Deutsch

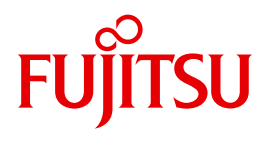

FUJITSU Software

# openFT (Unix- und Windows-Systeme) V12.1

Installation und Betrieb

**Systemverwalterhandbuch** 

# **Kritik**… **Anregungen**… **Korrekturen**…

Die Redaktion ist interessiert an Ihren Kommentaren zu diesem Handbuch. Ihre Rückmeldungen helfen uns, die Dokumentation zu optimieren und auf Ihre Wünsche und Bedürfnisse abzustimmen.

Sie können uns Ihre Kommentare per E-Mail an [manuals@ts.fujitsu.com](mailto:manuals@ts.fujitsu.com) senden.

# **Zertifizierte Dokumentation nach DIN EN ISO 9001:2008**

Um eine gleichbleibend hohe Qualität und Anwenderfreundlichkeit zu gewährleisten, wurde diese Dokumentation nach den Vorgaben eines Qualitätsmanagementsystems erstellt, welches die Forderungen der DIN EN ISO 9001:2008 erfüllt.

cognitas. Gesellschaft für Technik-Dokumentation mbH [www.cognitas.de](http://www.cognitas.de)

# **Copyright und Handelsmarken**

Copyright © 2017 Fujitsu Technology Solutions GmbH.

Alle Rechte vorbehalten. Liefermöglichkeiten und technische Änderungen vorbehalten.

Alle verwendeten Hard- und Softwarenamen sind Handelsnamen und/oder Warenzeichen der jeweiligen Hersteller.

# **Inhalt**

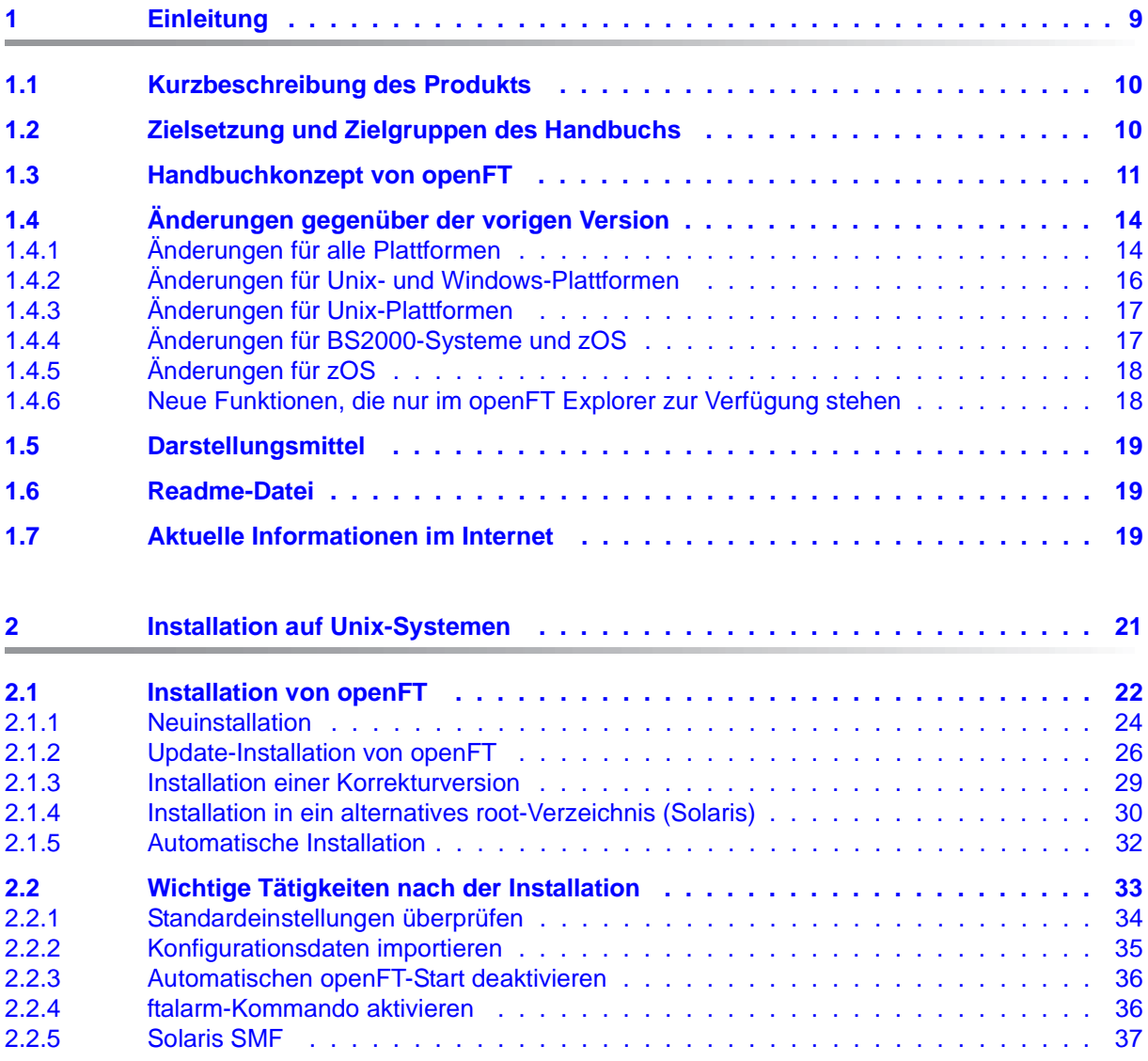

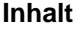

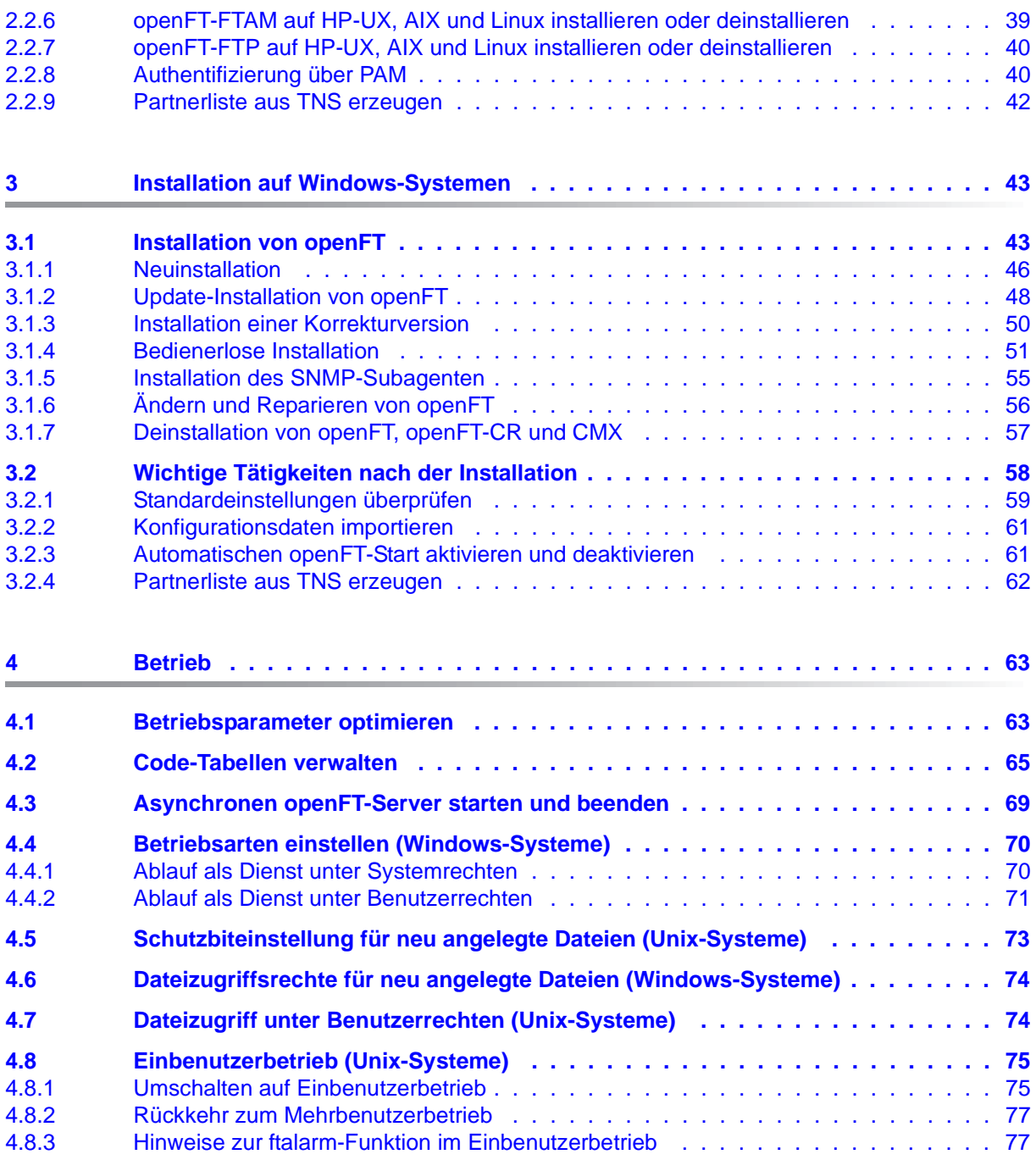

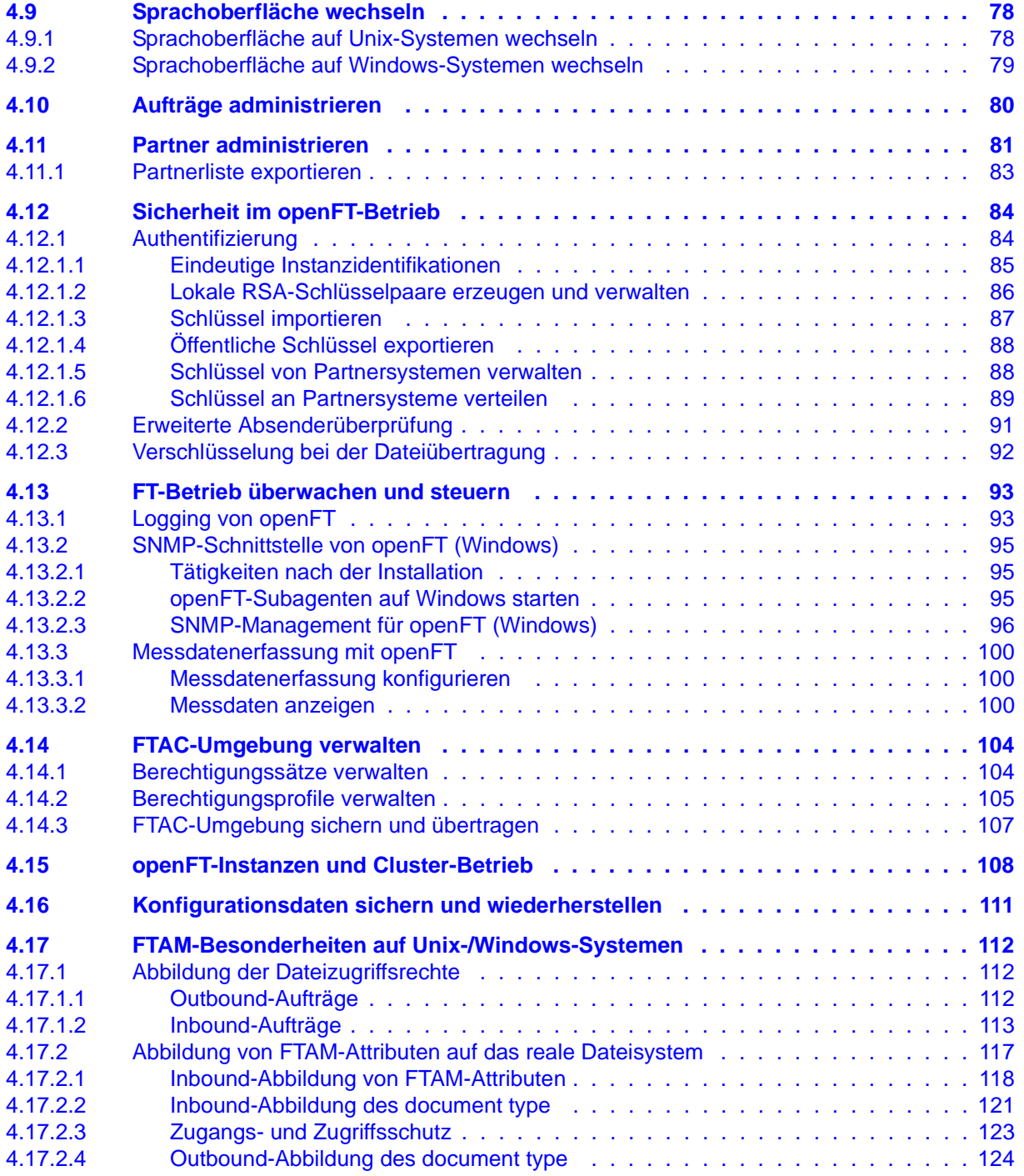

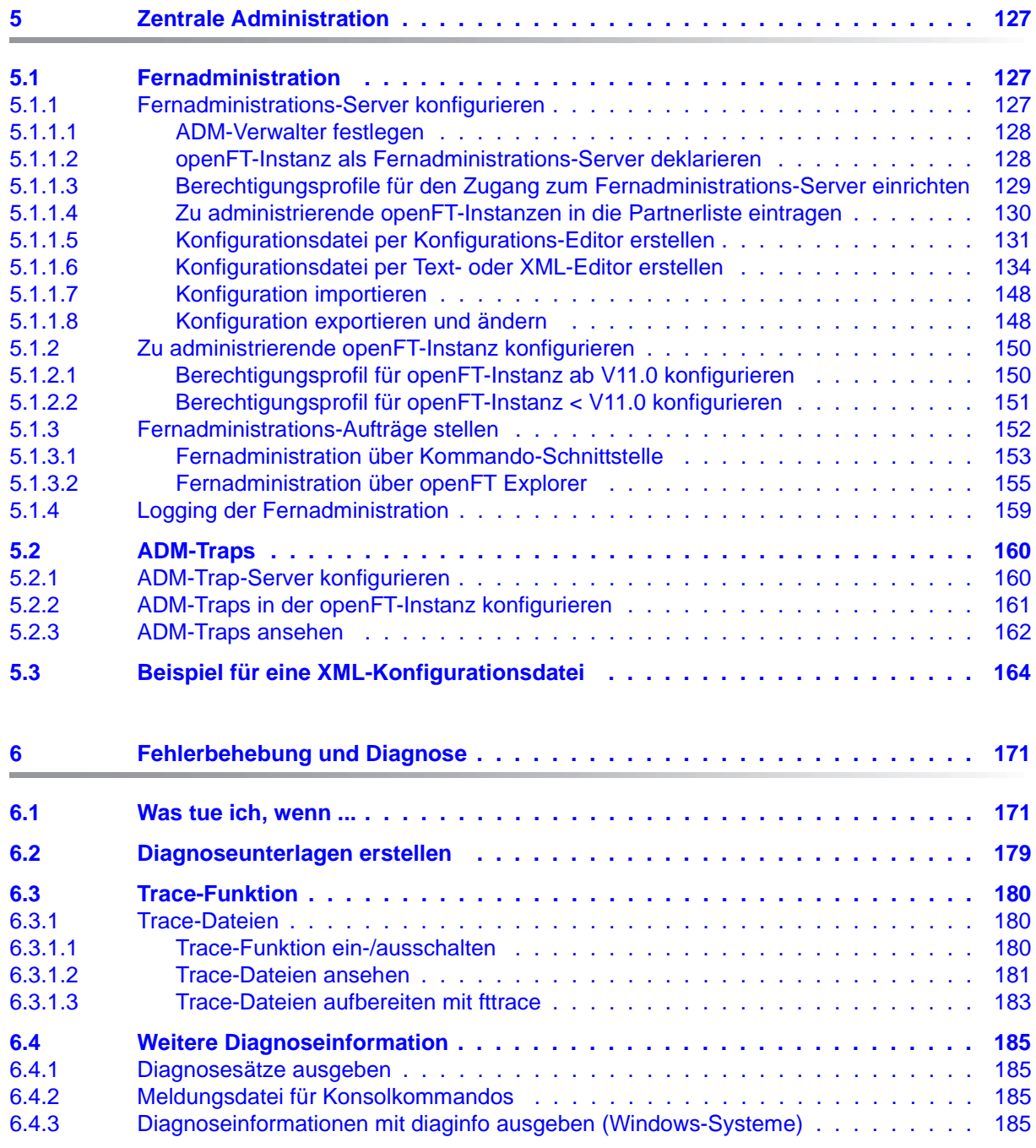

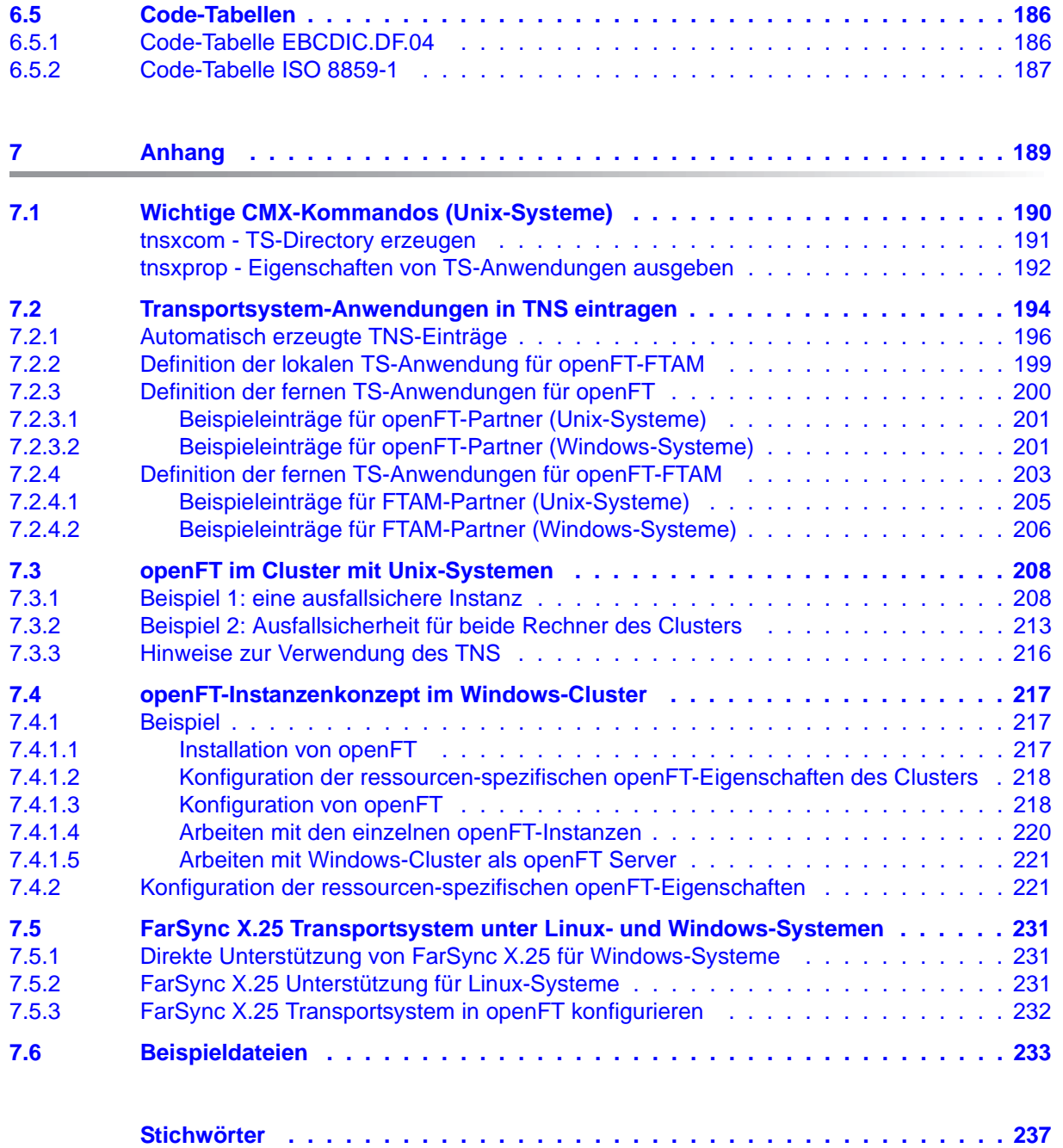

# <span id="page-8-0"></span>**1 Einleitung**

Die openFT-Produktfamilie überträgt und verwaltet Daten

- automatisiert
- sicher
- kostengünstig.

Das sichere und komfortable Übertragen von Daten - der File Transfer - ist eine wichtige Funktion in einem leistungsfähigen Rechnerverbund. Innerhalb eines Unternehmens sind die Arbeitsplatz-PCs untereinander vernetzt und meistens mit einem Mainframe, einem Unix-basierten Server oder einem Windows-Server gekoppelt. So kann ein großer Teil der Verarbeitungsleistung direkt am Arbeitsplatz erbracht werden, während für andere Fälle Daten via File Transfer zum Mainframe übertragen und dort weiterverarbeitet werden. Dabei können die Standorte der einzelnen Rechner weit voneinander entfernt liegen. Fujitsu bietet eine umfangreiche File-Transfer-Produktlinie, die openFT-Produktfamilie, für folgende Systemplattformen:

- $BS2000^{\circledR}$
- Linux<sup>®</sup> (x86 und x86\_64 / IBM z Systems), Solaris<sup>TM</sup> (SPARC<sup>®</sup>/Intel<sup>TM</sup>), AIX<sup>®</sup>, HP-UX<sup>®</sup>
- Microsoft<sup>®</sup> Windows<sup>TM</sup> 8.1, 10, Windows Server 2012 R2, Windows Server 2016
- $Z/OS$  (IBM $^{\circledR}$ )

# <span id="page-9-0"></span>**1.1 Kurzbeschreibung des Produkts**

**FUJITSU Software openFT (Unix-Systeme)** ist das File-Transfer-Produkt für Rechner mit einem Unix-basierten Betriebssystem.

**FUJITSU Software openFT (Windows)** ist das File-Transfer-Produkt für Rechner mit den Betriebssystemen Windows von Microsoft.

Alle openFT-Produkte kommunizieren untereinander über das durch Fujitsu festgelegte openFT-Protokoll (früher nur als FTNEA-Protokoll bekannt). Da auch etliche andere FT-Produkte dieses Protokoll unterstützen, bestehen vielfältige Kopplungsmöglichkeiten zu anderen Betriebssystemen.

Der Funktionsumfang von openFT kann erweitert werden durch:

 $\bullet$  FTAC:

FTAC bietet einen erweiterten Zugangs- und Zugriffsschutz. FTAC steht für **F**ile **T**ransfer **A**ccess **C**ontrol.

FTAC ist in Unix- und Windows-Systemen in openFT integriert.

● openFT-FTAM:

openFT-FTAM unterstützt das in der ISO-Norm FTAM (File Transfer Access and Management) standardisierte File-Transfer-Protokoll. Dadurch sind weitere Kopplungen zu Systemen anderer Hersteller möglich, deren File-Transfer-Produkte diese Norm ebenfalls unterstützen.

● openFT-FTP:

openFT-FTP unterstützt die FTP-Funktionalität. Damit ist eine Kopplung zu beliebigen FTP-Servern möglich.

# <span id="page-9-1"></span>**1.2 Zielsetzung und Zielgruppen des Handbuchs**

Dieses Handbuch wendet sich an den FT-Verwalter und den FTAC-Verwalter, der openFT auf einem Unix- oder Windows-System installieren und in Betrieb nehmen möchte.

Außerdem richtet sich das Handbuch an den Fernadministrator, der das openFT-System als Fernadminstrations-Server einrichten und betreiben möchte.

Das Handbuch ist gültig für Linux-Systeme und Oracle Solaris-Systeme sowie für die Portierungen auf andere Unix-Plattformen wie z.B. AIX oder HP-UX. Die betriebssystemabhängigen Unterschiede werden ausführlich in der Freigabemitteilung beschrieben, die im Internet und auf der jeweiligen Produkt-CD mit ausgeliefert wird.

# <span id="page-10-0"></span>**1.3 Handbuchkonzept von openFT**

#### **openFT - Konzepte und Funktionen**

Dieses Handbuch richtet sich an alle, die den Leistungsumfang von openFT kennen lernen und die Funktionsweise verstehen möchten. Es beschreibt:

- das Konzept von openFT als Managed File Transfer
- den Leistungsumfang und die grundsätzlichen Funktionen der openFT-Produktfamilie
- die openFT-spezifischen Fachwörter

#### **openFT (Unix- und Windows-Systeme) - Installation und Betrieb**

Dieses Handbuch richtet sich an FT-, FTAC- und ADM-Verwalter auf Unix- und Windows-Systemen. Es beschreibt:

- die Installation von openFT und seinen optionalen Komponenten
- Betrieb, Steuerung und Überwachung des FT-Systems und der FTAC-Umgebung
- die Konfiguration und den Betrieb eines Fernadministrations-Servers und eines ADM-Trap-Servers
- wichtige CMX-Kommandos auf Unix-Systemen

### **openFT (BS2000) - Installation und Betrieb**

Dieses Handbuch richtet sich an FT- und FTAC-Verwalter auf BS2000-Systemen. Es beschreibt:

- die Installation von openFT und seinen optionalen Komponenten auf dem BS2000- System.
- Betrieb, Steuerung und Überwachung des FT-Systems und der FTAC-Umgebung
- die Abrechnungssätze

### **openFT (z/OS) - Installation und Betrieb**

Dieses Handbuch richtet sich an FT- und FTAC-Verwalter auf dem z/OS. Es beschreibt:

- die Installation von openFT und seinen optionalen Komponenten, einschließlich der notwendigen Voraussetzungen für den Einsatz des Produkts.
- Betrieb, Steuerung und Überwachung des FT-Systems und der FTAC-Umgebung
- die Meldungen von openFT und openFT-AC für den FT-Verwalter
- weitere Informationsmöglichkeiten für den FT-Verwalter, z.B. die Abrechnungssätze und die Logging-Information

#### **openFT (Unix- und Windows-Systeme) - Kommandoschnittstelle**

Dieses Handbuch richtet sich an den openFT-Benutzer auf Unix- und Windows-Systemen und beschreibt:

- die Konventionen für den File Transfer zu Rechnern mit verschiedenen Betriebssystemen
- die openFT-Kommandos auf Unix- und Windows-Systemen
- Meldungen der verschiedenen Komponenten

Die Beschreibung der openFT-Kommandos gilt auch für die POSIX-Schnittstelle auf BS2000-Systemen.

#### **openFT (BS2000) - Kommandoschnittstelle**

Dieses Handbuch richtet sich an den openFT-Benutzer auf BS2000-Systemen und beschreibt:

- die Konventionen für den File Transfer zu Rechnern mit verschiedenen Betriebssystemen
- die openFT-Kommandos auf BS2000-Systemen
- Meldungen der verschiedenen Komponenten

#### **openFT (z/OS) - Kommandoschnittstelle**

Dieses Handbuch richtet sich an openFT-Benutzer auf z/OS-Systemen und beschreibt:

- die Konventionen für den File Transfer zu Rechnern mit verschiedenen Betriebssystemen
- die openFT-Kommandos auf z/OS
- die Menüschnittstelle für den FT-Verwalter und den FT-Benutzer
- die Programmschnittstelle für den FT-Benutzer
- Meldungen der verschiedenen Komponenten

#### **openFT (BS2000) - Programmschnittstelle**

Dieses Handbuch richtet sich an den openFT-Programmierer und beschreibt die openFTund openFT-AC-Programmschnittstellen auf BS2000-Systemen.

#### **openFT (Unix- und Windows-Systeme) - C- und Java-Programmschnittstelle**

Dieses Handbuch richtet sich an C- und Java-Programmierer auf Unix- und Windows-Systemen. Es beschreibt die C-Programmschnittstelle sowie die Grundzüge der Java-Schnittstelle.

#### **openFT (Unix- und Windows-Systeme) - openFT-Script-Schnittstelle**

Dieses Handbuch richtet sich an XML-Programmierer und beschreibt die XML-Anweisungen der openFT-Script-Schnittstelle.

i Viele der in den Handbüchern beschriebenen Funktionen können auch über die grafische Oberfläche von openFT, dem openFT Explorer, ausgeführt werden. Der openFT Explorer steht auf Unix- und Windows-Systemen zur Verfügung. Damit können Sie unabhängig vom lokalen System den Betrieb und die FTAC-Umgebung ferner openFT-Installationen auf beliebigen Plattformen bedienen, steuern und überwachen. Mit dem openFT Explorer wird eine ausführliche Online-Hilfe ausgeliefert, in der die Bedienung mit allen Dialogen beschrieben wird.

# <span id="page-13-0"></span>**1.4 Änderungen gegenüber der vorigen Version**

In diesem Abschnitt finden Sie die Änderungen von openFT V12.1 gegenüber openFT V12.0A.

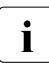

i Die funktionalen Erweiterungen der openFT-Kommandos, die entweder den Verwalter oder den Benutzer betreffen, stehen auch im openFT Explorer zur Verfügung, der auf Unix- und Windows-Systemen ausgeliefert wird. Details finden Sie in der zugehörigen Online-Hilfe unter dem Thema *Neue Funktionen*.

Auf z/OS stehen die funktionalen Erweiterungen auch im Menüsystem (Panels) zur Verfügung.

## <span id="page-13-1"></span>**1.4.1 Änderungen für alle Plattformen**

Erweiterte Unicode-Unterstützung

Auf allen Unicode-fähigen Systemen dürfen Dateinamen, FTAC-Zugangsberechtigungen und Folgeverarbeitungen auch Unicode-Zeichen enthalten. Dazu wurde die neue Funktion "Codierungsmodus" eingeführt, um die Unicode-Namen auf den beteiligten Systemen korrekt darzustellen.

Die Kommandoschnittstellen wurden wie folgt erweitert:

- Alle Plattformen: Das neue Feld FNC-MODE bei der Langausgabe von Logging-Sätzen zeigt den Codierungsmodus für den Dateinamen an (Kommandos *ftshwl*, SHOW-FT-LOGGING-RECORDS und FTSHWLOG). Auf BS2000-Systemen wurden die OPS-Variablen um die neuen Elemente FNC-MODE und FNCCS erweitert.
- Unix- und Windows-Systeme:
	- Neue Option *-fnc*, um den Codierungsmodus bei einem Dateiübertragungs-, Dateimanagement oder Administrationsauftrag festzulegen. Diese Option steht bei den Kommandos *ft*, *ftadm*, *ftcredir*, *ftdel*, *ftdeldir*, *ftexec*, *ftmod*, *ftmoddir*, *ftshw* und *nopy* zur Verfügung.

Der Codierungsmodus wird (zusätzlich zu *ftshwl*) bei folgenden Kommandos angezeigt: *ftshw* und *ftshwr* (Feld FNC-MODE)

Mit *ftshw -sif* wird die Anzahl der nicht abbildbaren Dateinamen angezeigt.

– Neues Attribut *CmdMode* in der Konfigurationsdatei eines Fernadministrations-Servers um den (empfohlenen) Codierungsmodus für administrierte openFT-Instanzen festzulegen. Der Codierungsmodus wird beim Kommando *ftshwc* im Feld MODE angezeigt.

Diese Funktion steht auch im Konfigurations-Editor des openFT Explorers zur Verfügung.

- Auf Unix-Systemen lässt sich für Inbound-Aufträge zusätzlich der Zeichensatz einstellen, der im Zeichenmodus verwendet werden soll. Dazu wurde die neue Option *-fnccs* im Kommando *ftmodo* eingeführt. Bei *ftshwo* wird im Feld FN-CCS-NAME der Zeichensatz angezeigt, der aktuell für Inbound-Aufträge im Zeichenmodus eingestellt ist.
- Bei Inbound-Aufträgen wird in der Langausgabe und der CSV-Ausgabe der Logging-Sätze im neuen Feld PTNR-ADDR die Adresse des Partnersystems angezeigt. Auf BS2000-Systemen wird die Partneradresse auch in der OPS-Variable PARTNER-ADDRESS angezeigt
- Deaktivierung der Wiederanlauf-Funktion

Für asynchrone Dateiübertragungs-Aufträge über das openFT- und FTAM-Protokoll kann die Wiederanlauf-Funktion deaktiviert werden. Der Wiederanlauf kann partnerspezifisch für Outbound-Aufträge und global für Inbound- und Outbound-Aufträge eingestellt werden. Dazu wurden folgende Kommandos geändert:

Unix- und Windows-Systeme:

- *ftaddptn* und *ftmodptn*: Neue Option *-rco*
- *ftmodo*: Neue Optionen *-rco* und *-rci*

BS2000- und z/OS-Systeme:

- ADD-/MODIFY-FT-PARTNER bzw. FTADDPTN/FTMODPTN: Neuer Operand RECOVERY-OUTBOUND
- MODIFY-FT-OPTIONS bzw. FTMODOPT: Neue Operanden RECOVERY-OUTBOUND und RECOVERY-INBOUND
- RSA-Mindestschlüssellänge für das openFT Protokoll

Eine openFT Instanz kann eine RSA-Mindestschlüssellänge zur Verschlüsselung der openFT-Session verlangen. Die Mindestschlüssellänge kann in den Betriebsparametern festgelegt werden. Dazu wurden folgende Kommandos geändert:

Unix- und Windows-Systeme:

– *ftmodo*: Neue Option *-klmin*

BS2000- und z/OS-Systeme:

- MODIFY-FT-OPTIONS bzw. FTMODOPT: Neue Parameter RSA-PROPOSED und RSA-MINIMUM beim Operanden KEY-LENGTH
- AES-Mindestschlüssellänge für das openFT Protokoll

Eine openFT Instanz kann eine AES-Mindestschlüssellänge zur Verschlüsselung der openFT-Session verlangen. Die Mindestschlüssellänge kann in den Betriebsparametern festgelegt werden.

Dazu wurden folgende Kommandos geändert:

Unix- und Windows-Systeme:

– *ftmodo*: Neue Option *-aesmin*

BS2000- und z/OS-Systeme:

– MODIFY-FT-OPTIONS bzw. FTMODOPT: Neuer Parameter AES-MINIMUM beim Operanden KEY-LENGTH

## <span id="page-15-0"></span>**1.4.2 Änderungen für Unix- und Windows-Plattformen**

- Übertragung von Dateiverzeichnissen:
	- Zwischen Unix- und Windows-Systemen können Dateiverzeichnisse übertragen werden. Dazu wurden die Kommandos *ft* und *ncopy* um die Option *-d* erweitert.
	- Das neue Feld PROGRESS in der Ausgabe von *ftshwr* zeigt den aktuellen Bearbeitungsstand bei der Übertragung von Verzeichnissen an.
	- Die neue Option *ftmodo -ltd* wurde eingeführt, um den Umfang des Logging bei der Verzeichnisübertragung einzustellen.
	- Der neue Wert *ftshwl -ff=T* selektiert Logging-Sätze von Aufträgen zur Verzeichnisübertragung. Zusätzlich wurde die Ausgabe von *ftshwl* erweitert um das Feld TRANSFILE (Langausgabe) sowie um die FT-Funktionen TD, SD, SF (Kurzausgabe) bzw. um den Wert FUNCTION=TRANSFER-DIR (Langausgabe).
- Übertragung mehrerer Dateien mit FTAM:

Zwischen Unix- und Windows-Systemen können über das FTAM-Protokoll mehrere Dateien synchron übertragen werden. Dies wird über eine spezielle Dateinamen-Syntax des Kommandos *ncopy* gesteuert.

- Erweiterung der openFT-Script-Kommandos
	- Der FT-Verwalter kann Grenzwerte für openFT-Script-Aufträge einstellen. Dazu wurde das Kommando *ftmodsuo* um die Optionen *-u*, *-thl* und *-ftl* erweitert.
	- Die aktuell eingestellten Grenzwerte werden bei *ftshwsuo* ausgegeben.
- Das Kommando *ftshwk* zeigt für öffentliche Schlüssel von Partnersystemen den Partnernamen an.
- Unterstützung von FarSync X.25

Auf Linux und Windows werden FarSync X.25-Karten vom Hersteller FarSite direkt durch openFT unterstützt. PCMX wird dafür nicht mehr benötigt. Zusätzlich wird auf Linux durch den Einsatz der FarSync XOT-Runtime die Verbindungsmethode XOT (X.25 über TCP/IP) unterstützt. Dazu wurden die Kommandos *ftaddptn*, *ftmodptn*, *ftmodo*, *ftshwptn* und *ftshwo* erweitert. Erweiterte Unterstützung des Application Entity Title

Der Application Entity Title (AET) kann jetzt auch für FTAM-Partner zur Absenderüberprüfung verwendet werden. Dazu wurde das Kommando *ftmodo* geändert, indem die Partner-Check-Option *-ptc* erweitert sowie die Option *-aet* zur Spezifizierung des AET hinzugefügt wurde. Das Kommando *ftshwo* wurde um die Option *-ae* erweitert.

- Sonstige Änderungen
	- Geänderte Absenderüberprüfung für Partner, die über IPV6 mit Scope-ID oder X.25 mit Anschlussnummer adressiert werden. Damit ist immer eine eindeutige Identifizierung über die Partneradresse möglich.
	- Das Kommando *ft\_mget* wurde um die Option *-case* erweitert, welche die Berücksichtigung der Groß- und Kleinschreibung in der Dateinamenstruktur steuert.
	- Der ADM-Verwalter kann seine Fernadministrations-Berechtigung jetzt auch zurückgeben (Kommando *ftmoda -admpriv=n)*. Die Konfiguration des Fernadministrations-Servers bleibt erhalten.

## <span id="page-16-0"></span>**1.4.3 Änderungen für Unix-Plattformen**

**Einbenutzerbetrieb** 

Auf Unix-Systemen kann der Administrator mit dem neuen Kommando *ftsetmode* vom standardmäßigen Mehrbenutzerbetrieb in den Einbenutzerbetrieb umschalten und umgekehrt. Im Einbenutzerbetrieb läuft openFT vollständig unter einer bestimmten Kennung, der sogenannten openFT-Kennung, die zugleich FT- und FTAC-Verwalter ist. Zum Anlegen und Verwalten weiterer openFT-Instanzen im Einbenutzerbetrieb wurden die Kommandos *ftcrei* und *ftmodi* um die Option *-ua* zur Angabe der Benutzerkennung einer neuen Instanz erweitert.

- openFT-Freigabe für 64-Bit-Linux
- SNMP wird auf Unix-Plattformen nicht mehr unterstützt.

### <span id="page-16-1"></span>**1.4.4 Änderungen für BS2000-Systeme und zOS**

- Neues Kommando GET-REMOTE-FILES (BS2000-Systeme) bzw. FTMGET (z/OS), um mehrere mit Wildcards spezifizierte Dateien synchron oder asynchron von einem fernen System zu holen.
- Neues Diagnose-Kommando FTPING auf BS2000-POSIX und z/OS zum Testen einer openFT-Verbindung zu einem fernen Partner.

# <span id="page-17-0"></span>**1.4.5 Änderungen für zOS**

- Das PARM-Element der z/OS Parameterdatei wurde wie folgt geändert:
	- Neues Schlüsselwort JOB\_JOBCLASS für Folgeverarbeitungs-Jobs, Vorverarbeitungs- und Nachverarbeitungs-Jobs sowie Print-Jobs.
	- Neues Schlüsselwort LISTPARM für die Einstellung eines Standard-Druckers (LISTING=\*STD in einem FT-Auftrag).
	- Das Schlüsselwort JOB\_MSGCLASS gilt jetzt auch für Vorverarbeitungs- und Nachverarbeitungs-Jobs.
- In FTBATCH kann ab z/OS V2.1 der PARMDD-Parameter anstelle des Parameters PARM verwendet werden.
- NCOPY und FTACOPY: neuer Operandenwert LISTING=\*STD bei LOCAL-PARAMETER, um den mit LISTPARM definierten Drucker zuzuordnen.
- openFT (z/OS) unterstützt jetzt Hostnamen mit einer Länge von bis zu 80 Zeichen. Dies gilt sowohl für die interne Kommunikation in z/OS als auch für die Verbindungen mit z/OS-Partnern.
- Das Element TNSTCPIP der z/OS-Parameterdatei wird nicht mehr unterstützt, die Beschreibung ist deshalb entfallen.

### <span id="page-17-1"></span>**1.4.6 Neue Funktionen, die nur im openFT Explorer zur Verfügung stehen**

Die folgenden neuen Funktionen stehen nur im openFT Explorer zur Verfügung:

Öffentliche Schlüssel exportieren

Über das Menü *Administration*, Befehl *Schlüsselverwaltung* - *Öffentlichen Schlüssel exportieren…* kann der FT-Verwalter öffentliche Schlüssel der lokalen Instanz exportieren.

● Diagnoseinformationen und Konsolmeldungen löschen

Über das Menü *Administration*, Befehle *Diagnoseinformationen* und *Konsolmeldungen* kann der FT-Verwalter Diagnoseinformationen und Konsolmeldungen löschen.

Das Logging steht auch im Objektbaum des openFT Explorers zur Verfügung.

Weitere Details finden Sie in der Online-Hilfe des openFT Explorers.

# <span id="page-18-0"></span>**1.5 Darstellungsmittel**

In diesem Handbuch werden folgende Darstellungsmittel verwendet:

```
dicktengleiche Schrift
```
Dicktengleiche Schrift wird für Eingaben und Beispiele verwendet.

*kursive Schrift*

 Kursive Schrift wird im Fließtext verwendet, um Namen, Variablen und Werte auszuzeichnen, z.B. Dateinamen, Instanznamen, Menüs, Kommandos und deren Optionen.

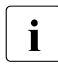

i für Hinweistexte.

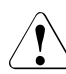

für Warnhinweise.

# <span id="page-18-1"></span>**1.6 Readme-Datei**

Funktionelle Änderungen und Nachträge der aktuellen Produktversion zu diesem Handbuch entnehmen Sie bitte gegebenenfalls den produktspezifischen Readme-Dateien.

Readme-Dateien stehen Ihnen online bei dem jeweiligen Produkt zusätzlich zu den Produkthandbüchern unter *<http://manuals.ts.fujitsu.com>* zur Verfügung.

# <span id="page-18-2"></span>**1.7 Aktuelle Informationen im Internet**

Aktuelle Informationen zur openFT-Produktfamilie finden Sie im Internet unter *<http://www.fujitsu.com/de/openFT>* (deutsch) bzw. *<http://www.fujitsu.com/ts/openFT>* (englisch).

# <span id="page-20-0"></span>**2 Installation auf Unix-Systemen**

In diesem Kapitel wird die Installation und die Konfiguration von openFT auf Unix-Systemen beschrieben.

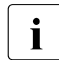

i Mit openFT wird auch ein Kommunikationsmanager ausgeliefert.<br>Dieser Kommunikationsmanager wird im Folgenden als CMX bez Dieser Kommunikationsmanager wird im Folgenden als CMX bezeichnet (Communications Manager for Unix systems), auch wenn er auf den einzelnen Plattformen unterschiedliche Package-Namen besitzt (wie z.B. CMX, PCMX, CMX.all, SMAWcmx, SMAWpcmx).

# <span id="page-21-0"></span>**2.1 Installation von openFT**

Die Installation von openFT müssen Sie unter der Kennung *root* ausführen.

Die Installationstechnik von openFT hängt vom Betriebssystem ab und ist in der Freigabemitteilung beschrieben. Je nachdem ob oder welche FT-Version schon vorher auf Ihrem Rechner installiert war, sind drei Installationsvarianten zu unterscheiden:

- **Neuinstallation** Es existiert noch kein openFT oder openFT < V11.0 auf Ihrem Rechner.
- Update-Installation Es existiert openFT V11.0 oder V12.0 auf Ihrem Rechner.
- Installation einer Korrekturversion Es existiert schon openFT V12.1 auf Ihrem Rechner.

#### **Was Sie vor der Installation von openFT beachten müssen ...**

- Ab openFT V12 wird der Betrieb ohne CMX unterstützt. Falls Sie mit CMX arbeiten wollen und auf dem System noch kein CMX installiert ist, müssen Sie
	- das CMX, das sich auf dem Datenträger befindet, installieren,
	- anschließend in openFT den Betrieb mit CMX aktivieren, z.B. per Kommando *ftmodo -cmx=y*.
- Die Sprache von openFT (Deutsch, Englisch) wird bei einer Neuinstallation entsprechend der Umgebungsvariable *LANG* eingestellt (Ausnahme: auf HP-UX wird immer Englisch eingestellt). Siehe dazu [Abschnitt "Sprachoberfläche wechseln" auf Seite 78.](#page-77-2)
- Wenn Sie die Verschlüsselung der Dateiinhalte nutzen wollen, müssen Sie zusätzlich openFT-CR V12.0 für Unix-Systeme installieren. Diese Software wird lizenzfrei gegen eine Schutzgebühr zur Verfügung gestellt. Wenn bereits ein openFT-CR mit Version < V11.0 installiert ist, dann müssen Sie diese Version vor der Installation von openFT deinstallieren. openFT-CR V12.0 dürfen Sie erst nach der Installation von openFT V12.0 installieren.
- <span id="page-21-1"></span>● Wenn Sie die openFT-Script-Schnittstelle oder das Java-API nutzen wollen, dann muss auf Ihrem System mindestens das J2SETM Runtime Environment 7.0 (JRE 7.0 mit Update 25) installiert sein.

Das Binärverzeichnis, das das Executable *java* enthält, wird unter einem der folgenden Pfade erwartet:

```
/opt/*/bin 
/opt/*/*/bin
/usr/*/bin
/usr/*/*/bin oder
/etc/alternatives/bin
```
Die openFT-Installationsprozedur erstellt im openFT-Verzeichnis den auf Unix-Systemen benötigten Verweis auf das Java-Executable.

Andernfalls gibt die Installationsprozedur eine Warnung aus, dass Java nicht gefunden wurde. Es wird empfohlen, Java in eines der oben genannten Verzeichnisse zu installieren und den Verweis darauf zu erstellen. Dazu geben Sie folgendes Kommando ein:

ftsetjava @s

Mit dem Kommando ftsetjava können Sie auch überprüfen, ob oder welches Java installiert ist (ftsetjava @a) oder welche Java-Datei verwendet wird (ftsetjava ohne Parameter). Außerdem können Sie einen Pfad einstellen, der sich nicht unter den oben genannten Pfaden befindet (ftsetjava Dateiname).

<span id="page-22-0"></span>**Instanzenverzeichnis** 

Das Instanzenverzeichnis wird beim Installieren eingerichet und enthält Unterverzeichnisse für anwendungsspezifische Daten der jeweiligen openFT-Instanz wie z.B. Logging-Datei, Schlüsselpaarsätze und Trace-Dateien. Bei Unix-Systemen lautet der Pfadname für das Instanzenverzeichnis standardmäßig */var/openFT/instanz*.

*instanz* ist der Name der jeweiligen Instanz. Die Standard-Instanz mit dem Namen *std* ist immer vorhanden.

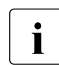

**i Beim Erzeugen einer neuen Instanz mit** *ftcrei* können Sie den Pfadnamen des Instanzenverzeichnisses frei wählen Instanzenverzeichnisses frei wählen.

In den folgenden Abschnitten werden für die Installationsvarianten jeweils die notwendigen Schritte, die Sie als Systemverwalter vornehmen müssen, sowie die von der Installations-Prozedur automatisch ausgeführten Schritte beschrieben.

### <span id="page-23-0"></span>**2.1.1 Neuinstallation**

Haben Sie auf Ihrem Rechner bisher kein openFT installiert oder ist ein openFT mit einer Version < V11.0 installiert, dann handelt es sich um eine Neuinstallation.

#### **Notwendige Arbeitsschritte des Systemverwalters**

- 1. Falls schon ein openFT mit V10.0 sowie eventuelle Zusatzprodukte installiert sind, gehen Sie wie folgt vor:
	- Sichern Sie noch benötigte Berechtigungsprofile und Berechtigungssätze mit *ftexpe* in eine externe Datei.
	- Sichern die Partnerlisten-Einträge mit *ftshwptn* und ggf. auch die Betriebsparameter-Einstellungen mit *ftshwo* in eine externe Datei.
	- Deinstallieren Sie openFT-CR, openFT und die Zusatzprodukte.
- 2. Installieren Sie die Produktsoftware zu openFT V12.1.

Dabei beachten Sie bitte Folgendes:

Bei Systemen, bei denen die openFT-Installation im Dialog stattfindet, werden Sie während der Installation gefragt, ob eine gültige openFT-FTAM-Lizenz und eine gültige openFT-FTP-Lizenz vorliegen. Aktivieren Sie diese Optionen nur, wenn eine gültige Lizenz für openFT-FTAM bzw. openFT-FTP vorliegt! Abhängig von den Antworten werden openFT-FTAM und/oder openFT-FTP installiert oder nicht.

Falls Sie mit HP, AIX oder Linux arbeiten, wird diese Frage nicht gestellt. Wenn Sie auf diesen Systemen die FTAM und/oder FTP-Funktionalität nutzen wollen, müssen Sie openFT-FTAM und/oder openFT-FTP nach der openFT-Installation über das Kommando *install.ftam* bzw. *install.ftp* aktivieren. Diese Kommandos sind im Verzeichnis */opt/openft/bin/ftbin* zu finden, siehe auch Handbuch "openFT (Unix- und Windows-Systeme) - Kommandoschnittstelle".

- 3. Falls nötig importieren die gesicherten Konfigurationsdaten wie folgt:
	- Importieren Sie die gesicherten Berechtigungssätze und Berechtigungsprofile mit *ftimpe* falls gewünscht. Wenn die Berechtigungssätze und Berechtigungsprofile aus einer openFT Version < V8.1 exportiert wurden, werden automatisch alle Sicherheitsstufen in den Berechtigungssätzen, die vorher auf 1 standen, auf 90 umgesetzt. Der Standardberechtigungssatz wird neu gesetzt.
	- Importieren Sie die gesicherten Partnerlisteneinträge und ggf. die Betriebsparameter-Einstellungen, indem Sie die Sicherungsdatei auf Kommandoebene aufrufen.

Nun ist openFT betriebsbereit und wird bei jedem Systemstart aktiviert.

#### **Automatisch ausgeführte Arbeitsschritte**

Bei der Installation werden folgende Schritte automatisch ausgeführt:

● Wenn CMX installiert ist, dann werden Standard-TNS-Einträge für openFT erzeugt, falls noch keine TNS-Einträge existieren. Andernfalls werden sie angepasst, siehe [Abschnitt](#page-195-1)  ["Automatisch erzeugte TNS-Einträge" auf Seite 196.](#page-195-1)

Wenn CMX nachinstalliert wird, können Sie Standard-TNS-Einträge auch nachträglich per Tool erstellen, siehe [Seite 194.](#page-193-1)

Das Instanzverzeichnis der Standard-Instanz wird eingerichtet, siehe [Seite 23.](#page-22-0)

Dabei werden die Betriebsparameter auf Standardwerte gesetzt, z.B. maximale Anzahl der Aufträge, die simultan bearbeitet werden, maximale Blocklänge, Umfang des FTund FTAC-Logging, Einstellung des CCS, Portnummern für die asynchronen Inbound-Server, siehe auch [Abschnitt "Standardeinstellungen überprüfen" auf Seite 34](#page-33-0).

CMX-Betrieb, FTP-Server und die Verwendung des TNS sind deaktiviert.

- Als Prozessorname wird der Name des Rechners eingetragen (entspricht der Ausgabe bei *uname -n*).
- Als Instanzidentifikation für die Standardinstanz wird der DNS-Name (falls vorhanden) des Rechners voreingestellt, ohne DNS-Name wird auch die Instanzidentifikation mit dem Namen des Rechners vorbelegt.
- Es wird ein Standardberechtigungssatz erzeugt, mit dem alle File-Transfer-Funktionen erlaubt sind.
- Es wird ein Schlüsselpaarsatz erzeugt (siehe [Seite 86](#page-85-1)).
- Für die Plattformen Linux, HP-UX und AIX werden folgende Startup- und Shutdown-Dateien eingerichtet:
	- die instanzenübergreifende Startup- und Shutdown-Datei (z.B. */sbin/init.d/openFT* auf HP-UX)
	- die Startup- und Shutdown-Datei der Instanz *std* (Pfadname */var/openFT/std/etcinit/openFTinst*).

Mit Hilfe dieser Dateien wird openFT beim Systemstart automatisch gestartet und beim Herunterfahren des Systems automatisch beendet (siehe dazu auch [Abschnitt](#page-107-1)  ["openFT-Instanzen und Cluster-Betrieb" auf Seite 108\)](#page-107-1).

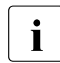

Für die Plattform Solaris wird ab openFT V12.0 SMF unterstützt, siehe Ab-<br>Luchnitt, Solaris SME" auf Seite 37, Damit werden keine, Startung und Shutdor [schnitt "Solaris SMF" auf Seite 37.](#page-36-0) Damit werden keine Startup- und Shutdown-Dateien mehr eingerichtet.

- Die man pages werden wie folgt installiert:
	- Auf den Plattformen Solaris, AIX und HP werden die openFT man pages abhängig von der LANG-Variable in der gleichen Sprache installiert wie openFT.
	- Auf Linux werden die deutschen und englischen openFT man pages installiert, d.h. ein Benutzer erhält die man pages in der Sprache, die bei seiner login-Session eingestellt ist (abhängig von der LANG-Variable).
- openFT wird gestartet (gilt nicht auf HP-Systemen).
- Es wird ein passendes Java-Executable gesucht und openFT bekannt gemacht. Wenn keines gefunden wird, gehen Sie vor wie auf [Seite 22](#page-21-1) beschrieben.

## <span id="page-25-0"></span>**2.1.2 Update-Installation von openFT**

Es wird eine Update-Installation ausgeführt, wenn bereits openFT V11.0 oder V12.0 installiert ist.

#### **Was Sie vor der Update-Installation beachten sollten**

Bei einer Update-Installation werden für alle aktiven Instanzen einschließlich der Standardinstanz folgende Aktionen durchgeführt:

- Die Logging-Datei wird gelöscht. Werten Sie deshalb die Logging-Sätze aus, bevor Sie die Update-Installation durchführen.
- Laufende openFT-Script-Aufträge werden während der Installation abgebrochen. Alle alten, abgebrochenen openFT-Script-Aufträge gelten in der neuen openFT-Version als nicht wiederanlauffähig. Beenden Sie daher alle laufenden openFT-Script-Aufträge, bevor Sie eine Update-Installation durchführen.
- Bestehende Aufträge werden bedingungslos aus dem Auftragsbuch gelöscht. Wurde bei der Auftragserstellung mit dem Schalter *-lf=* eine Folgeverarbeitung angegeben, wird diese dabei ausgeführt.
- Evtl. vorhandene Trace-Dateien, Diagnosesätze und Konsolkommandos werden gelöscht.

Wenn Sie openFT-Instanzen weiter verwenden möchten, die mit *ftdeli* deaktiviert wurden, dann sollten Sie diese vor der Update-Installation wieder mit *ftcrei* aktivieren. Die entsprechenden Instanzdateibäume werden dann während der Installation automatisch aktualisiert. Andernfalls müssen Sie diese Instanzen nach der Installation per Kommando *ftupdi* aktualisieren (siehe Handbuch "openFT (Unix- und Windows-Systeme) - Kommandoschnittstelle").

#### **Notwendige Arbeitsschritte des Systemverwalters**

- 1. Installieren Sie openFT von dem Datenträger.
- 2. Während der Installation werden Sie bei Systemen, bei denen die openFT-Installation im Dialog stattfindet, gefragt, ob eine gültige openFT-FTAM-Lizenz und eine gültige openFT-FTP-Lizenz vorliegen. Aktivieren Sie diese Optionen nur, wenn eine gültige Lizenz für openFT-FTAM bzw. openFT-FTP vorliegt! Abhängig von den Antworten werden openFT-FTAM und/oder openFT-FTP installiert oder nicht.

Falls Sie mit HP, AIX oder Linux arbeiten, werden diese Fragen nicht gestellt. Wenn Sie auf diesen Systemen die FTAM- oder FTP-Funktionalität nutzen wollen, müssen Sie openFT-FTAM und openFT-FTP nach der openFT-Installation über das Kommando *install.ftam* bzw. *install.ftp* aktivieren Diese Kommandos sind im Verzeichnis */opt/openft/bin/ftbin* zu finden, siehe auch Handbuch "openFT (Unix- und Windows-Systeme) - Kommandoschnittstelle".

- 3. Falls Sie in den alten Startup- und Shutdown-Dateien Änderungen vorgenommen haben, so müssen Sie diese
	- für Linux, HP-UX und AIX bei einer Update-Installation ggf. auch in den neuen Startup- und Shutdown-Dateien vornehmen,
	- bei Solaris ggf. in SMF nachziehen, siehe [Abschnitt "Solaris SMF" auf Seite 37](#page-36-0).

Siehe dazu auch [Abschnitt "openFT-Instanzen und Cluster-Betrieb" auf Seite 108.](#page-107-1)

#### **Automatisch ausgeführte Arbeitsschritte**

Bei einer Update-Installation werden folgende Schritte automatisch ausgeführt:

- Laufende openFT-Prozesse und der openFT Explorer werden beendet.
- openFT-Script-Aufträge werden abgebrochen.
- Bei einer Update-Installation von openFT V10.0 werden die Standard-TNS-Einträge für openFT wie folgt behandelt:
	- Nicht mehr benötigte Standard-TNS-Einträge aus alten openFT Versionen < V10.0 werden gelöscht.
	- Fehlende benötigte Standard-TNS-Einträge werden erstellt.
	- Existierende benötigte Standard-TNS-Einträge bleiben unverändert.
- Die Spracheinstellung wird aus der Vorgängerversion übernommen. Auf der Plattform Linux werden jedoch die openFT man pages in Deutsch und Englisch installiert, d.h. ein Benutzer erhält die man pages in der Sprache, die bei seiner login-Session eingestellt ist.
- Die Instanzverzeichnisse aktuell vorhandener Instanzen einschließlich der Standardinstanz werden aktualisiert, d.h.:
	- Die Logging-Datei wird gelöscht.
	- Die alten instanzspezifischen Startup- und Shutdown-Dateien werden gesichert unter */var/openFT/instanz/etcinit/openFTinst.old* (*instanz* = Name der Instanz). Anschließend werden auf Linux, HP-UX und AIX die neuen instanzspezifischen Startup- und Shutdown-Dateien eingespielt. Auf Solaris wird SMF unterstützt, siehe [Abschnitt](#page-36-1)  ["Solaris SMF" auf Seite 37.](#page-36-1) Die Startup- und Shutdown-Dateien werden nicht mehr installiert.
	- Es werden folgende Konfigurationsdaten übernommen:
		- Betriebsparameter (der Betrieb mit CMX bleibt eingeschaltet)
		- Instanzidentifikation
		- Einträge der Partnerliste
		- FTAM-Katalog
		- Berechtigungssätze und -profile
		- Schlüsselpaarsätze
		- Konfigurationsdaten für die zentrale Administration.
- openFT wird für die Instanzen gestartet, für die er vor der Installation gestartet war (gilt nicht auf HP-Systemen).
- Es wird ein passendes Java-Executable gesucht und openFT bekannt gemacht. Wenn keines gefunden wird, gehen Sie vor wie auf [Seite 22](#page-21-1) beschrieben.

### <span id="page-28-0"></span>**2.1.3 Installation einer Korrekturversion**

Installation einer Korrekturversion heißt, dass schon openFT V12.1 auf Ihrem Rechner existiert. Dabei ist Folgendes zu beachten:

- Laufende openFT-Script-Aufträge werden während der Installation abgebrochen. Beenden Sie daher alle laufenden openFT-Script-Aufträge, bevor Sie eine Korrekturversion installieren.
- Eventuell vorhandene Trace-Dateien, Diagnosesätze und Dateien mit Konsolkommandos werden gelöscht.

#### **Notwendige Arbeitsschritte des Systemverwalters**

- 1. Installieren Sie openFT V12.1 von dem Datenträger.
- 2. Während der Installation werden Sie, sofern die openFT-Installation im Dialog stattfindet, gefragt, ob eine gültige openFT-FTAM-Lizenz und eine gültige openFT-FTP-Lizenz vorliegen. Aktivieren Sie diese Optionen nur, wenn eine gültige Lizenz für openFT-FTAM bzw. openFT-FTP vorliegt! Abhängig von den Antworten werden openFT-FTAM und/oder openFT-FTP installiert oder nicht.

Falls Sie mit HP, AIX oder Linux arbeiten, wird diese Frage nicht gestellt. Auf diesen Systemen werden openFT-FTAM und openFT-FTP automatisch installiert, wenn diese bereits installiert waren.

#### **Automatisch ausgeführte Arbeitsschritte**

Bei der Installation einer Korrekturversion werden folgende Schritte automatisch ausgeführt:

- Laufende openFT-Prozesse und der openFT Explorer werden beendet.
- Laufende openFT-Script-Aufträge werden abgebrochen.
- Die Berechtigungsprofile und -sätze, die Logging-Dateien, die Startup- und Shutdown-Dateien (Linux, HP-UX, AIX) bzw. die SMF-Anbindung (Solaris), der FTAM-Katalog, Betriebsparameter und Aufträge, die Partnerliste, die Schlüsselpaarsätze sowie die Konfigurationsdaten für die zentrale Administration werden für alle openFT-Instanzen unverändert übernommen.
- Die Spracheinstellung wird von der Vorgängerversion übernommen.
- Falls Sie mit den Systemen HP, AIX oder Linux arbeiten, werden openFT-FTAM und openFT-FTP automatisch installiert, wenn diese bereits installiert waren.
- openFT wird für die Instanzen gestartet, für die er vor der Installation gestartet war (gilt nicht auf HP-Systemen).

### <span id="page-29-0"></span>**2.1.4 Installation in ein alternatives root-Verzeichnis (Solaris)**

openFT unterstützt für die Plattform Solaris die Installation in ein alternatives root-Verzeichnis. Dies bedeutet, dass die Dateien und Verzeichnisse des openFT Paketes nicht in das root-Verzeichnis des laufenden Systems installiert werden, sondern in ein anderes Verzeichnis, das bereits eine Betriebssystemumgebung enthält und von dem das System zu einem späteren Zeitpunkt gebootet wird.

Die Installation in ein alternatives root-Verzeichnis ist Voraussetzung für die Unterstützung von Live-Upgrade-Verfahren. Bei Live-Upgrade-Verfahren wird das root-Dateisystem in ein alternatives root-Dateisystem dupliziert. Anschließend wird die Software (Update des Betriebssystems und zusätzliche Softwarepakete) in das alternative root-Dateisystem installiert und von dort das System später neu gebootet.

#### **Variable openFT-Dateien**

Die variablen openFT-Dateien werden in das Verzeichnis */var/openFT* installiert. Es ist nicht möglich, mit einem /var Verzeichnis zu arbeiten, das zwischen dem root-Verzeichnis und dem alternativen root-Verzeichnis geshared ist.

Für die Synchronisierung der variablen openFT-Dateien zwischen dem root-Dateisystem und dem alternativen root-Dateisystem ist der Administrator verantwortlich; d.h. er muss die variablen openFT-Dateien vor dem Start des neuen Systems abgleichen.

#### **Installation von openFT**

Bei einer Update-Installation enthält das alternative root-Verzeichnis bereits eine openFT-Version V11.0 oder V12.0, bei Installation einer Korrekturversion eine openFT Version V<sub>12</sub>.1

Gehen Sie wie folgt vor:

1. Installieren Sie die Produktsoftware zu openFT V12.1 in das alternative root-Verzeichnis.

Wechseln Sie in das gemountete Verzeichnis und starten Sie folgende Prozedur:

sh install.ft –r=<alternative root directory>

*Beispiel*:

Zur Installation von openFT in das Verzeichnis /altroot rufen Sie folgendes Kommando auf:

```
sh install.ft –r=/altroot
```
Damit werden die fixen Dateien und Verzeichnisse des openFT Paketes in das alternative root-Verzeichnis installiert, z. B. */altroot/opt/openFT*.

- 2. Nach einer Neuinstallation oder einer Update-Installation sind noch folgende Schritte notwendig, um die variablen openFT-Dateien zu erzeugen (Neuinstallation) bzw. in das openFT V12 Format zu konvertieren (Update-Installation):
	- a) Booten Sie vom alternativen root-Verzeichnis ohne openFT zu starten.

Der automatische Start von openFT über SMF ist zu diesem Zeitpunkt noch nicht aktiviert.

b) Rufen Sie die Shellprozedur *ftconfig* auf:

/opt/openFT/bin/ftbin/ftconfig

Damit ist openFT vollständig installiert.

c) Starten Sie openFT.

Nach einer Korrekturinstallation wird openFT beim ersten Startup des neuen Systems automatisch konfiguriert und gestartet. Der Aufruf der Shellprozedur *ftconfig*, sowie der Start von openFT durch den Administrator entfällt hier.

#### **Einschränkung bei einer Update-Installation**

Nach einer Update-Installation gibt es folgende Einschränkung:

Beim Zurückschalten auf das ursprüngliche root-Dateisystem ist eine Synchronisierung der variablen openFT Dateien nicht möglich, da mit openFT V12.1 aktualisierte Konfigurationsdateien nicht in ältere Versionen zurück konvertiert werden. D.h. openFT-Aufträge und -Einstellungen, die in dem alternativen root-Dateisystem gemacht wurden, sowie neue Logging-Sätze, Trace-Dateien, Diagnosesätze, usw. gehen verloren.

### <span id="page-31-0"></span>**2.1.5 Automatische Installation**

Sie können auf Solaris-Systemen zur Installation von openFT auch die automatische Installation wählen. In dem Fall erfolgt die Installation ohne Abfrage am Bildschirm. Die für die Installation von openFT erforderlichen Zusatzangaben zu openFT-FTAM und openFT-FTP werden der Datei *response* entnommen. Im Installationspaket ist eine Standard response Datei integriert mit folgendem Inhalt:

FTAM='NO' FTP='NO'

#### **Bedeutung der Umgebungsvariablen**

FTAM

gibt an, ob Sie berechtigt sind, die FTAM-Funktionalität zu benutzen, d.h. ob Sie eine openFT-FTAM-Lizenz besitzen. In der Standard-response-Datei ist die Umgebungsvariable mit dem Wert *NO* vorbelegt, d.h. openFT-FTAM wird nicht installiert.

Möglicher weiterer Wert: *YES*, d.h. es liegt eine openFT-FTAM-Lizenz vor, die Nutzung von openFT-FTAM wird freigeschaltet.

FTP

gibt an, ob Sie berechtigt sind, die FTP-Funktionalität zu benutzen, d.h. ob Sie eine openFT-FTP-Lizenz besitzen. In der Standard-response-Datei ist die Umgebungsvariable mit dem Wert *NO* vorbelegt, d.h. openFT-FTP wird nicht installiert.

Möglicher weiterer Wert: *YES*, d.h. es liegt eine openFT-FTP-Lizenz vor, die Nutzung von openFT-FTP wird freigeschaltet.

#### *Beispiel*

Eine response Datei zur automatischen Installation von FTAM sieht wie folgt aus:

FTAM='YES' FTP='NO'

Andere Dienste wie z.B. der asynchrone openFT-Server werden beim Ändern oder Reparieren automatisch beendet.

# <span id="page-32-0"></span>**2.2 Wichtige Tätigkeiten nach der Installation**

Nach der Installation von openFT müssen Sie je nach Anforderung an Ihr System eventuell noch weitere Schritte vornehmen. Dazu gehören folgende Punkte:

- Standardeinstellungen überprüfen, siehe [Seite 34](#page-33-0)
- openFT-CR installieren (wenn Verschlüsselung von Dateiinhalten gewünscht wird)
- CMX nachinstallieren, falls openFT mit CMX betrieben werden soll und CMX nicht vor openFT installiert wurde. Sie finden das Paket auf der Produkt-CD.
- Konfigurationsdaten importieren, siehe [Seite 35](#page-34-0)
- automatischen openFT-Start deaktivieren; siehe [Seite 36](#page-35-0)
- *ftalarm*-Funktion aktivieren, siehe [Seite 36](#page-35-1)
- openFT-FTAM auf HP-UX, AIX und Linux installieren oder deinstallieren. siehe [Seite 39](#page-38-1)
- openFT-FTP auf HP-UX, AIX und Linux installieren oder deinstallieren, siehe [Seite 40](#page-39-2)
- Authentifizierung über PAM (Pluggable Authentication Modules) aktivieren/deaktivieren, siehe [Seite 40](#page-39-3)
- Partnerliste aus TNS erzeugen, siehe [Seite 42](#page-41-1)
- Fernadministrations-Server konfigurieren Wenn Sie Ihr System als Fernadministrations-Server einsetzen möchten, müssen Sie diesen konfigurieren, siehe Abschnitt "Fernadministrations-Server konfigurieren" auf [Seite 127.](#page-126-3)
- ADM-Trap-Server konfigurieren Wenn Sie Ihr System als ADM-Trap-Server einsetzen möchten, müssen Sie diesen konfigurieren, siehe [Abschnitt "ADM-Trap-Server konfigurieren" auf Seite 160.](#page-159-2)
- TNS-Einträge erstellen Falls Sie den TNS verwenden, müssen Sie ggf. TNS-Einträge erstellen, siehe [Abschnitt](#page-193-2)  ["Transportsystem-Anwendungen in TNS eintragen" auf Seite 194.](#page-193-2)

Wenn noch keine oder keine aktuellen TNS-Einträge für openFT V12 vorhanden sind (weil CMX nachinstalliert wurde), dann können Sie diese nachträglich per Skript erstellen bzw. aktualisieren, siehe Abschnitt "Standard-TNS-Einträge per Skript erzeugen" [auf Seite 194](#page-193-1).

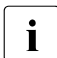

i Beachten Sie bitte, dass eine Cluster-Konfiguration nur für TCP/IP unterstützt wird.<br>In Beshalb wird empfoblen ohne CMX und TNS zu arbeiten Deshalb wird empfohlen ohne CMX und TNS zu arbeiten.

### <span id="page-33-0"></span>**2.2.1 Standardeinstellungen überprüfen**

Bei einer Neuinstallation setzt openFT Standardwerte für die Betriebsparameter und die FTAC-Einstellungen. Diese sind so gewählt, dass sie für den normalen openFT-Betrieb in der Regel ausreichen. Sie sollten jedoch überprüfen, ob diese Einstellungen auch für Ihren Einsatzfall geeignet sind. Die Sonderfunktionen wie z.B. Fernadministrations-Server, Trace, Traps, automatisches Löschen von Logging-Sätzen usw. sowie die Nutzung von TNS und CMX sind ausgeschaltet.

Der Standardberechtigungssatz ist so eingestellt, dass File Transfer uneingeschränkt möglich ist. Als FTAC-Verwalter sollten Sie daher den Standardberechtigungssatz umgehend dem Schutzbedürfnis des Rechners anpassen (siehe auch Abschnitt "Berechtigungssätze [verwalten" auf Seite 104](#page-103-2)).

#### **Betriebsparameter-Einstellungen**

Nach einer Neuinstallation (einschließlich der Installation von openFT-FTAM, openFT-FTP und openFT-CR) erhalten Sie mit dem Kommando *ftshwo* die Einstellungen angezeigt:

ftshwo

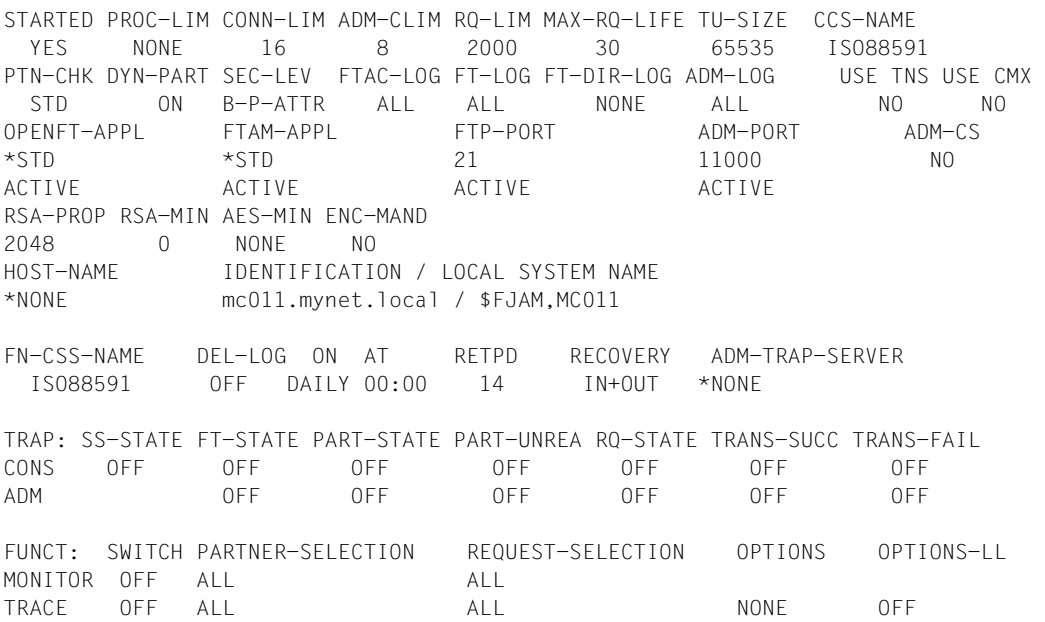

Die detaillierte Beschreibung der einzelnen Werte finden Sie im Handbuch "openFT (Unixund Windows-Systeme) - Kommandoschnittstelle".

Überprüfen Sie vorrangig folgende Einstellungen:

**Instanzidentifikation** 

Diese ist mit dem Namen des Rechners im lokalen Netz vorbelegt. Wenn dies nicht für die netzweite Eindeutigkeit ausreicht, ändern Sie bitte den Wert (*ftmodo -id*), siehe auch [Abschnitt "Eindeutige Instanzidentifikationen" auf Seite 85.](#page-84-1)

Lokale Portnummern für die Protokolle (OPENFT-APPL, FTAM-APPL, FTP-PORT).

Wenn Sie für die Adressierung andere Portnummern verwenden, z.B. für openFT, FTAM oder FTP, dann passen Sie diese an (Kommando *ftmodo*, Optionen *-openft*, *-ftam* und *-ftp*).

● Dynamische Partner (DYN-PART)

Dynamische Partner sind zugelassen. Wenn Sie diese aus Sicherheitsgründen sperren möchten, dann setzen Sie den Wert mit *ftmodo -dp=f* auf OFF.

Die Betriebsparameter-Einstellungen können Sie auch über den openFT Explorer ändern. Wählen Sie dazu im Menü *Administration* den Befehl *Betriebsparameter - Optionen*.

#### **FTAC-Einstellungen**

Nach einer Neuinstallation stehen alle Werte für den Standardberechtigungssatz auf 100. D.h. das System ist offen für alle Benutzer mit gültigem Kennwort, für alle Partner und für alle Aktionen. Abhängig vom Schutzbedürfnis des Systems sollten Sie den Standardberechtigungssatz anpassen. Dazu verwenden Sie das Kommando *ftmoda*, siehe Handbuch "openFT (Unix- und Windows-Systeme) - Kommandoschnittstelle". Alternativ können Sie auch den openFT Explorer benutzen, indem Sie im Objektfenster *Berechtigungssätze* den Berechtigungssatz \*STD anpassen.

### <span id="page-34-0"></span>**2.2.2 Konfigurationsdaten importieren**

Sie können die Konfigurationsdaten importieren, die Sie z.B. per Export in einem anderen System erstellt haben:

- Betriebsparameter-Einstellungen importieren Sie, indem Sie die Exportdatei in der Shell ausführen.
- Die FTAC-Umgebung importieren Sie per Kommando *ftimpe* oder über den openFT Explorer per Menü *Administration,* Befehl *FTAC-Umgebung - FTAC-Umgebung importieren*.
- Eine Partnerliste importieren Sie, indem Sie die Exportdatei in der Shell ausführen.
- Die Konfiguration für einen Fernadministrations-Server importieren Sie mit dem Kommando *ftimpc* oder über den openFT Explorer per Menü *Administration,* Befehl *Fernadministration - Konfiguration importieren*.

### <span id="page-35-0"></span>**2.2.3 Automatischen openFT-Start deaktivieren**

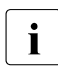

Dieser Abschnitt gilt nicht für Solaris, da openFT V12.1 den automatischen Start<br>Und approacht auf, Solaris obno SME nicht unterstützt. Eür Solaris mit SME wird ein von openFT auf Solaris ohne SMF nicht unterstützt. Für Solaris mit SMF wird ein anderer Mechanismus verwendet, siehe [Abschnitt "Solaris SMF" auf Seite 37](#page-36-1).

Bei der Installation wird die Startup-Datei installiert, z.B. */sbin/rc2.d/S910openFT* auf HP-UX, */etc/rc3.d/S50openFT* auf RedHat Linux und */etc/rc.ft* auf AIX.

Dieses Script ruft beim Systemstart die Datei */var/openFT/std/etcinit/openFTinst* auf, die openFT automatisch startet.

Wurden mit dem Kommando *ftcrei* openFT-Instanzen erzeugt, so ruft dieses Script auch die Startup- und Shutdown-Datei dieser Instanzen auf (siehe dazu [Abschnitt "openFT-Instan](#page-107-2)[zen und Cluster-Betrieb" auf Seite 108](#page-107-2)).

Diese Dateien starten dann openFT in jeder openFT-Instanz.

Falls openFT nicht automatisch gestartet werden soll, muss die entsprechende Kommandozeile in der Datei */var/openFT/std/etcinit/openFTinst* bzw. in der Startup- und Shutdown-Datei der Instanzen auskommentiert werden.

#### **openFT automatisch beenden**

Bei der Installation wird die Shutdown-Datei installiert (z.B. */sbin/rc1.d/K200openFT* auf HP-UX oder */etc/rc0.d/K50openFT* auf RedHat Linux oder */etc/rc.ft* auf AIX). Dieses Script ruft beim Herunterfahren des Systems die Datei */var/openFT/std/etcinit/openFTinst* auf, die openFT automatisch beendet.

Wurden mit dem Kommando *ftcrei* openFT-Instanzen erzeugt, so ruft dieses Script auch die Shutdown-Dateien dieser Instanzen auf (siehe dazu Abschnitt "openFT-Instanzen und [Cluster-Betrieb" auf Seite 108\)](#page-107-2). Diese Dateien beenden dann die jeweilige openFT-Instanz.

### <span id="page-35-1"></span>**2.2.4 ftalarm-Kommando aktivieren**

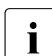

i Dieser Abschnitt gilt nicht für Solaris. Dort wird ein anderer Mechanismus verwen-<br>1 det siehe Abschnitt, ftalarm automatisch aktivieren" auf Seite 38 det, siehe Abschnitt ["ftalarm automatisch aktivieren" auf Seite 38.](#page-37-0)

Wenn Sie über eine Häufung fehlgeschlagener FT-Aufträge informiert werden wollen, empfiehlt es sich, das *ftalarm*-Kommando zu verwenden, siehe Handbuch "openFT (Unix- und Windows-Systeme) - Kommandoschnittstelle".

Falls Sie das *ftalarm*-Kommando beim Hochfahren des Systems automatisch starten wollen, können Sie in die Startup- und Shutdown-Datei */var/openFT/std/etcinit/openFTinst* bzw. in die Startup- und Shutdown-Datei weiterer Instanzen eine entsprechende Zeile mit dem *ftalarm*-Kommando einfügen.
### **2.2.5 Solaris SMF**

Mit SMF (Service Management Facility) können die Abhängigkeiten eines Dienstes zu anderen Diensten, Dateien oder Meilensteinen (entspricht den früheren Runlevels), sowie Instanzen des Dienstes in einem Manifest detailliert beschrieben werden.

Dadurch werden u.a. wesentlich kürzere Startzeiten erreicht, da viele Dienste parallel gestartet werden können und die Startreihenfolge durch die Beschreibung der Abhängigkeiten optimiert werden kann.

Die verschiedenen Dienste des Systems werden mit einer einheitlichen Schnittstelle verwaltet. Ebenso wird dafür gesorgt, dass der Betrieb robuster wird, d.h. wenn sich z.B. ein Dienst außerplanmäßig beendet (z.B. ein unbeabsichtigtes *kill -9*) wird er automatisch wieder gestartet.

Mit SMF ergeben sich folgende Unterschiede im Vergleich zum Betrieb ohne SMF:

- Die Startscripts */etc/init.d/openFT* und */var/openFT/instanz/etcinit/openFTinst* werden mit Solaris SMF nicht installiert. *ftalarm* wird per SMF aktiviert, siehe Abschnitt ["ftalarm au](#page-37-0)[tomatisch aktivieren" auf Seite 38](#page-37-0).
- Das automatische Prüfen der Profildateien und die automatische Bereinigung der Loggingdaten entfällt.
- Die Abhängigkeit zu CMX ist nicht definiert, da CMX nicht am SMF Installationsverfahren teilnimmt. Wird openFT mit CMX eingesetzt, dann kann es während des Bootens zu Diagnosesätzen bei openFT kommen. Diese entstehen in der Zeit, in der CMX noch nicht verfügbar ist. Grund ist, dass zuerst alle SMF Meilensteine aktiviert und dann die RC Scripte gestartet werden, so dass CMX erst nach openFT gestartet wird. Mit openFT ab V12.0 ist das Vorhandensein von CMX im RFC1006 Fall nicht mehr zwingend.

Folgende Kommandos wurden an das SMF Verfahren angepasst, so dass sie wie gewohnt funktionieren:

● *ftstart* übernimmt Umgebungsvariablen und startet openFT via SMF. Das SMF Kommando (ohne Übernahme der Umgebungsvariablen) lautet:

```
svcadm enable openFT:instanz
```
Die gewohnten openFT-Meldungen werden bei *svcadm* nicht angezeigt.

● *ftstop* stoppt openFT via SMF. Das SMF Kommando lautet:

svcadm disable openFT:instanz

Die gewohnten openFT Meldungen werden bei *svcadm* nicht angezeigt.

- *ftcrei* erzeugt zusätzlich zur Instanz ein Manifest und trägt dieses in SMF ein.
- *ftdeli* löscht die Instanz und trägt das zugehörige Manifest aus SMF aus.

I Zur Einstellung der Schutzbits über SMF siehe Abschnitt "Schutzbiteinstellung für [neu angelegte Dateien \(Unix-Systeme\)" auf Seite 73.](#page-72-0)

#### <span id="page-37-0"></span>**ftalarm automatisch aktivieren**

*ftalarm* kann, wie weiter unten beschrieben, manuell über die Kommandozeile gestartet oder beendet werden. Unter Solaris kann *ftalarm* auch über SMF verwaltet werden. Das dafür notwendige *ftalarm* Manifest wird für jede Instanz automatisch erzeugt und installiert.

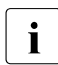

 $\overline{\mathbf{a}}$  Eine Mischform (händischer Betrieb und Steuerung über SMF) wird nicht empfoh-<br>Lien de SME eine Änderung nicht erfährt, frakum ist für SME ein sogenannter tran len, da SMF eine Änderung nicht erfährt. *ftalarm* ist für SMF ein sogenannter transienter Dienst, d.h. es gibt keinen überwachbaren Prozess.

#### *Beispiel*

*ftalarm* kann für die Instanz *inst001* mit den folgenden Kommandos gestartet bzw. gestoppt werden:

# svcadm enable ftalarm:inst001 # svcadm disable ftalarm:inst001

#### Erzeugen der Instanz *inst001*:

```
# ftcrei 001 -addr=inst001
# svcs *:inst001
STATE STIME FMRI
disabled 16:31:50 svc:/application/openFT:inst001
disabled 16:31:51 svc:/application/ftalarm:inst001
# svcadm enable ftalarm:inst001
# svcs *:inst.001STATE STIME FMRI
disabled 16:31:50 svc:/application/openFT:inst001
online 16:32:14 svc:/application/ftalarm:inst001
#. ftseti inst001
# ftstart
ftstart: openFT 12.1A00 starting. Protocols: openFT,FTAM,ADM
# svcs *:inst001
STATE STIME FMRI
online 16:32:37 svc:/application/openFT:inst001
online 16:32:38 svc:/application/ftalarm:inst001
```
Der *ftalarm* cronjob für die Instanz *inst001* wird erst gestartet, wenn auch die Instanz *inst001* gestartet wurde. Entsprechend wird *ftalarm* beendet, wenn die Instanz *inst001* mit *ftstop* beendet wird. s

Die Anzahl der fehlerhaften FTAC-Sätze kann über die SMF-Umgebungsvariable ERRORS der *ftalarm* Instanz eingestellt werden, z.B. wie folgt für die Instanz *inst001*:

1. Beenden Sie *ftalarm* für die Instanz *inst001* mit dem Kommando:

# svcadm disable ftalarm:inst001

2. Ändern Sie die Anzahl der Fehler für die Überwachung (z.B. auf 42) mit dem Kommando:

# svccfg -s ftalarm:inst001 setenv -i ERRORS 42

3. Übernehmen Sie die Einstelllungen mit dem Kommando:

# svcadm refresh ftalarm:inst001

4. Starten Sie *ftalarm* für die Instanz *inst001* mit dem Kommando:

# svcadm enable ftalarm:inst001

5. Sie können sich die Einstelllungen anzeigen lassen mit:

# svcprop -t -p method\_context/environment ftalarm:inst001 method\_context/environment astring OPENFTINSTANCE=inst001 ERRORS=42

### **2.2.6 openFT-FTAM auf HP-UX, AIX und Linux installieren oder deinstallieren**

Bei den Systemen HP, AIX und Linux wird openFT-FTAM bei einer Neuinstallation oder bei einer Update-Installation nicht mehr zusammen mit openFT installiert. Dasselbe gilt für Korrektur-Installationen, wenn openFT-FTAM vorher nicht installiert war.

In diesen Fällen müssen Sie openFT-FTAM mit dem Kommando *install.ftam* nachträglich installieren. Sie finden das Kommando im Verzeichnis */opt/openFT/bin/ftbin*, siehe dazu Handbuch "openFT (Unix- und Windows-Systeme) - Kommandoschnittstelle".

Die Installation ist nur erlaubt, wenn eine gültige openFT-FTAM-Lizenz vorliegt.

Mit *install.ftam* können Sie openFT-FTAM auch wieder deinstallieren, falls es nicht mehr benötigt wird. openFT-FTAM muss deinstalliert werden, falls keine entsprechende Lizenz vorliegt.

### **2.2.7 openFT-FTP auf HP-UX, AIX und Linux installieren oder deinstallieren**

Bei den Systemen HP, AIX und Linux wird openFT-FTP bei einer Neuinstallation oder bei einer Update-Installation nicht zusammen mit openFT installiert. Dasselbe gilt für Korrektur-Installationen, wenn openFT-FTP vorher nicht installiert war.

In diesen Fällen müssen Sie openFT-FTP mit dem Kommando *install.ftp* nachträglich installieren. Sie finden das Kommando im Verzeichnis */opt/openFT/bin/ftbin*, siehe dazu Handbuch "openFT (Unix- und Windows-Systeme) - Kommandoschnittstelle".

Die Installation ist nur erlaubt, wenn eine gültige openFT-FTP-Lizenz vorliegt.

Mit *install.ftp* können Sie openFT-FTP auch wieder deinstallieren, falls es nicht mehr benötigt wird. openFT-FTP muss deinstalliert werden, falls keine entsprechende Lizenz vorliegt.

### **2.2.8 Authentifizierung über PAM**

PAM (Pluggable Authentication Modules) ist eine Sammlung von Programmbibliotheken, die den Systemverwalter auswählen lassen, wie Anwendungen Benutzer authentifizieren. openFT unterstützt die PAM-Schnittstelle für die Benutzerauthentifizierung für die Betriebssysteme Linux, Solaris, HP-UX und AIX.

Nach der Installation ist die PAM-Funktion auf Linux, Solaris und HP-UX aktiviert, auf AIX dagegen deaktiviert. Daher müssen Sie auf AIX die PAM-Funktion explizit aktivieren, siehe "[PAM-Funktion aktivieren und deaktivieren](#page-39-0)".

In manchen Fällen ist es notwendig, die Konfigurationsdateien zu überprüfen und die Einträge anzupassen, siehe ["PAM-Konfigurationsdateien überprüfen und ändern"](#page-40-0).

#### <span id="page-39-0"></span>**PAM-Funktion aktivieren und deaktivieren**

Zur Laufzeit können Sie die PAM-Funktion auf allen Plattformen über die Umgebungsvariable OPENFTPAM aktivieren und deaktivieren Dazu müssen Sie den asynchronen openFT-Server beenden (z.B. Kommando *ftstop*), die Variable setzen und anschließend den asynchronen openFT-Server wieder starten (z.B. Kommando *ftstart)*:

OPENFTPAM=ON export OPENFTPAM PAM-Funktion wird aktiviert.

OPENFTPAM=OFF export OPENFTPAM PAM-Funktion wird deaktiviert.

#### <span id="page-40-0"></span>**PAM-Konfigurationsdateien überprüfen und ändern**

Der PAM-Mechanismus wird durch anwendungs- und plattformspezifische Konfigurationsdateien gesteuert.

**Linux** 

In Linux wird der PAM-Mechanismus gesteuert über Dateien im Verzeichnis */etc/pam.d* bzw. durch einen Eintrag in der Datei */etc/pam.conf*, falls */etc/pam.d* nicht existiert.

openFT verwendet beim Anmelden an PAM den Service-Namen *openft*. Bei einer Update-/Neuinstallation von openFT wird daher im Verzeichnis */etc/pam.d* eine Konfigurationsdatei mit dem Namen *openft* angelegt, falls diese noch nicht existiert. In dieser Datei wird der zu verwendende Authentifizierungsmechanismus festgelegt. Falls der Systemverwalter über die Datei */etc/pam.d/common-auth* ein bestimmtes Authentifizierungverfahren definiert hat, so wird dieses auch von openFT verwendet. Andernfalls wird das PAM-Modul *pam\_unix.so* für die Benutzerauthentifizierung unter Linux benutzt.

Falls das Verzeichnis */etc/pam.d* nicht existiert, dann muss der Systemverwalter für den Service-Namen *openft* einen entsprechenden Eintrag in der Datei */etc/pam.conf* vornehmen.

Solaris, HP-UX und AIX

Der PAM-Mechanismus funktioniert auf diesen Plattformen für openFT, wenn es in der Datei */etc/pam.conf* einen Eintrag für OTHER mit dem service module type *auth* gibt, der die installierten Anwendungen auf dem jeweiligen Betriebssystem die PAM Funktionalität nutzen lässt.

Wenn dies nicht der Fall ist, dann müssen Sie in der Datei */etc/pam.conf* folgende Einträge machen:

– Solaris

Abhängig von Ihrer Solaris Version können folgende Einträge notwendig sein:

openft auth required pam\_unix.so.1 openft auth requisite pam authtok get.so.1 openft auth required pam\_unix\_auth.so.1

– HP-UX

openft auth required libpam\_unix.1

#### bzw. ggf. auch

openft auth required libpam\_unix.so.1

– AIX

Auf AIX kann es vorkommen, dass der Eintrag für OTHER defaultmäßig folgendermaßen konfiguriert ist und damit den Service unterbindet:

OTHER auth required pam\_prohibit

In diesem Fall muss man den Eintrag für openFT nachtragen:

openft auth required pam\_aix

### **2.2.9 Partnerliste aus TNS erzeugen**

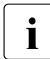

**• PCMX wird auf Unix-Systemen letztmalig mit openFT V12.1 unterstützt und ausge-**<br>Liefert, Bitte stellen Sie alle TNS Einträge, die enenET Bertner betreffen, auf Bert liefert. Bitte stellen Sie alle TNS-Einträge, die openFT Partner betreffen, auf Partnerlisten-Einträge um.

openFT bietet durch die Partnerliste die Möglichkeit, ohne TNS zu arbeiten. Die Partnerliste hat gegenüber dem TNS den Vorteil, dass Sie dort neben allen notwendigen Adressinformationen auch weitere Eigenschaften wie z.B. die Sicherheitsstufe eines Partners hinterlegen können.

Für den Umstieg auf den TNS-losen Betrieb steht Ihnen das Tool *tns2ptn* zur Verfügung. *tns2ptn* ist dazu gedacht, aus TNS-Einträgen mit Adressformat RFC1006 neue Partnerlisten-Einträge zu erzeugen.

Um TNS-Einträge in die Partnerliste einzubringen, sind folgende Schritte nötig:

1. Exportieren Sie die TNS-Einträge in eine Datei:

Geben Sie dazu das Kommando tnsxprop > openft.tns ein (*openft.tns* ist der wählbare Dateiname).

- 2. Bereinigen Sie die Exportdatei (hier *openft.tns*) falls nötig, indem Sie die Einträge löschen, die nicht zu openFT gehören, nicht mehr benötigt werden oder nicht das Adressformat RFC1006 haben.
- 3. Rufen Sie das Tool *tns2ptn* auf:

/opt/openFT/bin/ftbin/tns2ptn openft.tns > ft\_list

*ft\_list* ist der frei wählbare Name der Ausgabedatei. *ft\_list* enthält für jeden Partner ein *ftaddptn*-Kommando mit den Adressinformationen.

Wenn ein Eintrag nicht konvertiert werden kann, wird dieser auf *stderr* ausgegeben.

4. Führen Sie die Ausgabedatei (hier *ft\_list*) als FT-Verwalter auf der Kommando-Ebene aus (z.B. *sh ft\_list*).

Beachten Sie, dass nur die Adressinformationen aus dem TNS übernommen werden. Zusätzliche Partnereigenschaften (Sicherheitsstufe, Priorität, Überwachung, ...) können Sie anschließend mit dem Kommando *ftmodptn* oder über den openFT Explorer festlegen.

# **3 Installation auf Windows-Systemen**

In diesem Kapitel wird die Installation und die Konfiguration von openFT auf Windows-Systemen beschrieben.

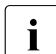

i Mit openFT wird auch ein Kommunikationsmanager ausgeliefert (PCMX-32).<br>Dieser Kommunikationsmanager wird im Felgenden als CMX bezeichnet

Dieser Kommunikationsmanager wird im Folgenden als CMX bezeichnet.

### **3.1 Installation von openFT**

Die Installation von openFT müssen Sie unter einer Kennung mit Windows-Administratorrechten ausführen.

Die Installation von openFT V12.1 wird mit dem Windows Installer von Microsoft durchgeführt. Starten Sie die bedienergeführte Installation wie in Windows üblich durch Doppelklick auf das Programm *setup.exe*, das sich auf dem Datenträger mit der openFT-Software befin-det. Sie können openFT auch "bedienerlos" installieren, siehe [Abschnitt "Bedienerlose In](#page-50-0)[stallation" auf Seite 51](#page-50-0).

Je nachdem ob oder welche FT-Version schon vorher auf Ihrem Rechner installiert war, sind drei Installationsvarianten zu unterscheiden:

- **Neuinstallation** Es existiert noch kein openFT oder openFT < V11.0 auf Ihrem Rechner.
- Update-Installation Es existiert openFT V11.0 oder V12.0 auf Ihrem Rechner.
- Installation einer Korrekturversion Es existiert schon openFT V12.1 auf Ihrem Rechner.

Sie können eine vorhandene openFT-Installation über die Ändern-Funktion von Windows erweitern und den openFT SNMP-Agenten nachträglich installieren oder deinstallieren. Auf Windows 10 z.B. finden Sie die Funktion unter *Systemsteuerung - Programme und Funktionen* - *openFT - Ändern*. Mit *Systemsteuerung - Programme und Funktionen* - *openFT - Reparieren* können Sie eine vorhandene Installation ggf. auch reparieren.

#### **Was Sie vor der Installation von openFT beachten müssen ...**

- Ist im Betriebssystem *Deutsch* oder *Englisch* als Sprache eingestellt, wird diese bei der Installation verwendet und als Standardsprache für openFT voreingestellt. Für alle anderen Systemsprachen wird abgefragt, ob Deutsch oder Englisch bei der Installation und als Standardsprache verwendet werden soll (siehe dazu [Abschnitt](#page-77-0)  ["Sprachoberfläche wechseln" auf Seite 78](#page-77-0)).
- Wenn Sie die Verschlüsselung der Dateiinhalte nutzen wollen, müssen Sie zusätzlich openFT-CR V12.1 (Windows) installieren. Diese Software wird lizenzfrei gegen eine Schutzgebühr zur Verfügung gestellt. Wenn bereits ein openFT-CR mit Version < V11.0 installiert ist, dann müssen Sie diese Version vor der Installation von openFT deinstallieren. openFT-CR V12.1 dürfen Sie erst nach der Installation von openFT V12.1 installieren.

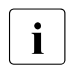

- $\cdot$  = Nach einer Neuinstallation von openFT V12.1 kann nur openFT-CR V12.1 verwendet werden. Ältere Version von openFT-CR aus V11.0 oder V12.0 können nach einer Neuinstallation von openFT V12.1 nicht mehr installiert werden.
	- Bei einer Update-Installation von openFT V12.1 gilt:

War zuvor openFT-CR aus V11.0 oder V12.0 installiert, dann ist die openFT-CR Funktionalität bereits aktiviert und bleibt nach der Update-Installation erhalten. Wenn Sie anschließend die alte openFT-CR deinstallieren, dann kann das alte openFT-CR später nicht mehr installiert werden.

- Wenn Sie die openFT-Script-Schnittstelle oder das Java-API nutzen wollen, dann muss auf Ihrem System mindestens das J2SETM Runtime Environment 7.0 (JRE 7.0 mit Update 25) installiert sein.
- Die Installation der SNMP-Unterstützung setzt einen installierten Microsoft SNMP-Ser-ver voraus, siehe [Abschnitt "Installation des SNMP-Subagenten" auf Seite 55](#page-54-0).
- <span id="page-43-0"></span>**Installationsverzeichnis**

Der Pfad, unter dem openFT installiert wird, hängt von mehreren Faktoren ab und wird im Folgenden allgemein als *openFT-Installationsverzeichnis* bezeichnet.

Im Einzelnen gilt:

- Der Pfad ist abhängig von Ihrem Betriebssystem. Standardmäßig wird openFT in das Verzeichnis *%ProgramFiles%\openFT* installiert.
- Bei der Installation können Sie das Installationsverzeichnis frei vergeben, als Installationspfad darf jedoch kein Netzlaufwerk angegeben werden. Die maximale Pfadlänge beträgt 110 Zeichen.

Es wird empfohlen, den vorgeschlagenen Pfad zu verwenden.

#### <span id="page-44-0"></span>**Instanzenverzeichnis**

Das Instanzenverzeichnis wird beim Installieren eingerichet und enthält Unterverzeichnisse für anwendungsspezifische Daten der jeweiligen openFT-Instanz wie z.B. Logging-Datei, Schlüsselpaarsätze und Trace-Dateien. Bei Windows-Systemen lautet der Pfad standardmäßig *%ProgramData%\Fujitsu Technology Solutions\openFT\var\instanz*.

*instanz* ist der Name der jeweiligen Instanz. Die Standard-Instanz mit dem Namen *std* ist immer vorhanden.

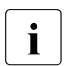

**i** Beim Erzeugen einer neuen Instanz mit *ftcrei* können Sie den Pfadnamen des Instanzenverzeichnisses frei wählen.

In den folgenden Abschnitten werden für die Installationsvarianten jeweils die notwendigen Schritte, die Sie als Systemverwalter vornehmen müssen, sowie die von der Installations-Prozedur automatisch ausgeführten Schritte beschrieben.

### **3.1.1 Neuinstallation**

Haben Sie auf Ihrem Rechner bisher kein openFT installiert oder ist ein openFT mit einer Version < V10.0 installiert, dann handelt es sich um eine Neuinstallation.

#### **Notwendige Arbeitsschritte des Systemverwalters**

- 1. Falls schon ein openFT < V10.0 sowie eventuelle Zusatzprodukte installiert sind, gehen Sie wie folgt vor:
	- Sichern Sie noch benötigte Berechtigungsprofile und Berechtigungssätze mit *ftexpe* in eine externe Datei.
	- Sichern die Partnerlisten-Einträge mit *ftshwptn* und ggf. auch die Betriebsparameter-Einstellungen mit *ftshwo* in eine externe Datei.
	- Deinstallieren Sie openFT-CR, openFT und die Zusatzprodukte.
- 2. Installieren Sie die Produktsoftware zu openFT V12.1.

Während der Installation werden die Lizenzschlüssel abgefragt:

– Wenn Sie einen gültigen Basislizenzschlüssel angeben, dann ist die Basisfunktionalität von openFT freigeschaltet (openFT-Protokoll, FTADM-Protokoll und FTAC-Funktionalität). In einem weiteren Schritt werden die optionalen Lizenzschlüssel für die Protokolle FTAM und FTP abgefragt. Wenn Sie einen gültigen Lizenzschlüssel für ein optionales Protokoll angeben, dann wird dieses Protokoll freigeschaltet. Sie können den Dialog überspringen, wenn keine gültigen Schlüssel für FTP und FTAM vorliegen.

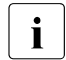

- i Wenn Sie einen gültigen Lizenzschlüssel für eine Sonderversion eingeben<br>1 des CL oder ETAM CL Version), dann werden keine Lizenzschlüssel für (z.B. CL- oder FTAM-CL-Version), dann werden keine Lizenzschlüssel für FTAM und/oder FTP abgefragt, da der unterstützte Funktionsumfang bereits in der Sonderversion enthalten ist.
- Wenn Sie keinen Lizenzschlüssel angeben, dann läuft openFT mit allen Funktionen ohne Einschränkung für 30 Tage als Demoversion. Diese Demoversion darf ausschließlich zu Evaluierungszwecken verwendet werden!

Sie können openFT-Lizenzschlüssel jederzeit nach der Installation mit dem openFT Explorer (*Administration* - *Lizenzverwaltung*) oder dem Kommando *ftaddlic* eingeben.

Während der Installation wird automatisch die Identifikation (*ftmodo -id=*) gesetzt. Bitte überprüfen Sie, ob der Wert korrekt ist.

- 3. Falls nötig importieren die gesicherten Konfigurationsdaten wie folgt:
	- Importieren Sie die gesicherten Berechtigungssätze und Berechtigungsprofile mit *ftimpe* falls gewünscht. Wenn die Berechtigungssätze und Berechtigungsprofile aus einer openFT Version < V8.1 exportiert wurden, werden automatisch alle Sicherheitsstufen in den Berechtigungssätzen, die vorher auf 1 standen, auf 90 umgesetzt. Der Standardberechtigungssatz wird neu gesetzt.
	- Importieren Sie die gesicherten Partnerlisteneinträge und ggf. die Betriebsparameter-Einstellungen, indem Sie die Sicherungsdatei auf Kommandoebene aufrufen.

Nun ist openFT betriebsbereit und wird bei jedem Systemstart aktiviert.

#### **Automatisch ausgeführte Arbeitsschritte**

Bei der Installation werden folgende Schritte automatisch ausgeführt:

● Wenn CMX installiert ist, dann werden Standard-TNS-Einträge für openFT erzeugt, falls noch keine TNS-Einträge existieren. Andernfalls werden sie angepasst, siehe [Abschnitt](#page-195-0)  ["Automatisch erzeugte TNS-Einträge" auf Seite 196.](#page-195-0)

Wenn CMX nachinstalliert wird, können Sie Standard-TNS-Einträge auch nachträglich per Tool erstellen, siehe [Seite 194.](#page-193-0)

Das Instanzverzeichnis der Standard-Instanz wird eingerichtet, siehe [Seite 45.](#page-44-0) Die instanzenspezifischen Dateien befinden sich im Verzeichnis *%ProgramData%\Fujitsu Technology Solutions\openFT\var\std*.

Dabei werden die Betriebsparameter auf Standardwerte gesetzt, z.B. maximale Anzahl der Aufträge, die simultan bearbeitet werden, maximale Blocklänge, Umfang des FTund FTAC-Logging, Einstellung des CCS, Portnummern für die asynchronen Inbound-Server, siehe auch [Abschnitt "Standardeinstellungen überprüfen" auf Seite 59](#page-58-0).

CMX-Betrieb, FTP-Server und die Verwendung des TNS sind deaktiviert.

- Als Prozessorname wird der Name des Rechners eingetragen.
- Als Instanzidentifikation für die Standardinstanz wird der DNS-Name (falls vorhanden) des Rechners voreingestellt, ohne DNS-Name wird auch die Instanzidentifikation mit dem Namen des Rechners vorbelegt.
- Es wird ein Standardberechtigungssatz erzeugt, mit dem alle File-Transfer-Funktionen erlaubt sind.
- Es wird ein Schlüsselpaarsatz erzeugt (siehe [Seite 86](#page-85-0)).
- Der openFT-Dienst und der asynchrone openFT-Server werden gestartet.

### **3.1.2 Update-Installation von openFT**

Es wird eine Update-Installation ausgeführt, wenn bereits openFT V10.0, V11.0 oder V12.0 installiert ist.

#### **Was Sie vor der Update-Installation beachten sollten**

Bei einer Update-Installation werden für alle aktiven Instanzen einschließlich der Standardinstanz folgende Aktionen durchgeführt:

- Die Logging-Datei wird gelöscht. Werten Sie deshalb die Logging-Sätze aus, bevor Sie die Update-Installation durchführen.
- Laufende openFT-Script-Aufträge werden während der Installation abgebrochen. Alle alten, abgebrochenen openFT-Script-Aufträge gelten in der neuen openFT-Version als nicht wiederanlauffähig. Beenden Sie daher alle laufenden openFT-Script-Aufträge, bevor Sie eine Update-Installation durchführen.
- Evtl. vorhandene Trace-Dateien und Diagnosedateien werden gelöscht.

Wenn Sie openFT-Instanzen weiter verwenden möchten, die mit *ftdeli* deaktiviert wurden, dann sollten Sie diese vor der Update-Installation wieder mit *ftcrei* aktivieren. Die entsprechenden Instanzdateibäume werden dann während der Installation automatisch aktualisiert. Andernfalls müssen Sie diese Instanzen nach der Installation per Kommando *ftupdi* aktualisieren (siehe Handbuch "openFT (Unix- und Windows-Systeme) - Kommandoschnittstelle").

#### **Notwendige Arbeitsschritte des Systemverwalters**

- 1. Installieren Sie openFT von dem Datenträger.
- 2. Während der Installation werden Sie aufgefordert, den Lizenzschlüssel einzugeben.

Nach einer Update-Installation wird der asynchrone openFT-Server für die Standard-Instanz automatisch gestartet, d.h. die Betriebsparameter-Option *Asynchronen Server automatisch starten* im openFT Explorer ist aktiviert. Diese Option finden Sie über das Menü *Administration*, Befehl *Betriebsparameter*, Registerblatt *Allgemein.* Für die anderen Instanzen ist diese Option deaktiviert. Daher müssen Sie diese Option in diesen Instanzen aktivieren, wenn der zugehörige asynchrone openFT-Server immer automatisch gestartet werden soll.

#### **Automatisch ausgeführte Arbeitsschritte**

Bei einer Update-Installation werden folgende Schritte automatisch ausgeführt:

- openFT-Script-Aufträge werden abgebrochen.
- Bei einer Update-Installation von openFT V10.0 werden die Standard-TNS-Einträge für openFT wie folgt behandelt:
	- Nicht mehr benötigte Standard-TNS-Einträge aus alten openFT Versionen < V10.0 werden gelöscht.
	- Fehlende benötigte Standard-TNS-Einträge werden erstellt.
	- Existierende benötigte Standard-TNS-Einträge bleiben unverändert.
- Die Spracheinstellung wird aus der Vorgängerversion übernommen. Die Instanzverzeichnisse aktuell vorhandener Instanzen einschließlich der Standardinstanz werden aktualisiert, d.h.:
	- Die Logging-Datei wird gelöscht.
	- Es werden folgende Konfigurationsdaten übernommen:
		- Betriebsparameter (der Betrieb mit CMX bleibt eingeschaltet)
		- Instanzidentifikation
		- Einträge der Partnerliste
		- Berechtigungssätze und -profile
		- Schlüsselpaarsätze
		- Konfigurationsdaten für die zentrale Administration (bei Update von V11.0).

Ist bei der Update-Installation ein Neustart des Rechners notwendig, so wird der Instanzen-Update erst nach dem Neustart durchgeführt. Im Fehlerfall wird für jede Instanz eine Datei *ftupdi-Instanz.log* mit den entsprechenden Fehlermeldungen im Verzeichnis *%ProgramFiles%\openFT* angelegt. Bitte prüfen Sie nach jeder Update-Installation mit Neustart, ob im Verzeichnis *%ProgramFiles%\openFT* Dateien *ftupdi-Instanz.log* existieren. In diesem Fall müssen Sie den Update der Instanzen mit dem Kommando *ftupdi verzeichnis* manuell durchführen. Anschließend können Sie die zugehörige Datei *ftupdi-Instanz.log* löschen.

### **3.1.3 Installation einer Korrekturversion**

Installation einer Korrekturversion heißt, dass schon openFT V12.1 auf Ihrem Rechner existiert. Dabei ist Folgendes zu beachten:

- Laufende openFT-Script-Aufträge werden während der Installation abgebrochen. Beenden Sie daher alle laufenden openFT-Script-Aufträge, bevor Sie eine Korrekturversion installieren.
- Eventuell vorhandene Trace-Dateien, Diagnosesätze und Dateien mit Konsolkommandos werden gelöscht.

#### **Notwendige Arbeitsschritte des Systemverwalters**

1. Installieren Sie openFT V12.1 von dem Datenträger.

Alle Lizenzschlüssel werden ohne Rückfrage übernommen, der Installationsstatus des SNMP-Subagenten (installiert/nicht installiert) bleibt unverändert.

#### **Automatisch ausgeführte Arbeitsschritte**

Bei der Installation einer Korrekturversion werden folgende Schritte automatisch ausgeführt:

- Laufende openFT-Prozesse werden beendet, laufende openFT-Script-Aufträge werden abgebrochen.
- Die Berechtigungsprofile und -sätze, die Logging-Dateien, Betriebsparameter und Aufträge, die Partnerliste, die Schlüsselpaarsätze sowie die Konfigurationsdaten für die zentrale Administration werden für alle openFT-Instanzen unverändert übernommen.
- Die Spracheinstellung wird von der Vorgängerversion übernommen.

### <span id="page-50-0"></span>**3.1.4 Bedienerlose Installation**

CMX und openFT können auch bedienerlos mit Hilfe des Kommandos *msiexec* (Windows Installer) installiert werden. Bitte beachten Sie dabei Folgendes:

- Die Installation muss von einer Konsole mit Administratorberechtigung gestartet werden, d.h. entweder führt der Administrator die Installation durch oder die Konsole wurde bei eingeschalteter Benutzerkontensteuerung mit *Als Administrator ausführen* gestartet. Andernfalls fehlt die Berechtigung zur Installation!
- Wenn Sie im Betrieb mit CMX arbeiten möchten, sollten Sie CMX vor openFT installieren. Dadurch werden die Standard-TNS-Einträge für openFT automatisch erzeugt.

Mit *msiexec* installieren Sie die MSI-Installationspakete *openFT.msi* bzw. *PCMX-32.msi*. Beide befinden sich auf der Produkt-CD im Verzeichnis *openFT\Unattended\_installation*.

Beim Aufrufe von *msiexec* geben Sie die jeweilige MSI-Datei als Argument an.

Mögliche weitere Windows Installer Parameter:

#### ADDLOCAL:

Mit ADDLOCAL wird bestimmt, welche optionalen Features installiert werden. Möglicher Wert für ADDLOCAL ist SNMP.

ADDLOCAL SNMP bedeutet, dass zusätzlich zu openFT auch der SNMP Subagent von openFT installiert wird. Dazu muss zuerst der SNMP-Dienst von Microsoft installiert werden, siehe [Seite 55.](#page-54-1)

Wird ADDLOCAL nicht angegeben, dann wird nur das openFT-Protokoll installiert, die SNMP-Unterstützung wird nicht installiert.

openFT kann nur die Übertragungsprotokolle nutzen, für die ein gültiger Lizenschlüssel vorhanden ist (siehe openFT Properties LICENSEKEY, FTAMLICEN-SEKEY und FTPLICENSEKEY).

#### TRANSFORMS:

Durch Angabe des Parameters kann die deutsche Sprachvariante von openFT ein-gestellt werden. Zur Spracheinstellung siehe [Abschnitt "Sprachoberfläche wech](#page-77-1)[seln" auf Seite 78](#page-77-1).

#### openFT Properties:

#### LICENSEKEY:

Für den Parameter LICENSEKEY ist ein gültiger openFT-Lizenzschlüssel anzugeben. Wenn Sie keinen Lizenzschlüssel angeben, läuft openFT mit allen Funktionen ohne Einschränkung für 30 Tage als Demoversion. Diese Demoversion darf ausschließlich zu Evaluierungszwecken verwendet werden!

Die Eingabe des openFT-Lizenzschlüssels ist auch jederzeit nach der Installation mit dem openFT Explorer (*Administration* - *Lizenzverwaltung*) oder dem Kommando *ftaddlic* möglich.

Der LICENSEKEY besteht aus fünf Teilschlüsseln, die durch das Minuszeichen getrennt sind und jeweils aus fünf Zeichen bestehen.

*Beispiel:* 

```
12345-12345-12345-12345-12345
```
FTAMLICENSEKEY:

Die Angabe von FTAMLICENSEKEY ist optional.

Für FTAMLICENSEKEY ist ein gültiger Lizenzschlüssel für das FTAM-Protokoll anzugeben. Die Angabe von FTAMLICENSEKEY ist nur dann sinnvoll, wenn Sie bei LICENSEKEY einen Lizenzschlüssel für eine Server-Version von openFT angegeben haben.

Wenn Sie keine Lizenz für das FTAM-Protokoll erworben haben, müssen Sie FTAMLICENSEKEY nicht angeben. Das FTAM-Protokoll kann in diesem Fall nicht verwendet werden. Die Eingabe des Lizenzschlüssels für das FTAM-Protokoll ist auch jederzeit nach der Installation mit dem openFT Explorer (*Administration* - *Lizenzverwaltung*) oder dem Kommando *ftaddlic* möglich.

Der FTAMLICENSEKEY besteht aus fünf Teilschlüsseln, die durch das Minuszeichen getrennt sind und jeweils aus fünf Zeichen bestehen.

*Beispiel:* 

```
54321-54321-54321-54321-54321
```
#### FTPLICENSEKEY:

Die Angabe von FTPLICENSEKEY ist optional.

Für FTPLICENSEKEY ist ein gültiger Lizenzschlüssel für das FTP-Protokoll anzugeben. Die Angabe von FTPLICENSEKEY ist nur dann sinnvoll, wenn Sie bei LICENSEKEY einen Lizenzschlüssel für eine Server-Version von openFT angegeben haben.

Wenn Sie keine Lizenz für das FTP-Protokoll erworben haben, müssen Sie FTPLICENSEKEY nicht angeben. Das FTP-Protokoll kann in diesem Fall nicht verwendet werden. Die Eingabe des Lizenzschlüssels für das FTP-Protokoll ist auch jederzeit nach der Installation mit dem openFT Explorer (*Administration* - *Lizenzverwaltung*) und dem Kommando *ftaddlic* möglich.

Der FTPLICENSEKEY besteht aus fünf Teilschlüsseln, die durch das Minuszeichen getrennt sind und jeweils aus fünf Zeichen bestehen.

*Beispiel:* 

32154-32154-32154-32154-32154

#### INSTALLDIR:

Mit dem Parameter INSTALLDIR kann das Installationsverzeichnis von openFT angegeben werden, siehe auch [Seite 44](#page-43-0).

Der Parameter INSTALLDIR kann auch beim *PCMX-32.msi* Paket für die bedienerlose CMX-Installation angegeben werden.

Standardmäßig wird openFT in das Verzeichnis *%ProgramFiles%\openFT* installiert.

Sie dürfen bei den Installationspfaden (INSTALLDIR) keine Netzlaufwerkpfade oder UNC-Pfade angeben!

openFT muss auf einer lokalen Festplatte installíert werden.

Die maximale Länge des auswählbaren Installationsverzeichnisses beträgt 110 Zeichen. Wenn Sie ein längeres Installationsverzeichnis angeben, wird die Installation abgelehnt.

Es wird empfohlen, den Parameter INSTALLDIR wegzulassen. Damit wird der Standard-Installationspfad verwendet.

#### *Beispiele*

1. Die bedienerlose Installation von CMX ohne Benutzerinteraktion starten Sie mit:

msiexec /i PCMX-32.msi /qn

2. Die bedienerlose Installation von openFT in deutscher Spracheinstellung in das Standardverzeichnis *%Program Files%\openFT* ohne Benutzerinteraktion starten Sie mit

msiexec /i openFT.msi

- 3. Zur bedienerlosen Installation ohne Benutzerinteraktion von openFT inkl. SNMP in deutscher Sprache in das Standardverzeichnis geben Sie folgendes Kommando ein: msiexec /i openFT.msi ADDLOCAL=SNMP
- 4. Zur bedienerlosen Installation ohne Benutzerinteraktion von openFT inkl. SNMP in deutscher Sprache in das Standardverzeichnis und Angabe des openFT- und optionalen FTAM-Lizenzschlüssels geben Sie folgendes Kommando ein:

```
msiexec /i openFT.msi ADDLOCAL=SNMP 
LICENSEKEY=12345-12345-12345-12345-12345 
FTAMLICENSEKEY=54321-54321-54321-54321-54321
```
i Bei einer bedienerlosen Installation (z.B. Schalter */qn* oder */qb*) wird der Rechner<br>
Nuom Windows Installer falls notwondig, automatisch pou gestartet. Dies kann durch vom Windows Installer, falls notwendig, automatisch neu gestartet. Dies kann durch das Setzen der Option */norestart* (ab Windows Installer 3.0) bzw. des Parameters *REBOOT=ReallySuppress* verhindert werden.

Bei einer bedienerlosen Installation können Sie über den Exitcode von *msiexec.exe* feststellen, ob die Installation erfolgreich war oder nicht. Dazu starten Sie *msiexec* wie folgt:

```
start /wait msiexec /l*vx install.log /i openFT.msi 
ADDLOCAL=SNMP 
LICENSEKEY=12345-12345-12345-12345-12345 
FTAMLICENSE=54321-54321-54321-54321-54321
  /qn /norestart
```
Fragen Sie unmittelbar nach der Beendigung des *msiexec*-Kommandos mit *echo %ERRORLEVEL%* den Exitcode ab:

0 Installation erfolgreich, kein Neustart des Rechners erforderlich

3010 Installation erfolgreich, ein Neustart des Rechners ist zwingend erforderlich

Alle anderen Exitcodes (z.B. 1603) zeigen einen Fehler bei der Installation an, beispielsweise die Angabe eines ungültigen Lizenzschlüssels oder eines ungültigen Installationsverzeichnisses.

Im Fehlerfall kann über das optionale Installationsprotokoll *install.log* die Ursache festgestellt werden.

Im obigen Beispiel wurde diese Protokollierung mit der Option */l\*vx install.log* des *msiexec*-Kommandos beim Start der Installation eingeschaltet. Am Ende des protokollierten Installationsablaufs ist im Allgemeinen vor der abschließenden Auflistung der Properties die Fehlermeldung mit der Beschreibung des Fehlers zu finden, der zum Abbruch der Installation geführt hat.

Eine detaillierte Beschreibung des *msiexec*-Kommandos mit einer vollständigen Liste der möglichen Exitcodes finden Sie bei Microsoft im Internet.

### <span id="page-54-1"></span><span id="page-54-0"></span>**3.1.5 Installation des SNMP-Subagenten**

Um den SNMP-Subagenten von openFT auf Windows-Systemen zu installieren, muss zuerst der SNMP-Dienst von Microsoft installiert werden.

Anschließend können Sie den Subagenten von openFT installieren.

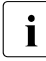

i Über SNMP kann nur eine openFT-Instanz verwaltet werden. Dabei handelt es sich jeweils um diejenige Instanz, die vor dem Start des SNMP-Dienstes mit der Systemumgebungsvariablen OPENFTINSTANCE eingestellt war. Diese Variable ist standardmäßig nicht gesetzt. In diesem Fall wird die Instanz *std* verwaltet.

#### **SNMP-Dienst installieren/aktivieren**

Im Folgenden wird die Installation am Beispiel Windows 10 beschrieben. Bei anderen Windows-Systemen kann es Abweichungen geben. Weitere Informationen entnehmen Sie bitte der Windows Dokumentation.

Unter Windows 10 gehen Sie wie folgt vor:

- In der Systemsteuerung den Eintrag *Programme und Funktionen* auswählen.
- Danach die Schaltfläche *Windows-Funktionen aktivieren/deaktivieren* drücken und im folgenden Dialog aus der Komponentenliste *Simple Network Management Protocol (SNMP)* auswählen.
- Nach der Installation muss der SNMP-Dienst konfiguriert werden. Dazu in der Systemsteuerung unter *Verwaltung* den Eintrag *Dienste* auswählen und hier doppelt auf *SNMP-Dienst* klicken. Auf der Karteikarte *Agent* kann unter *Kontakt* der eigene Name und unter *Standort* der Standort angegeben werden. Bei der Karteikarte *Traps* muss nichts eingetragen werden und auf der Karteikarte *Sicherheit* gibt man einen Community String an, der die Funktion eines Passwortes übernimmt. Außerdem müssen noch Zugriffsrechte vergeben werden. Falls später bei openFT nicht nur Einstellungen gelesen, sondern auch geändert werden sollen (beispielsweise um openFT zu starten oder zu beenden), muss als Recht *LESEN SCHREIBEN* ausgewählt werden. Andernfalls reicht *NUR LESEN* aus.

#### **Subagent von openFT installieren**

Gehen Sie wie folgt vor:

- In der Systemsteuerung den Eintrag *Software* bzw. *Programme und Funktionen* auswählen.
- Danach das Produkt *openFT V12.1A00* aus der Liste auswählen und auf die Schaltfläche *Ändern* drücken.
- Im Dialog *Anwendungsverwaltung* die Option *Ändern* wählen und auf die Schaltfläche *Weiter >* drücken.
- Im Dialog *Funktionen auswählen* die Funktion *SNMP Agent* auswählen und auf die Schaltfläche *Weiter >* drücken. Nach erneuter Bestätigung wird der SNMP-Subagent von openFT installiert. Das Verzeichnis *openFT-Installationsverzeichnis\snmp* enthält eine Datei mit dem Namen *openFTMIB.txt*, welche die Management Information Base (MIB) enthält.
- Nach der Installation des SNMP-Subagenten muss der SNMP-Dienst neu gestartet werden.

### **3.1.6 Ändern und Reparieren von openFT**

Eine installierte openFT-Version kann mit den üblichen Windows-Mitteln geändert und repariert werden.

Vor dem Ändern oder Reparieren sollte der openFT Explorer beendet werden. Andernfalls kann es vorkommen, dass der Rechner neu gestartet werden muss, weil bestimmte Dateien nicht ausgetauscht werden konnten.

Andere Dienste wie z.B. der asynchrone openFT-Server werden beim Ändern oder Reparieren automatisch beendet.

Beim Ändern und Reparieren bleiben alle Einstellungen erhalten.

### **3.1.7 Deinstallation von openFT, openFT-CR und CMX**

Bei der Deinstallation beachten Sie bitte Folgendes:

- Sie können die optionalen Produkte openFT-CR und CMX einzeln und unabhängig von openFT deinstallieren.
- Wenn Sie CMX deinstallieren, dann müssen Sie zuvor den Betrieb mit CMX deaktivieren, z.B. mit dem Kommando *ftmodo -cmx=n*.
- Wenn Sie openFT deinstallieren und außerdem openFT-CR auf dem Rechner installiert ist, dann müssen Sie zuerst openFT-CR deinstallieren.

Die jeweilige Software kann über die *Systemsteuerung* deinstalliert werden. Je nach Betriebssystem wählen Sie *Programme und Funktionen* oder *Programme* - *Programme und Funktionen*.

## **3.2 Wichtige Tätigkeiten nach der Installation**

Nach der Installation von openFT müssen Sie je nach Anforderung an Ihr System eventuell noch weitere Schritte vornehmen. Dazu gehören folgende Punkte:

- Benutzerkennwort eingeben (Kommando *ftsetpwd* oder über den openFT Explorer im Menü *Administration*, Befehl *Benutzerkennwort...*)
- Standardeinstellungen überprüfen, siehe [Seite 59](#page-58-1)
- openFT-CR installieren (wenn Verschlüsselung von Dateiinhalten gewünscht wird)
- CMX nachinstallieren, falls openFT mit CMX betrieben werden soll und CMX nicht vor openFT installiert wurde. Sie finden die zugehörige Datei *PCMX-32.msi* auf der Produkt-CD im Verzeichnis *openFT\Unattended\_installation.*
- Konfigurationsdaten importieren, siehe [Seite 61](#page-60-1)
- automatischen openFT-Start aktivieren/deaktivieren; siehe [Seite 61](#page-60-0)
- Partnerliste aus TNS erzeugen, siehe [Seite 62](#page-61-0)
- Fernadministrations-Server konfigurieren Wenn Sie Ihr System als Fernadministrations-Server einsetzen möchten, müssen Sie diesen konfigurieren, siehe Abschnitt "Fernadministrations-Server konfigurieren" auf [Seite 127.](#page-126-0)
- ADM-Trap-Server konfigurieren Wenn Sie Ihr System als ADM-Trap-Server einsetzen möchten, müssen Sie diesen konfigurieren, siehe [Abschnitt "ADM-Trap-Server konfigurieren" auf Seite 160.](#page-159-0)
- TNS-Einträge erstellen Falls Sie den TNS verwenden, müssen Sie ggf. TNS-Einträge erstellen, siehe [Abschnitt](#page-193-1)  ["Transportsystem-Anwendungen in TNS eintragen" auf Seite 194.](#page-193-1)

Wenn noch keine oder keine aktuellen TNS-Einträge für openFT V12 vorhanden sind (weil CMX nachinstalliert wurde), dann können Sie diese nachträglich per Skript erstellen bzw. aktualisieren, siehe Abschnitt "Standard-TNS-Einträge per Skript erzeugen" [auf Seite 194](#page-193-2).

Beachten Sie bitte, dass eine Cluster-Konfiguration nur für TCP/IP unterstützt wird. Deshalb wird empfohlen ohne CMX und TNS zu arbeiten.

### <span id="page-58-1"></span><span id="page-58-0"></span>**3.2.1 Standardeinstellungen überprüfen**

Bei einer Neuinstallation setzt openFT Standardwerte für die Betriebsparameter und die FTAC-Einstellungen. Diese sind so gewählt, dass sie für den normalen openFT-Betrieb in der Regel ausreichen. Sie sollten jedoch überprüfen, ob diese Einstellungen auch für Ihren Einsatzfall geeignet sind. Die Sonderfunktionen wie z.B. Fernadministrations-Server, Trace, Traps, automatisches Löschen von Logging-Sätzen usw. sowie die Nutzung von TNS und CMX sind ausgeschaltet.

Der Standardberechtigungssatz ist so eingestellt, dass File Transfer uneingeschränkt möglich ist. Als FTAC-Verwalter sollten Sie daher den Standardberechtigungssatz umgehend dem Schutzbedürfnis des Rechners anpassen (siehe auch Abschnitt "Berechtigungssätze [verwalten" auf Seite 104](#page-103-0)).

#### **Betriebsparameter-Einstellungen**

Nach einer Neuinstallation (einschließlich der Installation von openFT-CR und Freischaltung von openFT-FTAM und openFT-FTP) erhalten Sie mit dem Kommando *ftshwo* die Einstellungen angezeigt:

 $ftshwo$ STARTED PROC-LIM CONN-LIM ADM-CLIM RQ-LIM MAX-RQ-LIFE TU-SIZE CCS-NAME YES 2 16 8 2000 30 65535 CP1252 PTN-CHK DYN-PART SEC-LEV FTAC-LOG FT-LOG FT-DIR-LOGADM-LOG USE TNS USE CMX STD ON B-P-ATTR ALL ALL NONE ALL NO NO OPENFT-APPL FTAM-APPL FTP-PORT ADM-PORT ADM-CS  $\star$ STD  $\star$ STD 21 11000 NO ACTIVE ACTIVE ACTIVE ACTIVE RSA-PROP RSA-MIN AES-MIN ENC-MAND 2048 0 NONE NO HOST-NAME IDENTIFICATION / LOCAL SYSTEM NAME \*NONE mc011.mynet.local / \$FJAM,MC011 DEL-LOG ON AT RETPD RECOVERY ADM-TRAP-SERVER OFF DAILY 00:00 14 IN+OUT \*NONE TRAP: SS-STATE FT-STATE PART-STATE PART-UNREA RQ-STATE TRANS-SUCC TRANS-FAIL CONS OFF OFF OFF OFF OFF OFF OFF ADM OFF OFF OFF OFF OFF OFF FUNCT: SWITCH PARTNER-SELECTION REQUEST-SELECTION OPTIONS OPTIONS-LL MONITOR OFF ALL ALL TRACE OFF ALL ALL NONE OFF

Die detaillierte Beschreibung der einzelnen Werte finden Sie auf Handbuch "openFT (Unixund Windows-Systeme) - Kommandoschnittstelle".

Überprüfen Sie vorrangig folgende Einstellungen:

**Instanzidentifikation** 

Diese ist mit dem Namen des Rechners im lokalen Netz vorbelegt. Wenn dies nicht für die netzweite Eindeutigkeit ausreicht, ändern Sie bitte den Wert (*ftmodo -id*), siehe auch [Abschnitt "Eindeutige Instanzidentifikationen" auf Seite 85.](#page-84-0)

Lokale Portnummern für die Protokolle (OPENFT-APPL, FTAM-APPL, FTP-PORT).

Wenn Sie für die Adressierung andere Portnummern verwenden, z.B. für openFT, FTAM oder FTP, dann passen Sie diese an (Kommando *ftmodo*, Optionen *-openft*, *-ftam* und *-ftp*).

● Dynamische Partner (DYN-PART)

Dynamische Partner sind zugelassen. Wenn Sie diese aus Sicherheitsgründen sperren möchten, dann setzen Sie den Wert mit *ftmodo -dp=f* auf OFF.

Die Betriebsparameter-Einstellungen können Sie auch über den openFT Explorer ändern. Wählen Sie dazu im Menü *Administration* den Befehl *Betriebsparameter* - *Optionen*.

### **FTAC-Einstellungen**

Nach einer Neuinstallation stehen alle Werte für den Standardberechtigungssatz auf 100. D.h. das System ist offen für alle Benutzer mit gültigem Kennwort, für alle Partner und für alle Aktionen. Abhängig vom Schutzbedürfnis des Systems sollten Sie den Standardberechtigungssatz anpassen. Dazu verwenden Sie das Kommando *ftmoda*, siehe Handbuch "openFT (Unix- und Windows-Systeme) - Kommandoschnittstelle". Alternativ können Sie auch den openFT Explorer benutzen, indem Sie im Objektfenster *Berechtigungssätze* den Berechtigungssatz \*STD anpassen.

### <span id="page-60-1"></span>**3.2.2 Konfigurationsdaten importieren**

Sie können die Konfigurationsdaten importieren, die Sie z.B. per Export in einem anderen System erstellt haben:

- Betriebsparameter-Einstellungen importieren Sie, indem Sie die Exportdatei in der Eingabeaufforderung ausführen.
- Die FTAC-Umgebung importieren Sie per Kommando *ftimpe* oder über den openFT Explorer mit dem Menü *Administration,* Befehl *FTAC-Umgebung - FTAC-Umgebung importieren*.
- Eine Partnerliste importieren Sie, indem Sie die Exportdatei in der Eingabeaufforderung ausführen.
- Die Konfiguration für einen Fernadministrations-Server importieren Sie mit dem Kommando *ftimpc* oder über den openFT Explorer mit dem Menü *Administration,* Befehl *Fernadministration - Konfiguration importieren*.

### <span id="page-60-0"></span>**3.2.3 Automatischen openFT-Start aktivieren und deaktivieren**

Für jede openFT-Instanz, die Sie manuell mit *ftcrei* erzeugen, ist der asynchrone openFT-Server so voreingestellt, dass er nicht automatisch beim Hochfahren des Systems gestartet wird.

Den automatischen Start des asynchronen openFT-Servers können Sie im openFT Explorer unter *Administration* - *Betriebsparameter* - *Allgemein* über die Option *Asynchronen Server automatisch starten* aktivieren bzw. deaktivieren.

### <span id="page-61-0"></span>**3.2.4 Partnerliste aus TNS erzeugen**

openFT bietet durch die Partnerliste die Möglichkeit, ohne TNS zu arbeiten, sofern openFT über TCP/IP mit den Partnern kommuniziert. Die Partnerliste hat gegenüber dem TNS den Vorteil, dass Sie dort neben allen notwendigen Adressinformationen auch weitere Eigenschaften wie z.B. die Sicherheitsstufe eines Partners hinterlegen können.

Für den Umstieg auf den TNS-losen Betrieb steht Ihnen das Tool *tns2ptn* zur Verfügung. *tns2ptn* ist dazu gedacht, aus TNS-Einträgen mit Adressformat RFC1006 neue Partnerlisten-Einträge zu erzeugen.

Um TNS-Einträge in die Partnerliste einzubringen, sind folgende Schritte nötig:

1. Exportieren Sie die TNS-Einträge in eine Datei:

Rufen Sie das Programm *TNS User interface* auf, wählen im Menü *Datei* den Befehl *TNS-Einträge exportieren* und geben im Dialog TNS-Datei exportieren einen sprechenden Dateinamen an, z.B. *openft.tns*.

- 2. Bereinigen Sie die Exportdatei (hier *openft.tns*) falls nötig, indem Sie die Einträge löschen, die nicht zu openFT gehören, nicht mehr benötigt werden oder nicht das Adressformat RFC1006 haben.
- 3. Rufen Sie das Tool *tns2ptn* auf:

*openFT-Installationsverzeichnis*\bin\ftbin\tns2ptn.exe openft.tns > ft\_list.bat

*ft\_list.bat* ist der frei wählbare Name der Ausgabedatei. *ft\_list.bat* enthält für jeden Partner ein *ftaddptn*-Kommando mit den Adressinformationen.

Wenn ein Eintrag nicht konvertiert werden kann, wird dieser auf *stderr* ausgegeben.

4. Führen Sie die Ausgabedatei (hier *ft\_list.bat*) als FT-Verwalter auf der Kommando-Ebene aus.

Beachten Sie, dass nur die Adressinformationen aus dem TNS übernommen werden. Zusätzliche Partnereigenschaften (Sicherheitsstufe, Priorität, Überwachung, ...) können Sie anschließend mit dem Kommando *ftmodptn* oder über den openFT Explorer festlegen.

# **4 Betrieb**

### **4.1 Betriebsparameter optimieren**

Speziell für den FT-Verwalter sind die folgenden Vorschläge gedacht, den FT-Betrieb durch Anpassen der Betriebsparameter zu optimieren.

Zum Steuern des openFT-Betriebs gibt es folgende Parameter, die Sie über das Kommando *ftmodo* festlegen können:

- Die maximale Anzahl der asynchronen Aufträge, die openFT gleichzeitig bearbeiten soll (Verbindungslimit).
- Die maximale Anzahl der Prozesse, die für die Bearbeitung asynchroner Aufträge zur Verfügung stehen (Prozesslimit).
- Die Obergrenze für die Länge der zu übertragenden Blöcke. Nach der Installation von openFT/openFT-FTAM ist die maximale Blocklänge auf 65535 Zeichen eingestellt.
- Die maximale Verweildauer der Aufträge im Auftragsbuch

Sie können sich die aktuellen Werte der Parameter einer openFT-Instanz mit dem das Kommando *ftshwo* ansehen.

Die aktuellen Betriebsparameter können Sie auch über den openFT Explorer ansehen und verändern. Dazu öffnen Sie das Dialogfenster *Betriebsparameter* aus dem Menü *Administration*, Registerblätter *Allgemein* und *Optionen*. Eine detaillierte Beschreibung zu den einzelnen Funktionen finden Sie in der Online-Hilfe.

#### **Tipps zur Performancesteuerung**

Bei der Festlegung der Werte für das Prozesslimit (PROC-LIM) und das Verbindungslimit (CONN-LIM) müssen Sie folgende Punkte berücksichtigen:

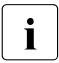

*Unix-Systeme:*<br>*i* Sie können d

Sie können das Prozesslimit nur auf 1 oder auf "Unbeschränkt" setzen. Im Falle "Unbeschränkt" wird die Anzahl der Prozesse durch das Verbindungslimit (CONN-LIM) bestimmt, da jeder Prozess nur eine Verbindung bearbeitet.

- Ein niedriger Wert für das Prozesslimit bedeutet, dass sich die Aufträge auf wenige Prozesse verteilen und deshalb langsamer abgearbeitet werden, dass aber andererseits die Performance anderer Anwendungen auf Ihrem Rechner nicht nennenswert beeinträchtigt wird.
- Ein hoher Wert für das Prozesslimit bedeutet, dass die Aufträge sich auf mehr Prozesse verteilen und deshalb schneller ablaufen. Allerdings kann eine zu starke Anhebung des Prozesslimits dazu führen, dass der Durchsatz stagniert oder sogar wieder fällt. Zudem wird die Performance anderer Anwendungen auf Ihrem Rechner stärker beeinträchtigt.
- Ein niedriger Wert für das Verbindungslimit bedeutet, dass wenige Dateiübertragungen parallel laufen können, und dass Verbindungswünsche von fernen Partnern öfter zurückgewiesen werden, weil das Limit überschritten wird. Die Performance anderer Anwendungen auf Ihrem Rechner wird aber nicht nennenswert schlechter.
- Ein hoher Wert für das Verbindungslimit bedeutet, dass ein hohes Aufkommen an Dateiübertragungsaufträgen parallel und in kurzer Zeit abgearbeitet wird, und Verbindungswünsche ferner Partner im Regelfall angenommen werden. Die Performance anderer Anwendungen auf Ihrem Rechner wird aber unter Umständen stärker beeinträchtigt.

### **4.2 Code-Tabellen verwalten**

Eine Code-Tabelle definiert einen Zeichensatz (Coded Character Set, kurz CCS) und die Codierung dieser Zeichen in einer Datei. Einem CCS ist ein bis zu 8 Zeichen langer Name zugeordnet, über den der CCS angesprochen werden kann.

Als FT-Verwalter stellen Sie über das Kommando *ftmodo -ccs* einen Standard-CCS für openFT ein. Zusätzlich können Sie noch eigene 8bit-CCS erstellen.

Der Standard-CCS wird für alle FT-Aufträge verwendet. Der Benutzer kann jedoch im *ft-* /*ncopy*-Auftrag und im openFT Editor einen anderen CCS einstellen.

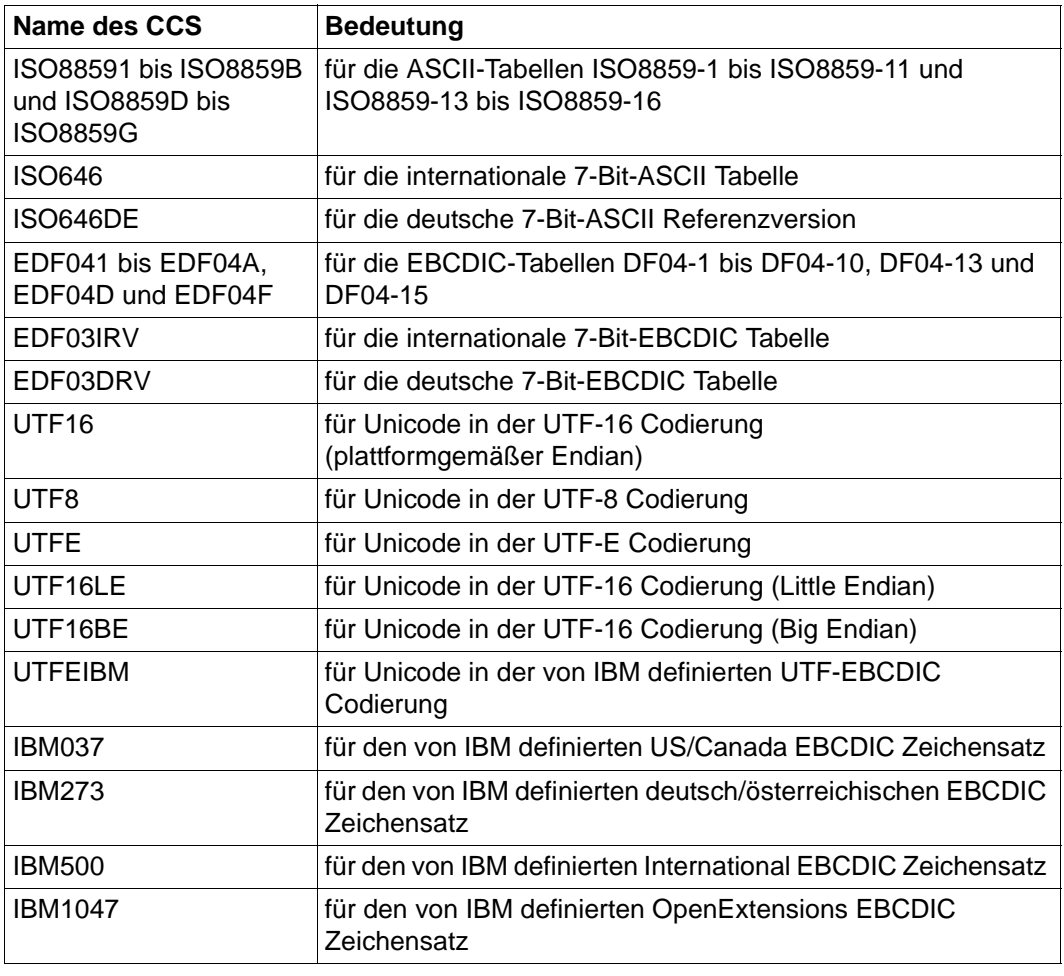

Folgende CCS liefert openFT standardmäßig aus:

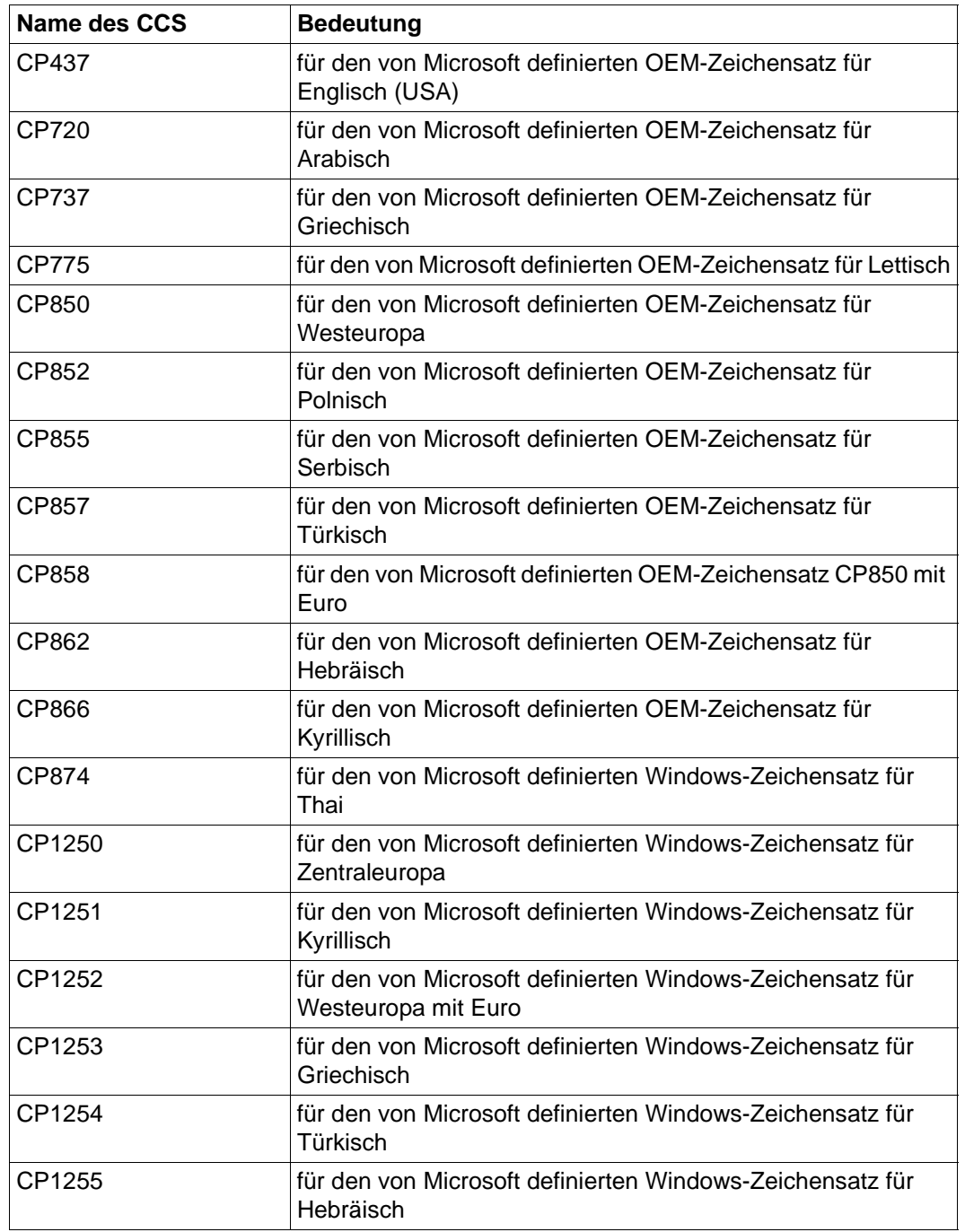

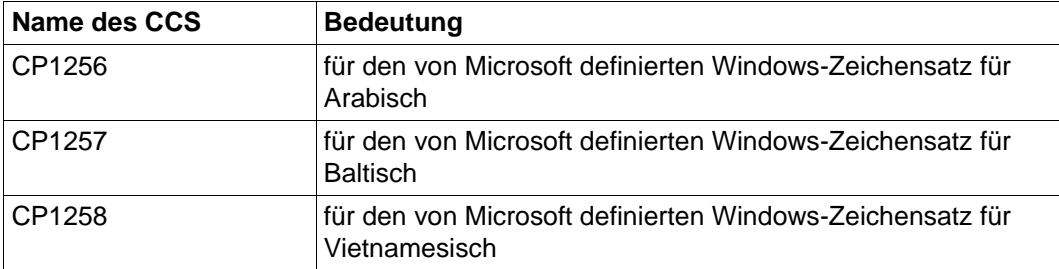

#### **Benutzerdefinierte CCS erstellen**

Sie können als FT-Verwalter eigene CCS (Coded Character Set) erzeugen. Dazu erstellen Sie eine Textdatei, die im Unterverzeichnis *sysccs* der openFT- Instanz abgelegt wird. Der CCS-Name ist gleich dem Namen dieser Datei.

Die Textdatei muss folgenden Aufbau besitzen:

Die erste Zeile beginnt mit einem '#'.

Das zweite Zeichen ist ein Leerzeichen. Der Rest der Zeile enthält einen Kommentar, der den enthaltenen Code charakterisiert.

- Die zweite Zeile enthält einen Buchstaben, der derzeit nur den Wert 'S' annehmen kann. 'S' steht für Single-Byte Code, d.h. ein Zeichen ist immer 1 Byte lang.
- Die dritte Zeile enthält drei Zahlen.

Die erste Zahl ist eine vierstellige hexadezimale Zahl. Diese definiert das Ersatzzeichen, das verwendet werden soll, wenn ein Unicode-Zeichen nicht auf den Code abbildbar ist.

Die zweite Zahl ist derzeit immer '0'.

Die dritte Zahl ist eine Dezimalzahl, die die Anzahl der folgenden Codepages definiert, sie hat derzeit immer den Wert '1'.

- Die dann folgenden Zeilen legen die Codepages fest und haben folgenden Aufbau:
	- Die erste dieser Zeilen enthält die Nummer der Codepage als zweistellige hexadezimale Zahl.
	- Alle folgenden Zeilen enthalten die Abbildung der Zeichen des zu definierenden Codes in UTF-16 als vierstellige hexadezimale Zahl. Die Werte sind in 16 Zeilen mit jeweils 16 vierstelligen hexadezimalen Zahlen ohne Zwischenraum angeordnet.

*Beispiel ISO8859-15 (Westeuropa mit Euro-Zeichen)*

```
# Encoding file: iso8859-15, single-byte
S
003F 0 1
0<sub>0</sub>0000000100020003000400050006000700080009000A000B000C000D000E000F
0010001100120013001400150016001700180019001A001B001C001D001E001F
0020002100220023002400250026002700280029002A002B002C002D002E002F
0030003100320033003400350036003700380039003A003B003C003D003E003F
0040004100420043004400450046004700480049004A004B004C004D004E004F
0050005100520053005400550056005700580059005A005B005C005D005E005F
0060006100620063006400650066006700680069006A006B006C006D006E006F
0070007100720073007400750076007700780079007A007B007C007D007E007F
0080008100820083008400850086008700880089008A008B008C008D008E008F
0090009100920093009400950096009700980099009A009B009C009D009E009F
00A000A100A200A320AC00A5016000A7016100A900AA00AB00AC00AD00AE00AF
00B000B100B200B3017D00B500B600B7017E00B900BA00BB01520153017800BF
00C000C100C200C300C400C500C600C700C800C900CA00CB00CC00CD00CE00CF
00D000D100D200D300D400D500D600D700D800D900DA00DB00DC00DD00DE00DF
00E000E100E200E300E400E500E600E700E800E900EA00EB00EC00ED00EE00EF
00F000F100F200F300F400F500F600F700F800F900FA00FB00FC00FD00FE00FF
```
### **4.3 Asynchronen openFT-Server starten und beenden**

Standardmäßig wird der asynchrone openFT-Server beim Systemstart automatisch gestartet (unter Windows-Systemen als Dienst).

Der asynchrone openFT-Server führt asynchrone Outbound-Aufträge aus, bearbeitet Inbound-Aufträge und ermöglicht (nur auf Windows-Systemen) die Nutzung von Berechtigungsprofilen. Ist der asynchrone openFT-Server nicht gestartet, können diese Funktionen nicht genutzt werden.

#### **Asynchronen openFT-Server manuell starten und beenden**

Zum manuellen Starten und Beenden des asynchronen openFT-Servers verwenden Sie die Kommandos *ftstart* und *ftstop* oder im openFT Explorer die Funktionen *Administration*/*Asynchronen Server starten* und *Administration*/*Asynchronen Server beenden*.

#### **Einstellungen zum automatischen Starten ändern**

Unix-Systeme

Der automatische Start ist in der Startup-Datei voreingestellt. Falls openFT nicht automatisch gestartet werden soll, muss die entsprechende Kommandozeile in der Startup-Datei auskommentiert werden (siehe Abschnitt ["Automatischen openFT-Start deakti](#page-35-0)[vieren" auf Seite 36](#page-35-0)).

Hinweis: Auf Solaris erfolgt der automatische Start über SMF.

● Windows-Systeme

Über den openFT Explorer (*Administration/Betriebsparameter...*, Option *Asynchronen Server automatisch starten*) können Sie festgelegen, ob beim Start des openFT-Dienstes automatisch auch der asynchrone openFT-Server gestartet werden soll. Bitte beachten Sie, dass standardmäßig die Option für das automatische Starten des asynchronen openFT-Servers nur bei der Instanz *std* aktiviert ist.

### **4.4 Betriebsarten einstellen (Windows-Systeme)**

Der openFT-Dienst kann unter Benutzerrechten oder unter Systemrechten ablaufen. Standardmäßig wird der Dienst unter Systemrechten gestartet.

### **4.4.1 Ablauf als Dienst unter Systemrechten**

Dieser Betriebsmodus ist die Standardeinstellung und empfiehlt sich, wenn auf einem System mehrere Benutzer arbeiten und ein echter Mehrbenutzerbetrieb erforderlich ist, z.B. auf einem zentralen Windows-Server. Die Beibehaltung dieser Standardeinstellung wird empfohlen.

#### **Merkmale**

- Der Dienst wird automatisch beim Start des Betriebssystems gestartet, sofern dies nicht explizit per Administration ausgeschaltet wurde.
- Der Zugriff auf das Dateisystem und auf Dateien im Netz erfolgt ausschließlich unter den Rechten des jeweiligen Benutzers, d.h.:
	- für Inbound-Aufträge (Aufträge mit Initiative im Partnersystem) ist dies der Eigentümer des FTAC-Profils bzw. der Initiator des Auftrags, der sich durch *Kennung,,Kennwort* ausgewiesen hat.
	- für Outbound-Aufträge ist dies der Benutzer, der den Auftrag lokal gestellt hat.

Dazu muss der Dienst bei bestimmten Aktionen in die Identität des Benutzers wechseln. Er benötigt dazu das Logon-Kennwort des jeweiligen Benutzers, das ihm im openFT Explorer über *Administration* - *Benutzerkennwort* bzw. mit Hilfe des Kommandos *ftsetpwd* mitgeteilt werden muss. Das Kennwort muss in folgenden Fällen hinterlegt werden:

- bei asynchronem Zugriff auf NTFS-Dateien oder UNC-Namen
- wenn bei Inbound-Aufträgen mit FTAC-Profilen gearbeitet werden soll
- bei lokaler und ferner Vor-, Nach- und Folgeverarbeitung
- bei Zugriff auf Dateien über UNC-Namen.
- Relative Pfadangaben bei Inbound-Aufträgen beziehen sich auf das benutzerspezifische Home-Verzeichnis. Dieses kann vom System- oder Domänen-Administrator in der Benutzerverwaltung von Windows festgelegt werden.

● Als Home-Verzeichnis für relativ angegebene Pfade gilt das im Benutzermanager für den entsprechenden Benutzer festgelegte Home-Verzeichnis. Falls keines angegeben ist, legt openFT das Home-Verzeichnis an, z.B. auf Windows 10 unter *Benutzer/Benutzerkennung.Rechnername* bzw. *Benutzerkennung.Domäne*.

### **4.4.2 Ablauf als Dienst unter Benutzerrechten**

Beim Betrieb des openFT-Diensts unter Benutzerrechten wird der openFT-Dienst unter den Rechten eines definierten Benutzers gestartet. Der Benutzer **muss** jedoch Administrationsrechte besitzen. Beim Betrieb unter Benutzerrechten ist zu beachten, dass der asynchrone openFT-Server nur Aufträge für den Benutzer bearbeitet, unter dessen Rechten er gestartet wurde.

Dieser Betriebsmodus kann sinnvoll sein,

- wenn nur ein Benutzer auf dem System arbeitet und ein echter Mehrbenutzerbetrieb deshalb nicht erforderlich ist bzw.
- für automatisierte Verfahren, da dort in der Regel auch die Mehrbenutzerfunktionalität nicht benötigt wird.

Als Windows-Administrator stellen Sie den Benutzer wie folgt ein (Windows 10):

- 1. Wählen Sie *Systemsteuerung Verwaltung Dienste* und markieren den Dienst *openFT.*
- 2. Wählen Sie im Kontextmenü *Eigenschaften*. Die Registerkarte *Anmelden* wird angezeigt.

In dem nun geöffneten Fenster wählen Sie *Anmelden als .. Dieses Konto:* und geben den Benutzernamen und das Kennwort des Benutzers ein, unter dessen Rechten der Dienst gestartet werden soll.

Soll der Dienst wieder unter Systemrechten laufen, so wählen Sie *Lokales Systemkonto*.

#### **Merkmale**

- Der Dienst wird automatisch beim Start des Betriebssystems gestartet, sofern dies nicht explizit per Administration ausgeschaltet wurde.
- Zugriff auf das Dateisystem mit den Rechten des jeweiligen Benutzers unter dem der Dienst läuft, d.h. der FT-Server kann ebenfalls nur auf die Dateien zugreifen, auf die auch der Benutzer selbst Zugriff hat. Somit ist ein Zugriff auf Dateien im Netz über UNC-Namen möglich, falls der Benutzer selbst darauf Zugriff hat.
- Als Zugangsberechtigung können alle FTAC-Profile des Benutzers verwendet werden, unter dessen Rechten der Dienst läuft. Alternativ wird auch die Kombination *Kennung,,Kennwort* des Benutzers, unter dessen Rechten der Dienst läuft, als Zugangsberechtigung akzeptiert. Zugangsberechtigungen oder Kennungen anderer Benutzer werden nicht akzeptiert.
- Das Hinterlegen des Kennwortes über den openFT Explorer (*Administration* - *Benutzerkennwort*) ist nicht mehr nötig, damit FTAC-Profile funktionieren, bei asynchronen Outbound-Aufträgen auf NTFS-Dateien zugegriffen werden kann und Folgeverarbeitung (lokale (outbound) oder ferne (inbound)) funktioniert.

Der Menüpunkt im openFT Explorer ist aber weiterhin vorhanden, um jederzeit in den anderen Betriebsmodus (Dienst läuft unter System-Rechten) wechseln zu können.

● Als Home-Verzeichnis für relativ angegebene Pfade gilt das im Benutzermanager für den entsprechenden Benutzer festgelegte Home-Verzeichnis. Falls keines angegeben ist, legt openFT z.B. unter Windows 10 unter *Benutzer* das Verzeichnis *Benutzerkennung.Rechnername* bzw. *Benutzerkennung.Domäne* an.
# **4.5 Schutzbiteinstellung für neu angelegte Dateien (Unix-Systeme)**

Sie können die Schutzbiteinstellung für Dateien, die beim Empfangen neu angelegt werden, auf einen Wert setzen, der die Dateizugriffsrechte für den Eigentümer, die Gruppenmitglieder und für die Anderen einschränkt.

Die Standardschutzbiteinstellung können Sie mit dem Kommando *umask* ändern. Um die Änderung zu aktivieren, müssen Sie den asynchronen openFT-Server nach der Änderung neu starten.

Damit beim Start von openFT die Schutzbiteinstellung entsprechend vorbelegt ist, ist in der Startup-Datei der Standardinstanz *std* die Kommandozeile *umask 027* aktiviert. Diese Startup-Datei steht unter */var/openFT/std/etcinit/openFTinst.* 

Da Sie ab openFT V12 in Solaris immer SMF nutzen, müssen Sie SMF-Kommandos verwenden, um die Schutzbiteinstellung zu ändern.

Unter Solaris ändern Sie die umask-Einstellung wie folgt:

- 1. Beenden Sie openFT mit dem Kommando *ftstop*.
- 2. Ändern Sie die umask-Einstellung (z.B. auf 022) mit dem Kommando:

svccfg -s openFT:std setenv -i OPENFTUMASK 022

3. Übernehmen Sie die Einstelllungen mit dem Kommando:

svcadm refresh openFT:std

- 4. Starten Sie openFT mit dem Kommando *ftstart*.
- 5. Sie können sich die Einstelllungen anzeigen lassen, indem Sie das Kommando *svcprop* eingeben (hier für die Standardinstanz):

svcprop -t -p method context/environment openFT:std

#### Ausgabe:

method\_context/environment astring OPENFTINSTANCE=std OPENFTUMASK=022

# **4.6 Dateizugriffsrechte für neu angelegte Dateien (Windows-Systeme)**

Die Dateizugriffsrechte für neu angelegte Dateien legen Sie über den openFT Explorer fest. Dazu wählen Sie im Menü *Administration* den Befehl *Dateizugriffsrechte...* und legen im Dialogfenster *Dateizugriffsrechte* fest, ob eine empfangene Datei mit den Standardrechten des Verzeichnisses erstellt wird oder mit Vollzugriff für denjenigen, der die Datei erzeugt hat. Diese Angabe ist nur für NTFS-Dateisysteme relevant.

Im Inbound-Fall wird hier der Eigentümer des verwendeten Profils oder die vom Initiator explizit angegebene Benutzerkennung herangezogen.

Nach der Änderung müssen Sie den asynchronen openFT-Server neu starten.

# **4.7 Dateizugriff unter Benutzerrechten (Unix-Systeme)**

Ab openFT V12 findet auf Unix-Systemen der Dateizugriff standardmäßig unter Benutzerrechten statt - im Gegensatz zu früheren openFT Versionen. Damit führt openFT alle Berechtigungsprüfungen und Zugriffe auf Dateien und Verzeichnisse eines Benutzers unter den Rechten des jeweiligen Benutzers durch, d.h. openFT wechselt für die Berechtigungsprüfung und den Zugriff vom privilegierten *root*-Kontext in den Rechte-Kontext des Benutzers und anschließend wieder zurück.

Der Wechsel in den Benutzer-Kontext hat z.B. bei gemounteten NFS-Verzeichnissen den Vorteil, dass die Kennung *root* keinen Zugriff auf die Benutzerdateien mehr benötigt, da alle Zugriffe nur noch unter den Rechten des jeweiligen Benutzers erfolgen.

# **4.8 Einbenutzerbetrieb (Unix-Systeme)**

openFT läuft auf Unix-Plattformen standardmäßig im Mehrbenutzerbetrieb unter privilegierter Kennung (*root*) und wechselt jeweils dann temporär in die Rolle eines Benutzers, wenn für diesen Benutzer openFT-Funktionen ausgeführt werden sollen.

Zum Umschalten vom Mehrbenutzer- in den Einbenutzerbetrieb und umgekehrt verwenden Sie das Kommando *ftsetmode*. *ftsetmode* sollten Sie nicht im laufenden Betrieb aufrufen, denn *ftsetmode* beendet die openFT-Aktivitäten in allen aktiven Instanzen (z.B. den openFT Explorer, ftscript-Aufträge oder *ftexec*- und *ncopy*-Kommandos).

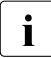

i Ist bereits ein openFT V12.0 installiert und läuft openFT im Einbenutzerbetrieb,<br>I Ibleiht bei einer erneuten Installation von enenET V12.0 der Einbenutzerbetrieb bleibt bei einer erneuten Installation von openFT V12.0 der Einbenutzerbetrieb erhalten.

# **4.8.1 Umschalten auf Einbenutzerbetrieb**

Rufen Sie rufen Sie unter *root* folgendes Kommando auf (hier für die Kennung *user1*):

ftsetmode -s -ua=user1

openFT läuft danach vollständig unter dieser Kennung, der sogenannten openFT-Kennung. D.h. alle Instanzen (Standard-Instanz und alle weiteren aktiven Instanzen) werden der openFT-Kennung zugeordnet. Dabei gilt:

- Andere Kennungen als die openFT-Kennung haben keinen Zugriff auf Funktionen der entsprechenden openFT-Instanz (Ausnahmen: *ftcrei*, *ftdeli*, *ftmodi*). Aufrufe der openFT-Kommandos von nicht zugelassenen Kennungen aus werden abgewiesen.
- Auf Inbound-Seite kann nur über FTAC-Profile auf die openFT-Instanz zugegriffen werden, die der openFT-Kennung gehören und in denen kein explizites Benutzerkennwort spezifiziert ist.
- Berechtigungssätze und Berechtigungsprofile für fremde Kennungen sind unwirksam, bleiben aber bestehen.
- Zugriffe mit der Angabe von Benutzerkennung und Benutzerkennwort sind nicht möglich.

## **Administrationsrechte im Einbenutzerbetrieb**

Nach dem Umschalten in den Einbenutzerbetrieb sind die Administrationsrechte (FT-, FTAC- und ADM-Verwalter) wie folgt zugeordnet:

● Die openFT-Kennung wird FT-Verwalter mit folgender Ausnahme: Das Einrichten, Löschen und Modifizieren von openFT-Instanzen ist in der openFT-Kennung nicht möglich.

- Die openFT-Kennung wird FTAC-Verwalter, d.h. bestehende Profile für andere Kennungen können gelöscht und auch modifiziert werden, sofern die Modifikation sich nicht auf die Benutzerkennung bezieht. Im Berechtigungssatz der openFT-Kennung werden die Grenzwerte für Administrator und Benutzer bei einem *ftmoda*-Aufruf simultan geändert.
- War die openFT-Kennung vor dem Umschalten ADM-Verwalter, dann bleibt sie ADM-**Verwalter**
- War eine andere Kennung ADM-Verwalter, dann wird das Recht zurückgegeben (d.h. es ist kein ADM-Verwalter zugeordnet). Die openFT-Kennung kann sich dieses Recht anschließend selbst geben (ftmoda -admpriv=y), da sie FTAC-Verwalter ist. Dadurch kann die openFT-Instanz im Einbenutzerbetrieb als zentraler Administrationsserver arbeiten.

## **openFT-Instanzen im Einbenutzerbetrieb**

Im Einbenutzerbetrieb gibt es folgende Besonderheiten:

- Die Instanzen-Kommandos *ftcrei* (Anlegen und Reaktivieren), *ftdeli* (Deaktivieren) und *ftmodi* (Modifizieren) sind nur unter *root* erlaubt. Das bedeutet im Einzelnen:
	- Beim Anlegen und beim Modifizieren muss immer eine Benutzerkennung angegeben werden. Damit kann *root* für beliebige Benutzerkennungen Instanzen anlegen oder vorhandene Instanzen beliebigen Kennungen zuordnen.
	- Wird eine openFT-Instanz einer anderen Benutzerkennung zugeordnet (per *ftmodi*), dann wird der neue Eigentümer der Instanz wird auch FTAC-Verwalter der Instanz. Wenn der bisherige Eigentümer der Instanz das ADM-Verwalterrecht besessen hat, so wird dieses auf den neuen Eigentümer übertragen.
- Die Instanzen-Kommandos *ftseti* (Einstellen) und *ftupdi* (Aktualisieren) sind nur dem Eigentümer der Instanz erlaubt.

# **Einbenutzerbetrieb unter Solaris**

Im Einbenutzerbetrieb werden die im SMF aktivierten (enabled) openFT-Instanzen "transient" für die entsprechende openFT-Kennung gestartet. "Transient" bedeutet, dass die openFT Instanzen im Einbenutzerbetrieb nicht von SMF überwacht werden.

Die openFT-Kennung kann im Einbenutzerbetrieb mit den Kommandos *ftstart* und *ftstop* die openFT Instanz nach Belieben starten oder stoppen. Die Einstellungen im SMF bleiben un-verändert, siehe [Abschnitt "Solaris SMF" auf Seite 37.](#page-36-0)

# **4.8.2 Rückkehr zum Mehrbenutzerbetrieb**

Rufen Sie unter *root* folgendes Kommando auf:

ftsetmode -m

Für jede aktive Instanz einschließlich der Standardinstanz gilt:

- FT- und FTAC-Verwalter werden auf *root* gesetzt. Wenn die openFT-Kennung im Einbenutzerbetrieb ADM-Verwalter war, wird das ADM-Verwaltungsrecht zurückgegeben.
- Berechtigungssätze und Berechtigungsprofile für fremde Kennungen werden bei der Rückkehr in den Mehrbenutzerbetrieb erneut "aktiv".
- Nach dem Umschalten wird openFT für die Instanzen wieder gestartet, für die er vor dem Umschalten gestartet war.

## **Reaktivieren einer benutzerspezifischen Instanz im Mehrbenutzerbetrieb**

Benutzerspezifische Instanz bedeutet, dass eine Instanz im Einbenutzerbetrieb für eine Kennung ungleich *root* neu erzeugt oder einer anderen Kennung ungleich *root* zugeordnet wurde.

Wird eine benutzerspezifische Instanz im Mehrbenutzerbetrieb reaktiviert (*ftcrei*), dann wird *root* zum FT- und FTAC-Verwalter dieser Instanz gemacht. Falls der bisherige Eigentümer ADM-Verwalter war, dieses Recht auf *root* übertragen.

# **4.8.3 Hinweise zur ftalarm-Funktion im Einbenutzerbetrieb**

Deaktivieren Sie die *ftalarm*-Funktion mit *ftalarm -t,* bevor Sie zwischen Einbenutzerbetrieb und Mehrbenutzerbetrieb wechseln oder im Einbenutzerbetrieb eine openFT-Instanz einer anderen Benutzerkennung zuweisen. Der Grund: Nach dem Wechsel wäre die *ftalarm*-Funktion zwar noch in der *cron*-Funktion eingehängt, aber nicht mehr wirksam.

*ftalarm -t* können Sie aus jeder beliebigen Benutzerkennung aufrufen. Dadurch ist es möglich, auch unwirksame oder unwirksam gewordene *ftalarm*-Einträge aus der *cron*- Funktion zu entfernen.

Mit *ftalarm -i* können Sie prüfen, ob für den aufrufenden Benutzer und die eingestellte openFT-Instanz die *ftalarm*-Funktion aktiviert ist.

# **4.9 Sprachoberfläche wechseln**

Auf Unix- und Windows-Systemen kann die Spracheoberfläche zwischen Deutsch und Englisch gewechselt werden.

# **4.9.1 Sprachoberfläche auf Unix-Systemen wechseln**

Während der Installation wird auf Solaris, Linux und AIX die Umgebungsvariable *LANG* des installierenden Verwalters ausgewertet und als Standard für die Sprachoberfläche eingestellt. Auf HP-UX ist standardmäßig Englisch eingestellt.

Diese Einstellung lässt sich wie folgt ändern:

- Mit dem Tool *ftlang* kann der FT-Verwalter die Standardeinstellung ändern. Für die Ausgabe der man pages ist auf den Plattformen Solaris, AIX und HP-UX allein die über *ftlang* getroffene Einstellung relevant. Auf Linux werden die deutschen und englischen openFT man pages installiert, d.h. ein Benutzer erhält die man pages in der Sprache, die bei seiner login-Session eingestellt ist (abhängig von der LANG-Variable).
- Mit der Umgebungsvariable OPENFTLANG kann jeder Benutzer seine Spracheinstellung ändern. Hierzu muss er die ersten beiden Zeichen der *LANG*-Variablen in Kleinbuchstaben angeben (*de* bzw. *en*) und die Umgebungsvariable exportieren.

### *Beispiel*

OPENFTLANG=de; export OPENFTLANG entspricht z.B. LANG=De\_DE.88591,De\_DE.646...

### oder

```
OPENFTLANG=en; export OPENFTLANG entspricht z.B.
LANG=En US.ASCII, En US.88591...
```
Die folgende Tabelle zeigt, wie das Setzen bzw. Nichtsetzen von OPENFTLANG und LANG wirkt:

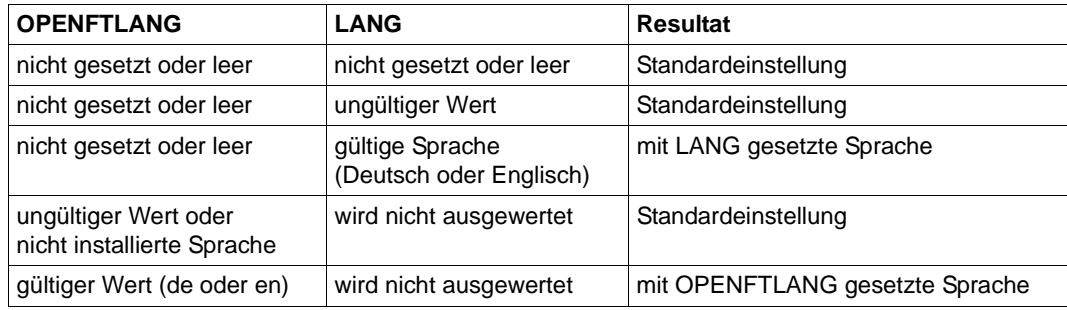

Die geänderte Spracheinstellung wirkt, sobald ein Programm wie z.B. der openFT Explorer, der openFT Editor oder die Shell neu aufgerufen wird. War ein Programm vor der Umstellung aktiv, müssen Sie es zuerst beenden und dann neu starten.

# **4.9.2 Sprachoberfläche auf Windows-Systemen wechseln**

Die Standardsprache von openFT wird bei der Installation voreingestellt:

- Bei der bedienergeführten Installation: Ist im Betriebssystem *Deutsch* oder *Englisch* als Sprache eingestellt, wird diese Sprache bei der Installation als Standardsprache für openFT übernommen. Für alle anderen Systemsprachen wird abgefragt, ob *Deutsch* oder *Englisch* als Standardsprache für openFT voreingestellt werden soll.
- Bei der bedienerlosen Installation: openFT wird mit der Sprachoberfläche *Deutsch* installiert, wenn Sie für den Windows Installer den Parameter *TRANSFORMS=:de* angeben. Sonst wird openFT mit der Sprachoberfläche *Englisch* installiert.

Die Spracheinstellung lässt sich wie folgt ändern:

- Über die Systemsteuerung (bei Windows 10 z.B. Unterpunkt *Region und Sprache*) kann der Anwender die Spracheinstellung ändern. Diese Änderung gilt dann auch für andere Programme.
- Mit der Umgebungsvariable OPENFTLANG kann jeder Benutzer seine Spracheinstellung ändern.
	- Rufen Sie dazu die Windows-Systemsteuerung auf.
	- Ê Wählen Sie *System und Sicherheit System Erweiterte Systemeinstellungen*.
	- Ê Klicken Sie im folgenden Dialog auf die Schaltfläche *Umgebungsvariablen*.
	- Ê Setzen Sie bei den Benutzervariablen die Variable OPENFTLANG auf *de* bzw. *en*.

Die folgende Tabelle zeigt, wie das Setzen bzw. Nichtsetzen von OPENFTLANG und die per Systemsteuerung gesetzte Spracheinstellung wirkt:

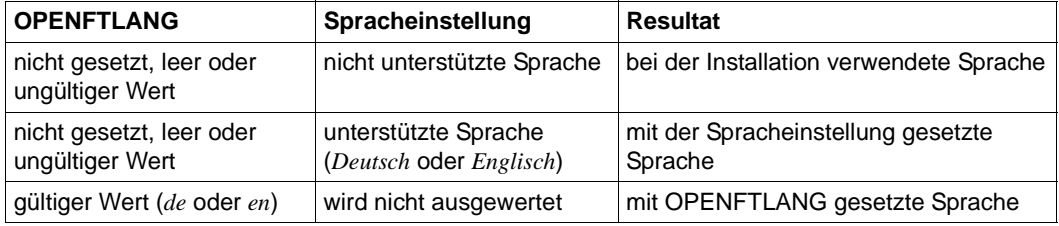

Die geänderte Spracheinstellung wirkt, sobald ein Programm wie z.B. der openFT Explorer, der openFT Editor oder die Windows-Eingabeaufforderung neu aufgerufen wird. War ein Programm vor der Umstellung aktiv, müssen Sie es zuerst beenden und dann neu starten.

# **4.10 Aufträge administrieren**

Im Auftragsbuch werden alle asynchronen Outbound-Aufträge sowie alle Inbound-Aufträge gespeichert.

Zur Administration von Aufträgen bietet openFT dem FT-Verwalter folgende Kommandos:

- *ftshwr*: sich über alle noch nicht abgeschlossenen asynchronen Aufträge auf Ihrem Rechner informieren. Dazu gehört auch das Recht, Informationen über Aufträge aller Benutzer abzufragen.
- *ftmodr*: die Bearbeitungsreihenfolge aller Aufträge Ihres Rechners *ändern*, auch von Aufträgen anderer Benutzer.
- *ftcanr*: asynchrone Aufträge Ihres Rechners *löschen*, auch die anderer Benutzer.

Sie können Aufträge auch über den openFT Explorer administrieren, indem Sie auf das Objektverzeichnis *Auftragsbuch* klicken. Dort können Sie asynchrone Aufträge löschen, das Auftragsbuch aktualisieren, Prioritäten für Aufträge verändern und Aufträge an den Anfang oder das Ende der Warteschlange verschieben

Eine detaillierte Beschreibung zu den einzelnen Funktionen finden Sie in der Online-Hilfe des openFT Explorer.

# **4.11 Partner administrieren**

Partnersysteme können nur dann administriert werden, wenn sie in der Partnerliste eingetragen sind. Dazu haben Sie zwei Möglichkeiten:

- Sie tragen den Partner mit Name und Adresse ein (benannter Partner).
- Sie tragen den Partner nur mit Adresse aber ohne Namen ein (eingetragener dynamische Partner). In diesem Fall sind einige Details zu beachten, siehe [Seite 82.](#page-81-1)

D.h. freie dynamische Partner (Partner, die nicht in der Partnerliste eingetragen sind) können nicht administriert werden. Mehr Informationen zum Partnerkonzept finden Sie im openFT-Handbuch "Konzepte und Funktionen".

Für Sonderfälle steht der **Transport Name Service** (TNS) zur Verfügung, siehe Abschnitt [Transport Name Service](#page-81-0).

Nach der Neuinstallation ist die Partnerliste leer. Daher sollten Sie die Partnerliste sofort nach der Installation erstellen und insbesondere häufig verwendete Partner in die Partnerliste eintragen.

Zur Administration von Partnern bietet openFT dem FT-Verwalter folgende Kommandos:

- *ftaddptn*: Neuen Partner in die Partnerliste eintragen und Eigenschaften des Partners festlegen.
- *ftmodptn*: Eigenschaften eines Partners in der Partnerliste ändern.
- *ftremptn*: Partner aus der Partnerliste entfernen.
- *ftshwptn*: Eigenschaften von Partnern in der Partnerliste anzeigen und Partnerliste exportieren.
- *ftmodo*: Globale FTAC-Sicherheitsstufe festlegen (Option *-sl*) und dynamische Partner aktivieren/deaktivieren (Option *-dp*).

Der Aufbau der Partneradressen ist im Handbuch "openFT (Unix- und Windows-Systeme) - Kommandoschnittstelle" erklärt.

Alternativ können Sie auch dem openFT Explorer verwenden, z.B.:

- Mit dem Menübefehl *Datei Neu Partnerlisteneintrag*... können Sie einen neuen Partner in die Partnerliste eintragen. Alternative: Klicken Sie im Objektbaum auf *Administration*  und wählen Sie bei *Partnerliste* den Kontextmenü-Befehl *Neuer Partnerlisteneintrag...*
- Über Kontextmenü-Befehle im Objektfenster *Partnerliste* können Sie neue Partner eintragen, Partner entfernen und die Eigenschaften von Partnern ändern.
- Globale Eigenschaften legen Sie fest mit dem Menü *Administration*, Befehl *Betriebsparameter*, Registerblatt *Optionen*.

i Zusätzlich gibt es im openFT Explorer das Objektverzeichnis *Partner*, in dem der jeweilige Benutzer seine bevorzugten Kopplungspartner einrichten kann.

Weitere Einzelheiten finden Sie in der Online-Hilfe.

## <span id="page-81-1"></span>**Eingetragene dynamische Partner**

Eingetragene dynamische Partner sind alle Partner, die nur mit Adresse, aber ohne Namen in der Partnerliste eingetragen sind. Partner dieses Typs tragen Sie z.B. wie folgt in die Partnerliste ein:

ftaddptn -pa=*adresse* -tr=n

D.h. Sie vergeben ein oder mehrere vom Standard abweichende Attribute (in diesem Beispiel *-tr=n*, d.h.Trace einschalten). Beachten Sie bitte, dass *-sl=* ohne Parameter (Standardeinstellung des Kommandos *ftaddptn*) ein abweichendes Attribut ist, nicht aber *-sl=p* (Standardeinstellung für freie dynamische Partner).

Wenn Sie dynamische Partner aus der Partnerliste löschen möchten, müssen Sie alle Attribute des Partners mit *ftmodptn* auf die Standardwerte zurücksetzen.

### <span id="page-81-0"></span>**Transport Name Service**

Details sind im [Abschnitt "Transportsystem-Anwendungen in TNS eintragen" auf Seite 194](#page-193-0) beschrieben.

Um den TNS nutzen zu können, müssen Sie folgende Voraussetzungen schaffen:

- CMX muss installiert sein da CMX den TNS und Funktionen für den Zugriff auf den TNS zur Verfügung stellt.
- Sie müssen CMX und TNS in den Betriebsparametern explizit aktivieren. Dazu geben Sie entweder das Kommando *ftmodo -cmx=y -tns=y* ein oder aktivieren beide Funktionen über den openFT Explorer (Betriebsparameter-Optionen *TNS benutzen* und *CMX benutzen*).

Auf Windows-Systemen ist TNS im openFT Explorer über *Administration - Partner TNS Adressen* erreichbar.

# **4.11.1 Partnerliste exportieren**

Sie können die Einträge in der Partnerliste mit dem Kommando *ftshwptn* in eine Datei exportieren, z.B. um die Einträge zu sichern oder für andere Systeme zu verwenden. Beim Exportieren werden die Einträge in entsprechende Kommandos umgesetzt (*ftmodptn*), die Sie nur noch einzulesen brauchen.

Bei *ftshwptn* geben Sie an, für welche Plattform die Kommandos erzeugt werden.

*Beispiele (Unix-Systeme)*

– Sichern der Partnerliste im Format für Unix-Systeme in die Datei *ftpartner.sav*:

```
ftshwptn -px > ftpartner.sav
```
Sie können die Partnerliste wieder importieren, indem Sie die Datei als Prozedurdatei aufrufen, z.B. mit

sh ftpartner.sav

– Exportieren der Partnerliste im BS2000-Format in die Datei *ftpartner.bs2*:

```
ftshwptn -p2 > ftpartner.bs2
```
*Beispiele (Windows-Systeme*

– Sichern der Partnerliste im Format für Windows-Systeme in die Datei *ftpartner.bat*:

ftshwptn -pw > ftpartner.bat

Sie können die Partnerliste wieder importieren, indem Sie die Datei als Batchdatei aufrufen, z.B. mit

cmd /c ftpartner.bat

– Exportieren der Partnerliste im BS2000-Format in die Datei *ftpartner.bs2*:

ftshwptn -p2 > ftpartner.bs2

# **4.12 Sicherheit im openFT-Betrieb**

Weitergehenden Schutz beim File Transfer bieten die folgenden Funktionen:

- [Authentifizierung](#page-83-0)
- [Erweiterte Absenderüberprüfung](#page-90-0) (falls z.B. nicht mit Authentifizierung gearbeitet werden kann)
- [Verschlüsselung bei der Dateiübertragung](#page-91-0)

### *Hinweis*

- Beim Übertragungsauftrag kann zusätzlich eine Integritätsprüfung angefordert werden, falls nicht mit Verschlüsselung gearbeitet wird (*ft/ncopy -di*).
- openFT kann outbound verschlüsselte Dateiinhalte mit einem Secure-FTP-Server austauschen, wenn auf openFT-Seite openFT-CR installiert ist und der FTP-Server das Protokoll TLS (**T**ransport **L**ayer **S**ecurity) unterstützt. Für die Verschlüsselung stellt der Secure-FTP-Server der openFT-Instanz seinen Schlüssel und das Zertifikat zur Verfügung. Eine gegenseitige Authentifizierung findet nicht statt.

# <span id="page-83-1"></span><span id="page-83-0"></span>**4.12.1 Authentifizierung**

Wenn mit Authentifizierung gearbeitet wird, spielen folgende Themen eine besondere Rolle:

- [Eindeutige Instanzidentifikationen](#page-84-0)
- [Lokale RSA-Schlüsselpaare erzeugen und verwalten](#page-85-0)
- [Schlüssel importieren](#page-86-0)
- [Öffentliche Schlüssel exportieren](#page-87-0)
- [Schlüssel von Partnersystemen verwalten](#page-87-1)
- [Schlüssel an Partnersysteme verteilen](#page-88-0)

## <span id="page-84-0"></span>**4.12.1.1 Eindeutige Instanzidentifikationen**

Für die Authentifizierung ist es notwendig, dass die Instanzindentifikation netzweit eindeutig ist.

### **Lokale Instanzidentifikation**

Bei der Installation wird standardmäßig der Name des Rechners im lokalen Netz als Instanzidentifikation festgelegt.

Falls die netzweite Eindeutigkeit nicht gesichert ist, müssen Sie die Instanzidentifikation mit dem Kommando *ftmodo -id* ändern. Im openFT Explorer verwenden Sie Menü *Administration*, Befehl *Betriebsparameter*, Registerblatt *Allgemein*, Parameter *Identifikation.*

## **Instanzidentifikation von Partnern**

Instanzidentifikationen von Partnersystemen sollten aus Sicht Ihres lokalen Systems mit der Partneradresse übereinstimmen, unter der das Partnersystem im openFT bekannt ist. Ist dies nicht der Fall, dann müssen Sie den Partner in die Partnerliste eintragen und dabei dessen Instanzidentifikation explizit angeben.

Beachten Sie bitte Folgendes:

- Wenn Sie beim Eintrag in die Partnerliste die Instanzidentifikation nicht spezifizieren, dann wird bei openFT- und ADM-Partnern als Standardwert die Partneradresse gesetzt (ohne Portnummer und/oder Transport-Selektor, falls diese bei der Partneradresse angegeben wurden). D. h. die Instanzidentifikation des Partners muss dann mit der angegebenen Partneradresse (ohne Portnummer/T-Selektor) übereinstimmen.
- Falls Ihr Partnersystem noch ein openFT der Version V8.0 oder älter ist, wird Authentifizierung noch nicht unterstützt. In diesem Fall sollten Sie beim Eintrag in die Partnerliste als Ersatz-Identifikation %.<prozessor>.<entity> mit dem Prozessor- und Stationsnamen des Partners angeben, damit von diesem Partner ankommende Aufträge diesem Eintrag zugeordnet werden können.

Es besteht alternativ dazu auch die Möglichkeit, den Namen über DNS auflösen zu lassen oder einen Eintrag in der *hosts*-Datei (an Unix-Systemen */etc/hosts*) oder im TNS vorzunehmen. Bei einem Eintrag im TNS muss der Globale Name dann mit der Instanzidentifikation des Partners übereinstimmen.

## <span id="page-85-2"></span><span id="page-85-0"></span>**4.12.1.2 Lokale RSA-Schlüsselpaare erzeugen und verwalten**

Bei der Neuinstallation von openFT wird ein RSA-Schlüsselpaarsatz erzeugt, bestehend aus privaten und öffentlichen Schlüsseln passender Länge.

Zum Erzeugen und Verwalten von lokalen RSA-Schlüsseln stehen Ihnen folgende Kommandos zur Verfügung:

- Mit *ftcrek* erzeugen Sie für die lokale openFT-Instanz einen RSA-Schlüsselpaarsatz.
- Mit *ftshwk* geben Sie die Eigenschaften aller Schlüssel im lokalen System aus.
- Mit *ftupdk* aktualisieren Sie öffentliche Schlüssel.
- Mit *ftdelk* löschen Sie lokale Schlüsselpaare.
- Mit *ftmodk* modifizieren Sie RSA-Schlüssel.
- Mit *ftimpk* importieren Sie RSA-Schlüssel.

Sie können RSA-Schlüsselpaare auch über den openFT Explorer erzeugen und verwalten. Wählen Sie dazu im Menü *Administration* - *Schlüsselverwaltung* den entsprechenden Befehl aus.

## <span id="page-85-1"></span>**Eigenschaften von Schlüsselpaaren**

Ein RSA-Schlüsselpaarsatz im Unix- oder Windows-System besteht aus drei Schlüsselpaaren mit den Längen 768, 1024 und 2048 Bit.

Private Schlüssel werden von openFT intern verwaltet. Öffentliche Schlüssel werden im Verzeichnis *config* des Instanzdateibaums (siehe [Seite 23](#page-22-0) (Unix-Systeme) bzw. [Seite 45](#page-44-0) (Windows-Systeme)) der openFT-Instanz unter folgendem Namen abgespeichert:

syspkf.r<schlüsselreferenz>.l<schlüssellänge>

Die Schlüsselreferenz ist ein numerischer Bezeichner für die Version des Schlüsselpaares. Die öffentlichen Schlüsseldateien sind Textdateien, die im Zeichencode des jeweiligen Betriebssystems erzeugt werden, d.h. standardmäßig:

- Unix-Systeme: ISO8859-1
- Windows-Systeme: CP1252

# **Kommentare hinterlegen**

In der Datei *syspkf.comment* im Verzeichnis *config* des Instanzdateibaums können Sie Kommentare hinterlegen, die beim Erzeugen eines Schlüsselpaarsatzes in die ersten Zeilen der öffentlichen Schlüsseldateien geschrieben werden. Die Datei *syspkf.comment* ist eine Textdatei, die Sie editieren können. Kommentare könnten beispielsweise die Kontaktdaten des zuständigen FT-Verwalters, den Rechnernamen oder ähnliche für Partner wichtige Informationen enthalten. Die Zeilen in der Datei *syspkf.comment* dürfen maximal 78 Zeichen lang sein. Mit dem Kommando *ftupdk* können Sie auch nachträglich aktualisierte Kommentare aus dieser Datei in existierende öffentliche Schlüsseldateien einbringen.

### **Schlüssel aktualisieren und ersetzen**

Wurde eine öffentliche Schlüsseldatei versehentlich gelöscht, können Sie mit *ftupdk* die öffentlichen Schlüsseldateien der bestehenden Schlüsselpaarsätze neu erzeugen.

Wenn Sie einen Schlüsselpaarsatz durch einen komplett neuen ersetzen wollen, können Sie mit *ftcrek* einen neuen Schlüsselpaarsatz erzeugen. Sie erkennen den aktuellsten öffentlichen Schlüssel an der höchstwertigen Schlüsselreferenz im Namen der Datei. openFT unterstützt maximal drei Schlüsselpaarsätze gleichzeitig. Mehrere Schlüssel sollten aber nur temporär existieren, bis Sie allen Partnersystemen den aktuellsten öffentlichen Schlüssel zur Verfügung gestellt haben. Danach können Sie nicht mehr benötigte Schlüsselpaarsätze mit *ftdelk* löschen. Gelöschte Schlüsselpaarsätze lassen sich nicht mit *ftupdk* wieder herstellen.

### <span id="page-86-0"></span>**4.12.1.3 Schlüssel importieren**

Sie können mit dem Kommando *ftimpk* oder dem openFT Explorer (*Administration* - *Schlüsselverwaltung*) folgende Schlüssel importieren:

- Private Schlüssel, die mit einem externen Tool (d.h. nicht über openFT) erzeugt wurden. openFT erzeugt beim Importieren eines privaten Schlüssels den zugehörigen öffentlichen Schlüssel und legt ihn im Verzeichnis *config* im Instanzendateibaum ab, siehe ["Eigenschaften von Schlüsselpaaren" auf Seite 86.](#page-85-1) Dieser Schlüssel kann wie ein mit *ftcrek* erzeugter Schlüssel verwendet und an Partnersysteme verteilt werden.
- Öffentliche Schlüssel von Partnerinstanzen. Diese Schlüssel müssen das openFT-Schlüsselformat (syspkf) besitzen, d.h. sie müssen von der openFT-Instanz des Partners erzeugt worden sein. openFT legt den Schlüssel im Verzeichnis *syskey* ab, siehe [Abschnitt "Schlüssel von Partnersystemen verwalten" auf Seite 88.](#page-87-2)

Jedes importierte Schlüsselpaar erhält eine eindeutige Referenznummer. Importiert werden RSA-Schlüssel in den unterstützten Schlüssellängen (768, 1024 und 2048 Bit).

openFT unterstützt Schlüsseldateien in den folgenden Formaten:

● PEM-Format (native PEM)

Die PEM-codierten Dateien müssen im EBCDIC-Format vorliegen.

● PKCS#8 Format ohne Passphrase oder nach v1/v2 mit einer Passphrase verschlüsselt (PEM-codiert).

Die zur Verschlüsselung verwendete Passphrase müssen Sie beim Importieren im Passwort-Parameter angeben.

PKCS#12 v1 Format in Form einer Binärdatei. Die Datei wird nach einem privaten Schlüssel durchsucht, nicht unterstützte Bestandteile (z.B. Zertifikate, CRLs) werden beim Import ignoriert. Ist das Zertifikat per Signatur oder Hash geschützt, so wird von openFT keine Gültigkeitsprüfung durchgeführt. Die Gültigkeit der Datei muss durch externe Mittel sichergestellt werden. Der erste private Schlüssel, der in der Datei gefunden wird, wird importiert, weitere werden ignoriert.

Die zur Verschlüsselung verwendete Passphrase müssen Sie beim Importieren im Passwort-Parameter angeben.

## <span id="page-87-0"></span>**4.12.1.4 Öffentliche Schlüssel exportieren**

Mit dem openFT Explorer können Sie öffentliche Schlüssel der lokalen Instanz exportieren und damit Partnern die zur Authentifizierung der eigenen Instanz erforderlichen Schlüssel zur Verfügung stellen (Menü *Administration* - *Schlüsselverwaltung*). Details siehe Online-Hilfe.

## <span id="page-87-2"></span><span id="page-87-1"></span>**4.12.1.5 Schlüssel von Partnersystemen verwalten**

Die öffentlichen Schlüssel der Partnersysteme müssen als Dateien im Verzeichnis *syskey* des Instanzdateibaums der lokalen openFT-Instanz hinterlegt werden, siehe [Seite 23](#page-22-0) (Unix-Systeme) bzw. [Seite 45](#page-44-0) (Windows-Systeme). Als Dateiname muss die Instanzidentifikation des Partnersystems gewählt werden.

Sie haben folgende Möglichkeiten, den öffentlichen Schlüssel eines Partnersystems zu importieren:

- Sie rufen das Kommando *ftimpk* auf und geben dort den Namen der Schlüsseldatei an. openFT speichert den Schlüssel im Verzeichnis *syskey* und verwendet als Dateinamen die Instanzidentifikation des Partners mit der richtigen Schreibweise (Kleinschreibung).
- Sie speichern die Schlüsseldatei mit Betriebssystem-Mitteln im Verzeichnis *syskey* unter dem Namen der Instanzidentifikation des Partners ab. An Unix-Systemen darf der Dateiname keine Großbuchstaben enthalten. Enthält die Identifikation Großbuchstaben, müssen diese im Dateinamen in Kleinbuchstaben umgesetzt werden.

Wenn ein aktualisierter öffentlicher Schlüssel von der Partnerinstanz zur Verfügung gestellt wird, muss die alte Schlüsseldatei damit überschrieben werden.

Mit dem Kommando *ftshwk* können Sie die Schlüssel von Partnersystemen anzeigen (Option *-pn)* und dabei auch nach Verfallsdatum filtern (Option *-exp*).

Für Secure FTP gelten verschiedene Besonderheiten, siehe "FT-Betrieb überwachen und [steuern" auf Seite 93](#page-92-0).

## **Schlüsseleigenschaften von Partnersystemen modifizieren**

Sie können mit dem Kommando *ftmodk* die Schlüsseleigenschaften von Partnersystemen modifizieren, indem Sie ein Verfallsdatum (Option *-exp*) festlegen oder die Authentifizierungsstufe (1 oder 2, Option *-al*) ändern:

- Wenn Sie ein Verfallsdatum festlegen, dann kann der Schlüssel nach Ablauf dieses Datums nicht mehr verwendet werden.
- Wenn Sie Authentifizierungsstufe 2 einstellen, dann führt openFT zusätzliche interne Prüfungen durch. Stufe 2 wird für alle openFT-Partner ab Version 11.0B unterstützt. Ein Authentifizierungsversuch nach Stufe 1 wird zu diesem Partner abgelehnt.

Sie können diese Einstellungen wahlweise für einen bestimmten Partner oder für alle Partner festlegen oder nachträglich ändern.

# <span id="page-88-0"></span>**4.12.1.6 Schlüssel an Partnersysteme verteilen**

Öffentliche Schlüssel werden im Verzeichnis *config* des Instanzdateibaums der lokalen openFT-Instanz abgespeichert, siehe [Seite 23](#page-22-1) (Unix-Systeme) bzw. [Seite 45](#page-44-1) (Windows-Systeme).

Die Verteilung der öffentlichen Schlüsseldateien an Ihre Partnersysteme sollte auf gesichertem Weg geschehen, also z.B. durch

- kryptografisch abgesicherte Verteilung per E-Mail
- Verteilung per CD (persönliche Übergabe oder per Einschreiben)
- Verteilung über einen zentralen openFT-Fileserver, dessen öffentlichen Schlüssel die Partner besitzen.

Sie müssen darauf achten, dass Ihre öffentlichen Schlüsseldateien umcodiert werden (z.B. durch eine Übertragung als Textdatei per openFT), wenn Sie sie an Partnersysteme mit anderem Betriebsystem (z.B. BS2000) übermitteln.

Die öffentliche Schlüsseldatei Ihrer lokalen openFT-Instanz wird im Partnersystem an folgender Stelle abgelegt:

- Bei Partnern mit openFT (BS2000) als PLAM-Element vom Typ D in der Bibliothek *SYSKEY* auf der Konfigurations-Userid der Partnerinstanz. Als Elementname muss der in der fernen Partnerliste SYSPTF für Ihre openFT-Instanz vergebene Partnername gewählt werden.
- Bei Partnern mit openFT (Unix-Systeme) im Verzeichnis *syskey* des Instanzdateibaums. Bei der Standardinstanz lautet der Pfadname */var/openFT/std/syskey*. Als Dateiname muss die Instanzidentifikation Ihrer lokalen openFT-Instanz gewählt werden. Der Dateiname darf keine Großbuchstaben enthalten. Enthält die Instanzidentifikation Großbuchstaben, müssen diese im Dateinamen in Kleinbuchstaben umgesetzt werden.
- Bei Partnern mit openFT (Windows) im Verzeichnis *syskey* des Instanzdateibaums. Bei der Standardinstanz lautet der Pfadname auf Windows 10 *%ProgramData%\Fujitsu Technology Solutions\openFT\var\std\syskey.*  Als Dateiname muss die Instanzidentifikation Ihrer lokalen openFT-Instanz gewählt werden.
- Bei Partnern mit openFT (z/OS) als PO-Element in der Bibliothek *admuser.instanz.SYSKEY*. Dabei ist *instanz* der Name der Instanz. Als Elementname muss der, in der fernen Partnerliste SYSPTF für Ihre openFT-Instanz vergebene, Partnername gewählt werden.

# <span id="page-90-0"></span>**4.12.2 Erweiterte Absenderüberprüfung**

Erweiterte Absenderüberprüfung bedeutet:

- Für openFT-Partner, dass openFT nicht nur die Instanzidentifikation, sondern zusätzlich auch die Transportadresse überprüft.
- Für FTAM-Partner, dass der Calling Application Entity Title und die Transportadresse überprüft wird. Dazu muss sich der Partner mit einem Calling Application Entity Title identifizieren, der nicht dem nil AP-Title entspricht.

FTAM-Partner werden standardmäßig über ihre Absenderadresse identifiziert.

Die erweiterte Absenderüberprüfung kann wie folgt gesteuert werden:

● global für openFT- und FTAM-Partner mit *ftmodo*, Option *-ptc* (siehe Tabelle) oder im openFT Explorer mit *Betriebsparameter* - *Allgemein*, *Partnerüberprüfung*

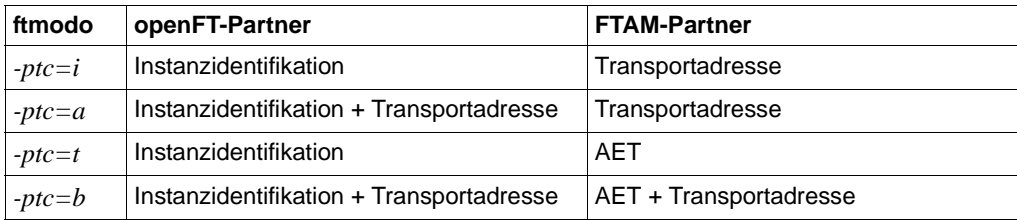

Für openFT-Partner gilt die globale Einstellung gilt für alle Partner, bei denen die Partnerüberprüfung auf Standard gesetzt ist (Ausgabe FTOPT bei *ftshwptn*) und die nicht mit Authentifizierung arbeiten.

● partnerspezifisch für openFT-Partner mit *ftaddptn* / *ftmodptn -ptc=a* (ein) oder *-ptc=i* (aus) oder im openFT Explorer im Dialog *Partnerlisteneintrag* Abschnitt *Partnerüberprüfung*

Bei dynamischen Partnern sowie FTP-Partnern läuft die Absenderüberprüfung ausschließlich über die Transportadresse. Deshalb bleibt die Eigenschaft "erweiterte Absenderüberprüfung" wirkungslos und wird auch nicht angezeigt.

# <span id="page-91-0"></span>**4.12.3 Verschlüsselung bei der Dateiübertragung**

Voraussetzungen für die Verschlüsselung von Dateiinhalten:

- openFT-CR V12.0 muss sowohl lokal als auch auf dem Partnersystem installiert sein. openFT-CR ist aus rechtlichen Gründen nicht in allen Staaten verfügbar.
- Im lokalen System muss ein RSA-Schlüsselpaarsatz existieren und die Verschlüsselung darf nicht ausgeschaltet sein (durch Angabe von *ftmodo -kl=0* wird die Verschlüsselung ausgeschaltet).

Mit dem Kommando *ftshwo* können Sie dies überprüfen. Der Ausgabearameter RSA-PROP zeigt die Länge des aktuell verwendeten RSA-Schlüssels in Bit an (0, 768, 1024 oder 2048). 0 bedeutet, dass die Verschlüsselung ausgeschaltet ist.

Sie können die gewünschte Länge des RSA-Schlüssels sowie der RSA-Mindestschlüssellänge per Betriebsparameter einstellen. Zusätzlich können SIe eine AES-Mindestschlüssellänge einstellen.

Verwenden Sie dazu folgende Optionen:

- Optionen *-kl* (gewünschte RSA-Schlüssellänge) und *-klmin* (Mindestlänge des RSA-Schlüssels) im Kommando *ftmodo* oder den openFT Explorer (Menü *Administration*, Befehl *Betriebsparameter*). Die Standardwerte nach Neuinstallation sind 2048 (*-kl*) und 0 (*-klmin*).
- Option *-aesmin* (Mindestlänge des AES-Schlüssels) im Kommando *ftmodo* oder den openFT Explorer (Menü *Administration*, Befehl *Betriebsparameter*). Der Standardwert nach Neuinstallation ist *-aesmin*= (keine minimale AES-Schlüssellänge festgelegt).

Weitere Details zu lokalen Schlüsseln finden Sie in Abschnitt "Lokale RSA-Schlüsselpaare [erzeugen und verwalten" auf Seite 86](#page-85-0).

# **Verschlüsselung erzwingen**

Die Verschlüsselung der Dateiinhalte ist optional und wird normalerweise beim Übertragungsauftrag angefordert. Sie können aber auch per Betriebsparametereinstellung eine Verschlüsselung erzwingen (Pflicht-Verschlüsselung). Dazu verwenden Sie im Kommando *ftmodo* die Option *-c*. Alternative im openFT Explorer: Menü *Administration* - *Betriebsparameter*, Registerblatt *Allgemein*, Abschnitt *Verschlüsselung von Benutzerdaten*.

Die Pflicht-Verschlüsselung kann differenziert eingestellt werden (nur Inbound, nur Outbound oder alle Aufträge). Die Einstellungen gelten für Dateiübertragungsaufträge über das openFT-Protokoll und für Administrationsaufträge. FTAM-Aufträge und inbound FTP-Aufträge werden abgelehnt, da keine Verschlüsselung unterstützt wird, Dateimanagement wird unabhängig von den Einstellungen weiterhin unverschlüsselt durchgeführt.

<span id="page-92-0"></span>Sie können den openFT-Betrieb überwachen und steuern durch:

- [Logging von openFT](#page-92-1)
- [SNMP-Schnittstelle von openFT \(Windows\)](#page-94-0)
- [Messdatenerfassung mit openFT](#page-99-0)

# <span id="page-92-1"></span>**4.13.1 Logging von openFT**

Die Logging-Sätze werden in der Datei *syslog.Lyymmdd.Lhhmmss* abgelegt, die sich im Verzeichnis *log* der jeweiligen openFT-Instanz befindet. *yymmdd* ist das Datum (Jahr, Monat, Tag) und *hhmmss* ist die Uhrzeit Stunde, Minute, Sekunde für GMT), zu der die Datei angelegt wurde.

### **Logging-Sätze ansehen**

Sie können sich mit dem Kommando *ftshwl* alle Logging-Sätze im System anschauen. Mit den Polling-Optionen *-po* und *-pnr* von *ftshwl* können Sie außerdem die Ausgabe neuer Logging-Sätze in regelmäßigen Abständen wiederholen.

In der Ausgabe eines Logging-Satzes gibt es eine Spalte RC, in der mit einem vierstelligen Reason-Code entweder 0000 (positiver Bestätigung) oder die Ursache für die Ablehnung oder den Abbruch eines Auftrags steht. Die Bedeutung des Reason-Codes können Sie mit dem Kommando *fthelp* ermitteln.

Alternative im openFT Explorer: Klicken Sie im Navigationsbereich unter *Administration* auf *Logging*.

### **Logging-Datei umschalten und Offline-Logging verwalten**

Sie schalten die Logging-Datei um mit dem Kommando *ftmodo -lf=c* oder über den openFT Explorer im Registerblatt *Logging* unter *Administration* - *Betriebsparameter*.

Damit wird die aktuelle Logging-Datei geschlossen, bleibt aber als Offline-Logging-Datei erhalten. Für die folgenden Logging-Sätze wird eine neue Logging-Datei mit aktuellem Datum im Suffix erzeugt. Sie können die Logging-Datei beliebig oft umschalten und damit mehrere Offline-Logging-Dateien führen.

Mit dem *ftshwl -llf* können Sie sich die Namen aller Logging-Dateien anzeigen lassen (aktuelle Logging-Datei und Offline-Logging-Dateien).

Im openFT Explorer sehen Sie auch alle Offline-Logging-Dateien und deren Logging-Sätze (Teilbaum *Administration* - *Logging* - *Offline-Logging*).

### **Logging-Einstellungen ändern**

Sie können folgende Logging-Einstellungen ändern:

Den Umfang der Logging-Funktion (FT-, FTAC- und Administrationsfunktion sowie das Logging für die Verzeichnisübertragung). Dazu verwenden Sie das Kommando *ftmodo* (Optionen *-lt*, *-lc*,*-la* und *-ltd* (Verzeichniübertragung)).

Nach der Installation ist das Logging in vollem Umfang eingeschaltet.

● Die Intervalle für das automatische Löschen von Logging-Sätzen. Dazu verwenden Sie das Kommando *ftmodo* (Option *-ld, -lda, -ldd* und *-ldt*).

Damit werden Logging-Sätze ab einem festgelegten Mindestalter in regelmäßigen Abständen zu einer bestimmten Uhrzeit gelöscht. Diese automatische Löschfunktion ist nur dann aktiv, wenn openFT gestartet ist. Ist openFT zu einem vorgesehenen Löschtermin nicht gestartet, so wird der Löschauftrag beim nächsten Start nicht nachgeholt.

Nach der Installation ist das automatische Löschen von Logging-Sätzen ausgeschaltet. Sie sollten diese Funktion nur einschalten, wenn das lückenlose Protokollieren von Logging-Sätzen nicht notwendig ist.

Im openFT Explorer verwenden Sie das Registerblatt *Logging* unter *Administration* - *Betriebsparameter*.

## **Logging-Sätze löschen und Logging-Sätze in Datei sichern**

Als FT-Verwalter, FTAC-Verwalter oder ADM-Verwalter dürfen Sie alle Logging-Sätze löschen. Dazu verwenden Sie das Kommando *ftdell*. oder den openFT Explorer (Logging-Objektfenster, Kontextmenü-Befehl *Logging-Sätze löschen*). Beim Löschen von Logging-Sätzen ändert sich die Größe der Datei, da der Speicherplatz beim Löschen sofort freigegeben wird.

### *Logging-Sätze sichern*

Leiten Sie die Ausgabe von *ftshwl* wie folgt in eine Datei um:

- Wenn Sie aktuelle Logging-Sätze sichern möchten, rufen Sie *ftshwl* ohne Angabe von *-lf*, *-tlf* oder *-plf* auf. Wählen Sie dabei die Logging-Sätze aus, die Sie sichern möchten. Entfernen Sie anschließend diese Logging-Sätze aus der aktuellen Logging-Datei, indem Sie *ftdell* mit passenden Auswahlkriterien aufrufen.
- Wenn Sie Offline-Logging-Sätze sichern möchten, rufen Sie *ftshwl -nb=@a* mit Angabe von *-lf*, *-tlf* oder *-plf* auf. Mit diesen Optionen wählen Sie die Offline-Logging-Dateien aus. Anschließend löschen Sie diese Logging-Datei(en), indem Sie *ftdell* mit der Option *-tlf* aufrufen.

# <span id="page-94-0"></span>**4.13.2 SNMP-Schnittstelle von openFT (Windows)**

### **Voraussetzungen**

An Windows-Systemen muss der SNMP-Dienst von Microsoft vorhanden sein. Den SNMP-Subagenten von openFT müssen Sie explizit installieren, siehe Abschnitt "Installation des [SNMP-Subagenten" auf Seite 55.](#page-54-0)

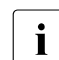

**i** SNMP wird auf Unix-Systemen nicht mehr unterstützt.

### **4.13.2.1 Tätigkeiten nach der Installation**

Nach der Installation von openFT sind folgende Tätigkeiten erforderlich:

1. Wird Ihr Rechner noch nicht über SNMP administriert, müssen Sie die Administration über SNMP aktivieren.

Sie benötigen für die Administration von openFT über den openFT-Subagenten einen Community String mit Schreibberechtigung. Falls Sie als Zugriffsrecht nur NUR LESEN (Windows-Systeme) vergeben, können über SNMP nur Informationen ausgegeben werden. Das Ändern von Werten (auch Starten bzw. Stoppen) ist dann nicht möglich (siehe auch [Seite 96](#page-95-0)).

Näheres finden Sie im Abschnitt ["SNMP-Dienst installieren/aktivieren" auf Seite 55.](#page-54-1)

2. Starten Sie den Agenten (siehe unten).

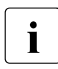

i Die Tätigkeiten des SNMP-Administrators müssen der Dokumentation der einge-<br>1 Setzten Management-Station entnommen werden setzten Management-Station entnommen werden.

Die Sicherheitsmechanismen entnehmen Sie bitte ebenfalls Ihrer SNMP-Dokumentation.

### **4.13.2.2 openFT-Subagenten auf Windows starten**

Bei der Installation der openFT-SNMP-Funktion wird der openFT-Subagent beim SNMP-Dienst registriert. Um den openFT-Subagent zu starten, müssen Sie nach der Installation einmalig den SNMP-Dienst stoppen und neu starten. Danach wird der openFT-Subagent bei jedem Start des SNMP-Dienstes automatisch gestartet.

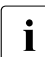

i Bitte beachten Sie bei der Cluster-Umschaltung, dass SNMP nur mit einer Instanz zusammenarbeiten kann.

Es ist entscheidend, welche Instanz beim Start des Agenten eingestellt ist (siehe dazu [Abschnitt "openFT-Instanzen und Cluster-Betrieb" auf Seite 108](#page-107-0)).

### <span id="page-95-0"></span>**4.13.2.3 SNMP-Management für openFT (Windows)**

Der openFT-Subagent dient

- zur Information über den Status des asynchronen openFT-Servers
- zum Starten und Stoppen des asynchronen openFT-Servers
- zur Informationsbeschaffung über Systemparameter
- zum Ändern von Systemparametern
- zum neu Erzeugen des Public-Key zur Verschlüsselung/Authentifizierung
- zur Ausgabe von Statistikdaten
- zur Steuerung der Diagnose

Die MIB (Management Information Base) zu openFT bietet Objekte zu den oben genannten Management-Aufgaben. Sie befindet sich in der Datei:

– *openFT-installation-directory\snmp*\*openFTMIB.txt*

Die Objekte zum Starten und Stoppen, zur Verschlüsselung des Public-Key, zum Ändern von Systemparametern und zur Steuerung der Diagnose setzen schreibende Zugriffe voraus.

## **Starten und Stoppen von openFT**

*MIB-Definition* 

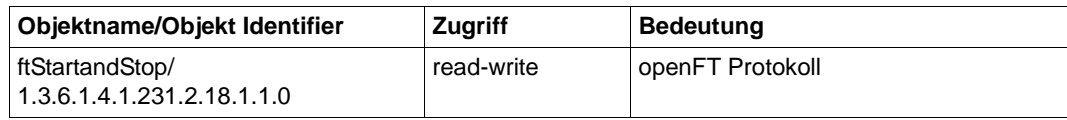

*Eingabe* 

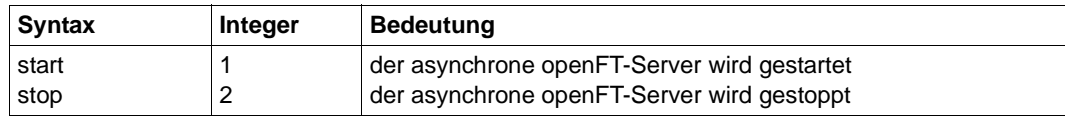

*Ausgabe* 

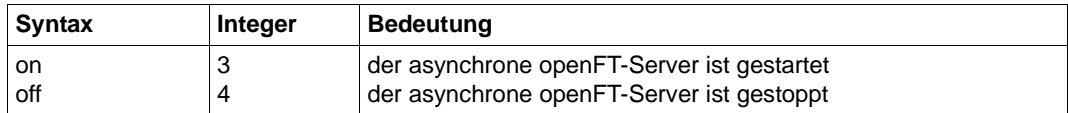

Mit Setzen der Werte "start" bzw. "stop" wird durch den openFT-Subagenten das Starten bzw. Stoppen des asynchronen openFT-Servers veranlasst. Ein lesender Zugriff liefert Informationen über den aktuellen Zustand des openFT-Systems ("on" bzw. "off").

### **Systemparameter**

#### *MIB-Definition*

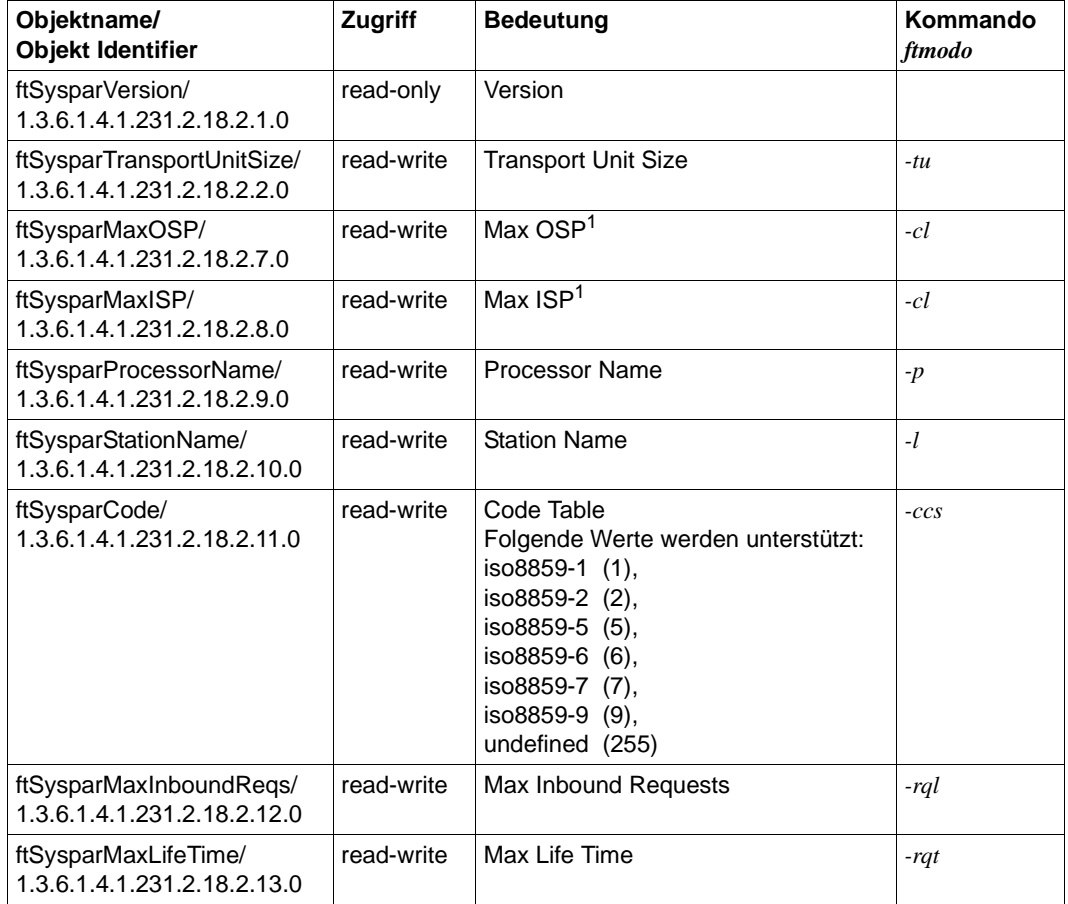

<sup>1</sup> Die Unterscheidung zwischen *Max OSP* (maximale Anzahl paralleler Outbound-Verbindungen) und *Max ISP* (maximale Anzahl paralleler Inbound-Verbindungen) wird ab openFT V11 nicht mehr unterstützt. Beide Werte korrespondieren mit dem Parameter *-cl* (Verbindungslimit) des Kommandos *ftmodo* nach der Formel *Max OSP = Max ISP = Verbindungslimit\*2/3* (auf ganzzahlige Werte gerundet).

Die Erklärung der möglichen Werte finden Sie beim Kommando *ftmodo*.

### **Statistikinformationen**

#### *MIB-Definition*

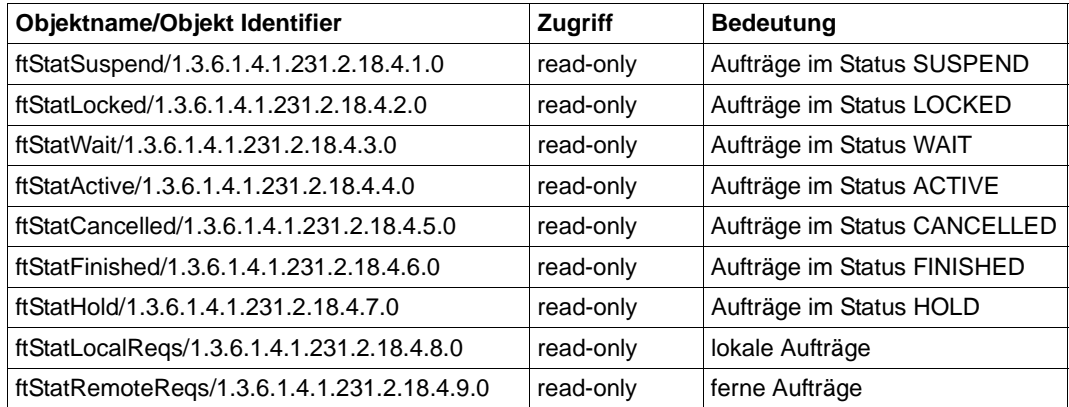

Die einzelnen Status haben folgende Bedeutung:

### **SUSPEND**

Der Auftrag wurde unterbrochen.

## **LOCKED**

Der Auftrag ist für einen gewissen Zeitraum von der Bearbeitung ausgeschlossen. Dieser Zustand kann sowohl bei openFT- als auch bei FTAM-Partnern auftreten. Bei openFT-Partnern, z.B. wenn ein Betriebsmittelengpass vorliegt oder wenn externe Datenträger erst noch verfügbar gemacht werden müssen. Bei FTAM-Partnern, wenn einer der Partner über das FTAM-Protokoll eine Wartezeit bis zum nächsten Start- oder Recovery-Versuch vorschlägt, die über der nor-

### **WAIT**

Der Auftrag wartet.

## **ACTIVE**

Der Auftrag wird gerade bearbeitet.

malerweise vorgesehenen Verzögerung liegt.

### **CANCELLED**

Der Auftrag wurde im lokalen System gelöscht. Er ist aber im fernen System schon bekannt, weil z.B. der Auftrag schon einmal aktiv war. Deshalb kann der Auftrag erst nach erneutem Verbindungsaufbau zum Partner aus dem Auftragsbuch entfernt werden.

## **FINISHED**

Dieser Zustand kommt bei Aufträgen mit FTAM-Partnern vor, wenn der Auftrag beendet oder abgebrochen wurde, aber der Benutzer noch nicht über das Ende des Auftrags informiert wurde.

### **HOLD**

Der bei der Auftragserteilung angegebene Startzeitpunkt ist noch nicht erreicht.

#### **Steuerung der Diagnose**

#### *MIB-Definition*

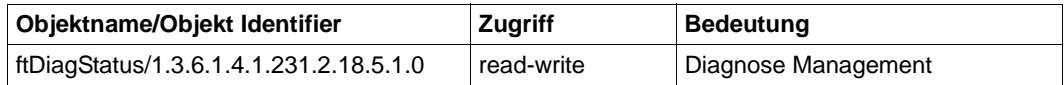

#### *Eingabe*

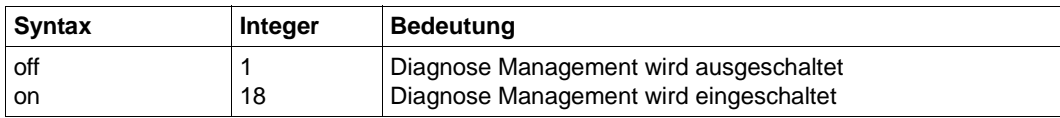

Mit Setzen der Werte "on" bzw. "off" wird durch den openFT-Subagenten das Starten bzw. Stoppen des Diagnose Managements (Trace) veranlasst. Ein lesender Zugriff liefert Informationen über den aktuellen Zustand des Diagnose Managements (ein- oder ausgeschaltet).

### **Public Key zur Verschlüsselung**

#### *MIB-Definition*

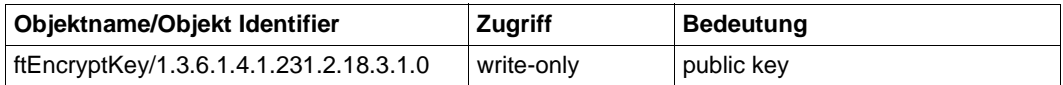

#### *Eingabe*

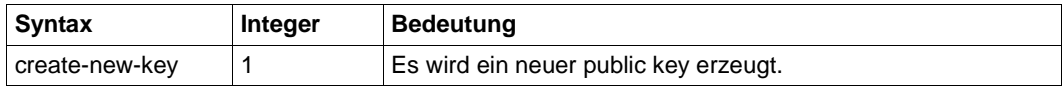

Eine detaillierte Beschreibung zum Erzeugen und Verwalten von öffentlichen und privaten Schlüsseln finden Sie im Abschnitt "Lokale RSA-Schlüsselpaare erzeugen und verwalten" [auf Seite 86.](#page-85-2)

# <span id="page-99-0"></span>**4.13.3 Messdatenerfassung mit openFT**

Um die Messdatenerfassung zu konfigurieren, müssen Sie FT-Verwalter sein. Wenn die Messdatenerfassung eingeschaltet und der asynchrone openFT-Server gestartet ist, kann jeder Benutzer die Messdaten abrufen.

## **4.13.3.1 Messdatenerfassung konfigurieren**

Sie konfigurieren die Messdatenerfassung über das Kommando *ftmodo* oder den openFT Explorer (Menüpunkt *Administration* - *Betriebsparameter*, Registerblatt *Überwachung*). Dabei haben Sie folgende Möglichkeiten:

- Erfassung einschalten und ausschalten (*ftmodo -mon=*)
- Erfassung nach Partnertyp selektieren (*ftmodo -monp=*)
- Erfassung nach Auftragstyp selektieren (*ftmodo -monr=*)

Die einmal gewählten Einstellungen bleiben solange erhalten, bis Sie sie explizit ändern. Sie sind also auch nach einem Neustart des Rechners unverändert verfügbar.

Mit dem Kommando *ftshwo* können Sie die aktuellen Einstellungen überprüfen. Die Zeile MONITOR zeigt an, ob die Messdatenerfassung eingeschaltet ist und nach welchen Kriterien selektiert wird.

### **4.13.3.2 Messdaten anzeigen**

Sie folgende Möglichkeiten:

- Kommando *ftshwm*: lokale Messdaten anzeigen
- openFT Monitor: lokale oder entfernte Messdaten anzeigen

Sie starten den openFT Monitor entweder über den openFT Explorer (Menü *Extras* bzw. Kontextmenü eines Partnereintrags) oder über das Kommando *ftmonitor*.

Wenn Sie sich die Messdaten von openFT-Instanzen auf anderen Systemen anzeigen lassen möchten, geben Sie beim Aufruf des openFT Monitors den Partner und die Zugangsberechtigung an. Im openFT Explorer geschieht dies implizit, wenn Sie den openFT Monitor aus dem Kontextmenü eines Eintrags im Objektverzeichnis *Partner* starten. Dazu müssen Sie in den Eigenschaften dieses Partners die Optionen *Ferne Kommandoausführung* und *Administrationsobjekte* aktivieren.

Vorverarbeitung: entfernte Messdaten anzeigen

Dazu definieren Sie auf dem fernen System für die Zugangsberechtigung ein Berechtigungsprofil, in dem Sie ein Dateinamen-Präfix mit dem Schlüsselwort \*FTMONITOR als Vorverarbeitungskommando angeben, siehe "Berechtigungsprofil zum Anzeigen [von Messdaten einrichten](#page-100-0)".

Sie können sich Messdaten von anderen Systemen auch als Zeilenausgaben anzeigen lassen. Dazu verwenden Sie die Dateiübertragungs-Kommandos *ft* und *ncopy* zusammen mit einem Berechtigungsprofil, welches das Vorverarbeitungskommando \*FTMONITOR enthält.

● Windows-Leistungsüberwachung: lokale Messdaten anzeigen (nur auf Windows-Systemen), siehe [Seite 102.](#page-101-0)

### <span id="page-100-0"></span>**Berechtigungsprofil zum Anzeigen von Messdaten einrichten**

Dieses Beispiel zeigt, wie Sie ein Berechtigungsprofil für die Vorverarbeitung auf dem fernen System einrichten (1.) und wie Sie es für die Ausgabe über den openFT Monitor (2.) und die Zeilenausgabe (3.) nutzen können.

- 1. Definieren Sie auf dem fernen System *Partner1* ein Berechtigungsprofil *monitor1*, das nur die Ausgabe von Messdaten erlaubt. Als Zugangsberechtigung vergeben Sie *onlyftmonitor*.
	- Unix- oder Windows-System:

```
ftcrep monitor1 onlyftmonitor -ff=tp -fnp="|*FTMONITOR "
```
– BS2000-System:

/CREATE-FT-PROFILE NAME=MONITOR1 -

- ,TRANSFER-ADMISSION=ONLYFTMONITOR, -
- ,FILE-NAME=\*EXPANSION('|\*FTMONITOR ') -
- ,FT-FUNCTION=(\*TRANSFER-FILE,\*FILE-PROCESSING)
- z/OS-System:

```
FTCREPRF NAME=MONITOR1
   .TRANSFER-ADMISSION=ONLYFTMONITOR -
   ,FILE-NAME=*EXPANSION('|*FTMONITOR ') -
   ,FT-FUNCTION=(*TRANSFER-FILE,*FILE-PROCESSING)
```
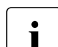

**i** Der Stern (\*) bei \*FTMONITOR im Profil *monitor1* muss angegeben werden. Au-<br>Rection wird empfehlen, seben im Profil ein Leerzeichen binter \*FTMONITOR ßerdem wird empfohlen, schon im Profil ein Leerzeichen hinter \*FTMONITOR zu schreiben, damit nachfolgende Optionen automatisch vom Kommando getrennt werden.

2. Die Zugangsberechtigung dieses Profils können Sie im Kommando *ftmonitor* angeben, wenn Sie sich von einem fernen System aus die openFT-Messdaten anzeigen lassen wollen

ftmonitor -po=10 Partner1 onlyftmonitor

Für den Aufruf des grafischen openFT Monitors aus dem openFT Explorer definieren Sie im Objektverzeichnis *Partner* einen Partner mit dieser Zugangsberechtigung

3. Alternativ können Sie mit diesem FTAC-Profil die Messdaten als Zeilenausgaben erhalten und für eine Weiterverarbeitung mit einem *ft*- bzw. *ncopy*-Kommando in eine Datei umleiten. Bitte beachten Sie, dass an dieser Stelle nur das Zeitintervall eingestellt, aber keine Messwertauswahl getroffen werden kann. Die Ausgabe erfolgt stets im CSV-Format. Mit folgendem Kommando können Sie sich die aktuellen Messwerte von *Partner1* im Abstand von 10 Sekunden ausgeben lassen:

ncopy Partner1!"-po=10" partner1\_data onlyftmonitor

Die Messdaten werden in die Datei *partner1\_data* ausgegeben. Innerhalb der Anführungszeichen können Sie als einzigen Parameter *-po=polling intervall* angeben. Wenn Sie das standardmäßige Polling-Intervall von 1 Sekunde verwenden wollen, schreiben Sie ein Leerzeichen zwischen die Anführungszeichen.

### <span id="page-101-0"></span>**Messdaten über die Windows-Leistungsüberwachung anzeigen (nur an Windows-Systemen)**

Dazu aktivieren Sie zuerst die gewünschten Messwerte über die Systemsteuerung. Gehen Sie wie folgt vor (die Beschreibung gilt für Windows 10):

- Starten Sie die Windows-Systemsteuerung und öffnen Sie über *System und Sicherheit Verwaltung* - *Leistungsüberwachung* das Fenster *Leistungsüberwachung*.
- Klicken Sie in der Navigationsleiste auf *Überwachungstools Leistungsüberwachung* und klicken Sie auf die Schaltfläche *+.*
- Im Fenster *Leistungsindikatoren hinzufügen* finden Sie unter *Verfügbare Leistungsindikatoren* die Rubrik *openFT*. Wählen Sie die gewünschten openFT-Messwerte und ggf. die openFT-Instanz aus und klicken Sie auf die Schaltfläche *Hinzufügen >>*. Die Messwerte werden rechts unter *Hinzugefügte Leistungsindikatoren* aufgelistet.
- Mit OK werden die Messwerte erfasst und angezeigt.

Sie können die openFT-Messwerte wieder aus der Windows-Leistungsüberwachung entfernen, indem Sie diese markieren und auf die Schaltfläche *Entfernen <<* klicken.

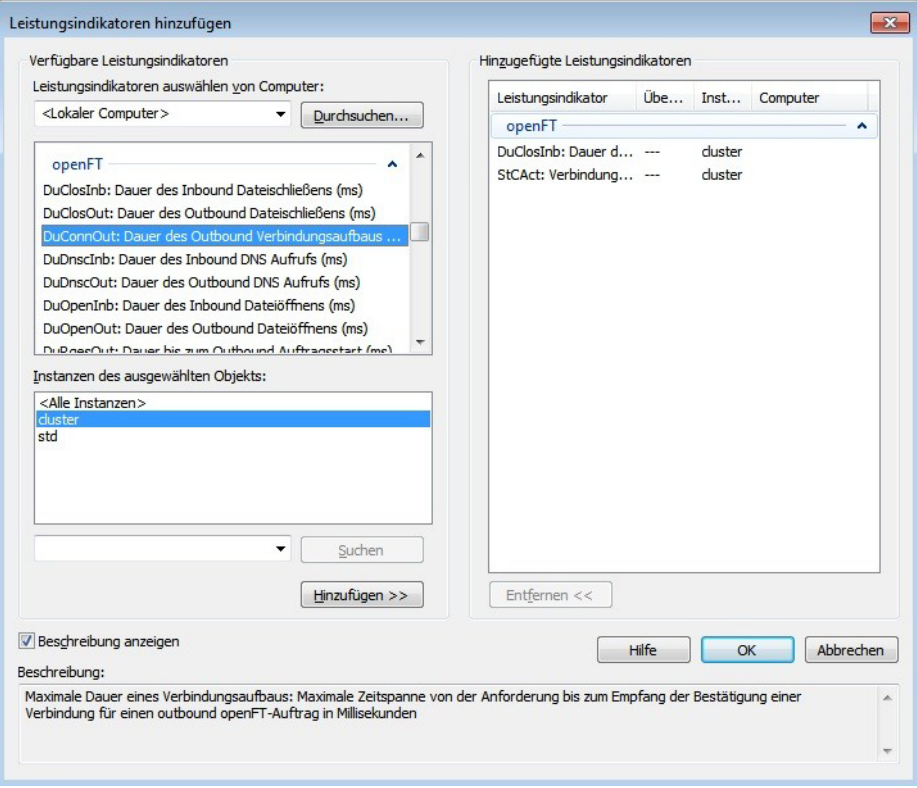

# **4.14 FTAC-Umgebung verwalten**

Unter FTAC-Umgebung versteht man die auf Ihrem System vorhandenen Berechtigungssätze und Berechtigungsprofile.

# **4.14.1 Berechtigungssätze verwalten**

Als FTAC-Verwalter haben Sie folgende Aufgaben:

● Sie legen den Standardberechtigungssatz mit dem Kommando *ftmoda @s* fest.

Nach einer Neuinstallation von openFT ist der Standardberechtigungssatz so eingestellt, dass File Transfer uneingeschränkt möglich ist. Als FTAC-Verwalter sollten Sie daher den Standardberechtigungssatz umgehend dem Schutzbedürfnis des Rechners anpassen, siehe [Berechtigungssätze sinnvoll einsetzen](#page-103-0).

Über die Vorgaben des Standardberechtigungssatzes kann sich ein Benutzer nur dann hinwegsetzen, wenn Sie als FTAC-Verwalter seinen Berechtigungssatz entsprechend ändern oder wenn Sie ihm ein privilegiertes Berechtigungsprofil einrichten.

Sie können Berechtigungssätze von allen Benutzern des Systems mit dem Kommando *ftshwa* ansehen.

Die Vorgaben des FTAC-Verwalters sind dort unter MAX-ADM-LEVELS aufgeführt, die Vorgaben des Benutzers unter MAX-USER-LEVELS. Gültig ist der jeweils kleinere **Wert** 

- Sie können für jeden Benutzer im System mit *ftmoda* einen individuellen Berechtigungssatz vergeben oder einen gegebenen Berechtigungssatz modifizieren.
- Sie legen erstmalig den ADM-Verwalter fest, indem Sie im Berechtigungssatz des ADM-Verwalters das ADM-Privileg setzen (siehe Abschnitt "ADM-Verwalter festlegen" [auf Seite 128](#page-127-0)).

Alternativ können Sie den openFT Explorer verwenden: Klicken Sie in der Navigationsleiste unter *Administration* auf *Berechtigungssätze*. Im Objektfenster *Berechtigungssätze* werden alle Berechtigungssätze aufgelistet. Der Standardberechtigungssatz hat den Namen \*STD.

# <span id="page-103-0"></span>**Berechtigungssätze sinnvoll einsetzen**

Die im Berechtigungssatz festgelegte Berechtigung wird bei einem openFT-Auftrag (Outbound und Inbound) mit der FTAC-Sicherheitsstufe des jeweiligen Partners verglichen.

Um den Rechner vor Einbruchversuchen zu schützen, sollten Sie für alle administrationsberechtigten Kennungen die Inbound-Eigenschaften im Berechtigungssatz stets so restriktiv wie möglich einstellen, d.h. zumindest die Inbound-Verarbeitung verbieten.

1. Für einen sicheren Betrieb sollten Sie im Standardberechtigungssatz alle Inbound-Berechtigungen verbieten, z.B. mit dem Kommando:

ftmoda @s  $-$ os=100  $-$ or=100  $-$ is=0  $-$ ir=0  $-$ if=0  $-$ ip=0

- 2. Für jeden Benutzer, zu dem Inbound Aufträge durchgeführt werden dürfen, setzen Sie als FTAC-Verwalter alle Parameter des entsprechenden Berechtigungssatzes auf 100.
- 3. Anschließend sollte jeder Benutzer seine Inbound-Werte auf 0 ändern. Er hat dann die Möglichkeit, über Profile und "ignore ... level" jeden gewünschten Zugriffsmodus zuzulassen. Inbound Aufträge, deren zugehörige Berechtigungslevel auf 0 stehen, sind nur noch über FTAC-Zugangsberechtigung, jedoch nicht mehr über Login und Passwort möglich.

Zusätzlich gibt es die Möglichkeit,

- partnerspezifische Sicherheitsstufen zu vergeben
- und openFT-Partner einer gesicherten Identitätsprüfung mit kryptografischen Mitteln zu unterziehen (siehe [Abschnitt "Authentifizierung" auf Seite 84](#page-83-1)).

Zusätzliche Sicherheit bringt auch die Verwendung eines Dateinamen-Präfix im Berechtigungsprofil. Dadurch kann der Wechsel in ein übergeordnetes Verzeichnis ausgeschlossen werden.

## **Wichtig**

Wenn Sie hohe Sicherheitsansprüche haben, sind diese Maßnahmen nur dann wirklich sinnvoll, wenn keine anderen Netzwerkzugänge möglich sind, mit denen die Schutzmechanismen umgangen werden können. D.h. insbesondere, dass TCP/IP-Dienste wie *ftp*, *tftp* nicht aktiv sein dürfen.

# **4.14.2 Berechtigungsprofile verwalten**

Zur Administration von Berechtigungsprofilen bietet openFT dem FTAC-Verwalter folgende Kommandos:

- *ftcrep*: Berechtigungsprofile einrichten
- *ftdelp*: Berechtigungsprofile löschen
- *ftmodp*: Berechtigungsprofile ändern
- *ftshwp*: Berechtigungsprofile anzeigen

Sie können die Berechtigungsprofile auch über den openFT Explorer verwalten: Klicken Sie in der Navigationsleiste unter *Administration* auf das Objekt *Berechtigungsprofile*. Eine detaillierte Beschreibung zu den einzelnen Funktionen finden Sie in der Online-Hilfe.

Als FTAC-Verwalter haben Sie folgende Möglichkeiten, fremde Berechtigungsprofile zu bearbeiten:

- Sie können sie sich mit dem Kommando *ftshwp* ansehen. Die Zugangsberechtigung eines Berechtigungsprofils wird nicht mit ausgegeben. Das heißt, dass der FTAC-Verwalter durch seine Verwaltereigenschaft keine Zugriffsrechte auf die Dateien fremder Benutzerkennungen bekommt.
- Sie können sie mit dem Kommando *ftdelp* löschen. Diese Funktion ist z.B. notwendig, nachdem eine Benutzerkennung gelöscht wurde, da mit dem Löschen der Kennung nicht automatisch die Profile mit gelöscht werden. Wenn Sie Profile von aktiven Kennungen löschen, sollten Sie dies erst nach Rücksprache mit dem Benutzer tun.
- Sie können sie mit dem Kommando *ftmodp* privilegieren (*-priv=y)* oder eine Privilegierung wieder zurücknehmen *-priv=n)*.
- Sie können auch andere Änderungen mit *ftmodp* vornehmen. Das Berechtigungsprofil wird dann so lange gesperrt, bis der Profileigentümer diese Änderungen quittiert, indem er z.B. mit *ftmodp ... -v=y* die Zugangsberechtigung wieder auf "gültig" setzt. Besitzen zusätzlich die FT-Verwalterrechte oder geben Sie im Profil explizit das Kennwort des Profileigentümers an, so werden die Profile nicht gesperrt.

## **Privilegierung von Berechtigungsprofilen**

In begründeten Ausnahmefällen darf sich ein FT-Benutzer durch den Einsatz eines privilegierten Berechtigungsprofiles über die Vorgaben seines Berechtigungssatzes hinwegsetzen. Solche Ausnahmefälle können beispielsweise sein:

- es soll eine bestimmte Datei übertragen werden,
- es ist keine oder nur eine bestimmte Folgeverarbeitung erlaubt,
- ein Partnersystem mit einer hohen Sicherheitsstufe darf mit der Benutzerkennung File-Transfer betreiben, andere mit kleineren Sicherheitsstufen aber nicht.

Der Schutz für die Benutzerkennung wird in einem solchen Fall dadurch aufrecht erhalten, dass in dem Berechtigungsprofil nur sehr enge Zugriffsrechte erlaubt werden.

# **4.14.3 FTAC-Umgebung sichern und übertragen**

Beim Umzug von einzelnen Benutzern auf einen anderen Rechner oder beim Umzug des kompletten Rechners ist es durch Sichern und Wiedereinspielen der Berechtigungssätze und -profile möglich, den Benutzern auf dem neuen Rechner die gleiche FTAC-Umgebung zur Verfügung zu stellen. Außerdem können Sie damit Sicherungskopien der FTAC-Umgebung des Rechners erstellen.

Zum Sichern und Übertragen der FTAC-Umgebung stehen Ihnen folgende Kommandos zur Verfügung:

- *ftexpe*: FTAC-Umgebung auf Datei ausgeben
- *ftimpe*: FTAC-Umgebung aus Datei übernehmen
- *ftshwe*: FTAC-Umgebung aus Exportdatei anzeigen

Sie können die FTAC-Umgebung auch über den openFT Explorer exportieren und importieren, indem Sie im Menü *Administration* den Befehl *FTAC-Umgebung* auswählen. Eine detaillierte Beschreibung dazu finden Sie in der Online-Hilfe.

Gesicherte Berechtigungssätze und -profile können Sie sich auch über den openFT Explorer ansehen, indem Sie in der Navigationsleiste beim Objekt *Exportierte Berechtigungen* den Kontextmenü-Befehl *Exportdatei öffnen...* aufrufen.

## **Berechtigungssätze und -profile sichern und wieder einspielen**

Beim Sichern der FTAC-Umgebung können Sie differenzieren, ob und welche Berechtigungssätze und -profile für welche Benutzer Sie sichern wollen. Den Namen der Sicherungsdatei müssen Sie angeben.

In allen Fällen wird der Standardberechtigungssatz nicht mitgesichert.

● Beim Wiedereinspielen der gesicherten FTAC-Umgebung können Sie nach Sätzen, Profilen und Kennungen differenzieren, d.h. Sie müssen nicht den kompletten Sicherungsstand übernehmen. Beachten Sie bitte, dass die Werte, die sich auf den Standardberechtigungssatz beziehen, immer den Wert des aktuell gültigen Standardberechtigungssatzes zugeordnet bekommen.

Haben Sie als FTAC-Verwalter die FT-Verwalterrechte, so sind eingespielte Berechtigungsprofile sofort mit dem beim Export eingestellten Status verfügbar. Haben Sie keine FT-Verwalterrechte, so sind eingespielte Profile für alle Benutzerkennungen zunächst gesperrt und müssen entsperrt werden (z.B. mit *ftmodp ... -v=y*).

# <span id="page-107-0"></span>**4.15 openFT-Instanzen und Cluster-Betrieb**

Mit openFT haben Sie die Möglichkeit, mehrere openFT-Instanzen auf einem Rechner gleichzeitig laufen zu lassen. Durch diese Instanzen ist man in der Lage, bei einem Rechnerausfall die Funktionalität des openFT auf einen anderen Rechner umzuschalten, auf dem bereits ein openFT läuft. Beispiele zum Einsatz von openFT in einem Unix- bzw. Windows-Cluster finden Sie im Anhang.

Voraussetzung ist, dass openFT nur das Transportsystem TCP/IP verwendet. Andere Transportsysteme werden im Cluster nicht unterstützt und dürfen auch nicht im TNS konfiguriert sein. Deshalb wird empfohlen ohne TNS und CMX zu arbeiten. Wenn Sie ohne CMX arbeiten, arbeiten Sie auch automatisch ohne TNS. In einem Cluster muss auf allen Rechnern dieselbe openFT-Version eingesetzt werden.

Auf Systemen ohne TCP/IP gibt es jeweils nur die sogenannte Standardinstanz.

openFT-Kommandos, die in einer Vor-, Nach- oder Folgeverarbeitung aufgerufen werden, laufen unter der gleichen Instanz ab, wie der Auftrag, der die Vor-, Nach- oder Folgeverarbeitung initiiert hat.

Falls Sie openFT über SNMP administrieren, beachten Sie bitte bei der Cluster-Umschaltung, dass SNMP nur mit einer Instanz zusammenarbeiten kann.

Es ist entscheidend, welche Instanz beim Start des Agenten eingestellt ist (siehe dazu ["Ein](#page-108-0)[stellen einer Instanz" auf Seite 109](#page-108-0)).

## **Kommandos zum Verwalten von Instanzen**

Als FT-Verwalter können Sie Instanzen erzeugen, modifizieren und löschen. Außerdem können Sie Instanzen einstellen und sich über Instanzen informieren.

Erzeugen bzw. Aktivieren einer Instanz

Mit dem Kommando *ftcrei* können Sie eine Instanz neu erzeugen bzw. eine deaktivierte Instanz wieder aktivieren (zuschalten).

Beim Erzeugen einer Instanz werden die Betriebsparameter, die Profildateien sowie an Unix-Systemen die Startup- und Shutdown-Datei wie bei einer Neuinstallation initialisiert.

An Unix-Systemen wird beim Aktivieren einer vorhandenen Instanz der vorhandene Instanzdateibaum mit den Betriebsmitteln der Instanz in das Verzeichnis */var/openFT* gelinkt.

Wenn Sie eine neue Instanz erzeugen und die Standardinstanz *std* weiter verwenden möchten, dann müssen Sie der Standardinstanz eine eigene Adresse zuweisen, um Adresskollisionen zu vermeiden.
Modifizieren einer Instanz

Mit dem Kommando *ftmodi* können Sie einer Instanz einen anderen Internet-Hostnamen zuordnen.

Bitte beachten Sie:

Wenn Sie der Standardinstanz *std* einen Hostnamen zuordnen, dann sind lokale Aufträge an die z.B. zu Testzwecken verwendete Adresse 127.0.0.1 nicht mehr möglich.

Deaktivieren einer Instanz

Mit dem Kommando *ftdeli* können Sie eine Instanz deaktivieren. Das Deaktivieren einer Instanz entfernt ausschließlich:

- den symbolischen Link im lokalen */var/openFT* Verzeichnis (Unix-Systeme)
- die Instanz aus der openFT-Instanzenverwaltung (Windows-Systeme

Der Instanzdateibaum wird nicht verändert.

● Einstellen einer Instanz

Mit dem Kommando *ftseti* können Sie die openFT-Instanz auswählen, mit der Sie arbeiten möchten.

Das Kommando setzt die Umgebungsvariable OPENFTINSTANCE auf den Instanznamen.

Sie können die Instanz auch über den openFT Explorer einstellen. Sobald mehrere Instanzen vorhanden sind, erscheint in der Symbolleiste des openFT Explorer ein Listenfeld zur Auswahl der Instanz.

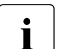

i Das Listenfeld wird nur angezeigt wenn die Instanz beim Start des openFT Ex-<br>Desers bereits verhanden ist plorers bereits vorhanden ist.

Wird die Instanz nach dem Start des openFT Explorers erzeugt, dann muss der dieser neu gestartet werden.

● Ausgabe von Informationen über Instanzen

Mit dem Kommando *ftshwi* können Sie Informationen über die Instanzen abfragen.

Aktualisieren eines Instanzdateibaums

Mit dem Kommando *ftupdi* können Sie den Instanzdateibaum einer älteren openFT-Version für den Einsatz in der aktuellen Version modifizieren. Das ist nur für Instanzen nötig, die zum Zeitpunkt einer Update-Installation nicht aktiv waren.

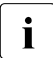

- $\overline{\mathbf{i}}$  Wenn Sie an einem Unix-System mit mehreren Instanzen arbeiten, dann ist für in eigen auch der Instanzen im gegebenen Eall ein eigener Aufruf fralammerforderlich jede der Instanzen im gegebenen Fall ein eigener Aufruf *ftalarm* erforderlich.
	- $-$  Bitte beachten Sie auch den [Abschnitt "Hinweise zur ftalarm-Funktion im Ein](#page-76-0)[benutzerbetrieb"](#page-76-0).
	- Eine detaillierte Beschreibung zu den Kommandos finden Sie im Handbuch "openFT (Unix- und Windows-Systeme) - Kommandoschnittstelle".

#### **Startup- und Shutdown-Datei (Unix-Systeme)**

In openFT auf Linux, HP-UX und AIX gibt es eine instanzenübergreifende Startup- und Shutdown-Datei. Außerdem hat jede vorhandene Instanz eine eigene Startup- und Shutdown-Datei.

Beim Systemstart / Shutdown wird die instanzenübergreifende Startup- und Shutdown-Datei aufgerufen. Diese ruft wiederum die Startup- und Shutdown-Dateien aller openFT-Instanzen auf.

Instanzenübergreifende Startup- und Shutdown-Datei:

Sie wird unter */etc/init.d* (Linux) bzw. einem entsprechenden Verzeichnis auf anderen Unix-Plattformen bei der Installation von openFT eingerichtet. Diese Startup- und Shutdown-Datei ruft beim Systemstart bzw. beim Herunterfahren des Systems die Startup- und Shutdown-Dateien aller Instanzen auf.

Instanzenspezifische Startup- und Shutdown-Datei:

Bei der Installation von openFT wird für die Instanz *std* im Verzeichnis */var/openFT/std/etcinit* die Startup- und Shutdown-Datei *openFTinst* angelegt.

Wenn Sie mit *ftcrei* eine weitere Instanz erzeugen, dann wird für diese Instanz ebenfalls eine Startup- und Shutdown-Datei *openFTinst* eingerichtet. Diese Datei befindet sich im Verzeichnis *etcinit* des openFT-Instanzenbaums.

Auf Solaris erfolgt der automatische Start/Stopp über Manifeste. Für jede Instanz wird automatisch ein Manifest erzeugt.

# **4.16 Konfigurationsdaten sichern und wiederherstellen**

Sie sollten die Konfigurationsdaten Ihrer openFT-Instanz in regelmäßigen Abständen sichern. Dadurch ist gewährleistet, dass Sie den openFT-Betrieb z.B. nach einem Ausfall oder Austausch eines Rechners in kurzer Zeit wieder mit der ursprünglichen Ablaufumgebung aufnehmen können.

Sie sollten auf jeden Fall die Partnerliste, die FTAC-Umgebung und die Betriebsparameter-Einstellungen in Sicherungsdateien speichern. Dazu können Sie wie folgt vorgehen (die Dateinamen sind beispielhaft):

Sichern Sie die Partnerliste mit folgendem Kommando:

```
ftshwptn -px > partner_save (Unix-Systeme)
ftshwptn -pw > partner_save.bat (Windows- Systeme)
```
Die Datei *partner\_save* / *partner\_save.bat* enthält *ftmodptn*-Kommandos.

Zum Wiederherstellen der Partnerliste führen Sie die Datei einfach aus.

● Sichern Sie die FTAC-Umgebung (Berechtigungssätze und -profile) mit folgendem Kommando:

ftexpe ftac\_save

Zum Wiederherstellen der FTAC-Umgebung importieren Sie die Datei mit dem Kommando ftimpe ftac save.

● Sichern Sie die Betriebsparameter-Einstellungen mit folgendem Kommando:

```
ftshwo -px > option_save (Unix-Systeme)
ftshwo -pw > option_save.bat (Windows-Systeme)
```
Die Datei *option\_save* / *option\_save.bat* enthält ein *ftmodo*-Kommando.

Zum Wiederherstellen der Betriebsparameter-Einstellungen führen Sie die Datei einfach aus.

Sichern Sie gegebenenfalls die Konfigurationsdatei der zentralen Administration.

```
ftexpc remadmin_cfg_save.xml
```
# **4.17 FTAM-Besonderheiten auf Unix-/Windows-Systemen**

# **4.17.1 Abbildung der Dateizugriffsrechte**

In diesem Abschnitt wird die Abbildung der Unix-Dateischutzbits und der Zugriffsrechte von Windows-Dateien (FAT und NTFS) auf die Dateimanagement-Zugriffsrechte gemäß der openFT-Protokolle und in der ISO-Norm FTAM beschrieben. Er enthält Hinweise zur Änderung und Anzeige von Dateizugriffsrechten mit den Dateimanagement-Funktionen. Dabei wird zwischen Aufträgen mit Initiative im lokalen System (Outbound-Aufträge) und Aufträgen mit Initiative im fernen System (Inbound-Aufträge) differenziert.

#### **4.17.1.1 Outbound-Aufträge**

Sie können sich die Dateimanagement-Zugriffsrechte von Dateien, die im fernen Rechner vorliegen, ansehen sowie die Zugriffsrechte ändern.

#### **Zugriffsrechte anzeigen**

Die Zugriffsrechte von Dateien im fernen System lassen Sie sich mit dem FT-Kommando *ftshw* anzeigen. Angezeigt werden die folgenden Dateimanagement-Zugriffsrechte:

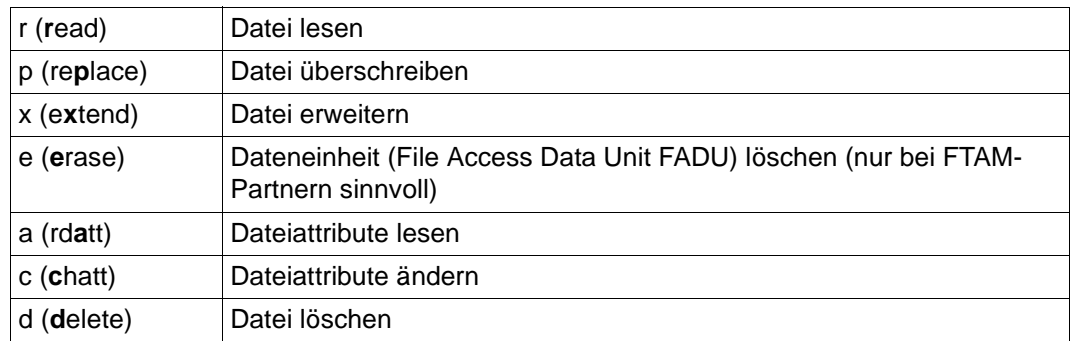

#### *Hinweis für Unix-Systeme*

Ist im fernen Unix-System openFT installiert, dann werden die Datei-Schutzbits *r*, *w* und *x* auf die Dateizugriffsrechte so abgebildet, wie im nächsten Abschnitt für die Inbound-Aufträge beschrieben ist.

Bei FTAM-Partnern wird von den veränderbaren (access control) und den unveränderbaren (permitted actions) Dateizugriffsrechten jeweils der restriktivere Wert angezeigt, weil er für mögliche Dateimanipulationen relevant ist.

# **Zugriffsrechte ändern**

Dateizugriffsrechte ändern Sie mit Hilfe des FT-Kommandos *ftmod*. Darüber hinaus ist es möglich, bei Dateiübertragungsaufträgen über die FTAM-Funktionalität die Zugriffsrechte der Empfangsdatei zu setzen bzw. zu ändern. Welche Schutzbits und wie Schutzbits in einem fernen openFT (Unix-Systeme) oder openFT (Windows) gesetzt werden können, finden Sie bei den jeweiligen Kommandobeschreibungen. Nicht unterstützte Optionen oder Kombinationen von Optionen des Zugriffsmodus werden bei einem Dateimanagement-Auftrag abgewiesen, beim Dateiübertragungsauftrag ignoriert.

### **4.17.1.2 Inbound-Aufträge**

Partner in fernen Systemen können sich die Dateimanagement-Zugriffsrechte von Ihren lokalen Dateien ansehen sowie die Zugriffsrechte ändern.

Das Zugriffsrecht *i* (insert - Dateneinheit (FADU) einfügen) ist in Unix- und Windows-Systemen nicht erlaubt.

#### **Zugriffsrechte in Unix-Systemen anzeigen und ändern**

Bei einem entsprechenden Auftrag von einem fernen System bildet openFT (Unix-Systeme) die lokalen Dateischutzbits *r*, *w* und *x* wie folgt auf die Dateimanagement-Zugriffsrechte ab:

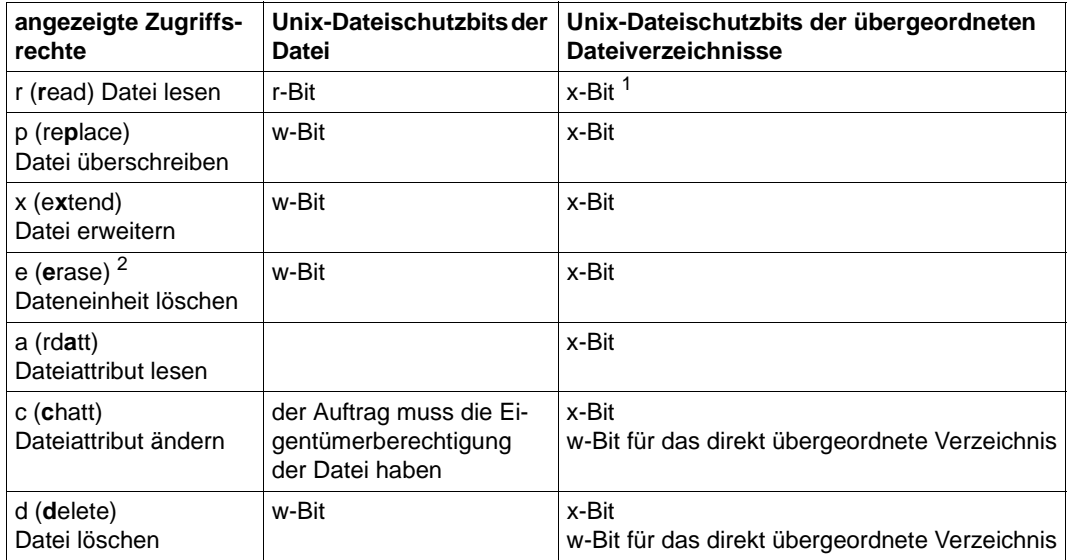

<sup>1</sup> Das r-Bit des darüberliegenden Dateiverzeichnisses ist ohne Bedeutung.

<sup>2</sup> Das Attribut ist nur für FTAM-Verbindungen sinnvoll.

Es werden die Zugriffsrechte von nur einer Benutzerklasse (owner, group, other) angezeigt. Es wird die Benutzerklasse entsprechend der Zugriffsrechte des Dateimanagement-Auftrags im Unix-System angezeigt. Bestehen Zugriffsrechte für mehrere Benutzerklassen, dann werden die Zugriffsrechte der höchsten Benutzerklasse angezeigt (z.B. Owner-Zugriffsrechte vor Group-Zugriffsrechten).

Im übrigen gelten für Dateizugriffe die lokalen Regeln des Unix-Systems. So muss zum Beispiel das x-Bit für alle darüberliegenden Dateiverzeichnisse gesetzt sein.

#### *Zugriffsrechte ändern*

Welche Möglichkeiten zur Änderung von Dateischutzbits sich im Unix-System ergeben, können Sie der folgenden Tabelle entnehmen:

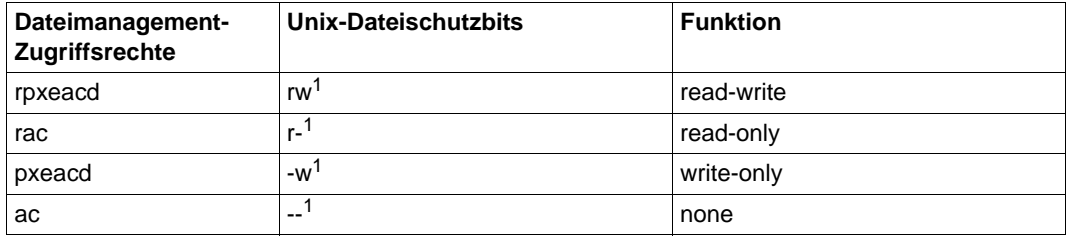

 $1$  Vom Unix-System aus wird das x-Bit durch das jeweilige openFT-Kommando nicht verändert. Von Windows-PCs aus können auch die Attribute ferner Verzeichnisse geändert werden. In diesem Fall wird durch rpxeacd (=@rw) auch das x-Bit gesetzt.

Die openFT-Protokolle und FTAM kennen bei Zugriffsrechten nur die Möglichkeit gesetzt oder nicht gesetzt. Das heißt, bei der Angabe von Zugriffsrechten muss explizit gesagt werden, ob ein Zugriffsrecht gesetzt oder nicht gesetzt werden soll. Die Möglichkeit, Zugriffsrechte unverändert zu lassen, gibt es bei den Protokollen nicht.

Damit Dateizugriffsrechte überhaupt modifiziert werden können, müssen die Dateimanagement-Zugriffsrechte *a* und *c* immer angegeben werden. Andernfalls wird der ferne Auftrag abgelehnt. Die Dateizugriffsrechte *pxed* müssen zusätzlich gesetzt werden, wenn für eine Datei das w-Schutzbit gesetzt werden soll, da alle diese Werte auf das w-Schutzbit einer Datei abgebildet werden. Alle anderen Kombinationen von Dateizugriffsrechten führen zur Ablehnung des fernen Auftrags.

Zugriffsrechte einer Datei ändern kann nur deren Eigentümer. Setzt der Eigentümer Zugriffsrechte, dann werden sie nur bei der Owner-Benutzerklasse gesetzt. Hingegen wird das Löschen von Zugriffsberechtigungen bei Owner-, Group- und Other-Benutzerklasse durchgeführt.

Bei einem entsprechenden Auftrag von einem fernen System bildet openFT (Windows) die lokalen Schutzattribute auf die Dateimanagement-Zugriffsrechte ab. Hierbei muss unterschieden werden, ob die Datei auf einem NTFS-Dateisystem oder einem anderen Dateisystem liegt.

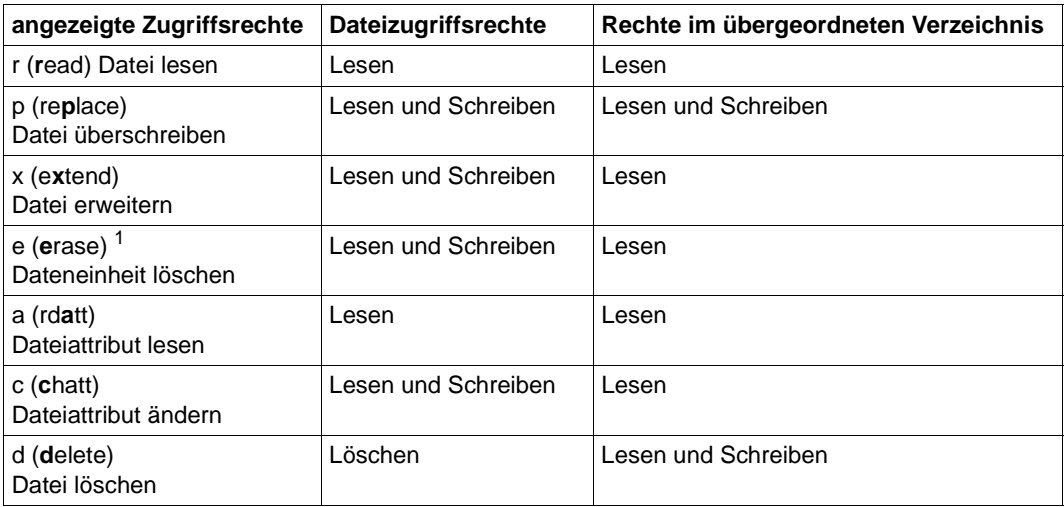

Für die NTFS-Schutzattribute gelten folgende Abbildungen:

<sup>1</sup> Das Attribut ist nur für FTAM-Verbindungen sinnvoll.

Die Zugriffsrechte gelten aus der Sicht des Benutzers, der beim Dateiübertragungsauftrag bzw. Dateimanagement-Auftrag (direkt, oder indirekt über ein FTAC-Profil) angegeben wurde. Für die Zuordnung der Zugriffsrechte zu einem Benutzer gelten die Regeln von Windows. Sollen die Attribute der Dateien eines Verzeichnisses aufgelistet werden und kann der aufrufende Benutzer für einige dieser Dateien die Schutzattribute nicht lesen, so werden für diese Dateien nur die Dateinamen ausgegeben.

Ist das - auch bei FAT-Dateien vorhandene - "Schreibgeschützt"-Attribut bei einer NTFS-Datei gesetzt, so hat dies die Wirkung, als wären die Zugriffsrechte "Schreiben" und "Löschen" nicht gesetzt.

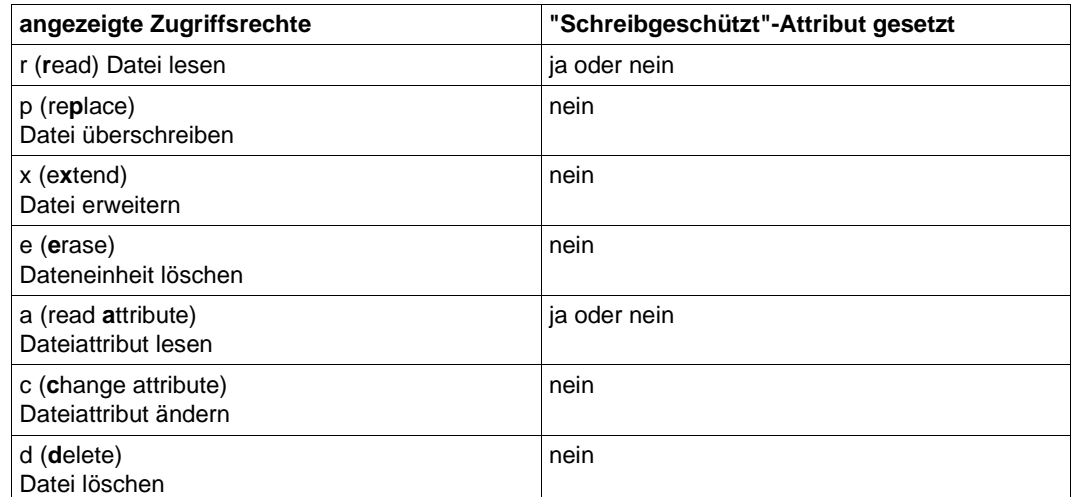

Für die FAT-Schutzattribute gelten folgende Abbildungen:

Die Rechte im übergeordneten Verzeichnis spielen bei FAT-Systemen keine Rolle.

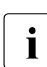

Das echte Ändern von Zugriffsrechten wird in Windows-Systemen nicht unterstützt.

# **4.17.2 Abbildung von FTAM-Attributen auf das reale Dateisystem**

Der Abschnitt beschreibt die Realisierung des virtuellen Dateispeichers bei Nutzung der FTAM-Funktionalität und die Abbildungsmechanismen zwischen dem virtuellen und dem realen Dateispeicher des Unix-Systems oder Windows-Systems.

Die FTAM-Attribute werden teilweise auf die in Unix oder Windows-Systemen verfügbaren Attribute und teilweise auf den so genannten "FTAM-Katalog" (Unix-Systems) oder die sogenannte "FTAM-Katalogerweiterung" (Windows-Systeme) abgebildet:

Der FTAM-Katalog dient hierbei zur Erweiterung der in Unix-Systemen verfügbaren Dateiattribute. Er ist nur bei Zugriffen über FTAM von Bedeutung. Das heißt, eine Datei kann weiterhin mit dem Betriebssystem-Kommando *rm* gelöscht werden, auch wenn der Parameter *permitted actions* aus dem FTAM-Katalog dies einem FTAM-Partner nicht erlaubt. Dadurch kann es allerdings zu Inkonsistenzen zwischen dem FTAM-Katalog und dem realen Dateisystem kommen. Solche Inkonsistenzen werden automatisch beim Start von openFT (Unix-Systeme) entdeckt und die betreffenden Einträge im FTAM-Katalog gelöscht.

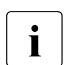

i Die im FTAM-Katalog gespeicherten FTAM-Attribute zu einer Datei sind für Ver-<br>In Weise auf diese Datei (wie z.B. symbolische Links) nicht sichtbar weise auf diese Datei (wie z.B. symbolische Links) nicht sichtbar.

Die FTAM-Katalogerweiterung ist nur für NTFS-Dateien möglich und dient zur Erweiterung der in Windows verfügbaren Dateiattribute. Sie ist fester, aber für den gewöhnlichen Benutzer unsichtbarer Bestandteil einer lokalen NTFS-Datei. FAT-Dateien oder Dateien, auf die per Netzlaufwerk oder UNC-Name zugegriffen wird, können keine FTAM-Katalogerweiterung haben. Daher gehen die FTAM-spezifischen Attribute verloren, wenn z.B. eine NTFS-Datei in ein FAT-Dateisystem kopiert wird.

FTAM-Katalogerweiterungen können erzeugt werden durch:

- Dateiübertragungsaufträge mit FTAM (auf Empfangsdateien)
- Inbound-Dateimanagement-Aufträge
- Das Ändern der lokalen FTAM-Attribute

Die Attribute in der FTAM-Katalogerweiterung sind dann von Bedeutung, wenn über openFT (in der Regel mit FTAM) zugegriffen wird. Das heißt, eine Datei kann weiterhin über den Windows-Explorer oder mit dem Betriebssystem-Kommando *del* gelöscht werden, auch wenn der FTAM-Parameter *permitted actions* dies einem FTAM-Partner nicht erlaubt.

Einträge im FTAM-Katalog werden durch Inbound-Dateimanagement-Aufträge, durch Ändern der lokalen FTAM-Attribute oder durch einen Dateiübertragungsauftrag erzeugt. Durch Löschen der Datei vom fernen System aus wird auch der zugehörige Eintrag im FTAM-Katalog wieder entfernt.

Bitte beachten Sie, dass eine Datei, die im FTAM-Katalog bzw. in ihrer FTAM-Katalogerweiterung als Textdatei gekennzeichnet ist, nicht als Binärdatei übertragen oder durch Binärdaten erweitert werden darf.

#### **4.17.2.1 Inbound-Abbildung von FTAM-Attributen**

In folgenden Tabellen wird die Abbildung von FTAM-Attributen auf das reale Dateisystem dargestellt.

# **Unix-Systeme**

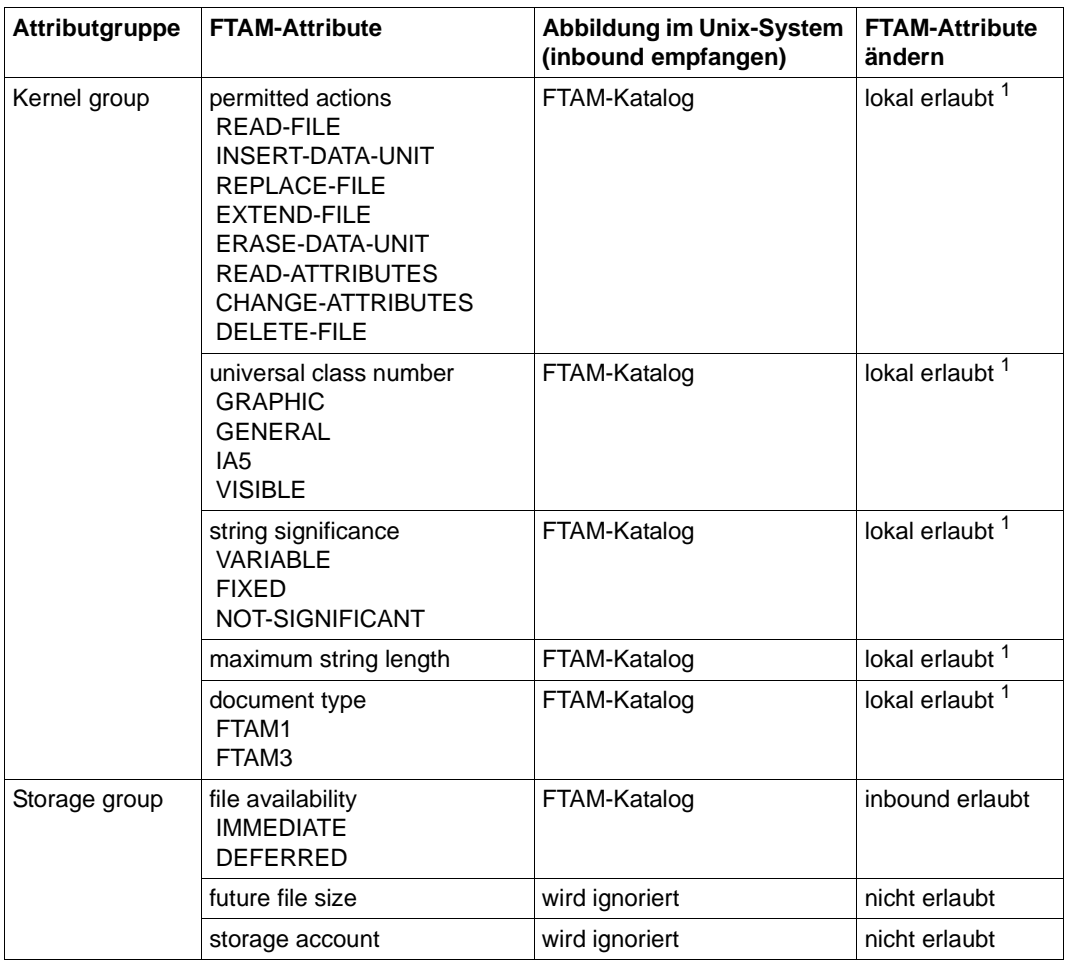

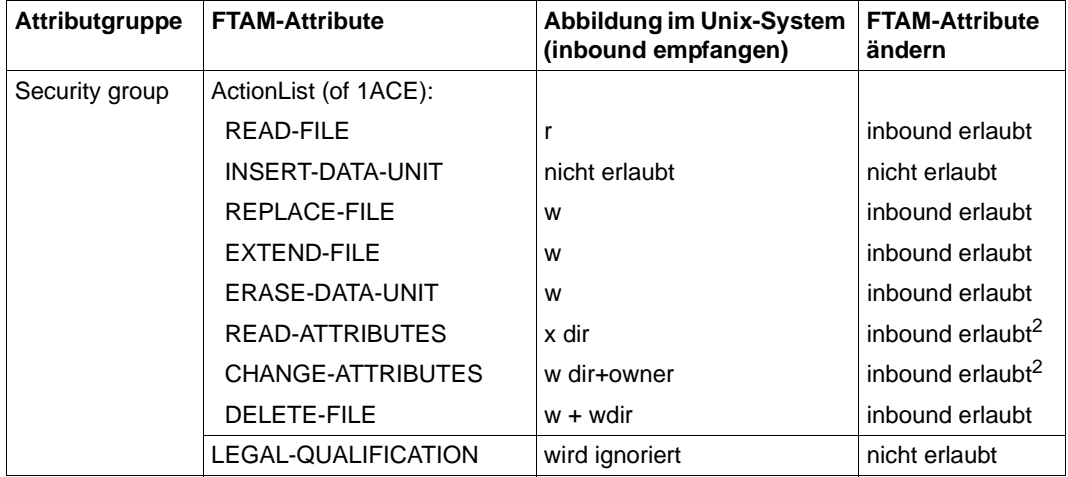

<sup>1</sup> Eine lokale Änderung der FTAM-Attribute ist mit dem Kommando *ftmodf* möglich.

<sup>2</sup> Der Wert muss immer mitgeschickt werden, darf aber nie geändert werden.

# **Windows-Systeme**

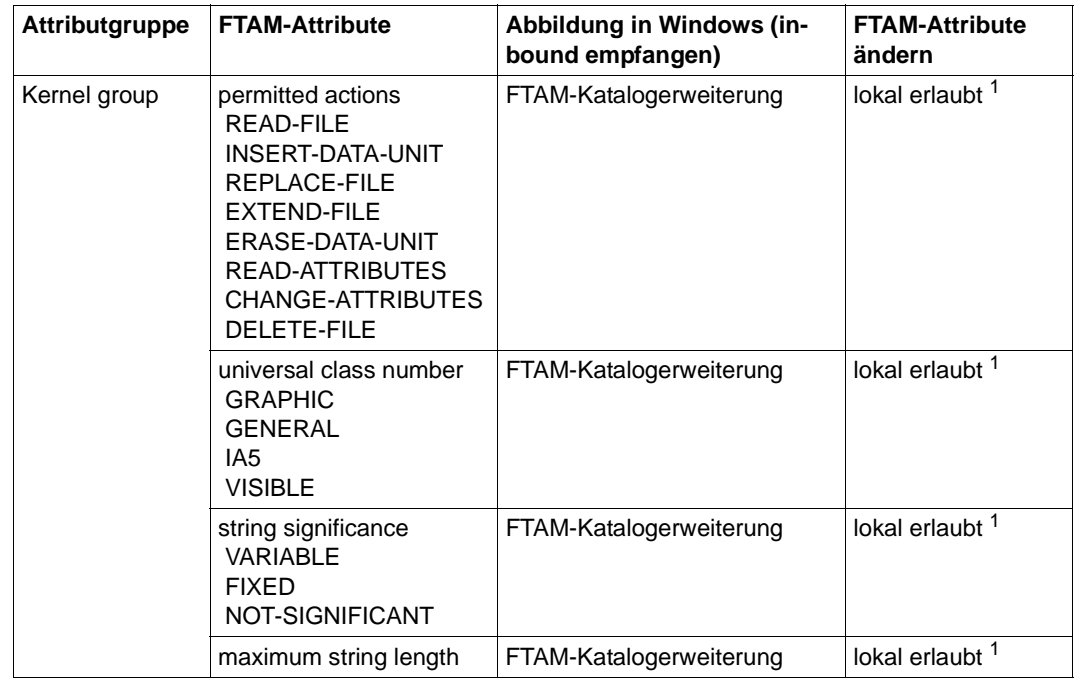

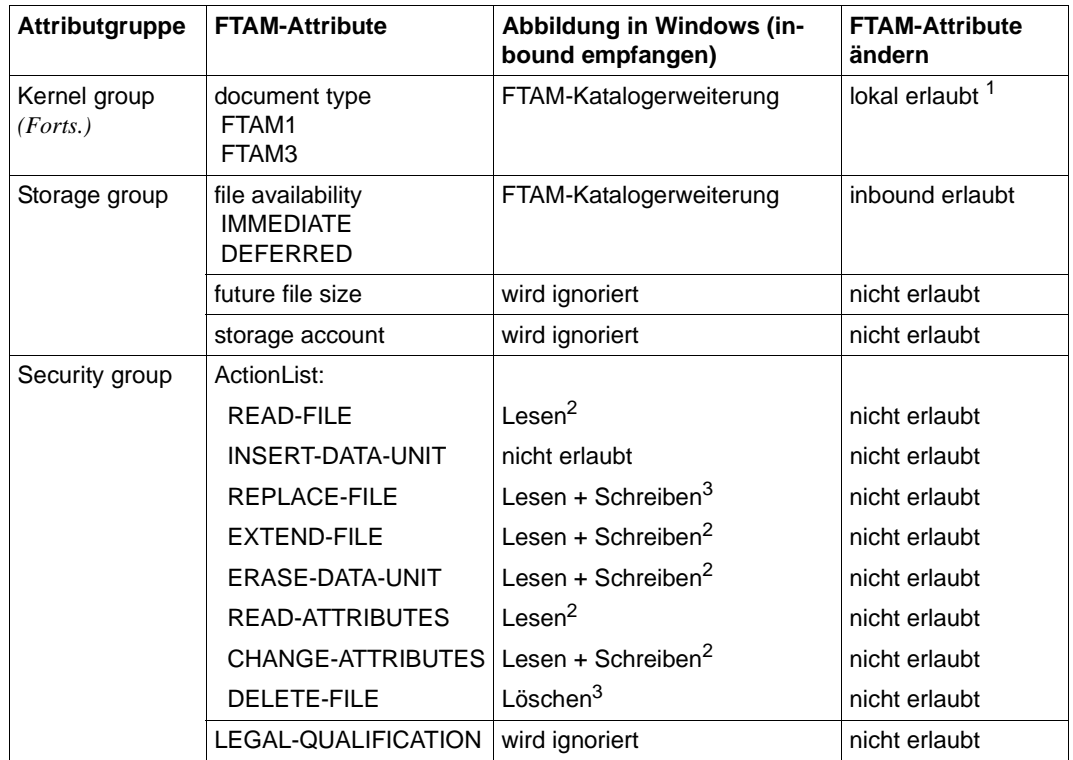

<sup>1</sup> Eine lokale Änderung der FTAM-Attribute ist mit dem Kommando *ftmodf* möglich.

<sup>2</sup> Zusätzlich Lesen im übergeordneten Verzeichnis erforderlich

 $3$  Zusätzlich Lesen + Schreiben im übergeordneten Verzeichnis erforderlich

Die folgenden Dateiattribute werden aus den aktuellen Unix- bzw. Windows-Dateiattributen abgeleitet:

- filename
- filesize
- identity-of-creator
- date-and-time-of-last-read-access
- date-and-time-of-creation
- date-and-time-of-last-modification
- access-control

Weitere Attribute werden von openFT nur "partiell" unterstützt. Als Responder liefert openFT für zu folgenden Dateiattributen keinen Wert (*no value available*):

- identity-of-last-modifier
- identity-of-last-reader
- identity-of-last-attribute-modifier
- storage-account
- legal-qualification

Der FTAM-Protokollparameter *filestore password* wird in Unix- und WindowsSystemen auf das Kennwort der betroffenen Benutzerkennung abgebildet.

#### **4.17.2.2 Inbound-Abbildung des document type**

Die folgenden Tabellen geben Auskunft über die Abbildung des *document type* bei der Dateiübertragung. Dabei wird zwischen openFT als Empfangssystem und openFT als Sendesystem unterschieden.

| FTAM (virtueller Dateispeicher des fernen Systems) |                    |                     | Lokale Empfangsdatei            |
|----------------------------------------------------|--------------------|---------------------|---------------------------------|
| document type                                      | universal class    | string significance |                                 |
| FTAM-1                                             | 25 - GraphicString | variable/fix        | Textdatei                       |
| FTAM-1                                             | 26 - VisibleString | variable/fix        | Textdatei                       |
| FTAM-1                                             | 27 - GeneralString | not-significant     | Textdatei                       |
| FTAM-1                                             | 22 - IA5String     | not-significant     | Textdatei                       |
| FTAM-3                                             |                    | not significant     | unstrukturierte Binärdatei      |
| FTAM-3                                             |                    | variable            | satzstrukturierte Binärdatei    |
| FTAM-3                                             | ----               | fix                 | Binärdatei mit fester Satzlänge |

*Abbildung des document type beim Inbound Empfangen (FTAM --> Lokales System)* 

Das Übertragen von FTAM-3 Dateien mit variabler und fixer *string significance* ist in der Funktionsnorm ENV 41204 nicht vorgesehen. openFT unterstützt diese Funktion zusätzlich, da dieses Dateiformat dem Benutzerformat in Unix- und Windows-Systemen entspricht.

| FTAM (Anforderungen im Auftrag und/oder Einträge im FTAM-<br>Katalog/-Katalogereiterung im lokalen System) |                    |                     | Lokale-Sendedatei                    |
|----------------------------------------------------------------------------------------------------|--------------------|---------------------|--------------------------------------|
| document type                                                                                              | universal class    | string significance |                                      |
| nicht angegeben                                                                                            | nicht angegeben    | nicht angegeben     | Textdatei                            |
| FTAM-1                                                                                                    | nicht angegeben    | nicht angegeben     | Textdatei                            |
| FTAM-1                                                                                                    | 25 - GraphicString | variable/fix        | Textdatei                            |
| FTAM-1                                                                                                    | 26 - VisibleString | variable/fix        | Textdatei                            |
| FTAM-1                                                                                                    | 27 - GeneralString | not-significant     | Textdatei                            |
| FTAM-1                                                                                                    | 22 - IA5String     | not-significant     | Textdatei                            |
| FTAM-3                                                                                                    | ----               | nicht angegeben     | unstrukturierte Binärdatei           |
| FTAM-3                                                                                                    | ----               | not significant     | unstrukturierte Binärdatei           |
| FTAM-3                                                                                                    |                    | variable            | satzstrukturierte Binärdatei         |
| FTAM-3                                                                                                    |                    | fix                 | Binärdatei mit fester Satz-<br>länge |

*Abbildung des document type beim Inbound Senden (FTAM <-- Lokales System)*

Existiert ein Eintrag zur Sendedatei im FTAM-Katalog/-Katalogerweiterung, so müssen die Dateiformat-Anforderungen im Auftrag mit diesem Eintrag übereinstimmen. Andernfalls können Dateiinkonsistenzen entstehen und infolgedessen Dateiübertragungsaufträge mit der betreffenden Datei abgebrochen werden.

Sind keine Anforderungen im Auftrag angegeben, so gelten die Angaben im FTAM-Katalog/ -Katalogerweiterung.

# **4.17.2.3 Zugangs- und Zugriffsschutz**

openFT unterstützt die Security group des virtuellen Dateispeichers. Damit wird ein wirkungsvoller Zugriffsschutzmechanismus für Dateien zur Verfügung gestellt.

Um auf den virtuellen Dateispeicher eines Systems zugreifen zu können, werden die FTAM-Protokollparameter *initiator identity* und *filestore password* benötigt. Sie werden von openFT auf die Benutzerkennung und das Kennwort der Benutzerkennung im Unix- oder Windows-System abgebildet.

Auch beim File Transfer mit FTAM-Partnern können die FTAC-Funktionen für einen erweiterten Zugangs- und Zugriffsschutz genutzt werden. Wenn von einem FTAM-Partner aus ein Berechtigungsprofil im Unix- oder Windows-System angesprochen werden soll, muss die Zugangsberechtigung für dieses Berechtigungsprofil im Protokollparameter *initiator identity* geliefert werden. Die Parameter *filestore password* und *account* dürfen dann nicht angegeben werden. Ansonsten gelten die in diesem Handbuch zur FTAC-Funktionalität beschriebenen Regeln (z.B. Referenzieren einer im Berechtigungsprofil fest vorgegebenen Datei entweder über die Angabe \*NOT-SPECIFIED für den Dateinamen oder durch Weglassen des Dateinamens usw.).

#### **4.17.2.4 Outbound-Abbildung des document type**

Wenn openFT als Initiator auftritt, kann der FT-Benutzer im Auftrag mit der Angabe zum Dateityp spezifizieren, ob Text- oder Binärdaten übertragen werden sollen (Optionen -*t*, -*u,* -*b* im *ft*- oder *ncopy*-Kommando). Im realen Dateispeicher des Unix- oder Windows-Systems existiert kein Attribut für Binär- oder Textdaten.

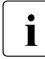

i In Windows-Systemen beachten Sie bitte, dass in nur NTFS-Dateien Einträge im<br>I ETAM-Katalog baben kännen. Daber kann man für Dateien auf gemeunteten Netz FTAM-Katalog haben können. Daher kann man für Dateien auf gemounteten Netzlaufwerken oder UNC-Shares keine Einträge im FTAM-Katalog erzeugen oder bearbeiten, da gemountete Systeme und UNC-Shares wie FAT-Dateisysteme behandelt werden.

Die folgenden Tabellen geben Auskunft über die Abbildung des *document type* bei der Dateiübertragung. Dabei wird zwischen openFT als Empfangssystem und als Sendesystem unterschieden.

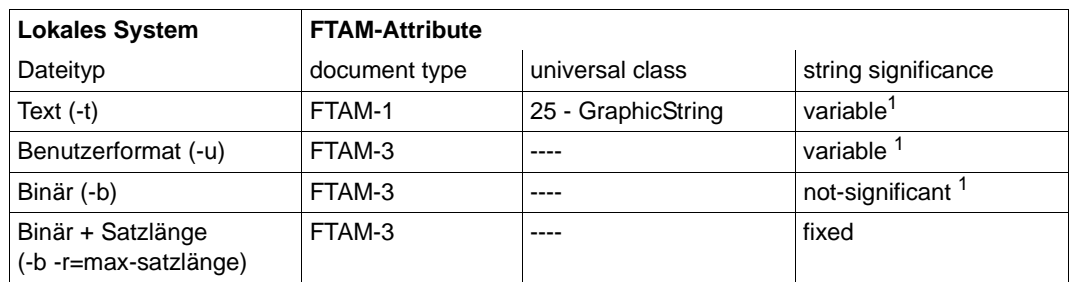

#### **Outbound Senden (Lokales System --> FTAM)**

<sup>1</sup> Wenn eine der Optionen *-t*, *-u* und *-b* angegeben wird und für Sendedatei auf dem lokalen System ein Eintrag im FTAM-Katalog/-Katalogerweiterung existiert, so muss dieser mit den Angaben in dieser Tabelle übereinstimmen.

Spezifiziert der FT-Benutzer im Auftrag keinen Dateityp, so werden die Angaben aus dem FTAM-Katalog übernommen. Fehlt ein Eintrag im FTAM-Katalog, so gilt FTAM1, GraphicString und variable.

Das Übertragen von FTAM-3 Dateien mit variabler oder fixer *string significance* ist in der Funktionsnorm ENV 41204 nicht vorgesehen. openFT unterstützt diese Funktion zusätzlich.

# **Outbound Empfangen (Lokales System <-- FTAM)**

Beim Outbound Empfangen hängt der Typ der Empfangsdatei auch davon ab, ob und ggf. welchen Dateityp Sie beim Übertragungsauftrag angeben. Hier sind folgende Fälle zu unterscheiden.

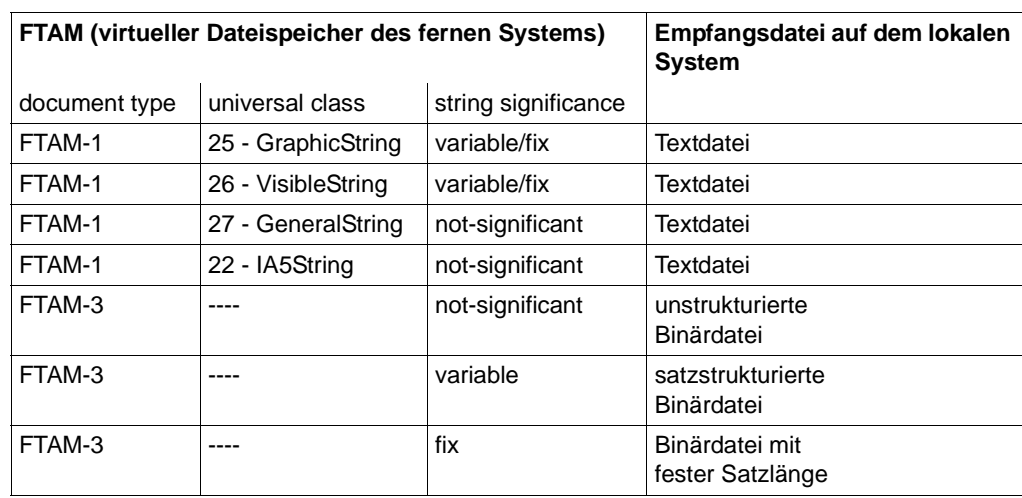

1. Im Auftrag wird kein Dateityp angegeben

2. Im Auftrag wird *Text* bzw. der Schalter -*t* für den Dateityp angegeben

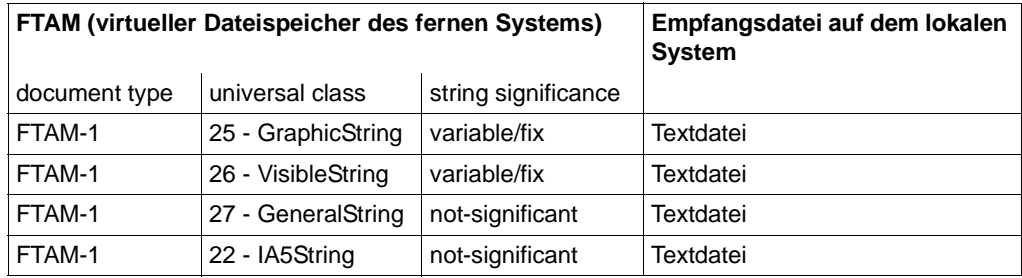

3. Im Auftrag wird *Benutzerformat* bzw. der Schalter -*u* für den Dateityp angegeben

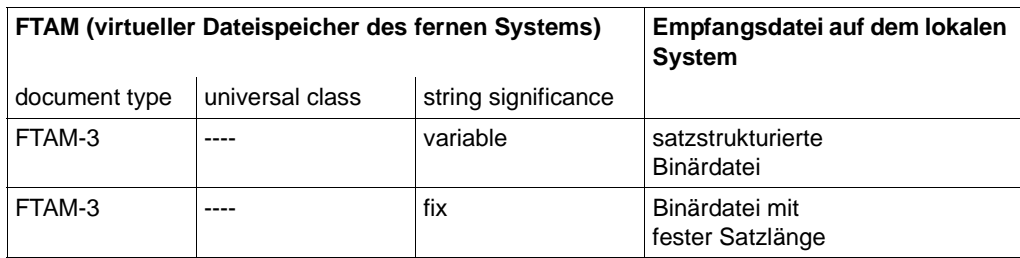

4. Im Auftrag wird *Binär* bzw. der Schalter -*b* für den Dateityp angegeben

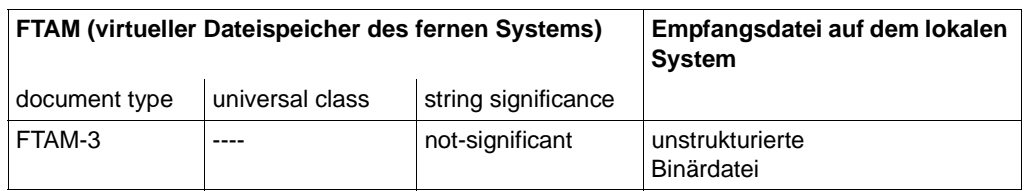

5. Im Auftrag wird *Binär* + *Satzlänge* bzw. die Schalter -*b* und *-r* (max. satzlänge) für den Dateityp angegeben

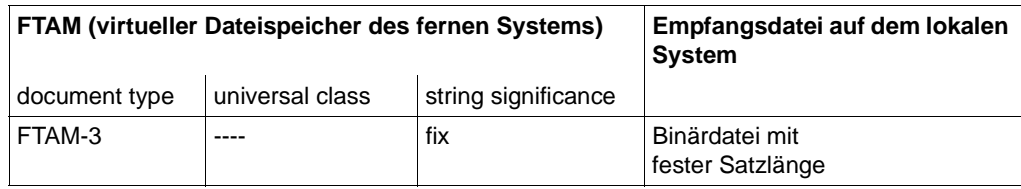

# **5 Zentrale Administration**

Die zentrale Administration von openFT umfasst die Funktionen

- [Fernadministration](#page-126-0)
- [ADM-Traps](#page-159-0)

# <span id="page-126-0"></span>**5.1 Fernadministration**

# **5.1.1 Fernadministrations-Server konfigurieren**

Der Fernadministrations-Server muss explizit in mehreren Schritten konfiguriert werden. Einige dieser Schritte kann nur der ADM-Verwalter durchführen, der zuvor festgelegt werden muss.

#### **Überblick über die Konfigurationsschritte**

Wenn Ihr System als Fernadministrations-Server konfiguriert werden soll, muss darauf openFT ab V11.0 installiert sein. Die Beschreibung in diesem Unterkapitel gilt für openFT V<sub>12</sub>.1

Die folgende Tabelle zeigt, welche Schritte notwendig sind, um eine Konfiguration zu erstellen und wer sie durchführt.

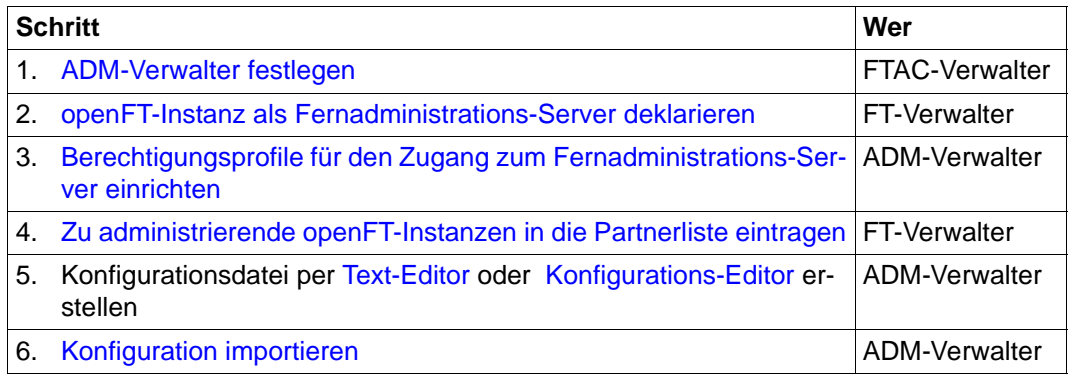

Damit ist der Fernadministrations-Server betriebsbereit. Der ADM-Verwalter kann die aktu-elle Konfiguration jederzeit exportieren und ändern, siehe [Seite 148.](#page-147-1)

Jetzt müssen noch openFT-Instanzen auf den Partnersystemen für die Fernadministration konfiguriert werden, siehe [Seite 150.](#page-149-0)

#### <span id="page-127-0"></span>**5.1.1.1 ADM-Verwalter festlegen**

Der ADM-Verwalter ist die einzige Person, die den Fernadministrations-Server verwalten darf. Da nach der Installation von openFT standardmäßig noch kein ADM-Verwalter definiert ist, wird dringend empfohlen, diesen zuerst festzulegen. Diese Eigenschaft ist an den Berechtigungssatz geknüpft und muss daher vom FTAC-Verwalter zugewiesen werden.

Rufen Sie als FTAC-Verwalter folgendes Kommando auf:

```
ftmoda kennung -admpriv=y
```
Damit ist die Benutzerkennung *kennung* der ADM-Verwalter. Ist der ADM-Verwalter einmal festgelegt, dann kann nur der ADM-Verwalter selber die Berechtigung an eine andere Kennung übertragen oder die Berechtigung mit ftmoda -admpriv=n wieder zurückgeben. Es reicht dann nicht aus, dass Sie FT- oder FTAC-Verwalter sind.

Wenn Sie keine Kennung angeben (ftmoda -admpriv=y), dann sind Sie als FTAC-Verwalter auch der ADM-Verwalter.

Der ADM-Verwalter wird beim Kommando *ftshwa* in der Spalte ATTR angezeigt. Dort steht beim zugehörigen Berechtigungssatz der Wert ADMPR.

Anstelle der Kommandos können Sie auch die Funktionen des openFT Explorers verwenden, z.B. über das Objektverzeichnis *Berechtigungssätze* im Objektbaum auf der linken Seite oder unter dem Menü *Datei* - *Neu - Berechtigungssatz*.

#### <span id="page-127-1"></span>**5.1.1.2 openFT-Instanz als Fernadministrations-Server deklarieren**

Damit eine openFT-Instanz als Fernadministrations-Server fungieren kann, muss dies explizit in den Betriebsparametern der Instanz festgelegt werden.

Dazu geben Sie als FT-Verwalter folgendes Kommando ein:

 $ftmodo -admcs=v$ 

Alternativ können Sie diesen Betriebsparameter über den openFT Explorer einstellen: Menü *Administration* - *Betriebsparameter*, Registerblatt *Protokolle*, Option *Fernadministrations-Server*.

- 
- $\begin{bmatrix} \cdot \\ \cdot \end{bmatrix}$  Sobald eine openFT-Instanz als Fernadministrations-Server deklariert wird,<br> $\begin{bmatrix} \cdot \\ \cdot \end{bmatrix}$  wird implizit auch der Betriebsparameter Administrationsverbindungen geände wird implizit auch der Betriebsparameter *Administrationsverbindungen* geändert und auf 64 gesetzt! Wenn hohe Last zu erwarten ist, dann können Sie diesen Wert als FT-Verwalter erhöhen, insbesondere dann, wenn die openFT-Instanz

zusätzlich als ADM-Trap-Server eingesetzt wird, siehe [Seite 160.](#page-159-1)

– Es wird aus Performancegründen empfohlen, als Fernadministrations-Server einen separaten Rechner zu verwenden, der nur Aufgaben der Fernadministration und ggf. die Rolle des ADM-Trap-Servers übernimmt und nicht für den normalen FT-Betrieb eingesetzt wird.

#### <span id="page-128-0"></span>**5.1.1.3 Berechtigungsprofile für den Zugang zum Fernadministrations-Server einrichten**

Damit die Fernadministratoren Zugang zum Fernadministrations-Server erhalten, muss der ADM-Verwalter spezielle Berechtigungsprofile mit der Eigenschaft "Zugang zum Fernadministrations-Server" (ACCESS-TO-ADMINISTRATION) einrichten. Der Eigentümer dieser Berechtigungsprofile ist immer der ADM-Verwalter, aber niemals der Fernadministrator, für dessen Zugang ein solches Profil eingerichtet wird.

Es wird dringend empfohlen, für jeden Fernadministrator ein eigenes Berechtigungsprofil einzurichten, damit nachvollziehbar ist, welcher Fernadministrator auf welcher openFT-Instanz eine Änderung durchgeführt hat.

Geben Sie als ADM-Verwalter das Kommando *ftcrep* mit der Option *-ff=c* ein:

ftcrep profilname zugangsberechtigung -ff=c

profilname

bezeichnet den Profilnamen. Diesen Namen müssen Sie in die Konfigurationsdatei eintragen, wenn Sie den Fernadministrator definieren, siehe [Seite 136](#page-135-0).

#### zugangsberechtigung

bezeichnet die FTAC-Zugangsberechtigung. Diese muss der Fernadministrator beim Fernadministrations-Auftrag angeben, siehe [Seite 153](#page-152-0).

Zusätzlich können Sie aus Sicherheitsgründen mit *-pn=part1,part2,..,partn* den oder die Partner festlegen, von dem/denen ein Fernadministrator auf den Fernadministrations-Server zugreifen darf.

Sie können das Profil auch über den openFT Explorer einrichten, indem Sie im Dialog *Berechtigungsprofil* auf dem Registerblatt *Optionen* folgende Einstellungen vornehmen:

- Ê Aktivieren Sie die Option *Zugang zum Fernadministrations-Server.*
- Ê Deaktivieren Sie alle File-Transfer-Funktionen unter *Erlaubte File-Transfer-Funktionen*.

#### <span id="page-129-0"></span>**5.1.1.4 Zu administrierende openFT-Instanzen in die Partnerliste eintragen**

Auf dem Fernadministrations-Server sollte der FT-Verwalter die openFT-Instanzen, die administriert werden sollen, in die Partnerliste eintragen. Damit können die Instanzen über den Namen in der Partnerliste referenziert werden, was folgende Vorteile hat:

- Bei Adress-Änderungen muss nur der Partnerlisteneintrag geändert werden. Damit wird das Modifizieren und erneute Importieren der Konfigurationsdatei vermieden.
- Man kann gezielt mit Partnerüberprüfung und Authentifizierung arbeiten und damit Sicherheitsrisiken auf der Strecke zwischen Fernadministrations-Server und administrierter openFT-Instanz ausschalten.

Die Partner tragen Sie als FT-Verwalter in die Partnerliste ein. Verwenden Sie dazu das Kommando *ftaddptn*. Alternativ dazu können Sie im openFT Explorer z.B. über den Objektbaum auf das Objektverzeichnis *Partnerliste* gehen und den Kontextmenü-Befehl *Neuer Partnerlisteneintrag...* auswählen.

#### **Adressformat der Partner**

Partner mit openFT ab V11.0 und openFT < V11.0 unterscheiden sich im Adressformat.

Partner mit openFT ab V11.0 müssen als ADM-Partner eingetragen werden. Ein ADM-Partner hat folgendes Adressformat:

ftadm://host[:portnummer]

*portnummer* muss nur angegeben werden, wenn auf dem Rechner *host* der zu administrierenden Instanz nicht der ADM-Standardport (11000) verwendet wird.

Partner mit openFT < V11.0 müssen als openFT-Partner eingetragen werden, da für die Fernadministration intern das Kommando *ftexec* verwendet wird:

host[:portnummer]

*portnummer* muss nur angegeben werden, wenn auf dem Rechner *host* der zu administrierenden Instanz nicht der openFT-Standardport (1100) verwendet wird.

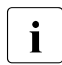

Der ADM-Verwalter muss für solche Partner in der Konfigurationsdatei zusätz-<br>
lich das Attribut *Mode*-"Laggev" angeben, siehe Abschnitt, Instanzen definielich das Attribut *Mode="Legacy"* angeben, siehe Abschnitt ["Instanzen definie](#page-139-0)[ren" auf Seite 140f](#page-139-0)f.

#### <span id="page-130-0"></span>**5.1.1.5 Konfigurationsdatei per Konfigurations-Editor erstellen**

Dieses Unterkapitel richtet sich an den **ADM-Verwalter**.

Mit dem Konfigurations-Editor bietet openFT eine grafische Oberfläche, mit der Sie eine Konfigurationsdatei erstellen oder ändern können. Die Konfigurationsdatei ist eine Eingabedatei im XML-Format, in der Sie als ADM-Verwalter Folgendes definieren:

- die Fernadministratoren
- die openFT-Instanzen und Gruppen von Instanzen, die von diesen Fernadministratoren verwaltet werden sollen
- die Fernadministrations-Rechte, welche die Fernadministratoren auf den jeweiligen openFT-Instanzen haben (die Zugriffsliste)

Diese Datei müssen Sie anschließend importieren, siehe [Abschnitt "Konfiguration importie](#page-147-0)[ren" auf Seite 148.](#page-147-0)

Die Darstellung der Konfiguration entspricht dem, was Sie später auch unter *Fernadminist*ration im openFT Explorer sehen, siehe Beispiel bei "Konfigurationsdatei ändern" auf [Seite 133.](#page-132-0)

#### **Neue Konfigurationsdatei erstellen**

Im Folgenden werden die wichtigsten Schritte beschrieben. Details zu den Dialogen und den einzelnen Parametern finden Sie in der Online-Hilfe.

- 1. Starten Sie den openFT Explorer.
- 2. Starten Sie den Konfigurations-Editor mit dem Menü *Extras*, Befehl *Konfigurations-Editor starten*.

Sie erhalten das Startfenster des Konfigurations-Editors.

3. Wählen Sie im Menü *Datei* den Befehl *Neue Konfiguration*.

Im Navigationsbereich wird der Knoten *Konfiguration* angezeigt. Dort definieren Sie über Kontextmenü-Befehle die einzelnen Objekte der Konfiguration:

● Administratoren

Für den ersten Administrator wählen Sie im Knoten *Konfiguration* den Kontextmenü-Befehl *Neuer Administrator*. Definieren Sie im Dialog *Administrator* die Eigenschaften.

Wiederholen Sie diesen Schritt für jeden Administrator, den Sie definieren möchten.

**Gruppen** 

Wählen Sie im Knoten *Konfiguration* den Kontextmenü-Befehl *Neue Gruppe* und definieren Sie im Dialog *Gruppe* die Eigenschaften.

Wiederholen Sie diesen Schritt für alle weiteren Gruppen, die Sie definieren möchten.

Sie können zu jeder Gruppe Untergruppen erzeugen, indem Sie im Kontextmenü einer Gruppe den Befehl *Neue Gruppe* wählen.

**Instanzen** 

Wählen Sie den Kontextmenü-Befehl *Neue Instanz*. Sie können diesen Befehl im Knoten *Konfiguration* (erzeugt eine Instanz auf oberster Ebene) oder im Knoten einer Gruppe aufrufen (erzeugt eine Instanz innerhalb einer Gruppe). Im Dialog *Instanz* definieren Sie die Eigenschaften der Instanz.

Wiederholen Sie diesen Schritt für alle weiteren Instanzen, die Sie definieren möchten.

Zugriffslisten

Zugriffslisten können Sie für die komplette Konfiguration (globale Zugriffsliste), für Gruppen oder für einzelne Instanzen erstellen:

Wählen Sie den Kontextmenü-Befehl *Zugriffsliste erstellen.* Sie können diesen Befehl im Knoten *Konfiguration* (globale Zugriffsliste), im Knoten einer Gruppe (gilt für alle Instanzen einer Gruppe einschließlich der Instanzen in den Untergruppen) oder einer Instanz auswählen.

Damit wird zunächst nur das Element *Zugriffsliste* eingerichtet. Geben Sie jetzt in *Zugriffsliste* den Kontextmenü-Befehl *Neuer Zugriffseintrag* ein und definieren Sie im Dialog *Zugriffseintrag* die Berechtigungen für den Zugriff.

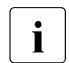

**i** Mit dem Befehl *Eigenschaften* aus dem Kontextmenü einer Zugriffsliste öff-<br> **in dem Sie den Dieleg Zugriffsliste** Dert können Sie festlegen, eb Zugriffsrech nen Sie den Dialog *Zugriffsliste*. Dort können Sie festlegen, ob Zugriffsrechte von übergeordneten Zugriffslisten geerbt werden sollen. Außerdem werden in diesem Dialog die ggf. geerbten Zugriffsrechte angezeigt.

4. Sichern Sie am Schluss die gesamte Konfiguration mit dem Befehl *Speichern unter* im Menü *Datei*. Beim Speichern prüft openFT die Gültigkeit der Konfigurationsdatei. Werden Fehler festgestellt, erhalten Sie eine entsprechende Meldung und werden gefragt, ob die Datei trotzdem gespeichert werden soll.

#### <span id="page-132-0"></span>**Konfigurationsdatei ändern**

Sie können mit dem Konfigurations-Editor eine bestehende Konfiguration ändern, unabhängig davon, wie diese erstellt wurde.

- 1. Starten Sie den Konfigurations-Editor wie beim Erstellen einer neuen Konfigurationsdatei.
- 2. Wählen Sie im Menü *Datei* den Befehl *Öffnen*.
- 3. Wählen Sie im Folgedialog *Öffne Konfigurationsdatei* die Datei mit der Konfiguration aus, die Sie ändern möchten.
- 4. Die Konfiguration wird im Navigationsbereich in Form einer Baumstruktur angezeigt. Durch Aufklappen der einzelnen Knoten können Sie zu jedem Objekt navigieren, siehe folgendes Beispiel:

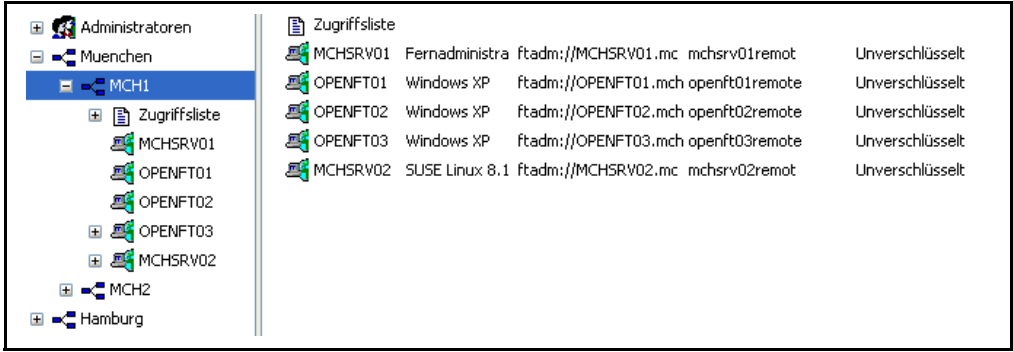

- 5. Sie können neue Objekte per Kontextmenü-Befehl hinzufügen (wie beim Erstellen einer neuen Konfigurationsdatei). Außerdem können Sie
	- Eigenschaften eines Objekts ändern: Wählen Sie für das Objekt den Kontextmenü-Befehl *Eigenschaften*. Im nachfolgenden Eigenschaftsdialog des Objekts lassen sich die Eigenschaften ändern.
	- Objekte verschieben: Wählen Sie für ein Objekt den Kontextmenü-Befehl *Kopieren* oder *Ausschneiden*, navigieren Sie an die gewünschte Stelle und wählen Sie dort den Kontextmenü-Befehl *Einfügen*. Alternativ können Sie Objekte im Navigationsbereich auch per Maus verschieben (entspricht *Ausschneiden* + *Einfügen*).
	- Objekte löschen: Wählen Sie für das Objekt den Kontextmenü-Befehl *Löschen* (Alternative: Taste *Entf*). Sie müssen das Löschen immer explizit bestätigen.
- 6. Sichern Sie am Schluss die geänderte Konfiguration, indem Sie im Menü *Datei* den Befehl *Speichern* (überschreibt die alte Konfigurationsdatei) oder den Befehl *Speichern unter* auswählen.

#### <span id="page-133-0"></span>**5.1.1.6 Konfigurationsdatei per Text- oder XML-Editor erstellen**

Dieses Unterkapitel richtet sich an den **ADM-Verwalter**.

Die Konfigurationsdatei ist eine Eingabedatei im XML-Format, in der Sie als ADM-Verwalter die Konfiguration definieren. Sie können die Datei im Prinzip auf einem beliebigen System mit einem Text-Editor erstellen. Es hat jedoch Vorteile, wenn Sie auf dem (künftigen) Fernadministrations-Server arbeiten und einen XML-Editor verwenden, z. B. unter Windows den kostenlosen XML-Editor XML Notepad 2007 von Microsoft. In diesem Fall können Sie die mit ausgelieferte Vorlage samt Schema verwenden, so dass Ihre Eingaben sofort geprüft werden, siehe [XML-Vorlage und XML-Schema verwenden](#page-133-1).

Die Beschreibung der Konfigurationsdaten im XML-Format bietet eine einfache Möglichkeit, eine komplexe Konfiguration über Gruppenbildung übersichtlich darzustellen.

In der Konfigurationsdatei definieren Sie:

- die Konfiguration, siehe [Seite 135,](#page-134-0)
- die Fernadministratoren, siehe [Seite 136](#page-135-1),
- die openFT-Instanzen und Gruppen von Instanzen, die von diesen Fernadministratoren verwaltet werden sollen, siehe [Seite 138](#page-137-0),
- die Fernadministrations-Rechte, welche die Fernadministratoren auf den jeweiligen openFT-Instanzen haben (die Zugriffsliste), siehe [Seite 143](#page-142-0).
- Den Codierungsmodus für *ftadm*-Kommandos, siehe [Seite 147](#page-146-0).

Die Konfigurationsdatei müssen Sie als ADM-Verwalter anschließend auf dem Fernadministrations-Server mit dem Kommando *ftimpc* importieren, siehe [Seite 148.](#page-147-2) Mit dem Kommando *ftexpc* können Sie aus den internen Konfigurationsdaten jederzeit wieder eine XML-Datei erzeugen, um beispielsweise die Konfiguration zu ändern.

Der Aufbau der XML-Datei wird in den folgenden Abschnitten erklärt. Ein vollständiges Bei-spiel ist im [Abschnitt "Beispiel für eine XML-Konfigurationsdatei" auf Seite 164](#page-163-0) zu finden.

#### <span id="page-133-1"></span>*XML-Vorlage und XML-Schema verwenden*

Unter dem openFT-Installationsverzeichnis befindet sich im Verzeichnis *samples/ftadm* (Unix-Systeme) bzw- *samples\ftadm* (Windows-Systeme) die Datei *config.xml*, die eine einfache Beispielkonfiguration enthält und als Vorlage verwendet und angepasst werden kann.

Das der XML-Datei zugrunde liegende Schema ist in der Datei *config.xsd* festgelegt, die nach der Installation im *include*-Verzeichnis von openFT zu finden ist. Wenn Sie einen XML-Editor einsetzen, dann können Sie die Datei *config.xml* als Basis verwenden. Dort ist der Installationspfad für die Schemadatei *config.xsd* eingetragen. Damit verwendet der XML-Editor dieses Schema, um Ihre Eingaben sofort zu verifizieren. Falls *config.xsd* umkopiert oder umbenannt wurde, müssen Sie in *config.xml* den Installationspfad von *config.xsd* anpassen.

#### <span id="page-134-0"></span>**Konfiguration definieren**

Die Konfigurationsdatei enthält genau eine Konfiguration für einen Fernadministrations-Server. Sie ist hierarchisch aufgebaut, d.h. untergeordnete Elemente stehen geschachtelt innerhalb eines übergeordneten Elements.

Eine Konfiguration beginnt mit dem XML-Tag <Configuration> und besteht aus folgenden Attributen:

- obligatorisches Attribut *Version*. Der Wert des Attributs *Version* ist eine Zeichenfolge, die die Version der Konfigurationsdaten festlegt. Die maximale Länge der Zeichenfolge beträgt 4 Byte. In openFT V12.1 ist für die Version "1210" anzugeben.
- optionales Attribut *Description*. Der Wert des Attributs *Description* ist eine Zeichenfolge, die die Konfigurationsdaten näher beschreibt. Die maximale Länge der Zeichenfolge beträgt 100 Byte.

*Beispiel:*

```
<Configuration
   Version="1210"
   Description="Konfiguration f. zentralen Server MCHSRV01">
   \leq...
   .../>
</Configuration>
```
#### *Elemente einer Konfiguration*

Eine Konfiguration enthält folgende Elemente:

- mindestens ein Element *AdministratorID* mit dem Tag <AdministratorID> zur Definition eines Fernadministrators. Sie können bis zu 100 Fernadministratoren definieren. Die detaillierte Beschreibung entnehmen Sie dem Abschnitt ["Fernadministratoren definie](#page-135-0)[ren" auf Seite 136.](#page-135-0)
- optionales Element *Zugriffsliste* mit dem Tag <AccessList>. Über eine Zugriffsliste definieren Sie für die einzelnen Fernadministratoren die Administrations-Rechte auf den openFT-Instanzen. Die detaillierte Beschreibung der Zugriffsliste entnehmen Sie dem Abschnitt ["Zugriffsliste definieren" auf Seite 143](#page-142-1).
- optionale Elemente *Gruppe* mit dem Tag <Group>. Gruppen können geschachtelt werden, wodurch sich z.B. die räumliche oder organisatorische Struktur eines Unternehmens abbilden lässt. Die maximale Schachtelungstiefe ist begrenzt, siehe Hinweis auf [Seite 136.](#page-135-2) Die detaillierte Beschreibung einer Gruppe entnehmen Sie dem Abschnitt ["Gruppen und zu administrierende openFT-Instanzen definieren" auf Seite 138.](#page-137-1)

● mindestens ein Element *Instanz* mit dem Tag <Instance> für die openFT-Instanzen. Sie können bis zu 5000 Instanzen angeben. Die detaillierte Beschreibung einer Instanz ent-nehmen Sie dem Abschnitt ["Gruppen und zu administrierende openFT-Instanzen defi](#page-137-0)[nieren" auf Seite 138](#page-137-0).

<span id="page-135-3"></span><span id="page-135-2"></span>i Aus dem Namen der Instanz und dem Namen der Gruppe (ggf. mit Untergruppen) wird nach folgendem Schema ein Pfadname gebildet:

Gruppe/Untergruppe1/Untergruppe2/.../Instanz

Der Fernadministrator muss im Fernadministrationsauftrag an die Instanz genau diesen Pfadnamen angeben, siehe auch [Seite 154](#page-153-0).

Dieser Pfadname darf maximal 200 Zeichen lang sein. Die maximale Anzahl der Untergruppen hängt daher von der Länge der einzelnen Namen ab.

#### <span id="page-135-1"></span><span id="page-135-0"></span>**Fernadministratoren definieren**

Sie legen in der Konfigurationsdatei fest, welche Fernadministratoren eine Fernadministration durchführen können. Dazu gehen Sie wie folgt vor:

- Definieren Sie einen oder mehrere Fernadministratoren
- Ordnen Sie jedem Fernadministrator jeweils einen Profilnamen und/oder eine Benutzerkennung auf dem Fernadministrations-Server zu.

Ein Fernadministrator wird mit dem XML-Tag <AdministratorID> definiert. Sie dürfen in der XML-Datei maximal 100 Fernadministratoren eintragen. Die <AdministratorID>-Tags müssen unmittelbar nach dem Tag <Configuration> definiert werden, weil in den folgenden Definitionen für die Gruppen und Instanzen darauf Bezug genommen wird.

<AdministratorID> besitzt folgende Attribute:

- obligatorisches Attribut *Name*. Der Wert des Attributs *Name* ist eine Zeichenfolge, die den Namen des Fernadministrators angibt. Die maximale Länge der Zeichenfolge beträgt 32 Byte. Der Name muss eindeutig sein, d.h. in der Konfigurationsdatei dürfen keine weiteren <AdministratorID>-Tags gleichen Namens existieren. Der Name wird sowohl intern in den Konfigurationsdaten als auch extern in Logging-Sätzen verwendet, um den Initiator eines Fernadministrations-Auftrages eindeutig zu identifizieren.
- optionales Attribut *Description*. Der Wert des Attributs *Description* ist eine Zeichenfolge, die den Fernadministrator näher beschreibt. Die maximale Länge der Zeichenfolge beträgt 100 Byte.
- optionale Attribute *UserID* und *Profile*. Diese Attribute identifizieren den Fernadministrator abhängig von der Art des Zugangs zum Fernadministrations-Server. Sie müssen daher mindestens eines der beiden Attribute *UserID* oder *Profile* angeben. Es ist auch möglich, beide Attribute einzutragen.

Für *UserID* und *Profile* gilt:

– Der Wert des Attributs *UserID* ist eine Zeichenfolge mit dem Namen einer gültigen Login-Kennung auf dem Fernadministrations-Server. Die maximale Länge der Zeichenfolge ist plattformabhängig und beträgt maximal 36 Byte.

Der Benutzer, der sich unter dieser Kennung lokal am Fernadministrations-Server anmeldet, ist damit Fernadministrator und besitzt die Administrationsrechte, die für diese *AdministratorID* gelten. Eine bestimmte Login-Kennung darf daher immer nur bei einer *AdministratorID* angegeben werden, da sonst die Zuordnung Benutzerkennung <-> Fernadministrator nicht mehr eindeutig ist.

– Der Wert des Attributs *Profile* ist eine Zeichenfolge mit dem Namen eines gültigen FTAC-Profils. Die maximale Länge der Zeichenfolge beträgt 8 Byte. Der ADM-Verwalter des Fernadministrations-Servers muss Eigentümer des Profils sein. Jeder FTAC-Profilname darf nur bei jeweils genau einer *AdministratorID* verwendet werden.

Dieses Profil wird verwendet, wenn der Fernadministrator einen Fernadministrations-Auftrag in einem fernen Rechner absetzt und mittels FTADM-Protokoll zum Fernadministrations-Server schickt. In diesem Fall muss er im Auftrag die zugehörige Zugangsberechtigung angeben.

Das Profil muss die Funktion ACCESS-TO-ADMINISTRATION besitzen (entspricht *ftcrep -ff=c*), siehe [Abschnitt "Berechtigungsprofile für den Zugang zum Fernadmi](#page-128-0)[nistrations-Server einrichten" auf Seite 129.](#page-128-0)

#### *Beispiel:*

```
<Configuration
   Version="1210">
   <AdministratorID
         Name="Hans"
         Description="Verwalter der Domaenen Controller"
         UserID="rz\hans"
         Profile="Profil01"/>
   <AdministratorID
         Name="Fritz"
         Profile="Profil02"/>
   \langle \ldots \rangle.../>
</Configuration>
```
#### <span id="page-137-1"></span><span id="page-137-0"></span>**Gruppen und zu administrierende openFT-Instanzen definieren**

Die Konfigurationsdatei enthält alle openFT-Instanzen, die über diesen Fernadministrations-Server per Fernadministration verwaltet werden können.

#### *Gruppen definieren*

Durch die Definition von Gruppen und Untergruppen mit frei wählbaren Bezeichnungen lassen sich die zu verwaltenden openFT-Instanzen nach den jeweiligen Erfordernissen zusammenfassen. Wenn Gruppen gebildet werden, dann setzt sich der Pfad einer Instanz aus den durch Schrägstrich getrennten *Name*-Attributen der übergeordneten Gruppen und der jeweiligen Instanz zusammen, z.B. *Muenchen/MCH1/OPENFT01*. Die gesamte Pfadlänge darf die Gesamtlänge von 200 Byte nicht überschreiten, die maximale Schachtelungstiefe hängt daher von der Länge der einzelnen Namen ab.

Eine Gruppe beginnt mit dem XML-Tag <Group>. Die maximale Anzahl der Gruppen in der XML-Datei ist unbeschränkt. Die Gruppen müssen in der XML-Datei **nach** den Fernadministratoren definiert werden, weil in den folgenden Definitionen für die Gruppen und Instanzen auf die Fernadministratoren Bezug genommen wird.

Eine Gruppe besteht aus folgenden Attributen:

- obligatorisches Attribut *Name*. Der Wert des Attributs *Name* ist eine Zeichenfolge, die den Namen der Gruppe angibt. Die maximale Länge der Zeichenfolge beträgt 24 Byte, sie darf keinen Schrägstrich (/) enthalten. Der Name könnte beispielsweise der Name der Stadt, einer Niederlassung oder einer Dienststelle sein oder einfach eine Funktionsbezeichnung einer Gruppe von openFT-Instanzen.
- optionales Attribut *Description*. Der Wert des Attributs *Description* ist eine Zeichenfolge, die die Gruppe näher beschreibt. Die maximale Länge der Zeichenfolge beträgt 100 Byte.

Einer Gruppe können folgende Elemente zugeordnet werden:

- optionales Element *Zugriffsliste* mit dem Tag <AccessList>. Über die Zugriffsliste definieren Sie für die einzelnen Fernadministratoren die Fernadministrations-Rechte auf den openFT-Instanzen, die zu dieser Gruppe und ggf. zu untergeordneten, nachfolgenden Gruppen gehören. Die detaillierte Beschreibung der Zugriffsliste entnehmen Sie dem Abschnitt ["Zugriffsliste definieren" auf Seite 143](#page-142-0).
- optionale Elemente *Gruppe* mit dem Tag <Group>. Sie können beliebig viele Gruppen angeben. Durch die Angabe weiterer geschachtelter Gruppen ist eine hierarchische Abbildung der Gruppenbeziehungen möglich, wobei die Gesamtpfadlänge nicht mehr als 200 Byte betragen darf, siehe Hinweis auf [Seite 136](#page-135-3).
- optionale Elemente *Instanz* mit dem Tag <Instance> für die openFT-Instanzen, die zu dieser Gruppe gehören. Sie können in einer Konfiguration bis zu 5000 Instanzen angeben.

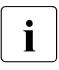

i Die Angabe der Elemente *Gruppe* und *Instanz* innerhalb einer Gruppe ist zwar optional, aber eine Gruppe muss mindestens eine weitere Gruppe oder eine Instanz enthalten.

#### *Beispiel:*

```
<Configuration
   ...>
   <AdministratorID
            .../>
   <Group
           Name="Muenchen"
           Description="Rechenzentrum Muenchen">
       <Group
          Name="MCH1"
          Description="Rechenzentrum Muenchen Schwabing">
          <AccessList> 
              <AccessEntry
                  .../>
          </AccessList>
          <Instance
              Name="MCHSRV01" 
             ... />
          <Instance
              Name="OPENFT01" 
             ... />
       </Group>
       <Group
          Name="MCH2"
          Description="Rechenzentrum Muenchen Freimann">
             ...
       </Group>
         ...
   </Group>
   ...
</Configuration>
```
#### <span id="page-139-0"></span>*Instanzen definieren*

Eine openFT-Instanz beginnt mit dem XML-Tag <Instance>. Sie dürfen in einer XML-Datei maximal 5000 Instanzen definieren.

Eine Instanz kann einer Gruppe zugeordnet oder auch gruppenlos definiert werden. Dabei müssen Sie folgende Zuordnungshierarchie einhalten:

Mit Gruppe(n):

Konfiguration Fernadministrator(en) optionale Zugriffsliste Gruppe(n) optionale Zugriffsliste **Instanz** optionale instanzspezifische Zugriffsliste

Ohne Gruppe:

Konfiguration Fernadministrator(en) optionale Zugriffsliste **Instanz** optionale instanzspezifische Zugriffsliste

Details zur Zugriffsliste finden Sie auf [Seite 143](#page-142-0).

Eine Instanz besteht aus folgenden Attributen:

- obligatorisches Attribut *Name*. Der Wert des Attributs *Name* ist eine Zeichenfolge, die den Namen der openFT-Instanz angibt. Die maximale Länge der Zeichenfolge beträgt 24 Byte, sie darf keinen Schrägstrich (/) enthalten. Der Name der Instanz ist frei wählbar.
- optionales Attribut *Description*. Der Wert des Attributs *Description* ist eine Zeichenfolge, die die Instanz näher beschreibt. Die maximale Länge der Zeichenfolge beträgt 100 Byte.
- obligatorisches Attribut *Address*. Der Wert des Attributs *Address* ist eine maximal 200 Byte lange Zeichenfolge, die die Adresse der zu administrierenden openFT-Instanz angibt. Sie können den Namen aus der Partnerliste angeben oder die Adresse direkt eintragen.

Das Adressformat der verwalteten openFT-Instanz hängt von deren Version ab:

– openFT ab V11.0:

Die Adresse muss das Protokollpräfix *ftadm://* besitzen, d.h. mit diesem Präfix in der Partnerliste eingetragen sein bzw. hier angegeben werden. Andernfalls wird die openFT-Instanz wie eine openFT-Instanz < V11.0 per *ftexec* administriert.

– openFT < V11.0:

Die Adresse muss das Standardformat besitzen, d.h. ohne Präfix in der Partnerliste eingetragen sein bzw. hier angegeben werden. Gleichzeitig müssen Sie auch das Attribut *Mode* auf den Wert *"Legacy"* setzen, siehe unten.

- obligatorisches Attribut *Admission*. Der Wert des Attributs *Admission* ist eine Zeichenfolge mit der FTAC-Zugangsberechtigung. Die maximale Länge der Zeichenfolge beträgt 36 Byte (bei hexadezimaler Angabe 67 Byte). In der openFT-Instanz, die administriert werden soll, muss ein Berechtigungsprofil mit dieser Zugangsberechtigung definiert sein. Abhängig von der Version der zu administrierenden Instanz muss dieses Profil folgende Funktion(en) erlauben, siehe Abschnitt "Zu administrierende openFT-Instanz [konfigurieren" auf Seite 150](#page-149-1):
	- openFT ab V11.0: REMOTE-ADMINISTRATION (entspricht *ftcrep ... -ff=a*)
	- $-$  openFT  $<$  V11.0: TRANSFER-FILE + FILE-PROCESSING (entspricht *ftcrep ... -ff=tp*)

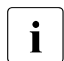

 $\cdot$  Sind in der zu administrierenden openFT-Instanz FT- und FTAC- Verwalter ge-<br>troppt dann tragen Sie für das Attribut Admission eine der beiden Zugangsbe trennt, dann tragen Sie für das Attribut *Admission* eine der beiden Zugangsberechtigungen (für FT-Verwalter oder FTAC-Verwalter) ein. Bei Bedarf müssen Sie eine zweite Instanz mit der jeweils anderen Zugangsberechtigung anlegen.

- optionales Attribut *Mode*. Für das Attribut *Mode* kann als Wert die Zeichenfolge *"Legacy"* angegeben werden. Dies bedeutet, dass es sich bei der openFT-Instanz um eine Instanz < V11.0 handelt, die nur über *ftexec* administriert werden kann. In diesem Fall darf in der Partneradresse kein Protokollpräfix *ftadm://* angegeben werden.
- optionales Attribut *DataEncryption*. Für das Attribut *DataEncryption* kann als Wert die Zeichenfolge *"Yes"* angegeben werden. Damit werden die Nutzdaten, die zwischen dem Fernadministrations-Server und der zu administrierenden openFT-Instanz ausgetauscht werden, verschlüsselt übertragen. Wenn das Attribut *DataEncryption* fehlt, werden die Nutzdaten unverschlüsselt übertragen.

*DataEncryption="Yes"* darf nur angegeben werden, wenn sowohl auf dem Fernadministrations-Server als auch auf der zu administrierenden Instanz openFT-CR installiert ist. Eine Instanz darf folgendes Element enthalten:

● optionale Zugriffsliste mit dem Tag <AccessList>. Über die Zugriffsliste können Sie für einzelne Fernadministratoren abweichende Rechte definieren, die nur für diese Instanz gelten. Sie können die vererbten Rechte erweitern oder einschränken oder die Vererbung abschalten und andere Rechte festlegen. Die detaillierte Beschreibung der Zugriffsliste entnehmen Sie dem Abschnitt "[Zugriffsliste definieren](#page-142-0)".

```
Beispiel:
```

```
...
   <Group
      Name="MCH1"
      Description="Rechenzentrum Muenchen Schwabing">
      <AccessList> 
           <AccessEntry
               .../>
      </AccessList>
      <Instance
           Name="MCHSRV01" 
           Description="Fernadministrations-Server"
           Address="ftadm://MCHSRV01.mch.mycompany.net"
           Admission="mchsrv01remote"/>
      <Instance
          Name="OPENFT01" 
           Description="Windows 7"
           Address="ftadm://OPENFT01.mch.mycompany.net:11009"
           Admission="openft01remote">
           <AccessList> 
              <AccessEntry
               .../>
           </AccessList>
      </Instance>
   </Group>
```
...

### <span id="page-142-1"></span><span id="page-142-0"></span>**Zugriffsliste definieren**

In der Zugriffsliste legen Sie fest, welche Fernadministratoren Zugriff auf die jeweilige zu administrierende openFT-Instanz haben und welche Fernadministrations-Rechte mit dem jeweiligen Fernadministrator verbunden sind.

Es gelten folgende Regeln:

- Eine Zugriffsliste kann an folgenden Stellen definiert werden:
	- vor allen Gruppen und/oder Instanzen. Dann gilt sie für alle nachfolgenden Gruppen bzw. Instanzen, sofern für diese nicht eine eigene Zugriffsliste definiert wird.
	- als Element einer Gruppe. Dann gilt sie grundsätzlich für alle openFT-Instanzen, die zu dieser Gruppe gehören; sie wird auf untergeordnete Gruppen vererbt.
	- als Element einer openFT-Instanz, die administriert werden soll. Dann gilt sie nur für diese Instanz.
- Jede zu verwaltende openFT-Instanz benötigt eine Zugriffsliste, die entweder explizit bei der Instanz definiert ist oder von übergeordneten Elementen geerbt wird (zugehörige Gruppe, übergeordnete Gruppe oder eine vor allen Gruppen/Instanzen definierte Zugriffsliste).

Eine openFT-Instanz ohne explizit gesetzte bzw. implizit geerbte Zugriffsliste(n) kann nicht administriert werden!

- In einer Zugriffsliste einer untergeordneten Gruppe bzw. für eine openFT-Instanz können Sie den Umfang der Vererbung gezielt steuern:
	- Sie können die Vererbung über das optionale Attribut *InheritFromParent* ausschalten. In diesem Fall müssen Sie für diese Instanz eine eigene Zugriffsliste definieren, in der Sie die Administrations-Rechte der Fernadministratoren festlegen.
	- Sie können vererbte Rechte für bestimmte Fernadministratoren erweitern oder einschränken (Attribute *AllowFunction* und *DenyFunction* bei <AccessEntry>). Einträge, die eine Funktion für einen bestimmten Fernadministrator verbieten, haben Vorrang vor Einträgen, die eine Funktion für einen bestimmten Fernadministrator erlauben. Zusätzliche Einträge bei Zugriffslisten für Gruppen werden ebenfalls an untergeordnete Gruppen vererbt.

#### *Aufbau einer Zugriffsliste*

Eine Zugriffsliste beginnt mit dem XML-Tag <AccessList>. Die maximale Anzahl der Zugriffslisten in der Konfigurationsdatei ist unbeschränkt. Die Zugriffsliste kann in der Datei an verschiedenen Stellen definiert werden, siehe [Seite 143.](#page-142-0)

Eine Zugriffsliste besitzt folgendes Attribut:

● optionales Attribut *InheritFromParent*. Der Wert des Attributes *InheritFromParent* kann die Zeichenfolge *"No"* annehmen. Bei Angabe von *"No"* wird die Vererbung von Zugriffslisten übergeordneter Gruppen abgeschaltet. Da Zugriffslisten standardmäßig von übergeordneten Gruppen vererbt werden, muss das Attribut *InheritFromParent* nur dann angegeben werden, wenn die Vererbung explizit ausgeschaltet werden soll.

Eine Zugriffsliste darf folgende Elemente enthalten:

ein oder mehrere *Zugriffseinträge* mit dem XML-Tag <AccessEntry>. Die Anzahl von Zugriffseinträgen ist beliebig, allerdings darf eine Zugriffsliste für jeden Fernadministrator maximal einen Zugriffseintrag enthalten. Mit einem Zugriffseintrag können Sie die Zugriffsrechte für einen Fernadministrator explizit definieren, d.h. Sie können angeben, welche Fernadministrations-Funktionen für ihn erlaubt oder verboten sind.

Bitte beachten Sie dabei, dass übergeordnete Zugriffsrechte vererbt werden, sofern Sie dies nicht per *InheritFromParent="No"* ausschalten.

#### *Zugriffseintrag definieren*

Ein Zugriffseintrag ist Element einer Zugriffsliste und beginnt mit dem XML-Tag <AccessEntry>. Die maximale Anzahl der Zugriffseinträge in der Konfigurationsdatei ist unbeschränkt. Ein Zugriffseintrag besteht aus folgenden Attributen:

- obligatorisches Attribut *AdministratorID*. Der Wert des Attributs *AdministratorID* ist eine Zeichenfolge, die den Namen des Fernadministrators angibt. Dieser Fernadministrator muss am Anfang der Konfigurationsdatei mit einem Tag <AdministratorID> definiert sein, siehe [Seite 136.](#page-135-1) Ein Fernadministrator darf in einer Zugriffsliste nur bei jeweils einem Zugriffseintrag angegeben werden.
- Attribute *AllowFunction* und *DenyFunction*. Mit diesen Attributen wird festgelegt, welche Fernadministrations-Funktionen erlaubt (*AllowFunction*) und welche verboten (*DenyFunction*) sind. Die Attribute *AllowFunction* und *DenyFunction* sind zwar optional, Sie müssen in einem Zugriffseintrag jedoch mindestens eines der beiden Attribute angeben.

Sind beide Attribute angegeben, dann beachten Sie bitte, dass Einträge beim Attribut *DenyFunction*, die eine Funktion für den Fernadministrator verbieten, Vorrang haben vor Einträgen beim Attribut *AllowFunction*, die diese Funktion für den Fernadministrator erlauben.
Im Einzelnen gilt:

– Der Wert des Attributs *AllowFunction* gibt an, welche Fernadministrations-Funktionen der Fernadministrator durchführen darf. Die Zeichenfolge kann folgende Werte (Fernadministrations-Rechte) annehmen:

```
"FTOP"
"FT"
"FTAC"
"FT FTAC"
"FTAC FT"
"FTAC FTOP"
"FTOP FTAC"
```
- Die Angabe von *"FTOP"* (FT-Operator) erlaubt nur lesende FT-Zugriffe.
- Die Angabe von *"FT"* erlaubt lesende und modifizierende FT-Zugriffe.
- Die Angabe von *"FTAC"* erlaubt lesende und modifizierende FTAC-Zugriffe.

Kombinationen bedeuten, dass der Fernadministrator beide Rechte besitzt.

– Der Wert des Attributs *DenyFunction* bestimmt, welche Fernadministrations-Funktionen für den Fernadministrator verboten sind. Die Zeichenfolge kann folgende Werte annehmen:

```
"FT" 
"FTMOD"
"FTAC" 
"FT FTAC" 
"FTAC FT"
"FTAC FTMOD" 
"FTMOD FTAC"
```
- Die Angabe von *"FTMOD"* verbietet modifizierende FT-Zugriffe.
- Die Angabe von *"FT"* verbietet lesende und modifizierende FT-Zugriffe.
- Die Angabe von *"FTAC"* verbietet lesende und modifizierende FTAC-Zugriffe.

Kombinationen bedeuten, dass beides verboten ist.

Z.B. bedeutet "FTAC FTMOD", dass weder FTAC-Zugriffe noch modifizierende FT-Zugriffe erlaubt sind. D.h. es sind höchstens lesende FT-Zugriffe erlaubt, was der Angabe von *"FTOP"* bei *AllowFunction* entspricht.

```
Beispiel:
       <Group
          Name="HH1"
          Description="QA Rechenzentrum">
          <AccessList> 
               <AccessEntry
                  AdministratorID="Emil"
                  AllowFunction="FT FTAC"/>
               <AccessEntry
                  AdministratorID="Hugo"
                  AllowFunction="FT FTAC"/>
          </AccessList>
          <Instance
               Name="HHWSRV02" 
               Description="HP-11"
               Address="ftadm://HHWSRV02.hhw.mycompany.net"
               Admission="hhwsrv02remote"/>
          <Instance
               Name="HHWSRV11" 
               Description="Solaris 10"
               Address="HHWSRV11.hhw.mycompany.net"
               Admission="hhwsrv11remote"
               Mode="Legacy"> 
               <AccessList> 
                  <AccessEntry
                     AdministratorID="Hugo" 
                     DenyFunction="FTAC"/>
               </AccessList>
          </Instance>
       </Group>
```
### **Codierungsmodus definieren**

Das Attribut *CmdMode* definiert im Fernadministrations-Server für jede administrierte Instanz eine Empfehlung, ob Zeichen- oder transparenter Modus verwendet werden soll. Der openFT-Desktop des Administrators kann sich nach einem *ftshwc*-Aufruf an den zentralen Server an diesen Angaben orientieren. *CmdMode* zwingt nicht zu einem bestimmten Modus, hilft aber, Fehler im Ablauf zu vermeiden und ein optimales Verhalten zu erreichen.

*CmdMode* kann auf einen der beiden folgenden Werte gesetzt werden:

● *Transparent*:

Die zentrale Fernadministration empfiehlt die Verwendung des transparenten Modus (*ftadm -fnc=t*)

● *Char*: Die zentrale Fernadministration empfiehlt die Verwendung des Zeichenmodus (*ftadm -fnc=c*)

*CmdMode* kann in der XML-Konfiguration des Fernadministrations-Servers an drei verschiedenen Stellen angegeben werden:

- als Parameter in <Configuration>: Diese Angabe ist die Voreinstellung für alle Instanzen und Gruppen, sofern dort keine individuellen Einstellungen vorliegen.
- als Parameter in <Group>: Diese Angabe überschreibt Voreinstellungen aus <Configuration> oder aus darüber liegenden Gruppen und gilt für alle Gruppen und Instanzen innerhalb dieser Gruppe, sofern diese keine individuellen Einstellungen haben.
- als Parameter in <Instance>: Diese Angabe hat Vorrang gegenüber allen Voreinstellungen. Wenn es sich um eine Instanz handelt, die im Legacy-Modus arbeitet, wird automatisch der Modus *Transparent* angenommen, auch wenn für diese Instanz nichts explizit angegeben ist. Findet sich zu einer Instanz, die nicht im Legacy-Modus arbeitet, weder in der Instanz selbst noch in einer der Gruppen, zu der die Instanz gehört, noch in der Konfiguration eine *CmdMode*-Festlegung, so gibt es keine Empfehlung für den Modus.

Wenn das Attribut *CmdMode* gesetzt ist, muss die Version in <Configuration> mindestens 1210 sein. openFT V12.1 kann XML-Konfigurationsdateien der Vorversionen (z.B. mit der Versionsangabe 1100) importieren; beim Exportieren muss die Version jedoch auf 1210 gesetzt werden.

### <span id="page-147-0"></span>**5.1.1.7 Konfiguration importieren**

Die in der Konfigurationsdatei definierte Konfiguration muss noch in das interne, optimierte Format umgewandelt und dadurch aktiviert werden.

Dazu geben Sie als ADM-Verwalter auf dem Fernadministrations-Server das Kommando *ftimpc* ein:

ftimpc *xml-datei*

*xml-datei* bezeichnet die Konfigurationsdatei, die Sie zuvor erstellt haben, siehe [Seite 134.](#page-133-0)

Alternativ dazu können Sie die Aktion auch im openFT Explorer ausführen: Menü *Administration*, Menüpunkt *Fernadministration* - *Konfiguration importieren...*

Der Import ist während des laufenden Betriebs möglich.

Nach dem Importieren der Konfigurationsdatei ist der Fernadministrations-Server betriebsbereit. Er kann Fernadministrations-Aufträge entgegennehmen und an die zu administrierenden openFT-Instanzen weiterleiten.

### **5.1.1.8 Konfiguration exportieren und ändern**

openFT bietet dem ADM-Verwalter eine Exportfunktion, um die Konfigurationsdaten zu sichern, zu überprüfen oder zu ändern.

Ein direktes Ändern der Konfigurationsdaten auf dem Fernadministrations-Server ist nicht möglich.

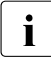

**i** Beachten Sie bitte, dass das Kommando *ftshwc* nicht dazu dient, Ihnen als ADM-<br>Norwalter die gesamte Konfiguration auszugeben. Es dient vielmehr dazu, einem Verwalter die gesamte Konfiguration auszugeben. Es dient vielmehr dazu, einem Fernadministrator die von ihm zu verwaltenden openFT-Instanzen anzuzeigen, inklusive der Fernadministrations-Rechte, die er für die Instanzen hat.

### **Konfiguration exportieren**

Wenn Sie als ADM-Verwalter die Konfiguration exportieren möchten, dann geben Sie auf dem Fernadministrations-Server folgendes Kommando ein:

ftexpc *xml-datei*

Alternative im openFT Explorer: Menü *Administration*, Menüpunkt *Fernadministration* - *Konfiguration exportieren...* .

Die Konfigurationsdaten werden in der Datei *xml-datei* im XML-Format abgelegt. Die Notation ist dieselbe wie beim Erstellen der Konfigurationsdatei, siehe [Seite 134](#page-133-0) ff.

Der Export ist während des laufenden Betriebs möglich.

### **Konfiguration ändern**

Wenn Sie als ADM-Verwalter eine Konfiguration ändern möchten, z.B. um Instanzen hinzuzufügen oder Adressen zu ändern, dann sind folgende Schritte nötig:

- 1. Exportieren Sie die Konfiguration in eine Datei wie oben beschrieben, z.B. mit *ftexpc xml-datei*.
- 2. Bringen Sie die Änderungen in die Datei ein, Details siehe [Abschnitt "Konfigurationsda](#page-130-0)[tei per Konfigurations-Editor erstellen" auf Seite 131](#page-130-0) oder [Abschnitt "Konfigurationsda](#page-133-1)[tei per Text- oder XML-Editor erstellen" auf Seite 134.](#page-133-1)
- 3. Importieren Sie die geänderte Datei, z.B. mit *ftimpc xml-datei*, siehe auch [Seite 148.](#page-147-0)

Das Importieren ist während des laufenden Betriebs möglich. Falls die Änderungen der Konfiguration jedoch sehr umfangreich sind, werden Sie durch eine entsprechende Meldung aufgefordert, den asynchronen openFT-Server vor dem Import zu stoppen. Zum Stoppen und späteren Starten können Sie die Kommandos *ftstop* und *ftstart* oder die entsprechenden Befehle im openFT Explorer im Menü *Administration* verwenden.

Die Änderungen werden sofort wirksam, laufende ADM-Aufträge mit der alten Konfiguration werden jedoch nicht abgebrochen. Die neue Konfiguration wird im openFT Explorer angezeigt, wenn Sie für den betreffenden Fernadministrations-Server den Kontextmenü-Befehl *Aktualisieren* wählen.

### **5.1.2 Zu administrierende openFT-Instanz konfigurieren**

Der Fernadministrations-Server benutzt FTAC-Zugangsberechtigungen, um auf die openFT-Instanzen zuzugreifen. Diese müssen in der Konfigurationsdatei beim Definieren der openFT-Instanz eingetragen sein, siehe [Seite 140.](#page-139-0)

Daher müssen in den zu administrierenden openFT-Instanzen passende Berechtigungsprofile definiert werden. Die Eigenschaften dieser Profile hängen davon ab, welche Version die zu administrierende openFT-Instanz besitzt.

### <span id="page-149-0"></span>**5.1.2.1 Berechtigungsprofil für openFT-Instanz ab V11.0 konfigurieren**

Für die Fernadministration muss auf der zu administrierenden Instanz ein Berechtigungsprofil mit der Funktion "Fernadministration" (REMOTE-ADMINISTRATION) eingerichtet werden. Dabei sind folgende Fälle zu unterscheiden:

- Ein Berechtigungsprofil mit dem Recht FT (lesende und modifizierende FT-Zugriffe) oder FTOP (lesende FT-Zugriffe) muss dem FT-Verwalter gehören.
- Ein Berechtigungsprofil mit dem Recht FTAC (lesende und modifizierende FTAC-Zugriffe) muss dem FTAC-Verwalter gehören.
- Ein Berechtigungsprofil mit dem Recht FT+FTAC (lesende und modifizierende FT- und FTAC-Zugriffe) kann nur eingerichtet werden, wenn der FT- auch FTAC-Verwalter ist. Wenn dies nicht der Fall ist, dann müssen zwei Profile erzeugt werden (für FT und für FTAC). In der Konfigurationsdatei des Fernadministrations-Servers ist die Instanz dann auch zweimal zu konfigurieren, einmal für FT-Fernadministration und einmal für FTAC-Fernadministration.

### *Beispiel*

Für ein Berechtigungsprofil gibt der FT-Verwalter z.B. folgendes Kommando ein:

– Unix- oder Windows-System:

ftcrep profilname zugangsberechtigung -ff=a

Mögliche Alternative über den openFT Explorer: Dialog *Berechtigungsprofil* öffnen, z.B. mit *Datei* - *Neu* - *Berechtigungsprofil*, dann im Registerblatt *Optionen* die Option *Fernadministration durch zentralen Fernadministrations-Server* aktivieren.

– BS2000-System:

```
CREATE-FT-PROFILE NAME=profilname -
               ,TRANSFER-ADMISSION=zugangsberechtigung -
               ,FT-FUNCTION=*REMOTE-ADMINISTRATION
```
 $-7/OS$ 

```
FTCREPRF NAME=profilname -
      ,TRANSFER-ADMISSION=zugangsberechtigung -
      ,FT-FUNCTION=*REMOTE-ADMINISTRATION
```
Wenn Sie zusätzlich sicherstellen möchten, dass dieses Profil nur durch einen bestimmten Fernadministrations-Server genutzt werden kann, dann geben Sie diesen mit *-pn=server* (Unix- und Windows-System) bzw. *PARTNER=server* (BS2000-System und z/OS) an.

### **5.1.2.2 Berechtigungsprofil für openFT-Instanz < V11.0 konfigurieren**

Für die Fernadministration muss auf der zu administrierenden Instanz ein Berechtigungsprofil eingerichtet werden, das die FT-Funktionen "Datei übertragen" (TRANSFER-FILE) und "Vor-/Nachverarbeitung" (FILE-PROCESSING) erlaubt. Es gelten dieselben Anmerkungen wie im Falle einer openFT-Instanz ab V11.0 (siehe [Seite 150\)](#page-149-0).

### *Beispiel*

Für ein Berechtigungsprofil gibt der FT-Verwalter z.B. folgendes Kommando ein:

– Unix- oder Windows-System:

ftcrep profilname zugangsberechtigung -ff=tp

Mögliche Alternative über den openFT Explorer: Dialog *Berechtigungsprofil* öffnen, z.B. mit *Datei* - *Neu* - *Berechtigungsprofil*, dann im Registerblatt *Optionen* die Optionen *Dateien übertragen und/oder Dateien löschen* und *Vor-/Nachverarbeitung* aktivieren.

– BS2000-System:

```
CREATE-FT-PROFILE NAME=profilname -
               ,TRANSFER-ADMISSION=zugangsberechtigung -
               ,FT-FUNCTION=(*TRANSFER-FILE, -
                              *FILE-PROCESSING)
```
 $z/\Omega S$ 

```
FTCREPRF NAME=profilname -
     ,TRANSFER-ADMISSION=zugangsberechtigung - 
      ,FT-FUNCTION=(*TRANSFER-FILE, -
                    *FILE-PROCESSING)
```
# **5.1.3 Fernadministrations-Aufträge stellen**

Dieser Abschnitt richtet sich an alle **Fernadministratoren**, für die in der Konfiguration des Fernadministrations-Servers bestimmte Rechte für die Fernadministration festgelegt wurden.

Als Fernadministrator können Sie die Fernadministration über Kommando (siehe unten) oder über den openFT Explorer (siehe [Seite 155\)](#page-154-0) durchführen.

Die Aufträge können Sie auf dem Fernadministrations-Server selber oder auf einem fernen Rechner stellen:

● Wenn Sie Aufträge auf dem Fernadministrations-Server stellen, dann müssen Sie sich unter der Benutzerkennung anmelden, die der ADM-Verwalter in den Konfigurationsdaten eingetragen hat, um Sie als Fernadministrator auszuweisen.

Wenn Sie sich auf dem Fernadministrations-Server unter einer Benutzerkennung anmelden, die nicht in den Konfigurationsdaten eingetragen ist, dann können Sie den Fernadministrations-Server nur über das FTADM-Protokoll ansprechen. Dies entspricht dem Fall, dass Sie den Auftrag auf einem fernen Rechner stellen, siehe nächster Abschnitt.

- Wenn Sie Aufträge auf einem fernen Rechner stellen, benötigen Sie folgende Daten, die Ihnen der ADM-Verwalter bekannt geben muss:
	- Adresse des Fernadministrations-Servers
	- FTAC-Zugangsberechtigung für den Zugang zum Fernadministrations-Server

Die Adresse des Fernadministrations-Servers muss immer mit dem Protokoll-Präfix *ftadm://* angegeben werden, z.B. *ftadm://server01*. Daher lassen Sie den Fernadministrations-Server am besten vom FT-Verwalter in die Partnerliste eintragen.

Die Namen der openFT-Instanzen, die Sie administrieren dürfen, können Sie dagegen immer selbst ermitteln, siehe Abschnitt ["Namen der openFT-Instanzen ermitteln"](#page-152-0).

### **5.1.3.1 Fernadministration über Kommando-Schnittstelle**

Wenn Sie für die Fernadministration die Kommando-Schnittstelle verwenden, dann müssen Sie zuerst die Namen der openFT-Instanzen ermitteln, die Sie administrieren dürfen.

### <span id="page-152-0"></span>**Namen der openFT-Instanzen ermitteln**

Die Namen der openFT-Instanzen erhalten Sie über das Kommando *ftshwc*. Auf dem Fernadministrations-Server können Sie das Kommando direkt angeben, auf einem fernen Rechner müssen Sie es mit Hilfe des Kommandos *ftadm* "verpacken":

● *ftshwc* auf dem Fernadministrations-Server eingeben:

ftshwc -rt=i

● *ftshwc* auf einem fernen Rechner eingeben:

```
ftadm -cs=server "ftshwc -rt=i" zugangsberechtigung
```
*Erläuterung*

server

Name des Fernadministrations-Servers aus der Partnerliste oder Adresse des Fernadministrations-Servers im Format *ftadm://host...* .

### zugangsberechtigung

FTAC-Zugangsberechtigung für den Zugang zum Fernadministrations-Server. Das zugehörige Profil muss die Eigenschaft ACCESS-TO-ADMINISTRATION besitzen (siehe [Seite 129](#page-128-0)) und der Profilname muss in der Konfigurationsdatei einem Fernadministrator zugeordnet sein (siehe [Seite 136](#page-135-0)).

### <span id="page-152-1"></span>*Beispiel für die Ausgabe*

```
TYPE = *INSTANCE ACCESS = FT+FTOP+FTAC / *CHAR
   NAME = Muenchen/Jonny
   DESC = Rechner Test-en-lp
TYPF = *INSTANCE ACCESS = FTOP
   NAME = Muenchen/Servus
   DESC = Rechner servus
```
NAME gibt den Namen der Instanz an, den Sie beim Fernadministrations-Auftrag genau in dieser Form eingeben müssen. Bei ACCESS sind Ihre Fernadministrations-Rechte für diese Instanz aufgelistet und - falls konfiguriert - der Codierungsmodus, siehe auch Beschreibung von *ftshwc*.

### **Fernadministrations-Auftrag stellen**

Sie stellen einen Fernadministrations-Auftrag mit Hilfe des Kommandos *ftadm*.

Die Syntax für den Fernadministrations-Auftrag hängt davon ab, ob Sie das Kommando *ftadm* direkt auf dem Fernadministrations-Server oder auf einem anderen, fernen Rechner eingeben.

● Kommando *ftadm* auf Fernadministrations-Server eingeben

Melden Sie sich am Fernadministrations-Server unter der Benutzerkennung an, die der ADM-Verwalter in der Konfigurationsdatei als Fernadministrator konfiguriert hat, siehe Attribut *UserID* im Abschnitt ["Fernadministratoren definieren" auf Seite 136](#page-135-1).

Geben Sie das Kommando *ftadm* in folgender Form ein:

```
ftadm -ri=instanz "kommando"
```
● Kommando *ftadm* auf fernem Rechner eingeben

Melden Sie sich auf dem fernen Rechner unter einer beliebigen Benutzerkennung an und geben Sie das Kommando *ftadm* in folgender Form ein:

ftadm -cs=server -ri=instanz "kommando" zugangsberechtigung

### *Erläuterung*

### server

Nur auf fernem Rechner: Name des Fernadministrations-Servers aus der Partnerliste oder Adresse des Fernadministrations-Servers im Format *ftadm://host...* .

### instanz

Routing-Name der openFT-Instanz, auf der das Administrations-Kommando ausgeführt werden soll. Sie müssen ihn genauso angeben wie er beim Kommando *ftshwc* angezeigt wird, siehe [Seite 153](#page-152-1).

### kommando

Gibt das Administrations-Kommando an, das auf der openFT-Instanz ausgeführt werden soll. *kommando* sollten Sie immer in Anführungszeichen setzen. Wenn *kommando* Leerzeichen oder Sonderzeichen enthält, sind die Anführungszeichen Pflicht.

### zugangsberechtigung

Nur auf fernem Rechner: FTAC-Zugangsberechtigung für den Zugang zum Fernadministrations-Server. Das zugehörige Profil muss die Eigenschaft ACCESS-TO-ADMINISTRATION besitzen (siehe [Seite 129](#page-128-1)) und der Profilname muss in der Konfigurationsdatei einem Fernadministrator zugeordnet sein (siehe [Seite 136](#page-135-1)).

### <span id="page-154-0"></span>**5.1.3.2 Fernadministration über openFT Explorer**

Im openFT Explorer gibt es im Objektbaum den Punkt *Fernadministration* mit folgendem Symbol:

表

Sie können sich lokal am Fernadministrations-Server anmelden oder die Fernadministration von einem fernen Rechner aus durchführen.

### **Lokal am Fernadministrations-Server anmelden**

Wenn Sie sich lokal auf dem Fernadministrations-Server anmelden und Ihre Benutzerkennung dort als Fernadministrator konfiguriert ist, dann wird im Objektbaum zusätzlich ein Symbol für den lokalen Fernadministrations-Server angezeigt.

Der lokale Fernadministrations-Server hat den Namen *servername*-Lokal, wobei *servername* der Rechnername des Fernadministrations-Servers ist.

Wenn Sie auf diesen Knoten klicken, dann werden alle openFT-Instanzen angezeigt, die Sie administrieren dürfen.

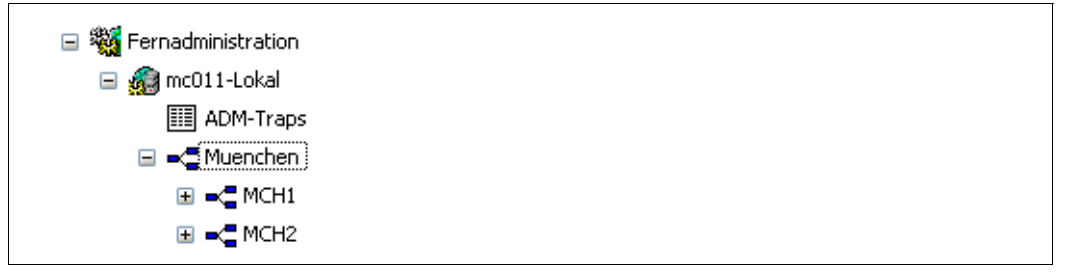

<span id="page-154-1"></span>Lokaler Fernadministrations-Server

In diesem Beispiel wird die Gruppe *Muenchen* mit den zwei Untergruppen MCH1 und MCH2 angezeigt, die Sie administrieren dürfen.

### **Fernadministration über fernen Rechner durchführen**

Wenn sich der Fernadministrations-Server auf einem anderen Rechner befindet, dann müssen Sie ihn zuerst im openFT Explorer einrichten. Außerdem sollte der FT-Verwalter ihn auch in die Partnerliste eintragen.

Es sind folgende Schritte notwendig:

Fernadministrations-Server in Partnerliste eintragen

Der FT-Verwalter trägt den Fernadministrations-Server in folgendem Adressformat in die Partnerliste ein:

```
ftadm://host[:portnummer]
```
*portnummer* muss nur angegeben werden, wenn auf dem Fernadministrations-Server *host* nicht der ADM-Standardport (11000) verwendet wird. Entsprechendes gilt, wenn Sie als Fernadministrator die Adresse im Fernadministrations-Auftrag direkt angeben.

- Fernadministrations-Server im openFT Explorer eintragen
	- 1. Wählen Sie im Objektbaum beim Objektverzeichnis *Fernadministration* den Kontextmenü-Befehl *Neuer Fernadministrations-Server... .*
	- 2. Tragen Sie im Dialogfenster *Fernadministrations-Server* Folgendes ein:
		- Den Partner (möglichst den Namen aus der Partnerliste).
		- Die FTAC-Zugangsberechtigung für den Zugang zum Fernadministrations-Server. Das zugehörige Profil auf dem Fernadministrations-Server muss die Eigenschaft ACCESS-TO-ADMINISTRATION besitzen (siehe [Seite 129](#page-128-1)) und der Profilname muss in der Konfigurationsdatei einem Fernadministrator zugeordnet sein (siehe [Seite 136\)](#page-135-1).

Wenn Sie auch die Option *Zugangsberechtigung abspeichern* aktivieren, dann hat dies den Vorteil, dass Sie die Zugangsberechtigung bei künftigten Aufrufen des openFT Explorers nicht jedes Mal angeben müssen.

Wenn Sie auf *OK* klicken, erscheint im Objektbaum ein neues Symbol mit diesem Fernadministrations-Server.

Per Klick auf den Namen eines Fernadministrations-Servers öffnen Sie das zugehörige Objektverzeichnis. In folgendem Beispiel ist neben dem lokalen Fernadministrations-Server *mc011-Lokal* (siehe [Seite 155\)](#page-154-1) ein weiterer Server *Remadmin* eingerichtet.

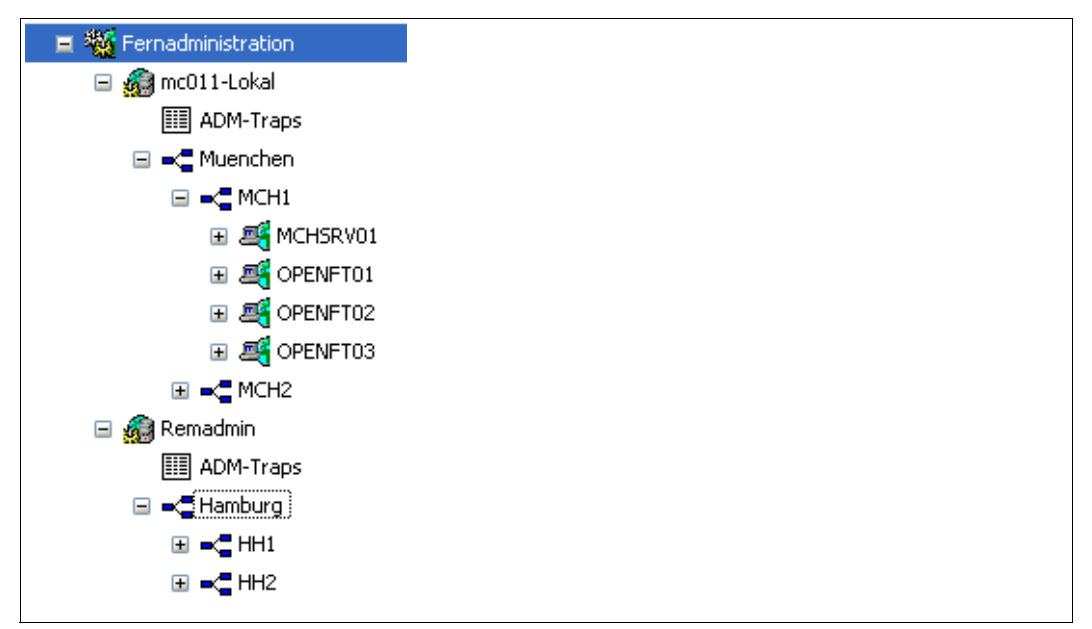

Lokaler und ferner Fernadministrations-Server im openFT Explorer

### **Fernadministrations-Aufträge stellen**

Unter den jeweiligen Gruppen (im Beispiel *Muenchen* und *Hamburg*) werden alle administrierbaren Instanzen aufgeführt. Über das Kontextmenü einer Instanz können Sie auf die Betriebsparameter und die Diagnoseinformationen der Instanz zugreifen und sich die Eigenschaften anzeigen lassen.

Wenn Sie den Teilbaum einer Instanz aufklappen, werden die Symbole für alle Administrationsobjekte der Instanz angezeigt:

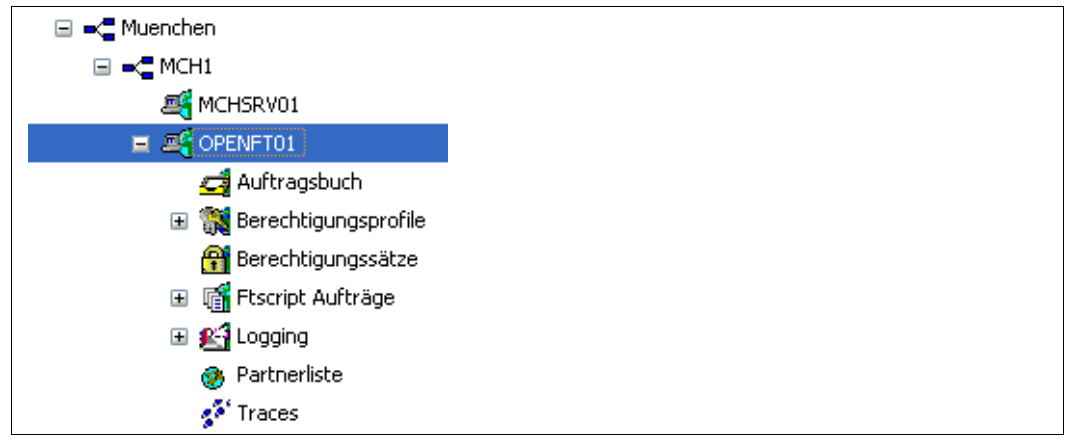

Administrationsobjekte einer Instanz im openFT Explorer

Diese Objekte der Instanz (im Beispiel *OPENFT01*) können Sie so administrieren wie Sie es beim lokalen openFT gewohnt sind. Details finden Sie in der Online-Hilfe. Zusätzlich haben Sie über das Objektverzeichnis *Traces* Zugriff auf die Trace-Dateien der Instanz.

# **5.1.4 Logging der Fernadministration**

Bei Fernadministrations-Aufträgen werden in jeder der beteiligten openFT-Instanzen ADM-Logging-Sätze erzeugt.

ADM-Logging-Sätze sind durch einen bestimmten Typ gekennzeichnet (A). Sie werden ähnlich wie FT- oder FTAC-Logging-Sätze behandelt, d.h. Sie können ADM-Logging-Sätze

- mit dem Kommando *ftshwl* ansehen,
- und mit dem Kommando *ftdell* löschen, sofern Sie die Berechtigung dazu haben.

Alternativ dazu können Sie ADM-Logging-Sätze auch über den openFT Explorer ansehen und löschen (Objektverzeichnis *Logging* im Objektbaum).

### **ADM-Logging steuern**

Den Umfang des ADM-Loggings steuern Sie als FT-Verwalter über die Betriebsparameter. Dabei haben Sie folgende Möglichkeiten:

- alle Administrations-Aufträge protokollieren
- modifizierende Administrations-Aufträge protokollieren
- Administrations-Aufträge protokollieren, bei denen Fehler aufgetreten sind
- kein ADM-Logging

Dazu verwenden Sie das Kommando *ftmodo -la* oder den openFT Explorer (Menü *Administration* - *Betriebsparameter*, Registerblatt *Logging*).

# **5.2 ADM-Traps**

### **5.2.1 ADM-Trap-Server konfigurieren**

Damit eine openFT-Instanz als ADM-Trap-Server fungieren kann, müssen Sie als FT-Verwalter folgende Aktionen durchführen:

Auf dem ADM-Trap-Server muss die Funktion "Fernadministrations-Server" eingeschaltet sein. Dazu geben Sie das Kommando *ftmodo -admcs=y* ein. Alternative: Öffnen Sie im openFT Explorer über *Administration* - *Betriebsparameter* das Registerblatt *Adressen* und aktivieren Sie dort die Option *Fernadministrations-Server*.

Es ist zwar nicht notwendig, dass ein ADM-Trap-Server gleichzeitig auch als Fernadministrations-Server benutzt wird, hat aber den Vorteil, dass sich dann jeder Fernadministrator "seine" ADM-Traps per Fernadministration ansehen kann, siehe [Seite 162.](#page-161-0)

<span id="page-159-0"></span>● Im ADM-Trap-Server richten Sie ein Berechtigungsprofil ein, das für die Administrationsfunktion "ADM-Traps empfangen" benutzt werden darf. Dazu verwenden Sie das Kommando *ftcrep* mit Option *-ff=l*.

Alternative: Öffnen Sie im openFT Explorer im Dialog *Berechtigungsprofil* das Registerblatt *Optionen* und aktivieren Sie die Option *ADM-Traps empfangen.*

Die Zugangsberechtigung für dieses Profil muss in den Betriebsparametern der openFT-Instanzen eingetragen werden, die die Traps an den ADM-Trap-Server schicken sollen, siehe ["ADM-Traps in der openFT-Instanz konfigurieren](#page-160-0)".

Die ADM-Traps werden in der Datei *sysatpf* abgelegt, die sich im Verzeichnis *log* der jeweiligen openFT-Instanz befindet. Bei der Standardinstanz lautet der Pfadname:

- */var/openFT/std/log/sysatpf* (Unix-Systeme)
- *%ProgramData%\Fujitsu Technology Solutions\openFT\var\std\log\sysatpf* (Windows-Systeme)

Die Datei *sysatpf* wird zyklisch beschrieben, d.h. nach Erreichen einer maximalen Größe wird der jeweils älteste ADM-Trap-Eintrag gelöscht.

ADM-Traps können nicht gezielt gelöscht werden.

## <span id="page-160-0"></span>**5.2.2 ADM-Traps in der openFT-Instanz konfigurieren**

Damit eine openFT-Instanz ADM-Traps an den ADM-Trap-Server schicken kann, muss der FT-Verwalter der openFT-Instanz bestimmte Einstellungen in den Betriebsparametern vornehmen, siehe unten. Außerdem muss der asynchrone openFT-Server gestartet sein.

Im Folgenden wird das Vorgehen bei Unix- und Windows-Systemen beschrieben. Die Beschreibung für BS2000- und z/OS-Systeme finden Sie im openFT-Handbuch "Installation und Betrieb auf BS2000/OSD" und im Handbuch "openFT (z/OS) - Installation und Betrieb"

Als FT-Verwalter führen Sie folgende Aktionen durch:

- Im Kommando *ftmodo* geben Sie bei der Option *-atpsv* an:
	- den Namen des ADM-Trap-Servers: Der ADM-Trap-Server muss ein ADM-Partner sein, d.h. er muss entweder in der Partnerliste mit dem Adressformat *ftadm://host...* definiert sein oder die Adresse muss direkt im Format *ftadm://host...* angegeben werden.
	- die Zugangsberechtigung für das Berechtigungsprofil, das im ADM-Trap-Server für diesen Zweck definiert ist, siehe [Seite 160](#page-159-0).
- Im Kommando *ftmodo* legen Sie bei der Option *-atp* fest, bei welchen Ereignissen ADM-Traps an den ADM-Trap-Server gesendet werden sollen:
	- Statuswechsel des asynchronen openFT-Servers
	- Statuswechsel von Partnern
	- Nichterreichbarkeit von Partnern
	- Statuswechsel der Auftragsverwaltung
	- Erfolgreich abgeschlossene Aufträge
	- Fehlgeschlagene Aufträge

s aus Perfomancegründen sollten Sie den Umfang der ADM-Traps auf das Not-<br>In ausgelige beschräpken z.B. auf feblgeschlagene Aufträge oder Nichterreichber wendige beschränken, z.B. auf fehlgeschlagene Aufträge oder Nichterreichbarkeit von Partnern. Wenn z.B. ADM-Traps für alle erfolgreich abgeschlossenen Aufträge von mehreren Instanzen an den ADM-Trap-Server geschickt werden, dann kann dies das lokale openFT-System, den ADM-Trap-Server und das Netz stark belasten.

Alternativ können Sie die Aktionen auch mit dem openFT Explorer durchführen:

- 1. Öffnen Sie über das Menü *Administration*, Befehl *Betriebsparameter*... das Registerblatt *Traps*.
- 2. Tragen Sie im Bereich *ADM-Trap-Server* den Namen des ADM-Trap-Servers sowie die Zugangsberechtigung ein.
- 3. Markieren Sie im Bereich *Typ* in der Spalte *ADM* die Ereignisse, bei denen ADM-Traps gesendet werden sollen.

### **5.2.3 ADM-Traps ansehen**

Der FT-Verwalter des ADM-Trap-Servers ist dazu berechtigt, sich die ADM-Traps anzusehen. Wird der ADM-Trap-Server zusätzlich als Fernadministrations-Server genutzt, dann können sich auch der ADM-Verwalter und die Fernadministratoren ADM-Traps ansehen.

Im Einzelnen gilt:

- Wenn Sie sich als FT-Verwalter oder als ADM-Verwalter auf dem ADM-Trap-Server anmelden, dann können Sie sich alle ADM-Traps ansehen. Sie haben dazu zwei Möglichkeiten:
	- Mit dem Kommando *ftshwatp.* Dabei können Sie nach verschiedenen Kriterien selektieren (Quelle, Zeitraum, Anzahl etc.).
	- Mit dem openFT Explorer: Klicken Sie im Objektbaum unter *Administration* auf *ADM-Traps* oder in der Statuszeile im Kontextmenü des Alarmsymbols (sofern vorhanden) auf *ADM-Traps anzeigen*:

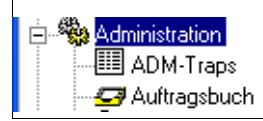

ADM-Traps als FT-Verwalter im openFT Explorer ansehen

Die Selektionskriterien können Sie über das Kontextmenü einstellen. Die ADM-Traps werden im openFT Explorer in Listenform dargestellt. Weitere Details finden Sie in der Online-Hilfe.

- <span id="page-161-0"></span>● Als Fernadministrator können Sie sich Ihre "eigenen" ADM-Traps ansehen. Dies sind die ADM-Traps der openFT-Instanzen, für die Sie mindestens die Berechtigung FTOP haben, siehe auch Abschnitt ["Namen der openFT-Instanzen ermitteln" auf Seite 153.](#page-152-0) Dabei gibt es folgende Möglichkeiten:
	- Wenn Sie sich direkt am Fernadministrations-Server anmelden, dann geben Sie das Kommando *ftshwatp* ein.

Alternative: Klicken Sie im openFT Explorer im Objektbaum unter *Fernadministration* beim lokalen Server auf *ADM-Traps*.

– Wenn Sie sich auf einem fernen Rechner anmelden, dann geben Sie folgendes Kommando ein:

```
ftadm -cs=server "ftshwatp optionen" zugangsberechtigung
```
### *Erläuterung*

### optionen

Optionen des Kommandos *ftshwatp*, mit denen Sie die Selektionskriterien für die ADM-Traps und das Ausgabeformat festlegen. Wenn Sie keine Optionen angeben, dann wird der jüngste ADM-Trap in Kurzform ausgegeben.

#### server

Name des Fernadministrations-Servers aus der Partnerliste oder Adresse des Fernadministrations-Servers im Format *ftadm://host...*

### zugangsberechtigung

FTAC-Zugangsberechtigung für den Zugang zum Fernadministrations-Server. Das zugehörige Profil muss die Eigenschaft ACCESS-TO-ADMINISTRATION besitzen (siehe [Seite 129\)](#page-128-0) und der Profilname muss in der Konfigurationsdatei einem Fernadministrator zugeordnet sein (siehe [Seite 136\)](#page-135-0).

Alternative über openFT Explorer: Öffnen Sie im Objektbaum unter *Fernadministration* das Objektverzeichnis des Fernadministrations-Servers und klicken auf *ADM-Traps*, siehe folgendes Bild:

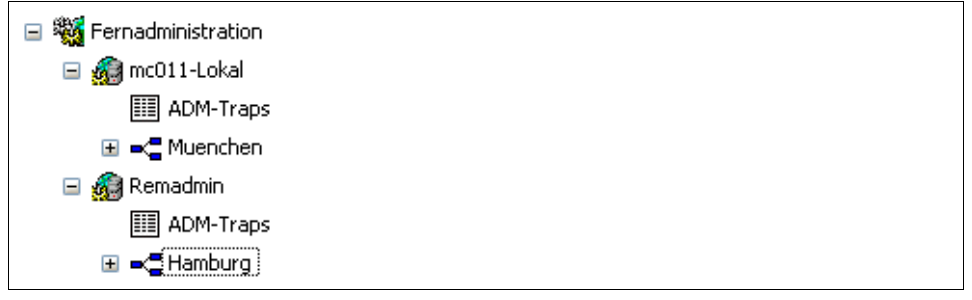

ADM-Traps per Fernadministration im openFT Explorer ansehen

Die Selektionskriterien können Sie über das Kontextmenü einstellen. Die ADM-Traps werden im openFT Explorer in Listenform dargestellt. Weitere Details finden Sie in der Online-Hilfe.

# **5.3 Beispiel für eine XML-Konfigurationsdatei**

Die Konfiguration der Firma *mycompany* besteht aus vier Rechenzentren, zwei in München (MCH1, MCH2) und zwei in Hamburg (HH1, HH2). Für jedes Rechenzentrum wird eine eigene Untergruppe gebildet. Der Fernadministrationsrechner MCHSRV01 steht in MCH1.

Es werden die vier Fernadministratoren *Hans*, *Fritz*, *Emil* und *Hugo* konfiguriert. Die folgende Tabelle zeigt die Gruppen, Untergruppen und openFT-Instanzen und gibt an, welcher Fernadministrator welche Rechte besitzt.

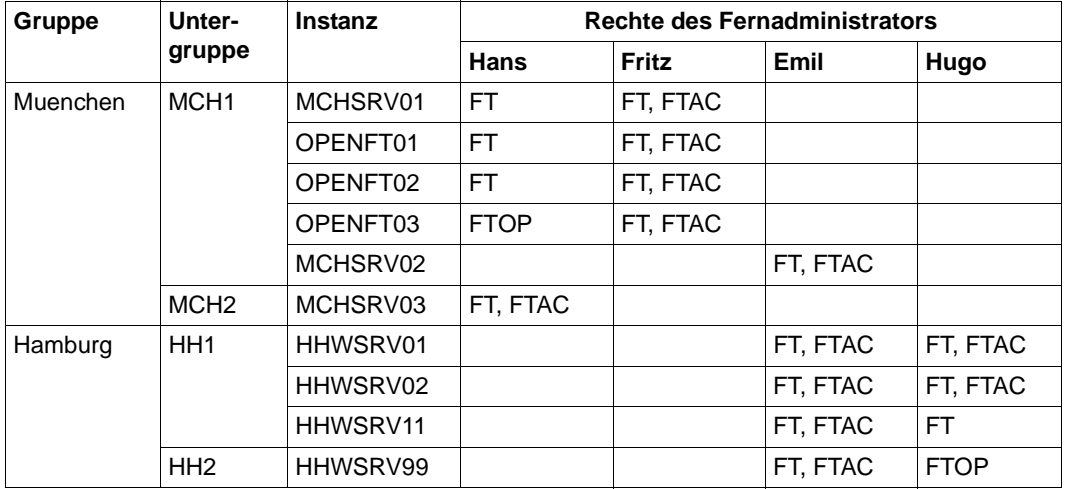

### **XML-Konfigurationsdatei**

Die Konfiguration aus der Tabelle wird über folgende Konfigurationsdatei definiert. Die Ziffern am rechten Rand werden im Anschluss erläutert.

```
<?xml version="1.0" encoding="UTF-8"?>
<Configuration
   Version="1210"
   Description="Konfiguration fuer zentralen Server MCHSRV01">
   xmlns:xsi="http://www.w3.org/2001/XMLSchema-instance"
   ;Nur an Unix-Systemen
   xsi:noNamespaceSchemaLocation="/opt/openFT/include/config.xsd">
   ;Nur an Windows-Systemen
   xsi:noNamespaceSchemaLocation="<openFT-installationsverzeichnis>/include/
   config.xsd"s
   <AdministratorID
          Name="Hans"
          Description="Verwalter der Domaenen Controller"
```

```
UserID="rz\hans" 1.
     Profile="Profil01"/> 2.
<AdministratorID
     Name="Fritz"
     Description="Verwalter der Produktivrechner"
    UserID="rz\fritz" 1.
     Profile="Profil02"/> 2.
<AdministratorID
     Name="Emil"
     Description="Verwalter Rechner Personalabteilung in HH"
    Profile="Profil03"/> 2.
<AdministratorID
     Name="Hugo"
     Description="Verwalter der QA Rechner in HH"
    Proofi]e="Proofi04"/> 2.
<Group
     Name="Muenchen"
     Description="Rechenzentrum Muenchen">
  <Group
     Name="MCH1"
     Description="Rechenzentrum Muenchen Schwabing">
     <AccessList> 3.
        <AccessEntry
          AdministratorID="Hans"
          AllowFunction="FT"/>
        <AccessEntry
          AdministratorID="Fritz"
          AllowFunction="FT FTAC"/>
     </AccessList>
     <Instance
       Name="MCHSRV01" 4.
        Description="Fernadministrations-Server"
        Address="ftadm://MCHSRV01.mch.mycompany.net"
        Admission="mchsrv01remote"/>
     <Instance
       Name="OPENFT01" 4.
        Description="Windows 10"
        Address="ftadm://OPENFT01.mch.mycompany.net"
        Admission="openft01remote"/>
```

```
<Instance
     Name="OPENFT02" 4.
      Description="Windows 10"
      Address="ftadm://OPENFT02.mch.mycompany.net"
      Admission="openft02remote"/>
  <Instance
     Name="OPENFT03" 4.
      Description="Windows 10"
      Address="ftadm://OPENFT03.mch.mycompany.net"
      Admission="openft03remote">
      <AccessList> 5.
        <AccessEntry
           AdministratorID="Hans"
           DenyFunction="FTMOD"/>
     </AccessList>
  </Instance>
  <Instance
     Name="MCHSRV02" 4.
      Description="SUSE SLES 11, Sourceverwaltung"
      Address="ftadm://MCHSRV02.mch.mycompany.net"
      Admission="mchsrv02remote">
     <AccessList 5.
        InheritFromParent="No">
        <AccessEntry
           AdministratorID="Emil"
           AllowFunction="FT FTAC"/>
      </AccessList>
  </Instance>
</Group>
<Group
  Name="MCH2"
  Description="Rechenzentrum in Muenchen Freimann">
  <AccessList> 5.
      <AccessEntry
        AdministratorID="Hans"
        AllowFunction="FT FTAC"/>
  </AccessList>
  <Instance
     Name="MCHSRV03" 4.
      Description="Windows Server 2016 Domain Controller"
      Address="ftadm://MCHSRV03.mch.mycompany.net"
      Admission="mchsrv03remote"> 
  </Instance>
```

```
</Group>
</Group>
<Group
  Name="Hamburg"
  Description="Rechenzentrum Nord in Hamburg Wandsbek">
  <Group
     Name="HH1"
     Description="QA Rechenzentrum">
     <AccessList> 3.
        <AccessEntry
           AdministratorID="Emil"
           AllowFunction="FT FTAC"/>
        <AccessEntry
           AdministratorID="Hugo"
           AllowFunction="FT FTAC"/>
     </AccessList>
     <Instance
        Name="HHWSRV01" 4.
         Description="Solaris 10"
         Address="ftadm://HHWSRV01.hhw.mycompany.net"
         CmdMode="Char"
         Admission="hhwsrv01remote"/>
     <Instance
       Name="HHWSRV02" 4.
         Description="HP-11"
         Address="ftadm://HHWSRV02.hhw.mycompany.net"
         Admission="hhwsrv02remote"/>
     <Instance
        Name="HHWSRV11" 4.
         Description="Solaris 10"
         Address="HHWSRV11.hhw.mycompany.net"
         Admission="hhwsrv11remote"
       Mode="Legacy"> 6.
         <AccessList> 5.
           <AccessEntry
             AdministratorID="Hugo"
             DenyFunction="FTAC"/>
        </AccessList>
     </Instance>
```
</Group>

```
<Group
  Name="HH2"
  Description="Personalabteilung">
  <AccessList> 3.
      <AccessEntry
         AdministratorID="Emil"
         AllowFunction="FT FTAC"/>
      <AccessEntry
        AdministratorID="Hugo"
         AllowFunction="FTOP"/>
  </AccessList>
  <Instance
     Name="HHWSRV99" 4.
      Description="Mainframe-System (BS2000)"
      Address="ftadm://HHWSRV99.hhw.mycompany.net"
      Admission="hhwsrv99remote"/>
</Group>
```
</Group>

</Configuration>

### *Erläuterung*

- 1. Benutzerkennung, die auf dem Fernadministrations-Server die angegebenen Administratorrechte hat. Damit kann Fernadministration direkt am Fernadministrations-Server betrieben werden. Wenn hier keine Benutzerkennung angegeben wird, dann ist Fernadministration nur über die FTAC-Zugangsberechtigung möglich (siehe [2](#page-167-0)).
- <span id="page-167-0"></span>2. Name des Berechtigungsprofils für den Zugang zum Fernadministrations-Server. Das Profil muss die Funktion ACCESS-TO-ADMINISTRATION besitzen (entspricht *ftcrep -ff=c*). Bei Fernadministration von einem fernen Rechner muss der Fernadministrator die zugehörige FTAC-Zugangsberechtigung angeben.
- 3. Definiert die Berechtigungen für die ganze Gruppe. Für jeden berechtigten Fernadministrator wird ein <AccessEntry>-Tag angegeben. Diese Berechtigung kann in einer Instanz erweitert oder eingeschränkt werden (siehe [5\)](#page-168-0).
- 4. Definiert eine Instanz. Im Attribut *Address* kann die komplette Adresse (wie im Beispiel) oder auch der Name aus der Partnerliste angegeben werden. Partner mit openFT ab V11.0 müssen mit *ftadm://...* definiert sein.

*Admission* gibt die Zugangsberechtigung auf der zu administrierenden Instanz an. Das zugehörige Berechtigungsprofil muss dort eingerichtet sein und die Funktion REMOTE-ADMINISTRATION besitzen (entspricht *ftcrep -ff=a*). Zusätzlich kann mittels *CmdMode*  der Codierungmodes festgelegt werden.

- <span id="page-168-0"></span>5. Der <AccessList>-Tag bei einer Instanz definiert Berechtigungen, die nur für diese Instanz gelten:
	- Durch das Attribut *InheritFromParent="No"* wird eine übergeordnete (vererbte) Berechtigung abgeschaltet.
	- Mit dem Attribut *DenyFunction* bei <AccessEntry> werden vererbte Berechtigungen eingeschränkt, z.B. wird das Recht *FT* durch *DenyFunction="FTMOD"* zu *FTOP* reduziert.
	- Mit *AllowFunction* werden Berechtigungen definiert bzw. erweitert.
- 6. Das Attribut *Mode="Legacy"* gibt an, dass auf der Instanz eine openFT-Version < V11.0 läuft. Die Instanz wird als openFT-Partner adressiert, d.h. die Adresse wird ohne Präfix angegeben. Beim Fernadministrations-Auftrag wird dann intern das Kommando *ftexec* verwendet.

# **6 Fehlerbehebung und Diagnose**

Dieses Kapitel enthält folgende Informationen:

- [Was tue ich, wenn ...](#page-170-0)
- [Diagnoseunterlagen erstellen](#page-178-0)
- **[Trace-Funktion](#page-179-0)**
- [Weitere Diagnoseinformation](#page-184-0)
- [Code-Tabellen](#page-185-0)

# <span id="page-170-0"></span>**6.1 Was tue ich, wenn ...**

### **... die Meldung "Lokale Datei inkonsistent" ausgegeben wird.**

Das kann bedeuten, dass

- eine Binärdatei versehentlich als Textdatei übertragen wurde (Option *-b* verwenden!)
- eine Textdatei zu lange Sätze enthält (Option *-r* verwenden!)

### ... die Meldung "Fernes System nicht verfügbar" ausgegeben wird.

Das kann bedeuten, dass

- die in der Partnerliste, dem TNS oder dem Hosts-Eintrag angegebene Partneradresse nicht stimmt. Bei BS2000-Kopplungen sollte überprüft werden, ob ein BCMAP-Eintrag für \$FJAM mit der Portnummer 1100 im BS2000-Partner gemacht wurde (dieser wird ab openFT V9.0 für BS2000-Systeme automatisch erstellt).
- im Partnersystem der asynchrone openFT-Server nicht gestartet ist.
- eine Firewall im Partnersystem keine Verbindung zulässt.

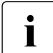

**i** Sie können versuchen, ob Sie mit dem Kommando *ftping <partneradresse*> eine Rückmeldung vom fernen openFT-System erhalten.

Bitte beachten Sie, dass *ftping* nur für den internen Einsatz vorgesehen ist und keine garantierte Schnittstelle darstellt.

### **... das eigene System von Partnersystemen nicht erreichbar ist.**

Es sollten folgende Fehlerquellen überprüft werden:

- wurde der asynchrone openFT-Server gestartet?
- entspricht die lokale Adresse den Standardeinstellungen (*ftmodo -openft=@s*) oder wurde sie verändert?
- Wenn Sie an einem Windows-System den TNS verwenden:
	- wurde für die lokale Adresse ein RFC1006-Eintrag mit TSEL \$FJAM gemacht?
	- wurde der lokalen Anwendung \$FJAM die Portnummer 1100 zugeordnet? Die Portnummer 102 sollte grundsätzlich nicht verwendet werden, da es zu Kollisionen mit anderen Anwendungspaketen kommen kann.
- wurde im Partnersystem die Portnummer 1100 adressiert ? Im BS2000 wird automatisch von openFT ein BCMAP erstellt. Damit dies erfolgreich ist, dürfen keine alten BC-MAP-Einträge vorhanden sein.
- ist die Firewall für die Anwendung openFT freigeschaltet?

### **... die Meldung "Lokales System im fernen System unbekannt" ausgegeben wird.**

Das bedeutet, dass Ihr Partnersystem Ihr lokales System nicht als Partner akzeptiert. Dazu sollten Sie auf dem Partnersystem prüfen:

– Sind dynamische Partner ausgeschlossen und es existiert kein oder kein passender Eintrag in der Partnerliste für Ihr lokales System?

Lösungsmöglichkeiten:

- Im Partnersystem Ihr lokales System in die Partnerliste eintragen oder
- im fernen System den Partnerlisteneintrag überprüfen, z.B. ob die gesendete Instanzidentifikation mit der eingetragenen Instanzidentifikation übereinstimmt, oder
- dynamische Partner zulassen
- Schlägt die Partneradressüberprüfung für Ihr lokales System fehl?

Auf dem lokalen System sollten Sie die Einstellungen der Betriebsparameter *Identifikation* und *Prozessorname* überprüfen.

### **... die Meldung "Fernes System xy unbekannt" ausgegeben wird.**

Das kann bedeuten, dass

- Sie für das Partnersystem den Eintrag in der Partnerliste, die TNS-Einträge oder die Einträge in der Hosts-Datei ändern müssen,
- ein TNS-Eintrag verwendet wird, obwohl die TNS-Nutzung deaktiviert ist,
- dynamische Partner deaktiviert sind und der Partner nicht in der Partnerliste eingetragen ist.

### **... das BS2000 nicht erreicht werden kann**

Wenn Ihr lokales System im BS2000 unbekannt ist, geben Sie im BS2000 das Kommando ADD-FT-PARTNER ein.

Wenn Sie die Meldung "Fernes System nicht verfügbar" erhalten, prüfen Sie ob eine der folgenden Ursachen vorliegt:

- Betriebsmittelengpass im fernen System
- Fernes FT-System nicht gestartet
- BCIN fehlt
- Keine Netzverbindung (z.B. bei TCP/IP-Kopplung Überprüfung mit dem Kommando *ping*)
- Nameserver-Eintrag fehlt oder ist fehlerhaft

### **... der Name des Partners in den Logging-Sätzen fehlt**

Tragen Sie den Partner in die Partnerliste, in den DNS, in die hosts-Datei (an Unix-Systemen */etc/hosts*) oder in den TNS ein.

### **... die Logging-Funktion sich nicht aufrufen lässt, also die Logging-Datei nicht mehr lesbar bzw. inkonsistent ist**

Gründe hierfür können sein:

- 1. Systemabsturz während Logging-Sätze geschrieben werden.
- 2. Volles Dateisystem beim Schreiben auf die Logging-Datei.
- 3. An Unix-Systemen: *kill* auf den openFT-Prozess während Logging-Sätze geschrieben werden.

Die einzige Möglichkeit besteht darin, openFT zu beenden (*ftstop*) und die betroffene Logging-Datei zu löschen.

Sie können den vollen Pfadnamen der betroffenen Logging-Datei kann mit dem Kommando *ftshwl -llf -plf=0* ermitteln, vorausgesetzt, die Logging-Datei wurde nach Auftreten des Problems noch nicht gewechselt.

An Windows-Systemen können Sie zum Löschen der Logging-Datei z.B. den Windows-Explorer verwenden.

Dabei gehen alle Logging-Sätze der betroffenen Datei verloren.

Das explizite Anlegen einer leeren Logging-Datei ist nicht sinnvoll, da diese wegen fehlender Headerinformationen ebenfalls inkonsistent ist.

Um Platzproblemen zuvor zu kommen, sollten Sie

- regelmäßig die Logging-Datei wechseln (*ftmodo -lf=c*),
- alte Offline-Logging-Dateien auf einem anderen Rechner/Speichermedium sichern
- und anschließend die alten Offline-Logging-Dateien auf dem openFT-Rechner löschen.

Alternative: Aktivieren Sie das automatische Löschen von Logging-Sätzen (*ftmodo*, Optionen -*ld, -lda, -ldd* und *-ldt*).

### **... der Zugriff auf die Berechtigungssatz- und Berechtigungsprofildatei Fehler bringt oder wenn diese Datei defekt ist**

Gründe hierfür können sein:

1. Manueller Zugriff auf die Dateien *sysfsa.dat* und *sysfsa.idx*. Diese Dateien befinden sich im Verzeichnis *config* der jeweiligen openFT-Instanz.

*Unix-System:*

Bei der Standardinstanz lautet der Pfadname dieser Dateien:

*/var/openFT/std/config/sysfsa.dat*

und

*/var/openFT/std/config/sysfsa.idx*

- 2. Systemabsturz bei geöffneten *sysfsa.\**
- 3. An Unix-Systemen: *kill* auf den openFT-Prozess bei geöffneten *sysfsa.\**
- 4. An Unix-Systemen: volles Dateisystem bei ISAM-Zugriff

An Unix-Systemen hinterlässt ISAM bei Fall 2, 3 und 4 i.d.R. eine unbrauchbare Indexdatei. Lösungsmöglichkeiten:

– Versuch mit Export/Import: Exportieren Sie mit *ftexpe* die Daten in eine Sicherungsdatei. Beenden Sie dann den openFT-Server mit *ftstop*, löschen Sie *sysfsa.dat* und *sysfsa.idx* und starten Sie openFT wieder mit *ftstart*. Importieren Sie die Daten mit *ftimpe* aus der Sicherungsdatei.

– Versuchen Sie, die ISAM-Indexdatei per *dcheck* wieder herzustellen.

*Beispiel mit der Standardinstanz auf Unix-Systemen:*

/opt/openFT/bin/ftbin/dcheck -b /var/openFT/std/config/sysfsa

*Beispiel mit der Standardinstanz auf Windows 10-Systemen):*

```
dcheck -b "C:\ProgramData\Fujitsu Technology 
Solutions\openFT\var\std\config\sysfsa"
```
Eventuell muss die Indexdatei zuvor explizit gelöscht werden:

- Bei leerer Datendatei *sysfsa.dat* gehen keine Daten verloren, somit können beide ISAM-Dateien bei gestopptem openFT gelöscht und vor *ftstart* per *ftshwa* initialisiert werden.
- Enthält die Datendatei bereits Änderungen der Berechtigungssätze und/oder -profile, dann geben Sie folgende Kommandos ein:

*Unix-System:* 

```
cd /var/openFT/std/config
ftstop
mv sysfsa.dat sav.sysfsa.dat && rm sysfsa.idx
ftshwa >/dev/null
rm sysfsa.dat && mv sav.sysfsa.dat sysfsa.dat
/opt/openFT/bin/ftbin/dcheck -b sysfsa
ftstart
```
### *Windows-System:*

```
cd C:\ProgramData\Fujitsu Technology Solutions\var\std\config
ftstop
move sysfsa.dat sav.sysfsa.dat 
del sysfsa.idx
ftshwa 
del sysfsa.dat 
move sav.sysfsa.dat sysfsa.dat
dcheck -b sysfsa
ftstart
```
### *Erläuterung*:

Eine defekte *sysfsa.idx* muss neu erzeugt werden. Hierzu wird die zu erhaltende *sysfsa.dat* zuerst gesichert. Per *ftshwa* wird eine neue *sysfsa.dat* erzeugt, sofort wieder gelöscht und durch die gesicherte *sysfsa.dat* ersetzt, wodurch ein wieder verwendbares Paar von Dateien existiert.

- Wenn auch dieser Versuch nicht zum Erfolg führt, müssen Sie die Berechtigungssatzund Berechtigungsprofildatei löschen und mit neuen Einträgen einen konsistenten Stand erzeugen.
- **... ich bei einem ncopy-Auftrag keine freie Transportverbindung bekomme**
- An Windows-Systemen kann dies bei Kopplung zu Nicht-TCP/IP-Netzen vorkommen (z.B. X.25): Überprüfen Sie die Konfigurationseinstellungen für das jeweilige Transportsystem.
- Prüfen Sie die Partneradresse im Partnereintrag oder in der Partnerliste.
- Wenn Sie mit TNS arbeiten: prüfen Sie Ihre TNS-Einträge und prüfen Sie, ob die TNS-Nutzung und der Betrieb mit CMX aktiviert sind: Bei *ftshwo* muss bei USE TNS und USE CMX jeweils der Wert YES angezeigt werden. Andernfalls aktivieren Sie die TNS-Nutzung und den Betrieb mit CMX mit *ftmodo -tns=y -cmx-y*.
- Prüfen Sie die Adresseinstellungen der Betriebsparameter.

### **... die openFT-Meldung "Ferne Zugangsberechtigung ungültig" erscheint**

Aus Datenschutzgründen unterscheidet diese Meldung auf der Initiatorseite nicht zwischen den verschiedenen möglichen Gründen für die Ablehnung. Diese Informationen sind nur über das openFT-Logging des Responder-Systems verfügbar.

### ... Aufträge im Zustand "WAIT" stehen bleiben?

- prüfen Sie, ob der asynchrone openFT-Server im lokalen System gestartet ist
- prüfen Sie, ob der openFT bzw. der asynchrone openFT-Server im fernen System gestartet ist

Mit *ftshwr -l* können Sie weitere Ursachen ermitteln.

### **... in Unix-Systemen das Löschen eines Auftrages im openFT Explorer auffällig lange dauert (ca. 1 Minute)**

Das kann bedeuten,

- dass für den Auftrag, der gelöscht werden soll, eine Mail bei Beendigung des Auftrages angefordert wurde
- und dass es wegen eines Konfigurationsproblems der Mailfunktion des Unix-Systems ca. 1 Minute dauert, um eine Mail abzusenden.

### Lösung:

Auf eine Mail bei Beendigung des Auftrages verzichten, d.h. beim *ft*-Kommando die Option *-m=n* angeben (oder *-m* weglassen da Standardwert ab V10.0). Aufträge, die aus dem openFT Explorer gestartet werden, fordern nie eine Beendigungsmail an.

### **... in Linux-Systemen im openFT Explorer die linke Maustaste nicht wie gewünscht funktioniert**

Dies kann daran liegen, dass die Funktion der NumLock-Taste mit Xfree und KDE (auf größeren SuSE-Linux-Systemen) per Generierung anders eingestellt wurde.

Dies führt zu Problemen, wenn die NumLock-Taste als Alt-Feststelltaste fungiert: aus Klick wird Alt-Klick, aus Doppelklick wird Alt-Doppelklick.

Das Problem kann der Systemverwalter durch Umschalten der NumLock-Taste beheben, ggf. ist im BIOS die NumLock-Funktionalität einstellbar. Mit dem Kommando *xmodmap* können die Tastenbelegungen überprüft und geändert werden.

### **... auf einem Windows-Terminalserver oder Windows-Server beim Start eines openFT Kommandos durch einen Benutzer die Meldung "Can't create termination event (error x). Command aborted." ausgegeben wird.**

Das bedeutet, dass das entsprechende openFT Kommando wegen fehlender Rechte des Aufrufers bestimmte interne Objekte nicht einrichten kann und deshalb das Kommando nicht ausgeführt werden kann. Dieses Problem kann auf Windows-Terminalservern oder Windows-Servern auftreten, wenn der Gruppe der *Benutzer* das Recht zum *Erstellen globaler Objekte* fehlt. Um das Problem zu beheben, muss der Systemverwalter in der Rechteverwaltung des Betriebssystems der Gruppe *Benutzer* das Recht zum *Erstellen globaler Objekte* gewähren.

### **... sich in Windows-Systemen der openFT-Dienst nur beim Reboot des Systems starten lässt, nicht aber manuell, und der Benutzer die benötigten Verwalter-Rechte hat?**

Im vorliegenden Fall erhalten Sie von Windows eine Fehlermeldung über eine fehlgeschlagene Initialisierung mit der Nummer 0xC0000022. Dies wird dadurch ausgelöst, dass in der Systemumgebungsvariablen PATH vor dem openFT-Installationspfad ein Pfad mit einem Netzlaufwerk bzw. ein UNC-Name oder ein Pfad mit Leerzeichen eingetragen ist. Falls der Dienst automatisch beim Booten des Systems gestartet wird, dann sind diese Einträge noch nicht aktiv und der Dienst startet normal. Später sind sie dann aktiviert und für SYSTEM mangels fehlender Rechte nicht zugreifbar.

Lösung:

Pfad bereinigen.

### **... es unter Windows zu Initialisierungsfehlern in user32.dll oder kernel32.dll kommt, wenn eine Folgeverarbeitung gestartet wird?**

Ursache:

Die System-Umgebungsvariable PATH enthält nicht zugreifbare UNC-Pfade/Netzlaufwerke.

Lösung:

Pfad bereinigen und nur lokale zugreifbare Pfade verwenden.

### **Performance-Hinweis**

Wenn Sie im Betrieb mit CMX den TNS verwenden (*ftmodo -tns=y*), dann sollten Sie bei den TNS-Einträgen das Protokoll RFC1006 einstellen, da das RFC1006-Protokoll deutlich performanter ist als die Kommunikation über LANINET. Im BS2000 sollte ohne BCMAP Einträge gearbeitet werden. Werden trotzdem BCMAP Einträge benötigt, so gilt: Ist der PTSEL-I-Eintrag vorhanden, so wird RFC1006 verwendet.

Beim Betrieb ohne CMX wird immer das RFC1006-Protokoll verwendet.

# <span id="page-178-0"></span>**6.2 Diagnoseunterlagen erstellen**

Sollte trotz aller Sorgfalt einmal ein Fehler auftreten, den weder der FTAC-Verwalter noch der Systemverwalter beheben kann, wenden Sie sich bitte an den Kundendienst von Fujitsu Technology Solutions. Um die Fehlersuche zu erleichtern, erstellen Sie bitte die folgenden Unterlagen:

- Genaue Beschreibung der Fehlersituation und Angabe, ob der Fehler reproduzierbar ist.
- Versionsangabe des File-Transfer-Produkts im eigenen System.
- Versionsangabe des File-Transfer-Produkts im Partnersystem, sowie das Betriebssystem des Partnersystems.
- Diagnoseinformation, siehe [Abschnitt "Weitere Diagnoseinformation" auf Seite 185](#page-184-0).
- Gegebenenfalls die FTAC-, FT- und ADM-Logging-Sätze (diese werden mit dem FT-Kommando *ftshwl* zur Verfügung gestellt).
- Gegebenenfalls die openFT-Trace-Datei.
- Bei Fehlern im Zusammenhang mit einem bestimmten Berechtigungsprofil: einen Ausdruck des Profils (*ftshwp*Ë*profilname*Ë*-l*) und einen Ausdruck der Berechtigungssätze  $(ftshwa \cup \textcircled{a})$ .
- Die Version und die Variante des Betriebssystems.
- Die Version des Kommunikationssystems (CMX, ...).
- Gegebenenfalls Prozesstabelle (*ps*-Kommando in Unix-Systemen).

An Unix-Systemen können Sie außerdem durch Aufruf der Prozedur */opt/openFT/bin/ftbin/ftdiaginfo* die Aufsammlung diverser Diagnosedaten starten. Diese Prozedur erzeugt die Datei *ftdiaginfo.tgz* (komprimierte tar-Datei) und legt sie im aktuellen Verzeichnis ab. Schicken Sie diese Datei dann mit der Fehlerbeschreibung an den zuständigen Ansprechpartner.

Auf Windows-Systemen steht zu diesem Zweck das Programm *diaginfo.exe* zur Verfügung.

# <span id="page-179-0"></span>**6.3 Trace-Funktion**

Dieser Abschnitt beschreibt, wie Sie Trace-Dateien erstellen und auswerten können.

### **6.3.1 Trace-Dateien**

Zur Unterstützung der Fehlerdiagnose können Sie einen Überwachungszustand ein- und ausschalten.

### **6.3.1.1 Trace-Funktion ein-/ausschalten**

Die Trace-Funktion können Sie wie folgt steuern:

- mit dem Kommando *ftmodo -tr=n/f* schalten Sie die Trace-Funktion generell ein oder aus.
- mit dem Kommando *ftmodo -trp -trr* können Sie bei eingeschaltetem Trace nach Protokoll-Typ und Auftragsart selektieren.
- mit dem Kommando *ftmodo -tro=b* wird nur ein Minimal-Trace erstellt.
- mit dem Kommando *ftmodo -troll* steuern Sie den Trace-Umfang für die unteren Protokollschichten.

Damit ist es möglich, im Betrieb mit CMX auch CMX-Trace-Dateien im Verzeichnis der Instanz abzuspeichern. Diese können z.B. mit dem openFT Explorer wie die Trace-Dateien von openFT ausgewählt und angezeigt werden.

Diese Einstellungen können Sie auch im openFT Explorer vornehmen (*Administration - Betriebsparameter - Überwachung*).

Zusätzlich können Sie einen partnerspezifischen Trace erstellen, siehe [Seite 181.](#page-180-0)

Bei eingeschaltetem Überwachungszustand werden die Diagnosedaten in Trace-Dateien geschrieben. Die Trace-Dateien befinden sich im Dateiverzeichnis *traces* der jeweiligen openFT-Instanz.

Bei der Standardinstanz lautet der Pfadname wie folgt:

- *auf* an Unix-Systemen */var/openFT/std/traces*
- Auf Windows-Systemen *C:\ProgramData\Fujitsu Technology Solutions\openFT\var\std\traces*

Nach Beendigung der Diagnose sollten Sie aus Performancegründen den Überwachungszustand wieder ausschalten. Die Trace-Dateien können beliebig groß werden, da sie nicht zyklisch überschrieben werden. Es ist jedoch möglich, die Trace-Dateien
mit dem Kommando *ftmodo -tr=c* zu schließen und neue Trace-Dateien zu öffnen. Diese Funktion steht auch im openFT Explorer zur Verfügung (Schaltfläche *Datei wechseln* auf dem Registerblatt *Überwachung*).

#### **Partnerspezifischen Trace einschalten**

Wenn Sie nur Traces zu einem speziellen Partner aufzeichnen möchten, dann gehen Sie wie folgt vor:

- 1. Schalten Sie die Trace-Funktion für den gewünschten Partner ein, z.B. mit *ftmodptn partner1 -tr=n*.
- 2. Schalten Sie den Trace für die Partnertypen aus, z.B. mit *ftmodo -trp=*.
- 3. Schalten Sie die allgemeine Trace-Funktion ein, z.B. mit *ftmodo -tr=n*.

#### **Schnittstellen-Trace ein- und ausschalten (Windows-Systeme)**

Sie können über den openFT Explorer zusätzlich den Schnittstellen-Trace einschalten. Dazu gehen Sie wie folgt vor:

- 1. Aktivieren Sie in *Administration Betriebsparameter Überwachung* die Option *Schnittstellentrace*.
- 2. Beenden Sie den openFT-Dienst über die Systemsteuerung und starten Sie ihn neu.

Das Auschalten geht analog:

- 1. Deaktivieren Sie die Option *Schnittstellentrace* in *Administration Betriebsparameter Überwachung*.
- 2. Beenden Sie den openFT-Dienst über die Systemsteuerung und starten Sie ihn neu.

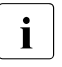

i Bitte beachten Sie, dass der Schnittstellen-Trace sehr umfangreich ist und den Ab-<br>In Hauf von enenET verlangsamen kann. Daber sellten Sie den Schnitttstellen Trace lauf von openFT verlangsamen kann. Daher sollten Sie den Schnitttstellen-Trace nur dann einschalten, wenn dies zu Diagnosezwecken notwendig ist.

#### **6.3.1.2 Trace-Dateien ansehen**

Trace-Dateien können Sie entweder direkt über den openFT Explorer ansehen oder nach Aufbereiten mit dem Kommando *fttrace* mit einem Editor öffnen. Die Trace-Dateien befinden sich im Dateiverzeichnis *traces* der jeweiligen openFT-Instanz.

Dateien mit der Endung *.fttf* werden direkt aufbereitet und im openFT Editor angezeigt, wenn Sie im openFT Explorer auf eine solche Datei doppelklicken.

Dateien mit der Endung *.fttf* sind Protokolltrace-Dateien. Ihre Namen beginnen mit *Y* oder *S*. In Windows-Systemen sind Dateien mit der Endung *.PPE* Schnittstellen-Trace-Dateien.

Die Namen der Trace-Dateien haben folgendes Format:

- Y*oddhhmm*.S*ssccc*.P*ppppp*.fttf Protokolltrace-Dateien von synchronen Outbound-Aufträgen.
- S*oddhhmm*.S*ssccc*.I000.fttf Protokolltrace-Dateien des Kontrollprozesses.
- S*oddhhmm*.S*ssccc*.I*iii*.fttf Protokolltrace-Dateien der Serverprozesse, die asynchrone Outbound-Aufträge sowie Inbound-Aufträge abwickeln.
- *prozess*-*pid*-*thid*-*zeit*.PPE (Windows-Systeme) Schnittstellen-Trace-Dateien. Dabei bedeuten *prozess* der Name des Prozesses, der das Kommando ausgeführt hat, *pid* die Prozess-Id in Hexadezimalzahlen, *thid* die Thread-Id in Hexadezimalzahlen und *zeit* die Zeit in Millisekunden seit Systemstart.

#### *Erläuterung zu den Protokolltrace-Dateien*

#### *oddhhmm.*S*ssccc*

gibt den Erzeugungszeitpunkt der Protokolltrace-Datei an. Dabei bezeichnet *o* den Monat (1 = Januar, 2 = Februar, ... A = Oktober, B = November, C = Dezember), *dd* den Tag, *hhmm* die Uhrzeit in Stunden (hh) und Minuten (mm), *ssccc* die Uhrzeit in Sekunden (*ss*) und Millisekunden (*ccc*).

*ppppp*

gibt die Prozess-Id der Protokolltrace-Datei beim Typ=Y an.

*iii* ist der Index des Serverprozesses (Typ S), beginnend mit 001.

#### **Trace-Dateien bei Fehlern**

- Kann eine Trace-Datei wegen Speicherengpass nicht fehlerfrei geschrieben werden, dann wird eine Meldung ausgegeben.
- Kann ein Satz einer Serverprozess-Trace-Datei wegen Verstoßes gegen die maximale Satzlänge nicht geschrieben werden, dann wird die Trace-Datei geschlossen und die nachfolgenden Sätze werden in eine neue Folgedatei mit dem Zusatz-Suffix .L*iii* geschrieben, z.B.: S8101010.S33222.I001.fttf (erste Trace-Datei) S8101010.S33222.I001.L001.fttf (Folgedatei)

#### **6.3.1.3 Trace-Dateien aufbereiten mit fttrace**

#### **Einsatzhinweis**

Benutzergruppe: FT-Benutzer und FT-Verwalter

#### **Funktionsbeschreibung**

Mit dem Kommando *fttrace* können Sie openFT-Trace-Dateien für alle Protokolle auswerten (openFT-, FTAM- und FTP-Protokoll).

#### **Format**

```
fttrace -h |
       \lceil -d \rceil[-s]=n | -sl=l | -sl=m | -sl=h ]
       [ -cxid=<context id> ]
       [ -f=hh:mm:ss][ -t=hh:mm:ss ]
          <tracefile> [<tracefile> ... ]
```
#### **Beschreibung der Optionen**

- **-h** gibt die Kommandosyntax am Bildschirm aus. Weitere Angaben nach *-h* werden ignoriert.
- -**d** gibt an, dass die Trace-Dateien im sedezimalen Format (Dumpformat) ausgegeben werden sollen. Dies wirkt jedoch nicht beim FTP-Protokoll.

Wenn Sie *-d* nicht angeben, werden die Dateien in abdruckbarer Form ausgegeben, **Standardwert** 

**-sl=n** | -**sl=l** | -**sl=m** | -**sl=h**

legt die Sicherheitsstufe für die Ausgabe fest, wenn die Dateien in abdruckbarer Form ausgegeben werden (siehe auch Hinweis):

- **n** (no) keine Sicherheitsanforderung, d.h. es werden alle Daten ausgegeben, auch Kennungen, Zugangsberechtigungen, Passwörter, Dateinamen usw.
- **l** (low) Passwörter werden mit XXX überschrieben.
- **m** (medium)

Passwörter, Benutzerkennungen, Zugangsberechtigungen, Abrechnungsnummern und Folgeverarbeitungskommandos werden mit XXX überschrieben. Standardwert, wenn *-sl* nicht angegeben wird.

**h** (high)

Passwörter, Benutzerkennungen, Zugangsberechtigungen, Abrechnungsnummern, Folgeverarbeitungskommandos und Dateinamen werden mit XXX überschrieben.

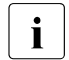

i Bei der Ausgabe im Dumpformat (*-d*) gilt unabhängig von der Angabe in *-sl* immer die niedrigste Sicherheitsstufe (*-sl=n*), da die Trace-Daten ohne weitere Interpretation und Auswertung ausgegeben werden und diese deshalb auch Benutzerkennungen und Kennworte im Klartext enthalten können.

#### **-cxid=**context id

Selektiert die Trace-Einträge nach der Context-Id. Wenn Sie *-cxid* weglassen oder nur *-cxid=* ohne Context-Id angeben, dann werden alle Trace-Einträge ausgegeben.

**-f=**hh**:**mm**:**ss (from)

Gibt den Zeitpunkt an, von dem an Trace-Einträge in der Trace-Datei ausgewertet werden sollen.

Sie geben den Zeitpunkt im Format Stunden:Minuten:Sekunden an (jeweils 2-stellig).

Wenn Sie keinen Startzeitpunkt festlegen, werden Trace-Einträge von Anfang an ausgegeben.

**-t=**hh**:**mm**:**ss (to)

Gibt den Zeitpunkt an, bis zu dem Trace-Einträge in der Trace-Datei ausgewertet werden sollen.

Sie geben den Zeitpunkt im Format Stunden:Minuten:Sekunden an (jeweils 2-stellig).

Wenn Sie keinen Endzeitpunkt festlegen, werden die Trace-Einträge bis zum Ende ausgegeben.

tracefile

Name(n) der Trace-Datei(en), die Sie auswerten möchten. Sie können mehrere Trace-Dateien angeben, die Benutzung von Wildcards ist erlaubt.

## **6.4 Weitere Diagnoseinformation**

### **6.4.1 Diagnosesätze ausgeben**

Diagnosesätze werden im Gegensatz zu Trace-Dateien nur geschrieben, wenn ein Fehler aufgetreten ist. Sie können sich diese Diagnosesätze über das Kommando *ftshwd* ausgeben lassen.

Im openFT Explorer können Sie sich die Diagnosesätze mit dem Befehl *Diagnoseinformationen anzeigen* im Menü *Administration* ausgeben lassen.

## **6.4.2 Meldungsdatei für Konsolkommandos**

#### *Unix-Systeme*

Konsolausgaben kommen auf die Unix-Konsole. Zur Verfolgung über einen längeren Zeitraum werden diese von openFT erzeugten Konsolausgaben zusätzlich auch in die *conslog*-Datei geschrieben. *conslog* liegt im Verzeichnis *log* der jeweiligen openFT-Instanz. Bei der Standardinstanz lautet der Pfadname */var/openFT/std/log/conslog*.

Im openFT Explorer können Sie sich die Meldungen mit dem Befehl *Konsolmeldungen anzeigen* im Menü *Administration* ausgeben lassen.

#### *Windows-Systeme*

Zur diagnostischen Verfolgung von Konsolausgaben werden diese auch in die Datei *conslog* ausgegeben. *conslog* liegt im Verzeichnis *log* der jeweiligen openFT-Instanz.

Im openFT Explorer können Sie sich die Meldungen mit dem Befehl *Konsolmeldungen anzeigen* im Menü *Administration* ausgeben lassen.

## **6.4.3 Diagnoseinformationen mit diaginfo ausgeben (Windows-Systeme)**

Mit dem Kommando *diaginfo* können Sie weitere Diagnoseinformationen erstellen lassen. Starten Sie dazu *diaginfo* mit der Option *-a* und leiten Sie die Ausgabe in eine Datei um.

*Beispiel:* diaginfo -a > diag.txt

Diese Diagnosedatei können Sie dann dem Kundendienst zur Verfügung stellen.

## **6.5 Code-Tabellen**

Die Codetabellen sind nützlich, um Umcodierungsfehler diagnostizieren zu können.

## **6.5.1 Code-Tabelle EBCDIC.DF.04**

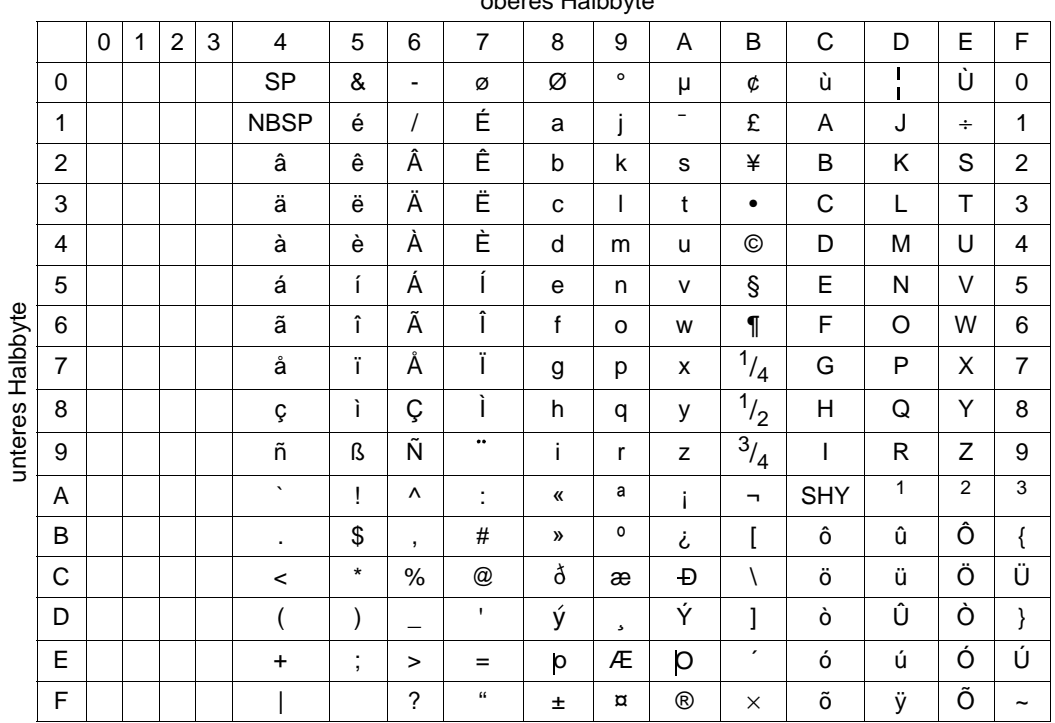

oberes Halbbyte

Code-Tabelle EBCDIC.DF.04 (Zeichensatz entsprechend ISO-8859-1)

## **6.5.2 Code-Tabelle ISO 8859-1**

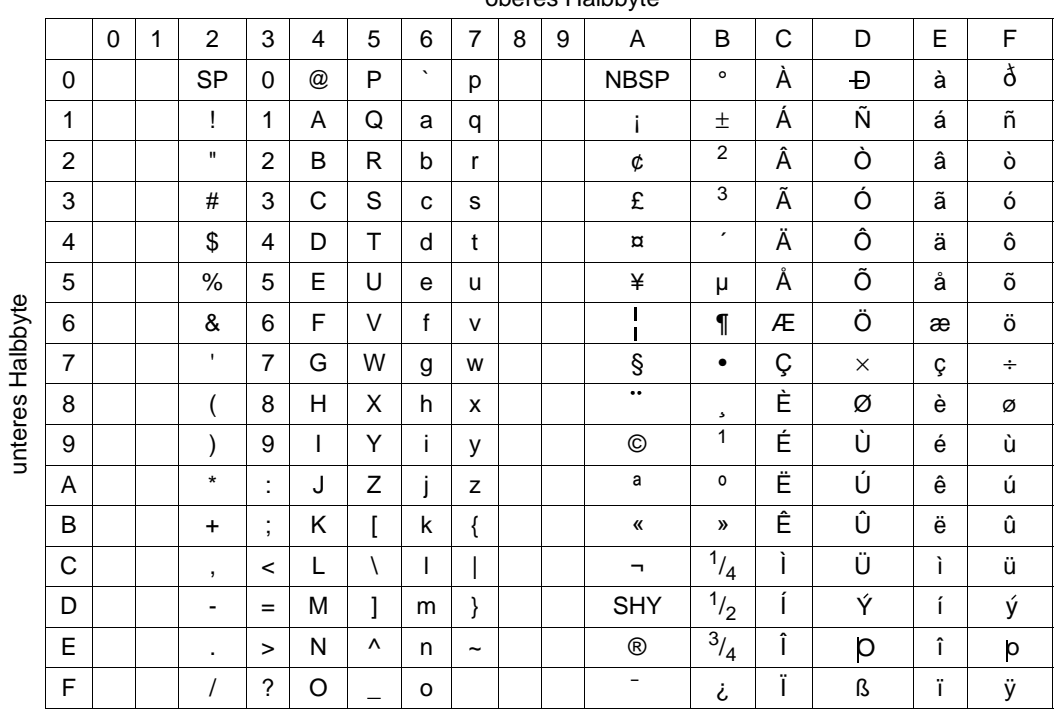

oberes Halbbyte

Code-Tabelle ISO 8859-1

# **7 Anhang**

Dieses Kapitel enthält folgende Informationen:

- [Wichtige CMX-Kommandos \(Unix-Systeme\)](#page-189-0)
- [Transportsystem-Anwendungen in TNS eintragen](#page-193-0)
- [openFT im Cluster mit Unix-Systemen](#page-207-0)
- [openFT-Instanzenkonzept im Windows-Cluster](#page-216-0)
- [FarSync X.25 Transportsystem unter Linux- und Windows-Systemen](#page-230-0)
- **[Beispieldateien](#page-232-0)**

## <span id="page-189-0"></span>**7.1 Wichtige CMX-Kommandos (Unix-Systeme)**

Dieser Abschnitt enthält eine kurze Beschreibung der wichtigsten CMX-Kommandos, die für die Konfiguration von openFT benötigt werden, wenn openFT mit CMX betrieben wird. Detailliertere Informationen können Sie dem Handbuch "CMX - Betrieb und Administration" entnehmen.

### <span id="page-190-0"></span>**tnsxcom - TS-Directory erzeugen**

Mit dem Kommando *tnsxcom* können Sie Dateien des Formates *tnsxfrm* in TS-Directories überführen. Dabei können Sie verschiedene Modi einstellen für Funktionen wie Syntaxprüfung, Aktualisierung oder Neuerstellung des TS-Directories.

Das Kommando hat folgende Syntax (gekürzt):

#### **tnsxcom** [**-l -s -S -u -i**] [datei]

Die Optionen haben die folgende Bedeutung:

**-l** LOAD-Modus

*tnsxcom* nimmt die Einträge einzeln aus der Datei *datei* und füllt das (bisher leere) TS-Directory mit den syntaktisch korrekten Einträgen.

**-s** CHECK-Modus

*tnsxcom* wendet nur die Syntaxprüfung auf die Datei *datei* an und protokolliert mögliche Syntaxfehler. Das TS-Directory wird nicht verändert.

#### **-S** CHECK-UPD-Modus

Wie bei der Option *-s* erfolgt in einem ersten Lauf zuerst die Syntaxprüfung auf die gesamte Datei *datei*. Treten dabei keine Syntaxfehler auf, so aktualisiert *tnsxcom* das TS-Directory in einem zweiten Lauf.

#### **-u** UPDATE-Modus

*tnsxcom* nimmt die Einträge einzeln aus der Datei *datei* und mischt die syntaktisch korrekten Einträge in das TS-Directory. Nicht vorhandene Einträge werden dabei erzeugt, vorhandene aktualisiert.

#### **-i** INTERAKTIV-Modus

*tnsxcom* liest Einträge im Format *tnsxfrm* von stdin, nachdem er durch Ausgabe eines Promptzeichens seine Eingabebereitschaft angezeigt hat und mischt diese in das TS-Directory. Nicht vorhandene Einträge werden dabei erzeugt, vorhandene aktualisiert.

datei Name der Datei mit Einträgen im Format *tnsxfrm*, die bei den Schaltern *-l*, *-s*, *-S* oder *-u* ausgewertet werden soll. Es können mehrere Dateien angegeben werden.

#### *Beispiele*

– Der folgende Aufruf überführt die Einträge aus der Datei *input.dir* in das aktuelle TS-Directory:

```
tnsxcom -S input.dir
```
– Sie möchten den Eintrag \$FJAM aus dem TS-Directory löschen. Die Input-Datei *upd.dir*  muss dazu folgenden Eintrag enthalten: \$FJAM DEL

Der Aufruf lautet: tnsxcom -u upd.dir

### **tnsxprop - Eigenschaften von TS-Anwendungen ausgeben**

*tnsxprop* gibt die Werte aller Eigenschaften in einem abdruckbaren Format auf stdout aus, die in einem TS-Directory für die angegebene TS-Anwendungen enthalten sind.

Mit Hilfe des ersten Parameters kann man festlegen, in welchem Format die Eigenschaften ausgegeben werden sollen.

Die TS-Anwendungen werden durch die Parameterwerte von *name* bestimmt. Die Parameterwerte für *name* können auch aus der Datei *datei* an *tnsxprop* übergeben werden. Wird weder für *name* noch für *datei* eine Angabe gemacht, so bereitet *tnsxprop* die Eigenschaften aller TS-Anwendungen des TS-Directory im angegebenen Format auf.

Das Kommando hat folgende Syntax (gekürzt):

**tnsxprop** [**-S** | **-h**] [**-f** datei] [name ...]

- **-S** Diese Angabe ist die Standardeinstellung. Mit diesem Schalter erfolgt die Ausgabe der Eigenschaften in symbolischer Darstellung im Format *tnsxfrm*.
- **-h** Mit diesem Schalter erfolgt die Aufbereitung der Eigenschaften in sedezimaler Darstellung. Die Ausgabe erfolgt als Zeichenkette von Sedezimal-Ziffern, zusammen mit der entsprechenden Bitdarstellung, wobei das niederwertigste Bit ganz rechts steht.
- **-f** datei

Für *datei* ist der Name einer Datei anzugeben, die die GLOBALEN NAMEN der TS-Anwendungen enthält, deren Eigenschaften abgefragt werden sollen. Die GLOBA-LEN NAMEN sind wie unter *name* beschrieben anzugeben.

name Für *name* ist der GLOBALE NAME der TS-Anwendung im TS-Directory wie folgt anzugeben:

NP5.NP4.NP3.NP2.NP1

Die einzelnen NP*i* sind die Namensteile des GLOBALEN NAMENS.

Dabei ist NP5 der Namensteil[5], also der Namensteil der untersten Hierarchiestufe. NP1 ist der Namensteil[1], also der in der Hierarchie höchste Namensteil. Die Namensteile sind in von links nach rechts aufsteigender hierarchischer Reihenfolge anzugeben.

Ist bei einem GLOBALEN NAMEN einer der Namensteile nicht belegt (z.B. NP4) und folgt diesem Namensteil noch ein Namensteil höherer Hierarchie (z.B. NP3), so ist von dem nicht belegten Namensteil nur das Trennzeichen (.) anzugeben. Eine Folge von Trennzeichen am Ende des Wertes von *name* kann weggelassen werden.

Enthalten die Namensteile Sonderzeichen, deren Sonderbedeutung eine Mehrdeutigkeit der Syntax verursachen würde, so müssen diese Sonderzeichen mit dem Gegenschrägstrich (\) entwertet werden. Im Zweifelsfall sollten Sie jedes Sonderzeichen entwerten; überflüssige Entwertungen werden von *tnsxprop* ignoriert.

Gibt man für einen Namensteil einen Stern (\*) an, so liefert *tnsxprop* die Eigenschaften aller TS-Anwendungen die in allen anderen angegebenen Namensteilen mit der Angabe in *name* übereinstimmen (Filtermodus TS\_RESTRICTED).

#### *Beispiele*

1. Die Eigenschaften der TS-Anwendung, die nur den Namensteil[5] mit dem Wert *Beispiel\_1* hat, sollen in sedezimaler Darstellung ausgegeben werden:

```
tnsxprop -h Beispiel_1
```
2. Die Eigenschaften der TS-Anwendung, die nur den Namensteil[5] mit dem Wert *Beispiel\_1* hat, sollen in symbolischer Darstellung ausgegeben werden:

tnsxprop Beispiel\_1

3. Die Eigenschaften aller TS-Anwendung sollen in eine Datei *tns* ausgegeben werden:

tnsxprop > tns

## <span id="page-193-0"></span>**7.2 Transportsystem-Anwendungen in TNS eintragen**

Die Verwendung des Transport Name Service (TNS) für Kopplung über TCP/IP ist nicht notwendig. Wenn Sie den TNS dennoch nutzen, z.B. weil Sie mit anderen Transportsystemen als TCP/IP koppeln oder vorhandene TNS-Einträge nutzen möchten, muss CMX installiert sein und der Betrieb mit CMX und TNS muss explizit per Betriebsparameter eingeschaltet sein, z.B. mit dem Kommando *ftmodo -tns=y -cmx=y*. Alternativ dazu können Sie im openFT Explorer über das Menü *Administration*, Befehl *Betriebsparameter*, Registerblatt *Protokolle* die Optionen *TNS benutzen* und *CMX benutzen* aktivieren.

Der TNS identifiziert eine Transportsystem-Anwendung (TS-Anwendung) über einen symbolischen Namen, den sogenannten GLOBALEN NAMEN. Der symbolische Name kann allgemein aus bis zu fünf Namensteilen bestehen.

Diesen symbolischen Namen werden Adressinformationen zugeordnet. Die notwendigen Angaben wie Stationsnamen, Anwendungsnamen, Portnummern usw. erfahren Sie von Ihrem Netzverwalter.

Je nach Installationsvariante (Neuinstallation, Update-Installation) und Kopplungsart werden bestimmte Einträge schon bei der Installation von openFT gemacht, sofern vor der In-stallation von openFT auf dem System ein CMX installiert wurde (siehe [Abschnitt "Automa](#page-195-0)[tisch erzeugte TNS-Einträge" auf Seite 196\)](#page-195-0).

#### **Standard-TNS-Einträge per Skript erzeugen**

Wird CMX erst nach openFT installiert oder sind keine aktuellen TNS-Einträge für openFT vorhanden, können Sie die Standard-TNS-Einträge für openFT wie folgt erstellen:

*Unix-Systeme:*

Rufen Sie das Skript */opt/openFT/bin/ftbin/ftgentns* auf.

*Windows-Systeme:*

Rufen Sie das Programm *createtns.exe* auf. *createtns.exe* befindet sich im Unterverzeichnis *\bin\ftbin* des openFT-Installationsverzeichnisses.

#### **TNS-Einträge manuell erzeugen**

*Unix-Systeme:*

Die Einträge in den TNS können mit Hilfe des TNS-Compilers *tnsxcom* erfolgen. Dazu tragen Sie die TS-Anwendungen in eine Datei ein, die Sie mit Hilfe des TNS-Compilers *tnsxcom* übersetzen (siehe [Abschnitt "tnsxcom - TS-Directory erzeugen" auf Seite 191](#page-190-0)).

Einige Unix-Systeme bieten auch eine grafische Oberfläche (Menüsystem oder Web-Interface), über die Sie die Partnersysteme eintragen können. Weitere Informationen dazu entnehmen Sie bitte dem CMX-Handbuch.

*Windows-Systeme:*

TNS-Einträge erstellen Sie über die grafische Oberfläche *TNS User Interface*, die über die Programmleiste aufgerufen werden kann (*Start* - *Programme* - *PCMX-32* - *TNS User Interface*).

Weiterhin kann es sinnvoll sein, die fernen TS-Anwendungen der Partnersysteme einzutragen, die Aufträge an das lokale System stellen. Es ist darauf zu achten, dass der Name, unter dem Aufträge mit diesem Partner abgewickelt werden, der Instanzidentifikation des fernen Systems entspricht. Im Zweifelsfall ist hierfür ein TNS-Eintrag nötig.

Im Fall von WAN-Partnern lässt sich bei Aufträgen, die im fernen System erteilt werden, der Partner leichter identifizieren. Zum Beispiel wird der Name, mit dem der Partner im TNS eingetragen ist, in den Logging-Sätzen festgehalten. Bei FTAM-Partnern, die nicht über TCP/IP gekoppelt sind, ist ein Eintrag im TNS Voraussetzung.

Welche Einträge bei welcher Installationsvariante und bei welcher Kopplungsart automa-tisch bei der Installation angelegt bzw. modifiziert werden, können Sie dem [Abschnitt "Au](#page-195-1)[tomatisch erzeugte TNS-Einträge"](#page-195-1) entnehmen.

Die Vorgehensweise beim Eintragen von fernen TS-Anwendungen wird ab [Seite 200](#page-199-0) beschrieben.

#### **TNS-Einträge bei Cluster-Konfiguration**

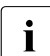

Beim Betrieb von Clustern mit openFT wird empfohlen, TNS und CMX nicht zu ver-<br>
I wenden wenden.

Beachten Sie bitte, dass eine Cluster-Konfiguration nur für TCP/IP unterstützt wird. Für Cluster-Konfigurationen müssen Sie daher alle openFT-spezifischen TNS-Einträge überprüfen und diejenigen Transportsystem-Einträge löschen, die nicht TCP/IP betreffen (d.h. alles außer RFC1006 und LANINET). Beispiele hierzu finden Sie auf [Seite 217](#page-216-1) (Windows Systeme) bzw. auf [Seite 208](#page-207-1) und [213](#page-212-0) (Unix-Systeme).

## <span id="page-195-1"></span><span id="page-195-0"></span>**7.2.1 Automatisch erzeugte TNS-Einträge**

Wenn auf dem System CMX installiert ist, werden bei der Installation von openFT je nach Installationsvariante bestimmte FT-Anwendungen automatisch in den TNS eingetragen bzw. bestehende Einträge entsprechend modifiziert.

Es wird empfohlen, die bei der Installation eingetragenen Anwendungen nicht zu modifizieren. Ist dies dennoch erforderlich, muss beachtet werden, dass die Portnummer des \$FJAM-Eintrags durch 100 teilbar und die Portnummer des \$FJAMOUT-Eintrags gleich Portnummer des \$FJAM-Eintrags + 1 sein muss. Wenn Ihr System durch eine Firewall geschützt ist und von außen erreichbar sein soll, muss der Port des \$FJAM-Eintrags in der Firewall freigeschaltet sein.

#### **TNS-Einträge bei Neuinstallation**

Bei einer Neuinstallation werden abhängig von der Plattform maximal folgende Einträge gemacht:

*Unix-Systeme* (siehe auch Datei */opt/openFT/config/tnsstd*)

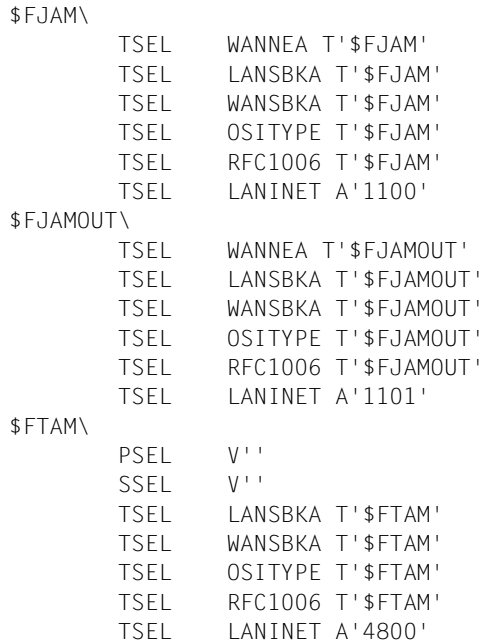

*Windows-Systeme* (Darstellung nach Export in eine Textdatei)

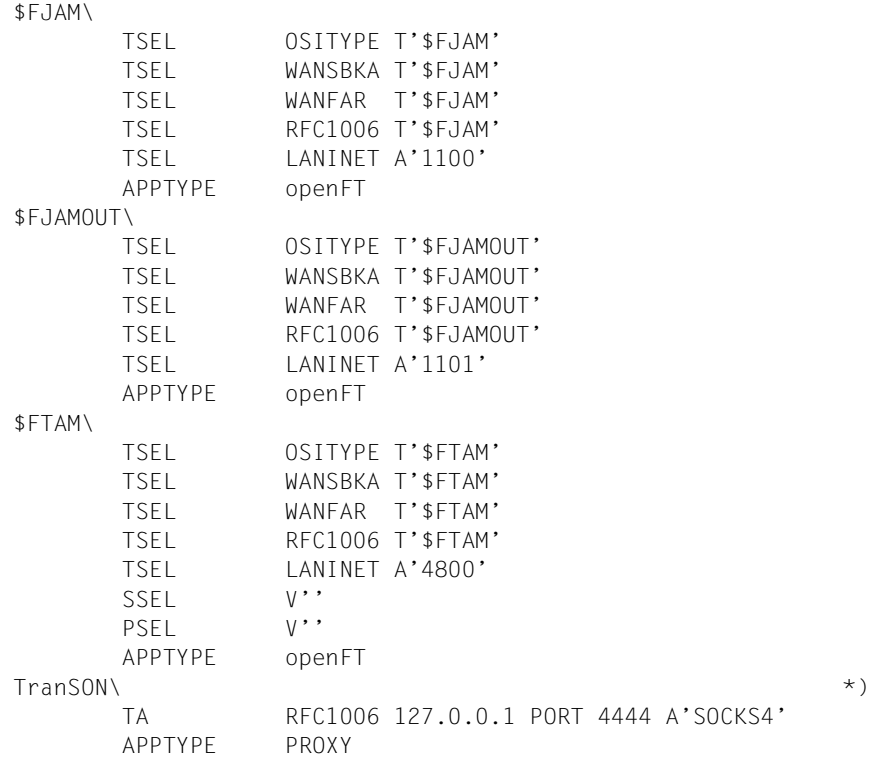

\*) Der Eintrag TranSON wird von PCMX-32 erzeugt.

Die lokale TS-Anwendung \$FJAM ist Ansprechpartner für Inbound-Aufträge von openFT-Partnern, \$FJAMOUT für Outbound-Aufträge zu openFT-Partnern.

Die lokale TS-Anwendung \$FTAM ist Ansprechpartner für alle Inbound- und Outbound-Aufträge mit FTAM-Partnern.

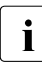

**i** *Windows-Systeme:*<br>Ab open FT V11 w

Ab openFT V11 wurde der Transport-Selektor der Anwendung \$FTAM von SNI-FTAM auf \$FTAM geändert.

#### **TNS-Einträge bei Update-Installation**

Bei einer Update-Installation gilt:

- Es werden maximal die TNS-Einträge erzeugt, die auch bei einer Neuinstallation erzeugt werden.
- Wenn Einträge der Form \$FJAM\_OUTBOUND, *ftstd* oder *ftstdisdn* existieren, dann werden diese gelöscht.
- Alle anderen schon vorhandenen Einträge außer \$FJAM\_OUTBOUND, *ftstd* oder *ftstdisdn* bleiben unverändert.

### **7.2.2 Definition der lokalen TS-Anwendung für openFT-FTAM**

Möchten Sie openFT-FTAM im Betrieb mit TNS nutzen, so muss die lokale Anwendung \$FTAM definiert sein. Dies geschieht bei einer Neuinstallation bzw. Update-Installation automatisch, falls CMX installiert ist und falls kein \$FTAM-Eintrag existiert. Die lokale Anwendung \$FTAM wird für alle Aufträge mit FTAM-Partnern (outbound und inbound) verwendet.

#### **Besonderheiten**

Beim TCP/IP-LAN-Transportsystem sind zwei Einträge zum symbolischen Namen zu machen:

- ein Eintrag RFC1006 mit dem Transport-Selektor. Als Transport-Selektor geben Sie den symbolischen Namen \$FTAM an. Die Angabe muss im TRANSDATA-Format (Indikator *T*) erfolgen.
- ein Eintrag LANINET mit der Portnummer. Die Portnummer wird im ASCII-Format angegeben.

*Unix-Systeme:*

Sie müssen den Eintrag in einem festgelegten Format (siehe Beispiele) machen.

Weitere Information dazu können Sie dem Handbuch zu CMX entnehmen.

Der GLOBALE NAME \$FTAM ist vorgegeben. Für den Transport-Selektor wird T'\$FTAM' empfohlen. Die Angaben PSEL V'' und SSEL V'' sind unbedingt erforderlich.

*Windows-Systeme:*

Sie nehmen die Einträge über die grafische Oberfläche des *TNS User Interface* vor.

Weitere Information dazu können Sie der Online-Hilfe zum *TNS User Interface* entnehmen.

Der GLOBALE NAME \$FTAM ist vorgegeben. Für den Transport-Selektor wird T'\$FTAM' empfohlen. P-Selektor und S-Selektor sind frei wählbar. Es wird empfohlen, das Leerformat zu verwenden, sofern es die Partner nicht anders verlangen.

#### **Beispieleinträge für openFT-FTAM auf Solaris Sparc**

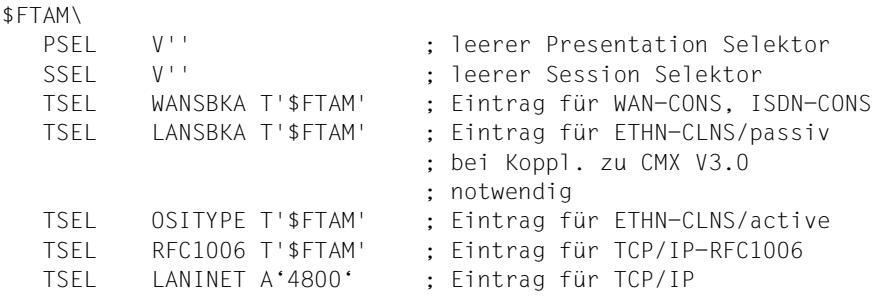

## <span id="page-199-0"></span>**7.2.3 Definition der fernen TS-Anwendungen für openFT**

Es ist darauf zu achten, dass der Name, unter dem Aufträge mit diesem Partner abgewickelt werden, der Instanzidentifikation des fernen Systems entspricht. Im Zweifelsfall ist hierfür ein TNS-Eintrag nötig, bei dem der GLOBALE NAME die Instanzidentifikation ist.

Für jedes weitere Partnersystem, das für lokal gestellte Aufträge erreichbar sein soll, muss ein TNS-Eintrag vorgenommen werden. In beiden oben angeführten Fällen können Sie für die Partnersysteme zusätzlich TNS-Einträge vornehmen und somit eigene Namen für die Partnersysteme vergeben. Die Einträge erfolgen

- im TNS User Interface (Windows-Systeme)
- in der Datei, die mit dem TNS-Compiler *tnsxcom* übersetzt wird oder (falls vorhanden) über die grafische Oberfläche (Unix-Systeme)

Als symbolischer Name (GLOBALER NAME) ist ein maximal 78 Zeichen langer alphanumerischer Name zu verwenden. Er darf keine Sonderzeichen enthalten, außer:

- "." als Separator
- "#" . Die Angabe hinter dem Zeichen "#" dient nur zur Unterscheidung bei gleichem Präfix. Damit haben Sie die Möglichkeit, einen Partner, der mehrere Adressen hat, mehrmals unter dem gleichen Namen (Präfix) einzutragen. Das ist nur sinnvoll bei Inbound-Aufträgen. So wird das Partnersystem immer mit der gleichen Partneradresse (entspricht dem Präfix) angezeigt.

Den symbolischen Namen können Sie beim Eintragen der Partneranwendung frei wählen. Er muss aber im lokalen System eindeutig sein. Welche weiteren Werte einzutragen sind, hängt davon ab, wie das ferne System an das Netz angeschlossen ist. Die Eingabe muss im TRANSDATA-Format (Indikator *T*) erfolgen. Die für die Einträge nötigen Informationen erhalten Sie von Ihrem Netzverwalter.

#### **7.2.3.1 Beispieleinträge für openFT-Partner (Unix-Systeme)**

Die nachfolgend aufgeführten Beispiele setzen voraus, dass das entsprechende Transportsystem auf Ihrem Unix-Rechner unterstützt wird.

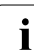

Bitte beachten Sie, dass auf Unix-Systemen standardmäßig nur TCP/IP-RFC1006 vorhanden ist.

● Eintrag einer Partneradresse (für einen openFT (BS2000) Partner) bei Transfer über TCP/IP-RFC1006 (Port 102):

```
 ftbs2\
      TA RFC1006 123.4.5.68 T'$FJAM'
 ; Internet-Adr. T-Selektor
```
Eintrag einer PCMX-Partneradresse bei Transfer über TCP/IP-RFC1006 und einem CMX- oder Windows-Partner:

```
 ftrfc\
        TA RFC1006 123.4.5.67 PORT 1100 T'$FJAM'
                       ; Internet-Adr. Portnr T-Selektor
```
Eintrag variabler Internet-Adressen für ein- und denselben Partner (z.B. ein Notebook mit verschiedenen Einsatzorten und damit verbundenen verschiedenen Internet-Adressen) mit dem Namen *mobile*:

```
 mobile\
       TA RFC1006 100.22.33.45 PORT 1100 T'$FJAM'
                    ; Internet-Adr1. Portnr T-Selektor 
 mobile#1\
       TA RFC1006 101.20.30.40 PORT 1100 T'$FJAM'
 ; Internet-Adr2. Portnr T-Selektor 
 mobile#2\
       TA RFC1006 102.21.31.41 PORT 1100 T'$FJAM'
 ; Internet-Adr3. Portnr T-Selektor
```
#### **7.2.3.2 Beispieleinträge für openFT-Partner (Windows-Systeme)**

Die folgenden Beispiele werden mit dem *TNS User Interface* erstellt. *Kursiv* dargestellte Werte dürfen verändert werden.

● Eintrag einer Partneradresse für openFT (Windows) bei Transfer über TCP/IP-RFC1006:

Globaler Name *ftwin* Anwendungstyp openFT P-Selektor <keiner> S-Selektor <keiner> T-Selektor TRANSDATA \$FJAM

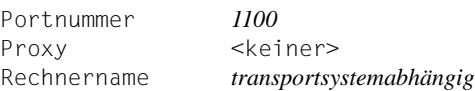

● Eintrag einer Partneradresse für openFT (BS2000) bei Transfer über TCP/IP-RFC1006:

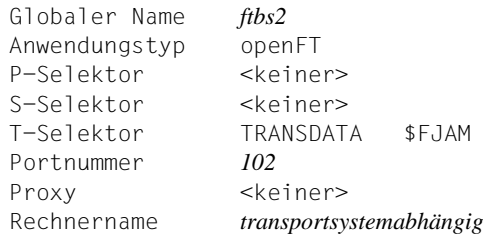

● Eintrag einer Partneradresse bei Transfer über TranSON:

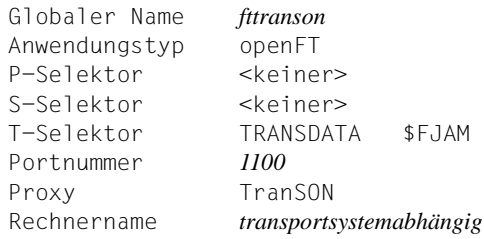

Die globale Anwendung TranSON mit der Adresse des Proxy wird bei der Installation von PCMX-32 eingetragen.

Eintrag einer Partneradresse bei Transfer über X.25:

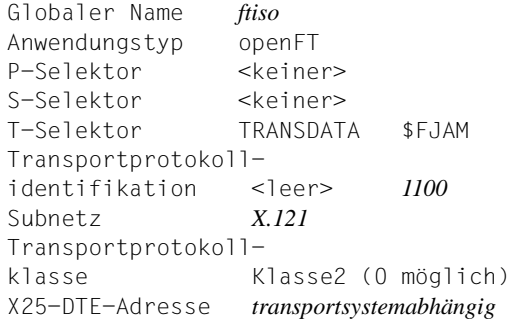

## **7.2.4 Definition der fernen TS-Anwendungen für openFT-FTAM**

I Um den Transport Name Service nutzen zu können, muss CMX installiert sein und<br>I der Betrieb mit CMX und TNS muss explizit per Betriebsparameter eingeschaltet der Betrieb mit CMX und TNS muss explizit per Betriebsparameter eingeschaltet sein, z.B. mit dem Kommando

*ftmodo -tns=y -cmx=y*. Alternativ dazu können Sie im openFT Explorer über das Menü *Administration*, Befehl *Betriebsparameter*, Registerblatt *Protokolle* die Optionen *TNS benutzen* und *CMX benutzen* aktivieren.

Für alle über TCP/IP oder X.25 erreichbaren Partnersysteme sind keine TNS-Einträge notwendig, da Sie die Partneradresse direkt angeben oder in der Partnerliste eintragen können.

Die Angaben für Presentation-, Session- und Transport-Selektoren sind in ASCII (A'...'), EBCDIC (E'...'), TRANSDATA-Format (T'...') oder sedezimal (X'...') möglich. Presentationund Session-Selektoren dürfen 0 bis 16 Byte lang sein. Bei fehlendem Presentation- oder Session-Selektor ist an Unix-Systemen die Angabe PSEL V'' oder SSEL V'' und an Windows-Systemen die Angabe von *Leerformat* unbedingt erforderlich. Bei den Transportadressen für FTAM-Partner darf an Unix-Systemen keine CC-Liste angegeben werden.

Wenn ein Partner unterschiedliche Adressen für In- und Outboundaufträge hat, kann zur Administrationserleichterung ein dummy-Eintrag mit der inboundseitig ankommenden Absenderadresse erfolgen. Dies ist durch die Angabe eines "#" Zeichens, gefolgt von einer Nummer im Namensteil 5 des "Globalen Namens" möglich.

#### **Besonderheiten (Unix-Systeme)**

Die Einträge der mit *tnsxcom* zu übersetzenden Datei müssen im Prinzip so aussehen, wie in den folgenden Beispielen auf [Seite 205.](#page-204-0) Die folgende Checkliste können Sie dabei zu Hilfe nehmen.

#### **Checkliste**

Die folgende Checkliste soll Ihnen helfen, die notwendigen Daten für den TNS-Eintrag eines FTAM-Partners zu erheben. Die Fragen müssen vom FTAM-Partner beantwortet werden.

1. openFT-FTAM baut die Verbindung auf.

Welche Werte haben folgende Parameter (mit Angabe der Kodierung):

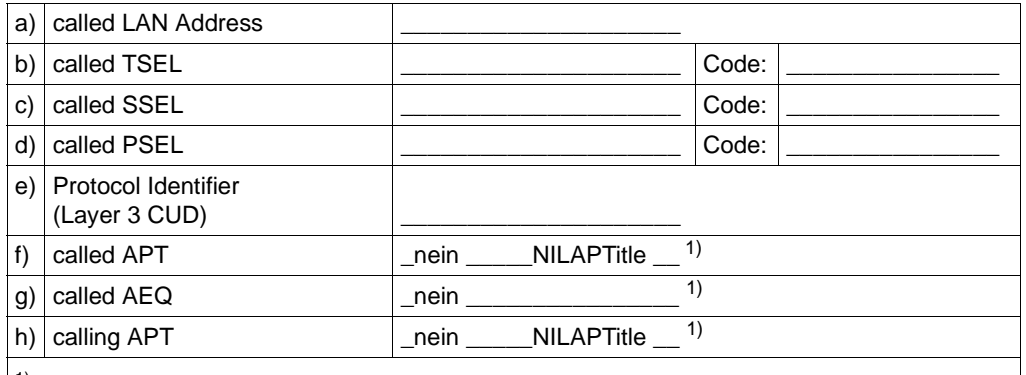

<sup>1)</sup> APT (Application Process Title) und AEQ (Application Entity Qualifier) werden nicht in den TNS-Einträgen, sondern in openFT-Kommandos angegeben. Manche FTAM-Partner erwarten APTs und evtl. AEQs, manche erwarten, dass keine APTs/AEQs angegeben werden.

2. Der Partner baut die Verbindung auf.

Welche Werte haben folgende Parameter (mit Angabe der Kodierung):

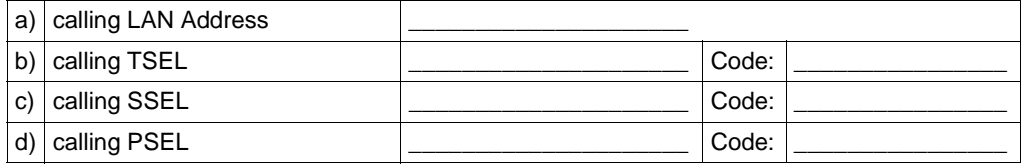

Sie müssen auf eine korrekte Groß- und Kleinschreibung achten und daran denken, dass Leerzeichen und X'00' in den Angaben für die Selektoren korrekt angegeben werden.

#### <span id="page-204-0"></span>**7.2.4.1 Beispieleinträge für FTAM-Partner (Unix-Systeme)**

Die nachfolgend aufgeführten Beispiele setzen voraus, dass das entsprechende Transportsystem auf Ihrem Unix-Rechner unterstützt wird.

● Eintrag einer Partneradresse bei Transfer über TCP/IP-RFC1006. Der Partner unterstützt die von RFC1006 standardisierte Portnummer 102.

```
 ftamrfc\
    PSEL V''
    SSEL V''
    TA RFC1006 123.4.5.67 T'$FTAM'
 ; Internet-Adr. T-Selektor
```
● Eintrag einer Partneradresse (openFT (Windows) ≤ V10.0 mit FTAM-Funktionalität) bei Transfer über TCP/IP-RFC1006 (Port 4800):

```
 ftamwnt\
   PSEL V''<br>SSEL V''
   SSE TA RFC1006 123.4.5.68 PORT 4800 A'SNI-FTAM'
 ; Internet-Adr. Portnr T-Selektor
```
#### **7.2.4.2 Beispieleinträge für FTAM-Partner (Windows-Systeme)**

Kursiv dargestellte Werte dürfen verändert werden.

● Eintrag einer FTAM-Partneradresse für openFT (Windows) ab V11 sbei Transfer über TCP/IP-RFC1006:

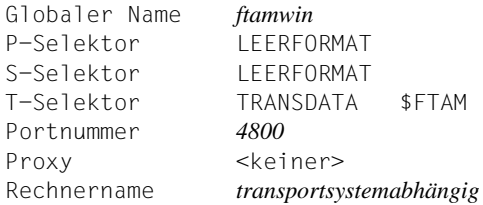

● Eintrag einer FTAM-Partneradresse für openFT(Windows) < V11 bei Transfer über TCP/IP-RFC1006:

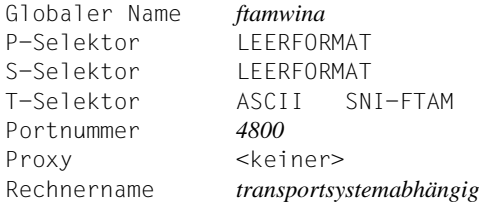

● Eintrag einer FTAM-Partneradresse für openFT (Unix-Systeme) bei Transfer über TCP/IP-RFC1006, wenn auf dem Unix-System CMX oder PCMX ab V4.0 im Einsatz ist:

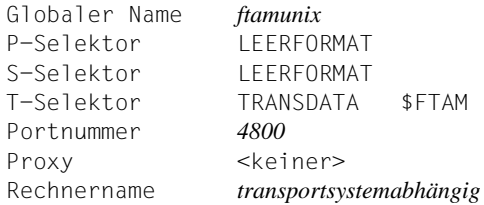

● Eintrag einer Partneradresse für openFT-FTAM (BS2000) bei Transfer über TCP/IP-RFC1006:

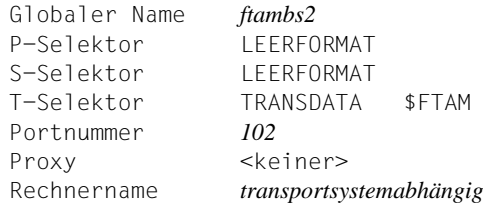

Eintrag einer Partneradresse bei Transfer über TranSON:

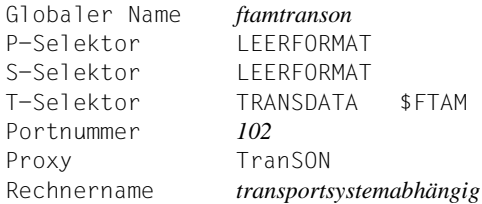

Die globale Anwendung TranSON mit der Adresse des Proxy wird bei der Installation von PCMX-32 eingetragen.

● Beispiel für eine Kopplung mit dem Rechner DEX

Der Partner verlangt die Selektoren im ASCII-Format, sendet aber selbst leere Selektoren in seiner Absenderadresse, wenn er die Initiative hat.

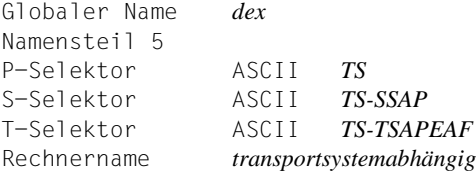

Der folgende Eintrag ist notwendig, wenn beim Rechner DEX die Initiative ist. Er dient ausschließlich zur Identifizierung eines Initiators.

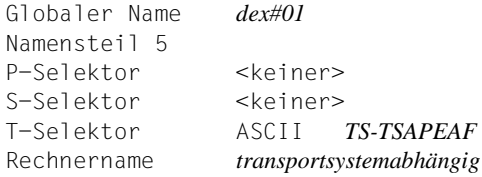

## <span id="page-207-0"></span>**7.3 openFT im Cluster mit Unix-Systemen**

#### **Software-Voraussetzungen**

Auf allen Knoten des Clusters muss dieselbe openFT-Version installiert werden. Wenn Sie im Betrieb mit CMX den TNS verwenden, beachten Sie bitte [Abschnitt "Hinweise zur Ver](#page-215-0)[wendung des TNS" auf Seite 216.](#page-215-0)

Es wird empfohlen, ohne CMX und TNS zu arbeiten.

## <span id="page-207-1"></span>**7.3.1 Beispiel 1: eine ausfallsichere Instanz**

Der Cluster BAUM (Unix-Systeme, IP-Adresse 123.25.10.12) besteht aus den beiden Rechnern AHORN (IP-Adresse 123.25.10.1) und BUCHE (IP-Adresse 123.25.10.2) . Das Ausfallkonzept besteht darin, dass BAUM entweder auf Rechner AHORN oder BUCHE läuft. Ausfallgesichert ist in diesem Fall nur eine openFT-Instanz.

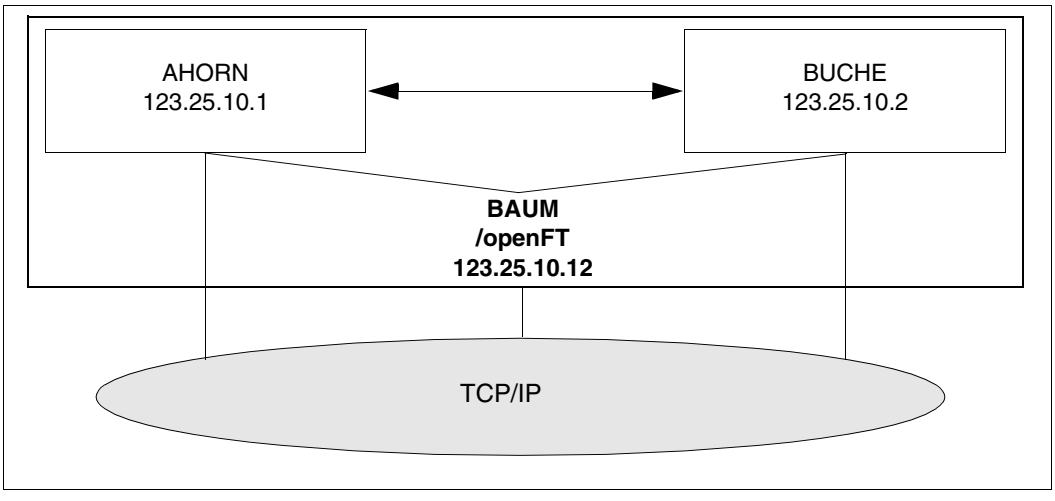

openFT im Cluster - eine ausfallsichere Instanz

Konfigurieren Sie den Cluster so, dass eine Platte immer verfügbar ist. In diesem Beispiel ist es das Verzeichnis */openFT.*

#### **Erforderliche Schritte auf dem Rechner AHORN**

- 1. openFT installieren (ggf. inkl. Zusatzprodukte openFT-CR, openFT-FTAM und openFT-FTP)
- 2. openFT deaktivieren:

ftstop

- 3. Im Betrieb mit CMX und TNS müssen Sie die TNS-Einträge \$FJAM, \$FJAMOUT und ggf. \$FTAM auf dem System anpassen, es dürfen nur RFC1006 und LANINET Einträge enthalten sein, s.o.
- 4. Adresse der Instanz *std* setzen:

```
ftmodi std -addr=AHORN
```
Die Instanz *std* meldet sich ausschließlich bei der Adresse AHORN an. Alle weiteren Adressen auf dem Rechner stehen für andere Instanzen zur Verfügung.

5. openFT auf Instanz *std* aktivieren und Identifikation setzen, falls dies nicht schon bei der Installation automatisch geschehen ist:

```
. ftseti std 
[ftmodo -id=AHORN.WALD.NET]
ftstart
```
- 6. Platte */openFT* auf AHORN mounten.
- 7. Neue Instanz *cluster* erzeugen und überprüfen; das Verzeichnis */openFT* muss vorhanden sein, das Verzeichnis */openFT/cluster* darf nicht vorhanden sein:

```
ftcrei cluster /openFT/cluster -addr=BAUM.WALD.NET
ftshwi @a -l
Instanz Adresse Verzeichnis
------- ---------- --------------------
cluster BAUM.WALD.NET /openFT/cluster
std AHORN /var/openFT/std
```
- 8. Falls in der Instanz *cluster* mit Authentifizierung gearbeitet werden soll, dann müssen Public Keys von Partnerrechnern im Verzeichnis */openFT/cluster/syskey* hinterlegt, bzw. der Public Key aus dem Verzeichnis */openFT/cluster/config* den Partnerrechnern zur Verfügung gestellt werden.
- 9. Instanz *cluster* deaktivieren:

```
ftseti std; ftdeli cluster
```
#### **Erforderliche Schritte auf dem Rechner BUCHE**

- 1. openFT installieren (ggf. inkl. Zusatzprodukte openFT-CR, openFT-FTAM und openFT-FTP)
- 2. openFT deaktivieren:

ftstop

- 3. Im Betrieb mit CMX und TNS müssen Sie die TNS-Einträge \$FJAM, \$FJAMOUT und ggf. \$FTAM auf dem System anpassen, falls vorhanden, es dürfen nur RFC1006 und LANINET Einträge enthalten sein, s.o..
- 4. Adresse der Instanz *std* setzen:

```
ftmodi std -addr=BUCHE
```
Die Instanz *std* meldet sich ausschließlich bei der Adresse BUCHE an. Alle weiteren Adressen auf dem Rechner stehen für andere Instanzen zur Verfügung.

5. openFT auf Instanz *std* aktivieren und Identifikation setzen, falls dies nicht schon bei der Installation automatisch geschehen ist:

```
. ftseti std 
[ftmodo -id=BUCHE.WALD.NET]
ftstart
```
6. Erstellen Sie anschließend ein Shell-Skript zur Verwaltung der Instanzen, das die Fälle *start*, *stop* und *check* behandelt. Das Skript muss auf den Rechnern AHORN und BUCHE verfügbar und konfiguriert sein und könnte bei Einsatz von RMS (Reliant Monitor Services) so aussehen:

```
PAR=$1
BIN=/opt/bin; export BIN
INST=cluster
OPENFTINSTANCE=$INST; export OPENFTINSTANCE
case $PAR in
start) OPENFTINSTANCE=std; export OPENFTINSTANCE
   $BIN/ftcrei $INST /openFT/$INST
   case $? in
      0|5) continue;;
      *) exit 1::esac 
   OPENFTINSTANCE=$INST; export OPENFTINSTANCE
   $BIN/ftstart 2>/dev/null
   case $? in
      0|180) exit 0;;
      *) exit 1::esac::
stop) $BIN/ftstop 2>/dev/null
   case $? in
```

```
0|181) continue;;
       *) exit 1::esac
   OPENFTINSTANCE=std; export OPENFTINSTANCE
   $BIN/ftdeli cluster
   case $? in
       0) exit 0;;
       *) exit 1;;
   esac::
check) VALUE=`$BIN/ftshwo -csv 2>/dev/null |fgrep FtStarted\
                |sed s/";"/" "/g`
   [ -z $VALUE ] && exit 1
   set $VALUE
   i=1FTROW=1
   while [ "$1" != "FtStarted" ]
   do shift
   FTROW=`expr $FTROW + 1`
   done
   FTSTART='SBIN/ftshwo -csv|fgrep -v FtStarted|cut \-f$FFRON -d\\if \Gamma $FTSTART = 4 \times 10^{1} ]
   then # openFT server not active
   exit 1
   else # openFT server active
   exit 0
   fi
   ;;
esac
```
#### **Arbeiten mit den einzelnen Instanzen**

Wenn alles erledigt ist, gibt es auf den Rechnern AHORN und BUCHE jeweils eine Standardinstanz, die nicht ausfallgesichert ist. Durch Auswahl im openFT Explorer oder durch das Kommando *. ftseti std* arbeiten Sie mit der jeweiligen Standardinstanz. Sie können in den Standardinstanzen alle openFT-Funktionen nutzen (z.B. Berechtigungsprofile einrichten, Logging-Sätze ansehen usw.). Von außen können die Standardinstanzen auf AHORN und BUCHE ganz normal über die Adressen dieser Rechner (123.25.10.1 oder 123.25.10.2) angesprochen werden.

Die ausfallgesicherte Instanz *cluster* steht auf demjenigen der beiden Rechner zur Verfügung, auf dem die Platte */openFT* aktuell gemountet ist. Auf diesem Rechner können Sie über den openFT Explorer oder durch das Kommando

 *. ftseti cluster* mit der Instanz arbeiten und dort alle openFT-Funktionen nutzen. Hier ist es nicht notwendig zu wissen, auf welchem Rechner die Platte */openFT* gemountet ist. Als Partner müssen Sie BAUM auswählen. Von außen wird der Cluster BAUM (openFT-Instanz *cluster*) unter der IP-Adresse 123.25.10.12 angesprochen.

|                                                      | root@buche - openFT Explorer                    |  |
|------------------------------------------------------|-------------------------------------------------|--|
| Datei Bearbeiten Ansicht Administration Extras Hilfe |                                                 |  |
| o /                                                  | Z & & & & X # & & &<br>$\mathbf{E}$<br>std<br>◥ |  |
| 日: Arbeitsplatz                                      | cluster<br>Geändert:<br>Größe<br>Name<br>ᅬ      |  |
| 日号 Administration                                    | 2005-09-0 std<br>ph bin                         |  |
| Auftragsbuch                                         | 1970-01-01 01:00<br>boot                        |  |
| 田 A Berechtigungsprofile                             | 2011-07-21 15:03<br>cdrom                       |  |
| <b>R</b> Berechtigungssätze                          | 2012-06-05 15:12<br>dev                         |  |
| <b>On</b> Exportierte Berechtigunge                  | 2012-06-05 15:11<br>devices                     |  |
| 田 Light Ftscript Aufträge                            | 2012-06-19 09:16<br>etc                         |  |
| 田 gi Logging                                         | 2005-09-06 14:56<br>export                      |  |
| <b>SB</b> Partnerliste                               | 2012-06-05 15:12<br>home                        |  |
| Offentliche Schlüssel                                | 2005-09-06 15:31<br>kernel                      |  |
| $\Xi$ and $\Lambda$                                  | 2005-09-07 08:25<br>lib                         |  |
| 田 <i>스</i> / cdrom                                   | 2005-09-06 14:56<br>lost+found                  |  |
| Verknüpfte Verzeichnisse                             | 2005-09-06 14:57<br>mnt                         |  |
| Partner                                              | 2006-04-06 09:51<br>mnt1                        |  |
| Fernadministration                                   | 2012-06-05 15:12<br>net                         |  |
|                                                      | 2012-06-05 13:26<br>opt<br>۰                    |  |
|                                                      | 25 Objekte                                      |  |

Instanz im Cluster auswählen

## <span id="page-212-0"></span>**7.3.2 Beispiel 2: Ausfallsicherheit für beide Rechner des Clusters**

Der Cluster mit Unix-Systemen besteht wiederum aus zwei Rechnern AHORN (IP-Adresse 123.25.10.1) und BUCHE (IP-Adresse 123.25.10.2).

In diesem Beispiel soll aber auf beiden Rechnern je eine ausfallgesicherte openFT-Instanz zur Verfügung stehen. Dazu wird der Rechner AHORN durch CL\_AHORN (IP-Adresse 123.25.10.10) und der Rechner BUCHE durch CL\_BUCHE (IP-Adresse 123.25.10.20) überlagert. Fällt der Rechner AHORN aus, so wird CL\_AHORN auf den Rechner BUCHE umgeschaltet. Fällt der Rechner BUCHE aus, dann wird CL\_BUCHE auf den Rechner AHORN umgeschaltet.

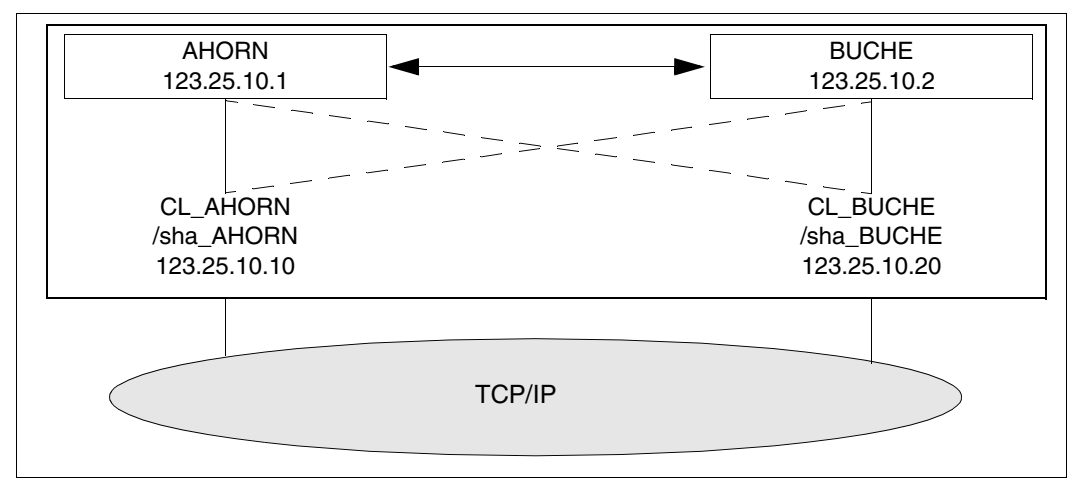

openFT im Cluster - ausfallsichere Instanzen auf zwei Rechnern

Konfigurieren Sie den Cluster so, dass für jeden Rechner eine Platte immer verfügbar ist, beispielsweise */sha\_AHORN* und */sha\_BUCHE*.

#### **Erforderliche Schritte auf dem Rechner AHORN**

- 1. Standardinstanz konfigurieren wie im Beispiel 1.
- 2. Platten */sha\_AHORN* und */sha\_BUCHE* auf AHORN mounten.
- 3. Instanzen *ahorn* und *buche* erzeugen und überprüfen:

```
ftcrei ahorn /sha AHORN/FTCL -addr=CL AHORN.WALD.NET
ftcrei buche /sha_BUCHE/FTCL -addr=CL_BUCHE.WALD.NET
ftshwi @a -l
Instanz Adresse Verzeichnis
---------- ---------- --------------------
ahorn CL_AHORN.WALD.NET /sha_AHORN/FTCL
buche CL_BUCHE.WALD.NET /sha_BUCHE/FTCL
std AHORN /var/openFT/std
```
4. Instanzen *ahorn* und *buche* deaktivieren:

ftdeli ahorn ftdeli buche

#### **Erforderliche Schritte auf dem Rechner BUCHE**

- 1. Standardinstanz konfigurieren wie im Beispiel 1.
- 2. Erstellen Sie anschließend jeweils ein Shell-Skript zur Steuerung von openFT auf den Rechnern AHORN und BUCHE, das die Fälle *start, stop und check* behandelt. Beide Skripts müssen jeweils auf beiden Rechnern verfügbar sein. Das Shell-Skript könnte beim Einsatz von RMS beispielsweise so aussehen (im Skript für BUCHE muss im Folgenden *ahorn* durch *buche* ersetzt werden):

```
PAR=$1
BIN=/opt/bin; export BIN
INST=ahorn
OPENFTINSTANCE=$INST; export OPENFTINSTANCE
case $PAR in
start) OPENFTINSTANCE=std; export OPENFTINSTANCE 
   $BIN/ftcrei $INST /sha_AHORN/FTCL
   case $? in
      0|5) continue;;
      *) exit 1::esac
   OPENFTINSTANCE=$INST; export OPENFTINSTANCE
   $BIN/ftstart 2>/dev/null
   case $? in
      0|180) exit 0;;
      *) exit 1::esac::
```

```
stop) $BIN/ftstop 2>/dev/null
   case $? in
      0|181) exit 0;;
      *) exit 1::
   esac
   OPENFTINSTANCE=std; export OPENFTINSTANCE
   $BIN/ftdeli $INST
   case $? in
      0)exit 0;;
      1)exit 1;;
   esac;;
check) VALUE=`$BIN/ftshwo -csv|fgrep FtStarted \
               |sed s/";"/" "/g` 
   set $VALUE
   i=1FTROW=1 
   while [ "$1" != "FtStarted" ]
   do shift
      FTROW=`expr $FTROW + 1`
   done
   FTSTART=`$BIN/ftshwo -csv|fgrep -v FtStarted \
            |cut -f$FFROW -d\;;
   if [ $FTSTART = '\*NO' ]
   then # openFT server not active
      exit 1
   else # openFT server active
      exit 0
   fi;;
esac
```
#### **Arbeiten mit den einzelnen Instanzen**

Wenn alles erledigt ist, gibt es auf den Rechnern AHORN und BUCHE jeweils eine Standardinstanz, die nicht ausfallgesichert ist. Durch Auswahl im openFT Explorer oder durch das Kommando *. ftseti std* arbeiten Sie mit der jeweiligen Standardinstanz. Sie können in den Standardinstanzen alle openFT-Funktionen nutzen (z.B. Berechtigungsprofile einrichten, Logging-Sätze ansehen usw.). Von außen können die Standardinstanzen auf AHORN und BUCHE ganz normal über die Adressen dieser Rechner (123.25.10.1 oder 123.25.10.2) angesprochen werden.

Die openFT-Instanzen *ahorn* und *buche* stehen jeweils auf dem Rechner zur Verfügung, auf dem die entsprechende Platte gemountet ist. Sie können wie gewohnt über den openFT Explorer oder die Kommandoschnittstelle genutzt werden.

Um Dateien zu diesen Instanzen zu übertragen, müssen die IP-Adressen von CL\_AHORN.WALD.NET bzw. CL\_BUCHE.WALD.NET (123.25.10.10 bzw. 123.25.10.20) angesprochen werden.

## <span id="page-215-0"></span>**7.3.3 Hinweise zur Verwendung des TNS**

Auf Solaris dürfen die TNS-Einträge nur TCP/IP-Bestandteile enthalten. Eine Eingabedatei für das Kommando *tnsxcom* könnte wie folgt aussehen:

```
$FJAM DEL
$FJAM\
   TSEL RFC1006 T'$FJAM' ; Eintrag für TCP/IP-RFC1006
   TSEL LANINET A'1100' ; Eintrag für TCP/IP
$FJAMOUT DEL
$FJAMOUT\
   TSEL RFC1006 T'$FJAMOUT' ; Eintrag für TCP/IP-RFC1006
   TSEL LANINET A'1101' ; Eintrag für TCP/IP
$FTAM DEL
$FTAM
  PSEL V'' : leerer Presentation Selektor
   SSEL V'' ; leerer Session Selektor
   TSEL RFC1006 T'$FTAM' ; Eintrag für TCP/IP-RFC1006
   TSEL LANINET A'4800' ; Eintrag für TCP/IP
```
Damit werden die im TNS vorhandenen Einträge beim *tnsxcom* überschrieben.
# **7.4 openFT-Instanzenkonzept im Windows-Cluster**

#### <span id="page-216-1"></span><span id="page-216-0"></span>**Software-Voraussetzungen**

openFT (Windows) V12.1 (auf allen Knoten des Clusters muss die gleiche openFT-Version installiert werden).

Wenn Sie den TNS verwenden, dann muss CMX installiert sein der Betrieb mit CMX und TNS muss explizit per Betriebsparameter eingeschaltet sein, z.B. mit dem Kommando *ftmodo -tns=y -cmx=y*.

### **7.4.1 Beispiel**

Es handelt sich um einen Windows-Cluster *OPENFT* mit der IP-Adresse 192.168.90.30, der aus zwei Knoten *P870\_DDM* (Adresse 192.168.90.10) und *PN70\_DDM* (Adresse 192.168.90.20) besteht. Es gilt:

- Auf jedem Knoten gibt es eine *std*-Instanz.
- Es gibt für beide Clusterknoten eine *cluster*-Instanz, die zu einem Zeitpunkt nur einem Knoten zugeordnet ist, da sie sich auf dem umschaltbaren Cluster-Laufwerk befindet.

Das bedeutet, dass es drei ansprechbare openFT's auf den beiden Knoten des Clusters gibt.

Das Ausfallkonzept besteht darin, dass die ausfallgesicherte *cluster*-Instanz (Hostname OPENFT) auf dem Rechner läuft, der aus Sicht des Clusters online ist (entweder *P870\_DDM* oder *PN70\_DDM*). Bei Verwendung der *std*-Instanzen auf den einzelnen Knoten ist zu beachten, dass diese nicht ausfallgesichert sind.

Der Windows-Cluster ist so zu konfigurieren, dass eine Platte immer verfügbar ist, die vom Cluster verwaltet wird (Physical Disk z.B. S:\openFT).

#### **7.4.1.1 Installation von openFT**

#### **Installation auf dem ersten Knoten**

openFT lokal installieren (ggf. inkl. Zusatzprodukt openFT-CR):

- Wählen Sie für alle Pfade immer eine lokale Platte (z.B. C:) aus.
- Starten Sie den Rechner neu. Hinterlegen Sie das Benutzerkennwort für openFT (*ftsetpwd* oder openFT Explorer, Menü *Administration*, Befehl *Benutzerkennwort*).
- Prüfen Sie, ob die Identifikation richtig gesetzt ist (*ftshwo* oder openFT Explorer) und korrigieren Sie sie ggf. (*ftmodo –id=* oder openFT Explorer).

#### **Installation auf dem zweiten Knoten**

openFT lokal installieren (ggf. inkl. Zusatzprodukt openFT-CR): siehe erster Knoten.

#### **7.4.1.2 Konfiguration der ressourcen-spezifischen openFT-Eigenschaften des Clusters**

Der Cluster muss so konfiguriert werden, dass ein Laufwerk, auf dem sich die umzuschaltenden openFT-Daten befinden, immer verfügbar ist (hier S:\).

Ein Beispiel zur Konfiguration der ressourcen-spezifischen openFT-Eigenschaften ist im [Abschnitt "Konfiguration der ressourcen-spezifischen openFT-Eigenschaften" auf](#page-220-0)  [Seite 221](#page-220-0) enthalten.

#### **7.4.1.3 Konfiguration von openFT**

Es wird empfohlen, ohne CMX und TNS zu arbeiten (*ftmodo -tns=n -cmx=n,* Standardeinstellung nach Neuinstallation).

Wird mit TNS gearbeitet, so muss dafür gesorgt werden, dass auf beiden Knoten des Clusters die TNS-Einträge identisch sind, bzw. die TNS-Einträge mit umgeschaltet werden.

Der asynchrone Server ist kein eigenständiger Dienst. Die Dienste *openFT* und *openFT Security Server* müssen immer gestartet sein.

#### **Konfiguration auf dem ersten Knoten (P870\_DDM)**

- Asynchronen openFT-Server beenden: über *Administration Asynchronen Server beenden* oder per Kommando *ftstop*
- Falls Sie im Betrieb mit CMX den TNS verwenden, müssen Sie die TNS-Einträge \$FJAM, \$FJAMOUT und ggf. \$FTAM anpassen (es dürfen nur TCP/IP Einträge enthalten sein).
- Adresse der *std*-Instanz setzen:

ftmodi std -addr=P870\_DDM

- Asynchronen openFT-Server auf Instanz *std* starten: Instanz *std* auswählen und im openFT Explorer *Administration* - *Asynchronen Server starten* auswählen oder Kommando *ftstart* eingeben.
- Ersten Knoten online bringen (per Move Group).

● Neue Instanz *cluster* erzeugen und überprüfen (*OPENFT* ist der Hostname des Clusters, *OPENFT.XYZ.NET* der zugehörige DNS-Name; das Verzeichnis *S:\openFT* muss existieren, das Verzeichnis *S:\openFT\cluster* darf nicht existieren):

```
ftcrei cluster S:\openFT\cluster -addr=OPENFT.XYZ.NET
ftshwi @a -l
Instance Address Directory
--------- ---------- --------------------
cluster OPENFT.XYZ.NET S:\openFT\cluster
std P870 DDM C:\ProgramData\Fujitsu Technology Solutions\
openFT\var\std
```
*ftcrei* erzeugt einen neuen Dienst *openFT - cluster*. Dieser muss von der Cluster-Software bei Bedarf umgeschaltet werden.

● openFT Explorer neu starten, Instanz *cluster* in der Drop-Down-Liste des openFT Explorers auswählen und asynchronen openFT-Server automatisch starten: Im openFT Explorer unter *Administration* - *Betriebsparameter* die Option *Asynchronen Server automatisch starten* aktivieren.

Beim Start des Dienstes *openFT - cluster* wird automatisch der asynchrone openFT-Server gestartet.

- Benutzerkennwort der neu erzeugten Instanz über den openFT Explorer oder das Kommando *ftsetpwd* setzen.
- Falls in der Instanz *cluster* mit Authentifizierung gearbeitet werden soll, müssen Public Keys von Partnerrechnern im Verzeichnis *S:\openFT\cluster\syskey* hinterlegt bzw. der Public Key aus dem Verzeichnis *S:\openFT\cluster\config* den Partnerrechnern zur Verfügung gestellt werden.

#### **Konfiguration auf dem zweiten Knoten (PN70\_DDM)**

- Asynchronen openFT-Server beenden (s. o.)
- Falls *TNS benutzen* aktiv: Anpassen der TNS-Einträge \$FJAM, \$FJAMOUT und ggf. \$FTAM (es dürfen nur TCP/IP Einträge enthalten sein)
- Adresse der *std*-Instanz setzen:

```
ftmodi std -addr=PN70_DDM
```
- Asynchronen openFT-Server auf Instanz *std* starten (s.o.)
- Zweiten Knoten online bringen

● Instanz *cluster* aktivieren und überprüfen (es darf keine Adresse angegeben werden, da die Instanz schon existiert):

```
ftcrei cluster S:\openFT\cluster
ftshwi @a -l
Instanz Adresse Verzeichnis
---------- ---------- --------------------
cluster OPENFT.XYZ.NET S:\openFT\cluster
std PN70_DDM C:\ProgramData\Fujitsu Technology Solutions\
openFT\var\std
```
#### **7.4.1.4 Arbeiten mit den einzelnen openFT-Instanzen**

*1. Möglichkeit (openFT Explorer)*

Setzen Sie die Instanz im openFT Explorer im Listenfeld oben rechts.

| Ansicht<br>Bearbeiten<br>Administration<br>Datei | Extras Hilfe                 |                |                       |                  |
|--------------------------------------------------|------------------------------|----------------|-----------------------|------------------|
| $\bigodot$ (C:)                                  | B #6 & B & X @ @ g @         | std            | $\boxed{\phantom{1}}$ |                  |
| <b>E Arbeitsplatz</b>                            | Name                         | cluster<br>std | <b>Größe</b>          | Geändert am      |
| 田 % Administration                               | 6d5eb9c294b1ae006b21a42b221f |                |                       | 2009-05-13 13:05 |
| 国  (A:)                                          | Data                         |                |                       | 2010-02-01 15:21 |
| $\blacksquare$ $\blacksquare$ $(C_i)$            | Documents and Settings       |                |                       | 2012-06-13 14:18 |

Instanz im Cluster auswählen

- *2. Möglichkeit (Kommandozeilen)*
- Cluster *OPENFT* (ausfallgesichert) auf *P870\_DDM* oder *PN70\_DDM*, je nachdem, wo die Platte S:\ online ist:

ftseti cluster

... beliebiges openFT Kommando

ftcrep cluster1 FromOPENFT ...

ftshwl @a -nb=10

● Rechner *P870\_DDM* (nicht ausfallgesichert):

ftseti std

... beliebiges openFT Kommando

ftcrep ahorn SendToP870\_DDM ...

ftshwl -rc=@f

Rechner *PN70\_DDM* (nicht ausfallgesichert):

siehe Rechner *P870\_DDM*

#### **7.4.1.5 Arbeiten mit Windows-Cluster als openFT Server**

● Bei Transfers mit dem ausfallgesicherten Windows-Cluster *OPENFT* muss der Hostname *OPENFT* bzw. die IP-Adresse 192.168.90.30 angesprochen werden, z.B.

```
ftshw OPENFT!. FromOPENFT -d
```
● Bei Transfers direkt zum Rechner P870\_DDM (nicht ausfallgesichert) muss der Hostname *P870\_DDM* bzw. die IP-Adresse 192.168.90.10 angesprochen werden, z.B.

```
ncopy LocFile P870_DDM!RemFile SendToP870_DDM
```
● Bei Transfers direkt zum Rechner PN70 DDM (nicht ausfallgesichert) muss der Hostname *PN70\_DDM* bzw. die IP-Adresse 192.168.90.20 angesprochen werden, z.B.

ncopy PN70\_DDM!RemFile LocFile GetFromPN70\_DDM

#### <span id="page-220-0"></span>**7.4.2 Konfiguration der ressourcen-spezifischen openFT-Eigenschaften**

Über das Cluster-Administrator-Tool, das ein Bestandteil des Windows Servers ist, wird auf einem der beiden Knoten unter *Programs* - *Administrative Tools* - *Cluster Configuration* nun openFT im Cluster konfiguriert.

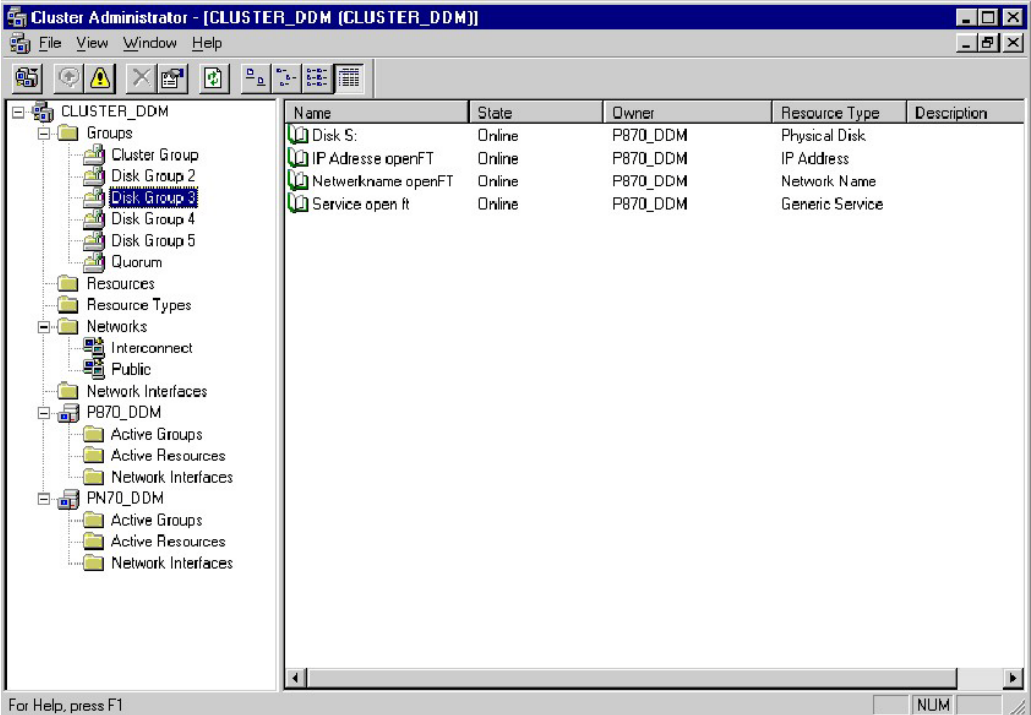

openFT im Cluster konfigurieren

Die einzelnen Ressourcen sind mit folgenden Eigenschaften einzurichten:

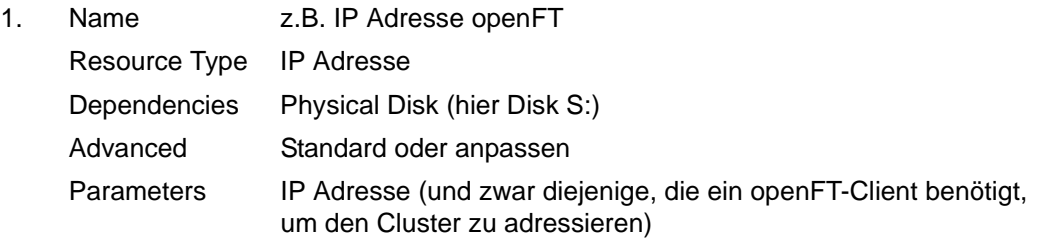

Mit *Apply* wird die Ressource erstellt und anschließend auf Online gesetzt (rechte Maustaste – *Bring Online*).

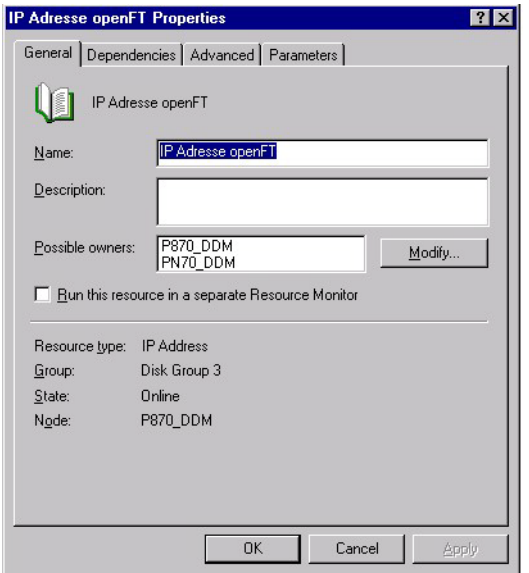

openFT im Cluster konfigurieren: IP Address - General

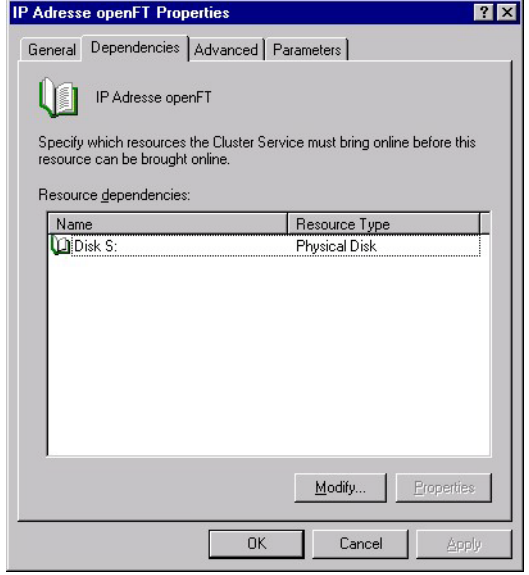

openFT im Cluster konfigurieren: IP Address - Dependencies

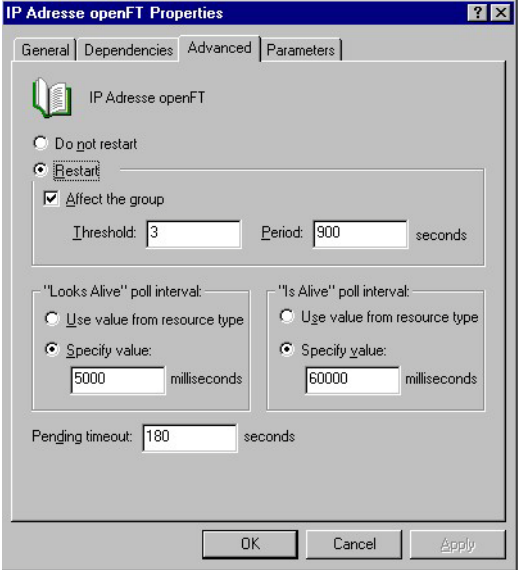

openFT im Cluster konfigurieren: IP Address - Advanced

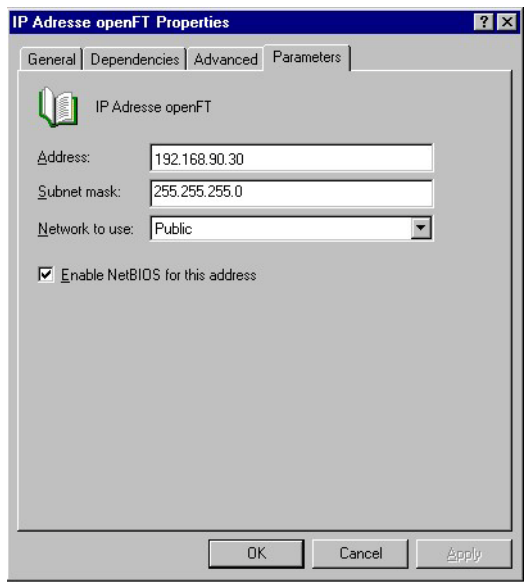

openFT im Cluster konfigurieren: IP Address - Parameters

2. Name z.B. Netzwerkname openFT Resource Type Network Name Dependencies Physical Disk (hier Disk S:) IP Adresse openFT Advanced Standard oder anpassen Parameters Name z.B. OPENFT

Mit *Apply* wird die Ressource erstellt und anschließend auf Online gesetzt (rechte Maustaste – *Bring Online*).

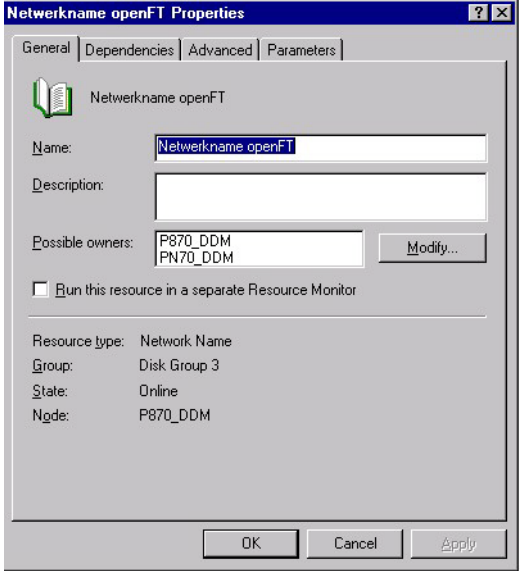

openFT im Cluster konfigurieren: Network Name - General

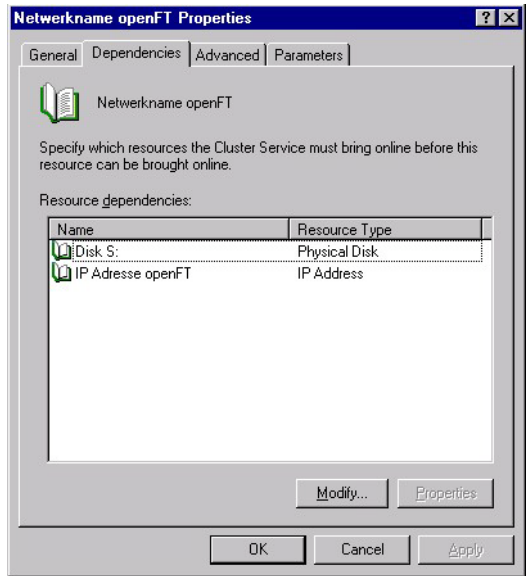

openFT im Cluster konfigurieren: Network Name - Dependencies

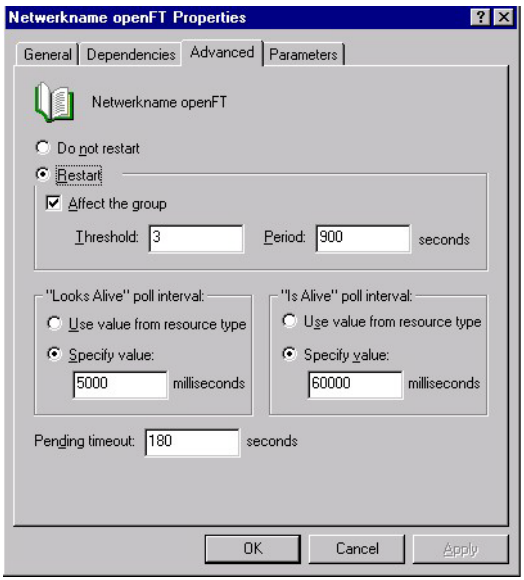

openFT im Cluster konfigurieren: Network Name - Advanced

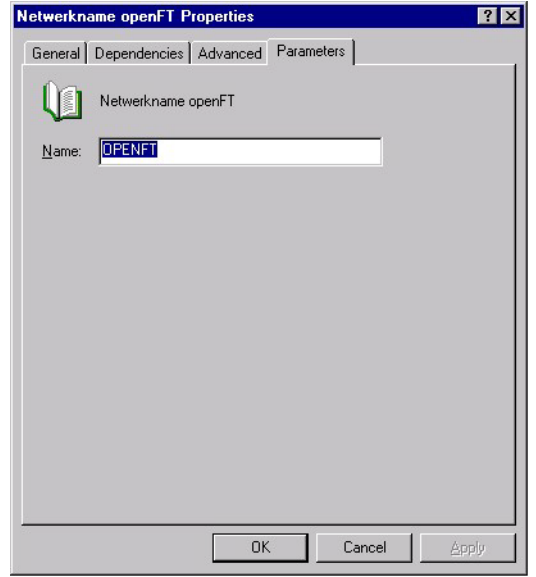

openFT im Cluster konfigurieren: Network Name - Parameters

Konfiguration des openFT Dienstes

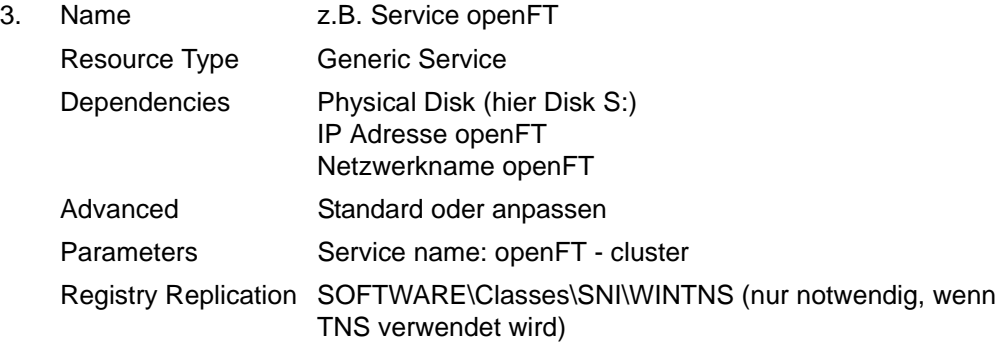

Mit *Apply* wird die Ressource erstellt und anschließend auf Online gesetzt (rechte Maustaste - *Bring Online*).

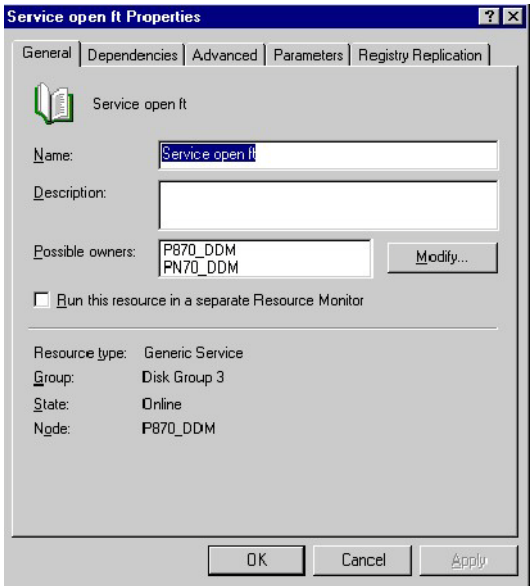

openFT im Cluster konfigurieren: Generic Service - General

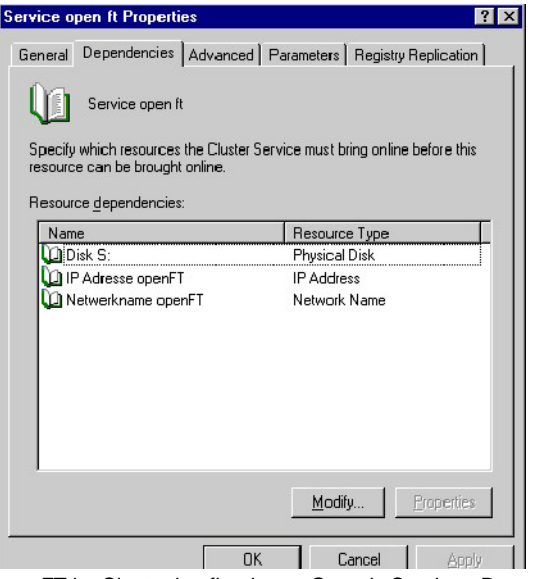

openFT im Cluster konfigurieren: Generic Service - Dependencies

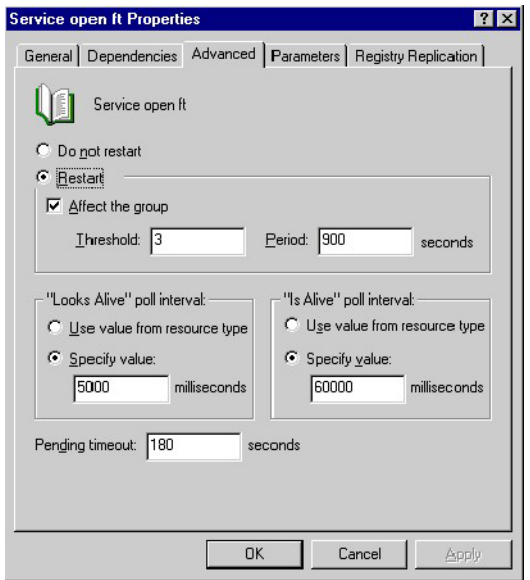

openFT im Cluster konfigurieren: Generic Service - Advanced

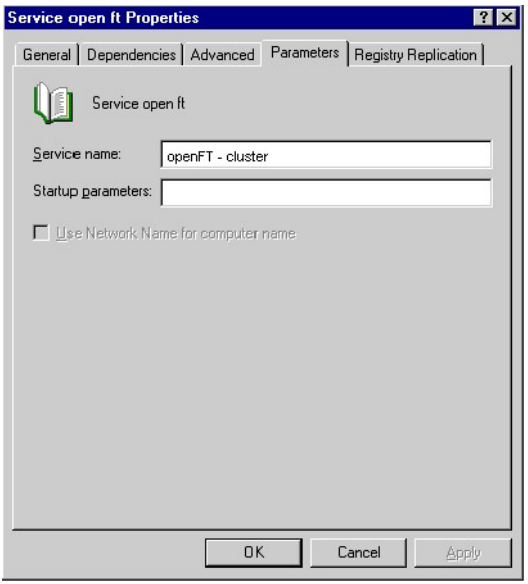

openFT im Cluster konfigurieren: Generic Service - Parameters

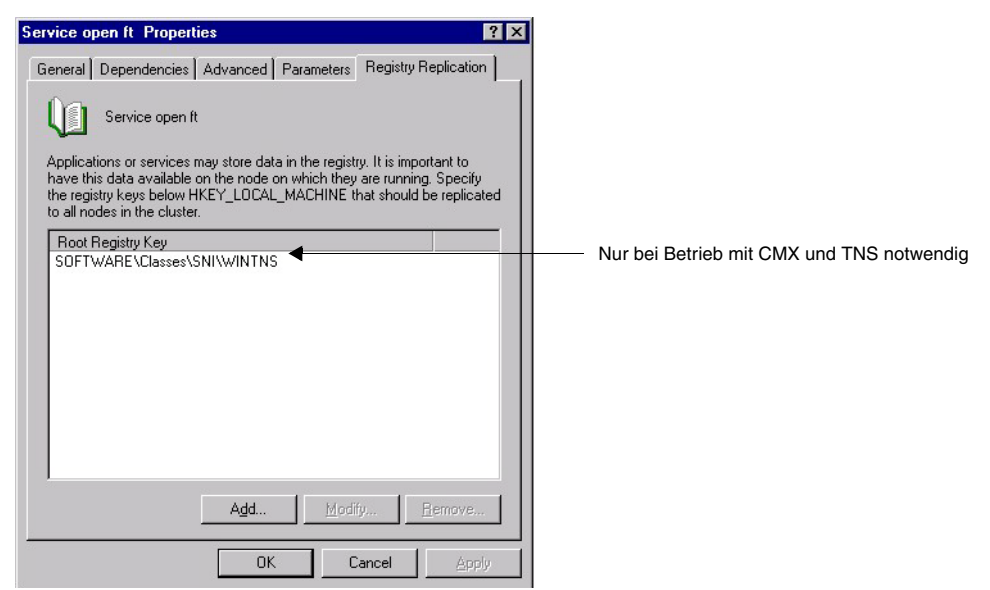

openFT im Cluster konfigurieren: Generic Service - Registry Replication

Beim Betrieb ohne CMX und TNS muss keine Registry Replication durchgeführt werden.

# <span id="page-230-2"></span>**7.5 FarSync X.25 Transportsystem unter Linux- und Windows-Systemen**

Unter Linux- und Windows-Systemen werden FarSync X.25 Karten vom Hersteller FarSite direkt durch openFT unterstützt, d.h. die Konfigurationsdaten werden vollständig in openFT angegeben, PCMX wird dafür nicht (mehr) benötigt. Der CMX-lose Betrieb muss eingeschaltet sein (*ftmodo -cmx=n*).

Zusätzlich wird unter Linux durch den Einsatz der FarSync XOT-Runtime die Kopplungsmethode XOT (X.25 über TCP/IP) unterstützt.

Das Transportsystem X.25 kann vom openFT- und vom FTAM-Protokoll verwendet werden.

### **7.5.1 Direkte Unterstützung von FarSync X.25 für Windows-Systeme**

<span id="page-230-1"></span>Unter Windows-Systemen werden maximal 4 FarSync X.25 Karten (Adapter) mit jeweils maximal 4 Anschlüssen (Line) unterstützt. Insgesamt werden also 16 Anschlüsse unterstützt. Adapter und Anschlüsse werden von 0 – 3 durchnummeriert. Jeder Anschluss wird somit durch eine Kombination von Adapternummer und Anschlussnummer eindeutig indentifiziert (0-3).

Für den Einsatz mit openFT wird die jeweils aktuellste Version der FarSync X.25 Software für Windows-Systeme empfohlen. Diese ist derzeit:

– 4.2.0 ab Windows 7

### **7.5.2 FarSync X.25 Unterstützung für Linux-Systeme**

<span id="page-230-0"></span>Unter Linux wird für jeden Anschluss ein eigenes Gerät eingerichtet. Es werden maximal 16 Anschlüsse unterstützt. Die Anschlüsse werden von 0 – 15 durchnummeriert. Jeder Anschluss wird somit durch eine eigene Nummer eindeutig identifiziert.

Die mindestens benötigte Version der FarSync X.25 Software für Linux ist 3.2.9.

Die benötigte X.25 Software kann von folgender Seite heruntergeladen werden:

http://www.farsite.com/custsupp/Download\_X.25\_software.htm

#### <span id="page-230-3"></span>**XOT-Unterstützung**

Für die Unterstützung von XOT (X.25 über TCP/IP) wird unter Linux mindestens die Far-Sync XOT-Runtime Version 3.2 benötigt. Damit ist über XOT eine Kopplung zum FarSync X.25 Gateway oder einem anderen Gerät eines beliebigen Herstellers, welches XOT unterstützt, möglich.

Die FarSync XOT-Runtime stellt unter Linux eine virtuelle X.25-Schnittstelle zur Verfügung. Die Konfiguration von openFT für die Nutzung der FarSync XOT-Runtime ist identisch mit der Konfiguration für die Nutzung der FarSync X.25-Karten. Um die XOT-Runtime anzusprechen, muss nur die Adapternummer (Standartwert: Adapter 0) des XOT-Adapters (der virtuellen X.25-Schnittstelle) angegeben werden. Zusätzlich ist im FarSync Konfigurationsprogramm ein Eintrag für das XOT-Routing zu erstellen, d.h. für abgehende Verbindungen muss eine Zuordnung zwischen einer DTE-Zieladresse und der IP-Zieladresse des XOT-Partners erstellt werden.

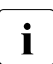

i Durch manuelle Änderungen in den Konfigurationsdateien der XOT-Runtime ist es<br>I möglich mehrere XOT-Adapter zu nutzen. Aber wegen Problemen in der XOTmöglich, mehrere XOT-Adapter zu nutzen. Aber wegen Problemen in der XOT-

Runtime wird für openFT nicht empfohlen, mehrere XOT-Adapter zu nutzen.

### **7.5.3 FarSync X.25 Transportsystem in openFT konfigurieren**

Das FarSync X.25 Transportsystem konfigurieren Sie über das Kommando *ftmodo*.

Jedem X.25-Anschluss auf der FarSync X.25-Karte können Sie dabei eine eigene DTE-Adresse zugeordnen, die bei abgehenden Verbindungen als DTE-Adresse des Absenders (Calling DTE Address) im X.25-Verbindungsaufbau gesendet wird. Die Zuordnung einer DTE-Adresse zu einem Anschluss ist optional. Wird einem Anschluss keine DTE-Adresse zugeordnet, dann wird im X.25-Verbindungsaufbau keine DTE-Absenderadresse mitgeschickt.

# **7.6 Beispieldateien**

Mit openFT wird eine Reihe von Beispieldateien ausgeliefert, die Sie für unterschiedliche Zwecke einsetzen können. Sie finden diese Dateien nach der Installation von openFT im Verzeichnis

- */opt/openFT/samples* (Unix-Systeme)
- *openFT-installationsverzeichnis\samples* (Windows-Systeme)

#### **ftadm**

Die Datei *config.xml* enthält eine einfache Beispielkonfiguration zur Fernadministration. Dieses Beispiel können Sie als Vorlage verwenden und entsprechend Ihren Wünschen anpassen.

#### **ftscript**

Das Verzeichnis enthält Beispiele für die openFT-Script-Schnittstelle. Die Beschreibung der Schnittstelle finden Sie im Handbuch "openFT (Unix- und Windows-Systeme) - openFT-Script-Schnittstelle".

*filedist.ftsc*

Mehrere Dateien an verschiedene Partnersysteme verteilen.

*transsuc.ftsc*

Eine Datei an ein Partnersystem übertragen mit Folgeverarbeitung.

*treecopy.ftsc*

Einen kompletten Verzeichnisbaum an ein Partnersystem übertragen.

#### **ftaccnt.xlt (Unix-Systeme)**

Das Excel-Template demonstriert, wie Sie das CSV-Ausgabeformat der Logging-Kommandos auswerten und für Buchführungszwecke in Excel nutzen können.

#### **ftapi**

Umfasst die Dateien *sample1.c*, *sample2.c*, *sample3.c*, *sample4.c* und *sample5.c.*

Diese Beispiele zeigen verschiedene Einsatzmöglichkeiten für die C-Programmschnittstelle von openFT. Die Beschreibung der Beispiele finden Sie im Handbuch "openFT (Unixund Windows-Systeme) - Programmschnittstelle".

*sample1.c*

Eine Datei asynchron übertragen.

*sample2.c*

Mehrere Dateien übertragen mit Folgeverarbeitung.

*sample3.c*

Den Inhalt eines fernen Verzeichnisses anzeigen.

*sample4.c*

Einen Befehl auf dem Partnersystem ausführen.

*sample5.c*

Die Dateiattribute aller Dateien eines fernen Verzeichnisses jeweils in Puffergröße in einer Schleife einlesen.

#### **java**

Umfasst die Dateien *Sample1.java*, *Sample2.java*, *Sample3.java*, *Sample4.java* und *Sample5.java.*

Diese Beispiele zeigen die Java-Programmschnittstelle von openFT. Wie Sie die Beispiele übersetzen und ablaufen lassen, ist im Handbuch "openFT (Unix- und Windows-Systeme) - Programmschnittstelle" beschrieben.

*Sample1.java*

Eine Datei asynchron übertragen.

*Sample2.java*

Mehrere Dateien übertragen mit Folgeverarbeitung.

*Sample3.java*

Den Inhalt eines fernen Verzeichnisses anzeigen.

#### *Sample4.java*

Einen Befehl auf dem Partnersystem ausführen.

*Sample5.java*

Die Dateiattribute aller Dateien eines fernen Verzeichnisses jeweils in Puffergröße in einer Schleife einlesen.

#### **treecopy-get, treecopy-send, treecopy-send-unique (Unix-Systeme)**

Diese Shell-Skripte zeigen verschiedene Möglichkeiten zur Übertragung eines kompletten Verzeichnisses an Unix- oder Windows-Partnersysteme.

*treecopy-get*

alle Dateien eines Verzeichnisses per Vorverarbeitung aus einem Partner-System holen. Hier wird im fernen System Vorverarbeitung ohne explizite Angabe einer Zwischendatei verwendet.

#### *treecopy-send*

alle Dateien eines Verzeichnisses per Vorverarbeitung in ein tar-Archiv packen, an ein Partner-System übertragen und dort per Nachverarbeitung entpacken.

*treecopy-send-unique*

alle Dateien eines Verzeichnisses per Vorverarbeitung in ein tar-Archiv packen, an ein Partner-System übertragen und dort per Folgeverarbeitung entpacken.

Durch die Verwendung von %UNIQUE im Empfangsdateinamen können mehrere Skripte parallel ausgeführt werden.

#### **msexcel (Windows-Systeme)**

Das Verzeichnis enthält die Microsoft Excel-Dateien *ftaccnt.xlt* und *openft32.xls*.

*ftaccnt.xlt*

Microsoft Excel-Template (Microsoft Excel 2003 und 2007). Das Template demonstriert, wie Sie das CSV-Ausgabeformat der Logging-Kommandos auswerten und für Buchführungszwecke in Microsoft Excel nutzen können.

*openft32.xls*

fügt das Menü *openFT* mit den Befehlen *Transfer this File* und *Cancel Transmission* in die Menüleiste von Microsoft Excel ein. Die Datei enthält die zugehörigen Microsoft Visual Basic-Makros. Die Beschreibung der Makros wird eingeblendet, wenn Sie die Datei öffnen.

#### **msword (Windows-Systeme)**

Die Datei *openFT32.dot* ist eine Microsoft Word-Vorlage (Microsoft Word 2003 und 2007). Dokumente, die mit dieser Vorlage erstellt wurden, können sich selbst zu einem Partnersystem übertragen und ggf. dort ausdrucken. Die Vorlage muss dazu lokal auf Ihrem Rechner und auf dem Partnersystem im Verzeichnis für die Microsoft Word Vorlagen installiert werden.

*openFT32.dot* fügt das Menü *openFT* mit den Befehlen *Transfer Document*, *Cancel Transfer* und *Send Clipboard* in die Menüleiste von Microsoft Word ein. Die Datei enthält die zugehörigen Microsoft Visual Basic-Makros. Die Beschreibung der Makros wird eingeblendet, wenn Sie die Datei öffnen.

#### **ocxdemo (Windows-Systeme)**

Das Beispiel zeigt die Verwendung des OCX Control *fttrans.ocx*. Das Verzeichnis enthält die entsprechende Microsoft Visual Basic-Anwendung und den zugehörigen Source-Code. Die Beschreibung der OCX-Steuerung in openFT finden Sie in der Datei *Liesmich bzw. Readme* im Verzeichnis *ocxdemo* sowie im Handbuch "openFT (Unix- und Windows-Systeme) - Programmschnittstelle".

Durch den Aufruf von *ocxdemo.exe* wird die Microsoft Visual Basic Anwendung gestartet und das OCX-Control von openFT geladen.

#### **shellext (Windows-Systeme)**

Das Verzeichnis enthält die Programmbibliothek sowie die Installations- bzw. Deinstallationsdatei für die openFT Shell-Erweiterung. Mit der openFT Shell-Erweiterung können Sie auf dem Desktop vordefinierte Sendevorlagen erzeugen, um eine Dateiübertragung zu einem definierten Partner zu starten, indem Sie mit Drag and Drop die Datei aus dem Windows-Explorer auf die Sendevorlage ziehen.

Nach der Installation legen Sie eine neue Sendevorlage wie folgt an:

● Wählen Sie im Desktop-Kontextmenü unter *Neu* den Eintrag *openFT Sendevorlage*.

Auf dem Desktop wird ein neues Icon erzeugt, dessen Name verändert werden kann. Die Dateierweiterung *.openFTst* darf nicht vom Namen gelöscht werden. Anschließend können Sie die openFT-spezifischen Parameter konfigurieren.

● Klicken Sie mit der rechten Maustaste auf das Icon der Sendevorlage und wählen das Menü *Eigenschaften* aus. Das Dialogfenster *Eigenschaften* wird angezeigt.

Es enthält die folgenden zusätzlichen openFT-spezifischen Registerkarten:

*openFT Allgemein* Angaben zum Partnersystem

*openFT Optionen* Angaben zu den Optionen des Sendeauftrags

#### **simple (Windows-Systeme)**

Die Datei *ncopy.c* zeigt an Hand des Kommandos *ncopy*, wie Sie Kommandos aus einem Programm über die zugehörigen DLLs aufrufen.

#### **www (Windows-Systeme)**

Die Beispielprogramme in diesem Verzeichnis zeigen, wie Sie openFT für den Download im Internet oder einem Intranet nutzen können. Das Beispiel verwendet ein Windows-System als Client und ein Unix-System als Server-Plattform. Die ausführliche Beschreibung von Konzept und Realisierung finden Sie in der Datei *Liesmich* bzw. *Readme* im Verzeichnis *www*.

# **Stichwörter**

<AccessList>-Tag Fernadministrations-Server [142](#page-141-0) <Configuration>-Tag Fernadministrations-Server [135](#page-134-0) <Group>-Tag Fernadministrations-Server [138](#page-137-0) <Instance>-Tag Fernadministrations-Server [140](#page-139-0) \$FJAM [197](#page-196-0) \$FJAMOUT [197](#page-196-1) \$FTAM [197](#page-196-2)

#### **A**

Abbildung der Dateizugriffsrechte [112](#page-111-0) Abbildung von FTAM-Attributen [117](#page-116-0) abfragen Informationen Instanzen [109](#page-108-0) Ablauf als Dienst unter Benutzerrechten [71](#page-70-0) unter Systemrechten [70](#page-69-0) Absenderüberprüfung [91](#page-90-0) ADDLOCAL [51](#page-50-0) ADM-Traps [160](#page-159-0) Profil auf ADM-Trap-Server einrichten [160](#page-159-1) ADM-Verwalter festlegen [128](#page-127-0) **Administration** <AdministratorID>-Tag [136](#page-135-0) ADMPR [128](#page-127-1) AES-Mindestschlüssellänge [92](#page-91-0) AllowFunction Administrations-Rechte erlauben [145](#page-144-0) alternatives root-Verzeichnis Installation bei Solaris [30](#page-29-0)

ändern openFT [56](#page-55-0) Zugriffsrechte [113](#page-112-0) Anzahl simultaner Aufträge [63](#page-62-0) anzeigen Zugriffsrechte [112](#page-111-1) asynchrone Aufträge openFT nicht gestartet [69](#page-68-0) asynchroner openFT-Server [69](#page-68-0) Aufträge simultane [63](#page-62-0) Auftragsbuch verwalten [80](#page-79-0) **Ausgeben** Diagnosesätze [185](#page-184-0) Authentifizierungsstufe [89](#page-88-0) automatisch erzeugter TNS-Eintrag [196](#page-195-0) automatische Installation [32](#page-31-0)

#### **B**

bedienerlose Installation [51](#page-50-1) beenden automatisch (openFT) [36](#page-35-0) openFT [69](#page-68-0) Beispieleinträge für openFT-Partner (Unix) [201](#page-200-0) Beispieleinträge für openFT-Partner (Windows) [201](#page-200-1) benannte Partner [81](#page-80-0) Benutzerkennwort Administration [70](#page-69-1) Berechtigungsprofil sichern [107](#page-106-0) Berechtigungssatz [104](#page-103-0) sichern [107](#page-106-0)

#### Betriebsarten [70](#page-69-2) Betriebsparameter [63](#page-62-1) Fernadministrations-Server [128](#page-127-2) Blocklänge [63](#page-62-2) BS2000 nicht erreichbar [173](#page-172-0)

### **C**

Checkliste [203](#page-202-0) Cluster [108,](#page-107-0) [217](#page-216-0) Cluster-Konfiguration TNS-Einträge [195](#page-194-0) Cluster-Umschaltung [108](#page-107-1) CmdMode [147](#page-146-0) CMX [21](#page-20-0) CMX-Kommando tnsxcom [191](#page-190-0) tnsxprop [192](#page-191-0) CMX-Kommandos [190](#page-189-0) CMX-Trace-Dateien [180](#page-179-0) CMX all [21](#page-20-0) Code-Tabelle EBCDIC.DF.04 [186](#page-185-0) ISO 8859-1 [187](#page-186-0) **Codierungsmodus** Fernadministration [147](#page-146-1) config.xml [134](#page-133-0) config.xsd [134](#page-133-1) CONN-LIM-Empfehlungen [63](#page-62-3) conslog [185](#page-184-1) create-new-key [99](#page-98-0) createtns (Windows) [194](#page-193-0)

### **D**

**DataEncryption** Attribut [141](#page-140-0) Dateizugriff unter Benutzerrechten [74](#page-73-0) **Dateizugriffsrechte** abbilden [112](#page-111-2) für neu angelegte Dateien [74](#page-73-1) deaktivieren Instanz [109](#page-108-1) **DenyFunction** Administrations-Rechte verbieten [145](#page-144-1) Diagnose steuern (SNMP) [99](#page-98-1) Diagnose (SNMP) [96](#page-95-0) Diagnosesätze ausgeben [185](#page-184-2) document type Inbound-Abbildung [121](#page-120-0) Outbound-Abbildung [124](#page-123-0)

### **E**

Eigenschaften von TS-Anwendungen ausgeben [192](#page-191-1) Einbenutzerbetrieb Solaris [38](#page-37-0) Einbenutzerbetrieb (Unix-Systeme) [75](#page-74-0) Administrationsrechte [75](#page-74-1) openFT-Instanzen [76](#page-75-0) openFT-Kennung [75](#page-74-2) Solaris [76](#page-75-1) Umschalten [75](#page-74-3) Einbruchsversuche verhindern [104](#page-103-1) eingetragene dynamische Partner [81](#page-80-1) einstellen einer Instanz [109](#page-108-2) eintragen TS-Anwendung [194](#page-193-1) TS-Anwendungen für Partnersysteme [200](#page-199-0) Empfangen Outbound [125](#page-124-0) Ersatz-Identifikation Partner mit openFT bis V8.0 [85](#page-84-0) Erstinstallation [22,](#page-21-0) [43](#page-42-0) erweiterte Absenderüberprüfung einschalten [91](#page-90-1) erzeugen Instanz [108](#page-107-2) TS-Directory [191](#page-190-1)

### **F**

FarSync X.25 Linux-Systeme [231](#page-230-0) Windows-Systeme [231](#page-230-1) FarSync X.25 Transportsystem [231](#page-230-2) Fehler [179](#page-178-0)

Fehlerdiagnose [180](#page-179-1) Fernadministration <AccessList>-Tag [142](#page-141-0) <AdministratorID>-Tag [136](#page-135-0) <Configuration>-Tag [135](#page-134-0) <Group>-Tag [138](#page-137-0) <Instance>-Tag [140](#page-139-0) Fernadministratoren definieren [136](#page-135-1) Gruppen definieren [138](#page-137-1) Länge des Instanz-Pfades [136](#page-135-2) openFT-Instanzen definieren [138](#page-137-1) Zugriffsliste definieren [143](#page-142-0) Fernadministrations-Server einrichten [128](#page-127-3) Konfigurationsdatei erstellen [134](#page-133-2) Fernadministrator definieren [136](#page-135-1) ferne TS-Anwendung für openFT [200](#page-199-1) für openFT-FTAM [203](#page-202-1) Firewall [196](#page-195-1) freie dynamische Partner [81](#page-80-2) FT Administrations-Recht [145](#page-144-2) FT-Operator [145](#page-144-3) FTAC Administrations-Recht [145](#page-144-2) FTAC-Umgebung sichern [107](#page-106-1) ftalarm Einbnutzerbetrieb [77](#page-76-0) ftalarm automatisch aktivieren mit Solaris SMF [38](#page-37-1) ftalarm-Kommando automatisch aktivieren [36](#page-35-1) FTAM [32](#page-31-1) FTAM-Funktionalität [117](#page-116-1) FTAM-Katalog [117](#page-116-2) FTAM-Katalogerweiterung [117](#page-116-3) ftDiagStatus [99](#page-98-2) ftEncryptKey [99](#page-98-3) ftgentns (Unix) [194](#page-193-2) fthelp [93](#page-92-0) ftimpk [88](#page-87-0)

#### **FTMOD** Administrations-Recht [145](#page-144-4) ftmoda admpriv [128](#page-127-4) ftmodk [89](#page-88-1) ftmodo Messdatenerfassung [100](#page-99-0) **FTOP** Administrations-Recht [145](#page-144-2) ftping [171](#page-170-0) ftsetmode [75,](#page-74-4) [77](#page-76-1) ftshwa ADMPR [128](#page-127-5) ftshwk [88](#page-87-1) ftStartandStop [96](#page-95-1) ftStatActive [98](#page-97-0) ftStatFinished [98](#page-97-1) ftStatLocalReqs [98](#page-97-2) ftStatLocked [98](#page-97-3) ftStatRemoteRegs [98](#page-97-4) ftStatWait [98](#page-97-5) ftSysparCode [97](#page-96-0) ftSysparMaxInboundRequests [97](#page-96-1) ftSysparMaxISP [97](#page-96-2) ftSysparMaxLifeTime [97](#page-96-3) ftSysparMaxOSP [97](#page-96-4) ftSysparProcessorName [97](#page-96-5) ftSysparStationName [97](#page-96-6) ftSysparTransportUnitSize [97](#page-96-7) ftSysparVersion [97](#page-96-8) fttrace [183](#page-182-0)

### **G**

GLOBALER NAME [194](#page-193-3) Gruppe definieren Fernadministration [138](#page-137-2)

### **H**

Home-Verzeichnis [70](#page-69-3)

### **I**

Inbound-Abbildung des document type [121](#page-120-1) von FTAM-Attributen [118](#page-117-0) Inbound-Auftrag (FTAM) [113](#page-112-1) Informationen im Internet [19](#page-18-0) informieren über Instanzen [109](#page-108-3) Installation [21](#page-20-1), [43](#page-42-1) automatisch [32](#page-31-2) bedienerlos [51](#page-50-2) einer Korrekturversion [22](#page-21-1), [29,](#page-28-0) [43](#page-42-2), [50](#page-49-0) Erst- [22,](#page-21-0) [43](#page-42-0) Korrekturversion [29,](#page-28-1) [50](#page-49-1) Neu- [24](#page-23-0), [46](#page-45-0) SNMP-Dienst [55](#page-54-0) SNMP-Subagent [56](#page-55-1) Tätigkeiten danach [33](#page-32-0), [58](#page-57-0) Update- [22](#page-21-2), [43](#page-42-3) Installationsverzeichnis von openFT [44](#page-43-0) **INSTALLDIR** Property [53](#page-52-0) Instanz [108](#page-107-3) auswählen [109](#page-108-2) deaktivieren [109](#page-108-1) einstellen [109](#page-108-2) erzeugen [108](#page-107-2) modifizieren [109](#page-108-4) Instanzen in Konfigurationsdatei eintragen [140](#page-139-1) Instanzenverzeichnis [23,](#page-22-0) [45](#page-44-0) Instanzidentifikation Partner mit openFT bis V8.0 [85](#page-84-0) von Partnern [85](#page-84-1) Internet Informationen [19](#page-18-0) Internet-Adressen variable [201](#page-200-2)

#### **J**

J2SE (TM) [22,](#page-21-3) [44](#page-43-1) Java Runtime Environment [22,](#page-21-3) [44](#page-43-1) Java-API [22](#page-21-3), [44](#page-43-1)

#### **K**

Konfigurations-Editor [131](#page-130-0)

**Konfigurationsdatei** Instanzen definieren [140](#page-139-1) Schema [134](#page-133-1) Vorlage [134](#page-133-0) Konfigurationsdaten sichern [111](#page-110-0) wiederherstellen [111](#page-110-0) Konsolkommandos Meldungsdatei [185](#page-184-3) Korrekturversion [29,](#page-28-2) [50](#page-49-2) installieren [29,](#page-28-1) [50](#page-49-1)

### **L**

Legacy Attribut [141](#page-140-1) Logging-Datei defekt [173](#page-172-1) umschalten [93](#page-92-1) Logging-Funktion nicht aufrufbar [173](#page-172-2) Logging-Sätze ansehen [93](#page-92-2) löschen [94](#page-93-0) Partnername fehlt [173](#page-172-3) lokale TS-Anwendung für openFT-FTAM [199](#page-198-0)

#### **M**

maximale Länge des Pfads administrierte Instanz [136](#page-135-3) Mehrbenutzerbetrieb Umsschalten (Unix-Systeme) [77](#page-76-2) Meldungsdatei für Konsolkommandos [185](#page-184-4) Messdaten anzeigen [100](#page-99-1) Messdatenerfassung [100](#page-99-2) konfigurieren [100](#page-99-3) über Windows-Monitor [102](#page-101-0) MIB zu openFT [96](#page-95-2) Mindestschlüssellänge AES [92](#page-91-1) RSA [92](#page-91-2) modifizieren einer Instanz [109](#page-108-4) msiexec [51](#page-50-3)

### **N**

Name administrierte Instanz [136](#page-135-2) symbolischer [194,](#page-193-4) [200](#page-199-2) ncopy keine freie Transportverbindung [176](#page-175-0) Neuinstallation [22](#page-21-4), [24,](#page-23-1) [43](#page-42-4), [46](#page-45-1) nicht ausführen asynchrone Aufträge [69](#page-68-0) NTFS-Datei FTAM-Katalogerweiterung [117](#page-116-4)

## **O**

Offline-Logging [93](#page-92-3) openFT ändern und reparieren [56](#page-55-0) automatisch beenden [36](#page-35-0) automatisch starten [36,](#page-35-2) [61](#page-60-0) beenden [69](#page-68-0) ferne TS-Anwendung [200](#page-199-1) installieren [22](#page-21-5), [43](#page-42-5) starten [69](#page-68-0) starten / stoppen (SNMP) [96](#page-95-3) openFT-AC [123](#page-122-0) openFT-Betrieb steuern [63](#page-62-4) openFT-FTAM [39](#page-38-0), [40](#page-39-0) ferne TS-Anwendungen [203](#page-202-2) installieren [39](#page-38-0) lokale TS-Anwendung [199](#page-198-1) openFT-FTP installieren [40](#page-39-0) openFT-Installationsverzeichnis [44](#page-43-2) openFT-Instanz definieren Fernadministration [138](#page-137-2) openFT-Instanzen Einbenutzerbetrieb [76](#page-75-2) im Cluster [108](#page-107-4) openFT-Kennung (Einbenutzerbetrieb) [75](#page-74-5) openFT-Messdaten [100](#page-99-4) openFT-Script Java Environment [22,](#page-21-6) [44](#page-43-3) openFT-Server [69](#page-68-0)

openFT-Subagent starten [95](#page-94-0) Outbound Empfangen [125](#page-124-1) Outbound Senden [124](#page-123-1) Outbound-Abbildung des document type [124](#page-123-2) Outbound-Auftrag (FTAM) [112](#page-111-3)

### **P**

**PAM [40](#page-39-1) Partnerliste** aus TNS erzeugen [42,](#page-41-0) [62](#page-61-0) Passphrase für PKCS#12-Schlüssel [88](#page-87-2) für PKCS#8-Schlüssel [87](#page-86-0) PCMX [21](#page-20-2) PEM-codiert [87](#page-86-1) Performancesteuerung [63](#page-62-5) Pfadname administrierte Instanz [136](#page-135-2) Pflicht-Verschlüsselung [92](#page-91-3) PKCS#12 [88](#page-87-3) PKCS#8 [87](#page-86-2) Pluggable Authentication Modules [33](#page-32-1), [40](#page-39-2) Portnummer FTAM [199](#page-198-2) PROC-LIM-Empfehlungen [63](#page-62-6) Profil einrichten für ADM-Traps auf ADM-Trap-Server [160](#page-159-1) Property [51](#page-50-0) public key SNMP [99](#page-98-4)

### **R**

Reason-Codes [93](#page-92-0) reparieren openFT [56](#page-55-0) RSA-Mindestschlüssellänge [92](#page-91-4)

### **S**

Schlüssel anzeigen [88](#page-87-1) importieren [88](#page-87-0) modifizieren [89](#page-88-1) Verfallsdatum festlegen [89](#page-88-2)

Schlüsselformat PKCS#12 [88](#page-87-4) PKCS#8 [87](#page-86-3) Schnittstellen-Trace auschalten [181](#page-180-0) einschalten [181](#page-180-1) Schutz bei der Datenübertragung [93](#page-92-4) Schutzbiteinstellungen [73](#page-72-0) Secure FTP [93](#page-92-4) Senden, Outbound [124](#page-123-3) Sicherheit, Maßnahmen [105](#page-104-0) Sicherheitsstufe Trace [183](#page-182-1) sichern Berechtigungssätze und -profile [107](#page-106-2) Konfigurationsdaten [111](#page-110-0) Standardberechtigungssatz [107](#page-106-3) simultane Aufträge Anzahl [63](#page-62-7) SMAWcmx [21](#page-20-0) SMAWpcmx [21](#page-20-0) SMF [37](#page-36-0) **SNMP** Cluster-Umschaltung [95](#page-94-1) Diagnose steuern [99](#page-98-1) public key verschlüsseln [99](#page-98-5) Tätigkeiten nach der Installation [95](#page-94-2) SNMP-Dienst installieren [55](#page-54-0) SNMP-Subagent installieren [56](#page-55-1) Solaris Einbenutzerbetrieb [38,](#page-37-0) [76](#page-75-1) Solaris-Installation alternatives root-Verzeichnis [30](#page-29-1) Sprachoberfläche wechseln [78](#page-77-0) Standard-TNS-Einträge erzeugen per Skript [194](#page-193-5) Standardberechtigungssatz Empfehlung [105](#page-104-1) Standardschutzbiteinstellung [73](#page-72-1) starten automatisch (openFT) [36](#page-35-3), [61](#page-60-1) openFT [69](#page-68-1)

Statistikdaten (SNMP) [96](#page-95-4) Statistikinformationen (SNMP) [98](#page-97-6) Status von openFT (SNMP) [96](#page-95-5) steuern Diagnose (SNMP) [99](#page-98-1) openFT-Betrieb [63](#page-62-8) symbolischer Name [194](#page-193-6), [200](#page-199-3) sysatpf [160](#page-159-2) **Systemparameter** SNMP [96](#page-95-6), [97](#page-96-9)

### **T**

Tätigkeiten nach der Installation [33](#page-32-2), [58](#page-57-1) TLS [84](#page-83-0) TNS-Compiler [194](#page-193-7) TNS-Einträge automatisch erzeugt [196](#page-195-2) Cluster-Konfiguration [195](#page-194-0) in Partnerliste einbringen [42,](#page-41-1) [62](#page-61-1) prüfen [176](#page-175-1) tns2ptn [42,](#page-41-1) [62](#page-61-1) tnsxcom [191,](#page-190-0) [194](#page-193-8) tnsxprop [192](#page-191-0) Trace [180](#page-179-2) aufbereiten [183](#page-182-2) partnerspezifisch [181](#page-180-2) Sicherheitsstufe für Aufbereitung [183](#page-182-1) Trace-Dateien [180](#page-179-3) aufbereiten [183](#page-182-3) **TRANSFORMS** Property [51](#page-50-4) transparenter Modus Fernadministration [147](#page-146-2) Transport Layer Security [84](#page-83-0) Transportsystem-Anwendung eintragen [194](#page-193-1) TS-Anwendung Eigenschaften ausgeben [192](#page-191-2) eintragen [194](#page-193-1) ferne für openFT [200](#page-199-4) ferne für openFT-FTAM [203](#page-202-3) lokale für openFT-FTAM [199](#page-198-3) TS-Directory erzeugen [191](#page-190-1)

### **U**

umask [73](#page-72-2) Update-Installation [22,](#page-21-7) [43](#page-42-6)

### **V**

variable Internet-Adressen [201](#page-200-3) Verfallsdatum festlegen für Schlüssel [89](#page-88-2) Verhalten im Fehlerfall [179](#page-178-1) Verschlüsselung Dateiinhalt erzwingen [92](#page-91-5)

### **W**

Was tue ich, wenn ... [171](#page-170-1) wiederherstellen Konfigurationsdaten [111](#page-110-1) Windows Installer Properties [51](#page-50-5) Windows-Cluster [217](#page-216-1) Windows-Leistungsüberwachung openFT-Messwerte [102](#page-101-1)

### **X**

XOT-Unterstützung Linux-Systeme [231](#page-230-3)

### **Z**

**Zeichenmodus** Fernadministration [147](#page-146-3) zentrale Administration [127](#page-126-0) Zugriffsliste definieren Fernadministration [143](#page-142-0) **Zugriffsrechte** ändern [113](#page-112-0) anzeigen [112](#page-111-1) Datei<sub>[112](#page-111-4)</sub> übertragene Datei [73](#page-72-3)